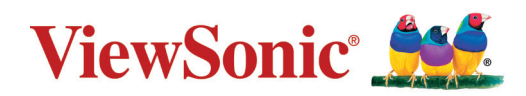

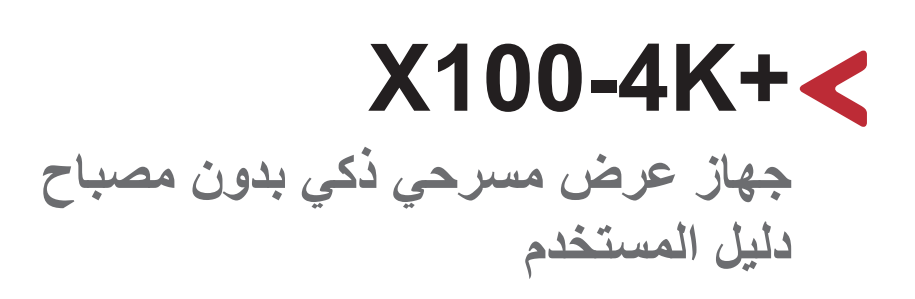

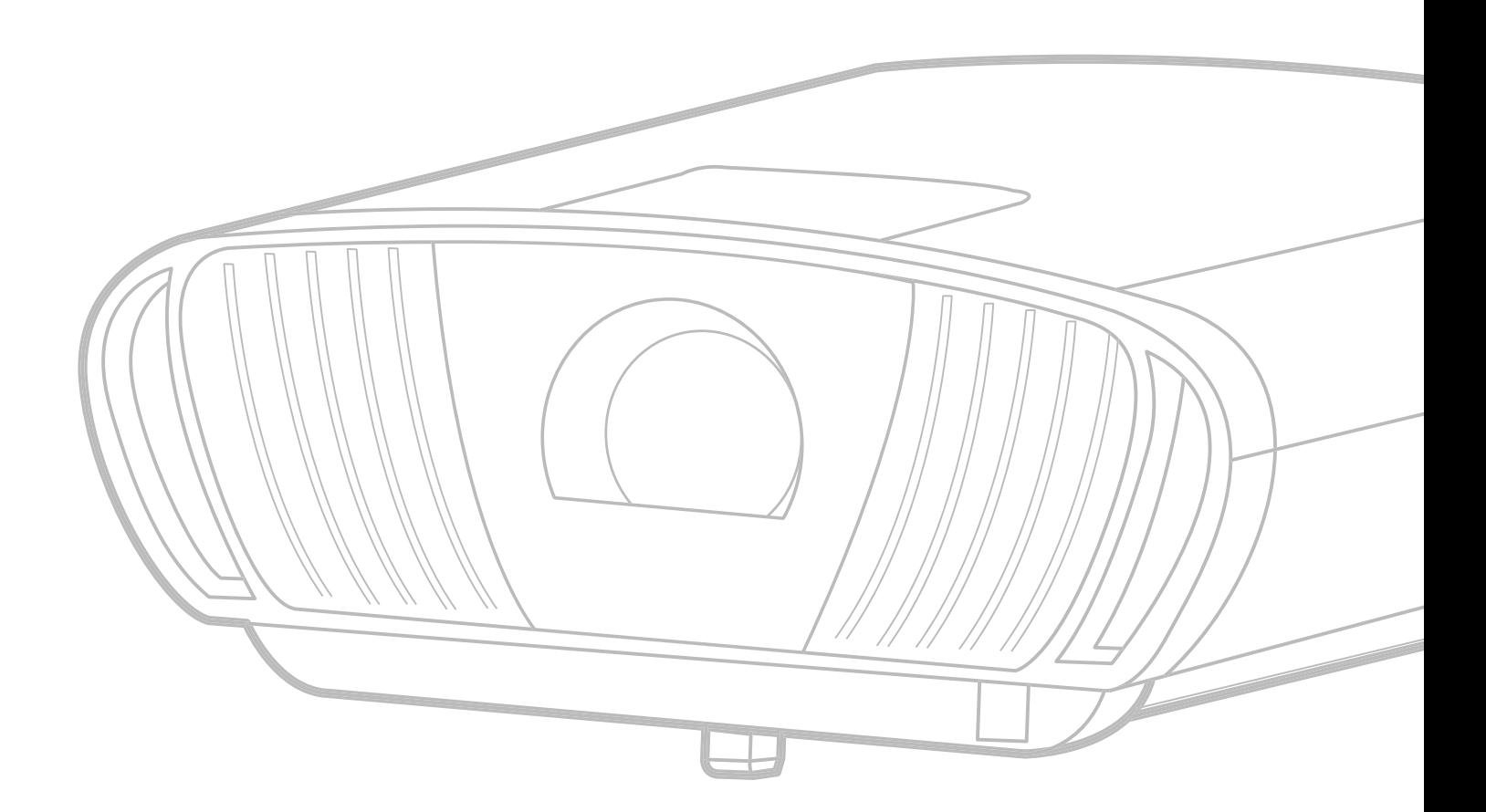

## **ًشكرا الختياركم RViewSonic**

تُعد شركة ®ViewSonic شركة رائدة عالميًّا في مجال الحلول البصرية؛ لذا تسعى دائمًا لتحقيق ما يفوق التوقعات العالمية من خالل التطور التكنولوجي واالبتكار والبساطة، فنحن نعتقد أن منتجاتنا لديها القدرة على إحداث تأثير إيجابي في العالم، كما أننا على ثقة من أن منتج @ViewSonic الذي اخترته سيقدِّم لك الخدمة الممتازة.

مرة أخرى شكرًا لاختياركم ®ViewSonic!

## **احتياطات السالمة**

يرجى قراءة **احتياطات السالمة** التالية قبل استخدام جهاز العرض.

- احتفظ بهذا الدليل في مكان آمن للرجوع إليه عند الحاجة.
	- اقرأ جميع التحذيرات واتبع كافة التعليمات.
- <span id="page-2-0"></span>• اترك مسافة مقدار ها ٢٠ بوصة (٥٠ سم) على الأقل حول جهاز العرض لضمان التهوية المناسبة.
- ضع جهاز العرض في منطقة جيدة التهوية. تجنّب وضع أي شيء على جهاز العرض من شأنه منع تبديد الحرارة.
	- تجنَّب وضع جهاز العرض على سطح غير مستوٍ أو غير ثابت، فقد يؤدي ذلك إلى سقوطه أو حدوث إصابات شخصية أو إتالف الجهاز.
	- تجنَّب الاستخدام إذا كان جهاز العرض مائلاً بزاوية تزيد عن ١٠ درجات لليسار أو لليمين، أو بزاوية تزيد عن 15 درجة لألمام أو للخلف.
- تجنب النظر إلى عدسة آلة العرض أثناء التشغيل، فقد يتسبب شعاع الضوء المركز في اإلضرار بعينيك.
	- ً احرص دائما على فتح غالق العدسة أو نزع غطاء العدسات عندما يضيء مصباح جهاز اإلسقاط.
- تجنَّب حجب عدسة العرض بأي عنصر أثناء تشغيل الجهاز ؛ لأن ذلك قد يؤدي إلى سخونة تلك العناصر وتشويهها، بل قد يصل األمر إلى نشوب حريق.
	- بصبح المصباح ساخنًا جدًا أثناء التشغيل. اترك جهاز العرض يبرد لمدة ٤٥ دقيقة تقريبًا قبل إزالة تجميعات المصباح لالستبدال.
	- تجنَّب تشغيل المصـابيح التي تخطت الـعمر الافتر اضـي لـها، فقد يؤدي تشغيل المصـابيح بشكل مفر ط بعد انتهاء عمرها االفتراضي إلى كسرها، وإن كان ذلك في حاالت نادرة.
		- تجنَّب استبدال تجميعات المصباح أو أي مكوّن إلكتروني إلا في حالة فصل جهاز العرض.
- تجنب محاولة تفكيك جهاز العرض، إذ يوجد داخلها جهد كهربائي عالي قد يهدد حياتك في حال مالمستك لألجزاء المتصلة بالتيار.
	- عند تحريك جهاز العرض احرص على عدم إسقاط جهاز العرض أو اصطدامه بأي شيء.
		- َّب وضع أي أشياء ثقيلة على جهاز العرض أو كبالت التوصيل. تجن
	- ال تضع جهاز العرض على أحد أطرافه بشكل عمودي. فقد يؤدي ذلك إلى سقوط جهاز العرض؛ مما يؤدي إلى حدوث إصابات أو تلف الجهاز.
	- تجنَّب تعريض الجهاز لأشعة الشمس المباشرة ومصادر الحرارة الأخرى. تجنَّب تثبيت الجهاز بالقرب من أي مصادر للحرارة، مثل الأجسام المشعة أو المواقد أو غيرها من الأجهزة الأخرى (بما في ذلك مضخمات الصوت) التي قد تُزيد من درجة حرارة الجهاز إلى مستويات خطرة.
- ال تضع سوائل بالقرب من آلة العرض أو فوقها. فقد يؤدي انسكاب السوائل داخل آلة العرض إلى تعرضها للتلف، في حالة بلل الجهاز بالمياه افصله عن مصدر الطاقة الكهربائية واتصل بمركز الصيانة المحلي لصيانته.
- قد تشعر ببعض الحرارة وتشم رائحة منبعثة من شبكة التهوية حينما تكون آلة العرض في وضع التشغيل، ويعد ذلك أمراً طبيعياً ولا يمثل عيبًا في المنتج<sub>.</sub>
- ال تتجاهل شروط السالمة المتعلقة بقابس التوصيل المستقطب أو األرضي القابس المستقطب له نصالن أحدهما أوسع من الآخر ـ في حين يحتوي قابس التوصيل الأرضـي علـى شفرتين وشعبة ثالثة تُستخدم في التوصيل الأرضي. وقد تم إرفاق النصل الثلاثي والعريض حرصًا على سلامتك، إذا لم يكن القابس مناسبًا للمقبس، فاحر ص على توفير مهايئ، وتجنَّب إدخال القابس في المقبس بقوة.
- تجنَّب نزع الطرف الأرضي عند توصيل الجهاز بمأخذ التيار الكهربائي، حيث يرجى التأكد من عدم نزع الطرف الأرضي.
	- احرص على عدم السير على كبل الطاقة أو تآكله، خاصةً من ناحية القابس ونقطة خروجه من الجهاز ،
	- حيث يتسم الجهد الكهربائي في بعض الدول بعدم االستقرار. وقد تم تصميم جهاز العرض للعمل بأمان عند جهد يتراوح بين 100 و240 فولت للتيار المتردد، ولكنه قد يتعطل إذا انقطع التيار أو اشتد بمقدار ± ١٠ فولت. في الأماكن التي قد يحدث بها تذبذب في مصدر الطاقة أو انقطاع التيار يُوصـى بتوصيل جهاز العرض بجهاز مثبت الجهد، أو جهاز الحماية من تذبذب التيار أو مزود الطاقة غير المنقطع )UPS).
	- ً في حالة انبعاث دخان أو رائحة غريبة أو صدور ضوضاء غير عادية أوقف تشغيل جهاز العرض فورا واتصل بالموزع أو شركة @ViewSonic، حيث إن الاستمرار في استخدام الجهاز يُعد خطرًا.
		- ال تستخدم سوى الملحقات/اإلكسسوارات التي توصي الجهة المصنعة بها.
		- افصل كبل الطاقة عن مأخذ الكهرباء في حالة عدم استخدام الجهاز لفترة طويلة.
			- ويرجى الرجوع إلى الفنيين المؤهلين في كافة أعمال الصيانة.

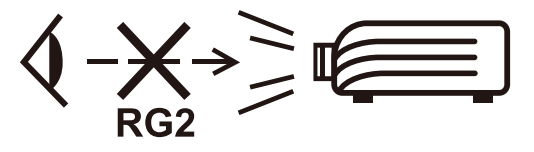

**تنبيه:** يمكن انبعاث إشعاعات ضوئية خطيرة من هذا المنتج. كما هو الحال بالنسبة ألي مصدر ضوء مشع، تجنب التحديق في الشعاع، 62471-5:2015 IEC 2RG

## **احتياطات السالمة - التثبيت بالسقف**

يرجى قراءة **احتياطات السالمة** التالية قبل استخدام جهاز العرض.

إذا كنت تريد تثبيت جهاز العرض بالسقف، فإننا ننصحك بشدة أن تستخدم المجموعة المناسبة لتثبيت جهاز العرض وأن تتأكد من تثبيته بطريقة آمنة ومحكمة.

إذا لم تستخدم مجموعة تثبيت غير مناسبة لجهاز العرض، فهناك خطر محتمل بسقوط جهاز العرض من السقف بسبب التثبيت الخاطئ من خالل استخدام براغي بقياسات خاطئة أو طول غير مالئم.

يمكنك شراء مجموعة تثبيت جهاز العرض بالسقف من المكان الذي اشتريت منه الجهاز.

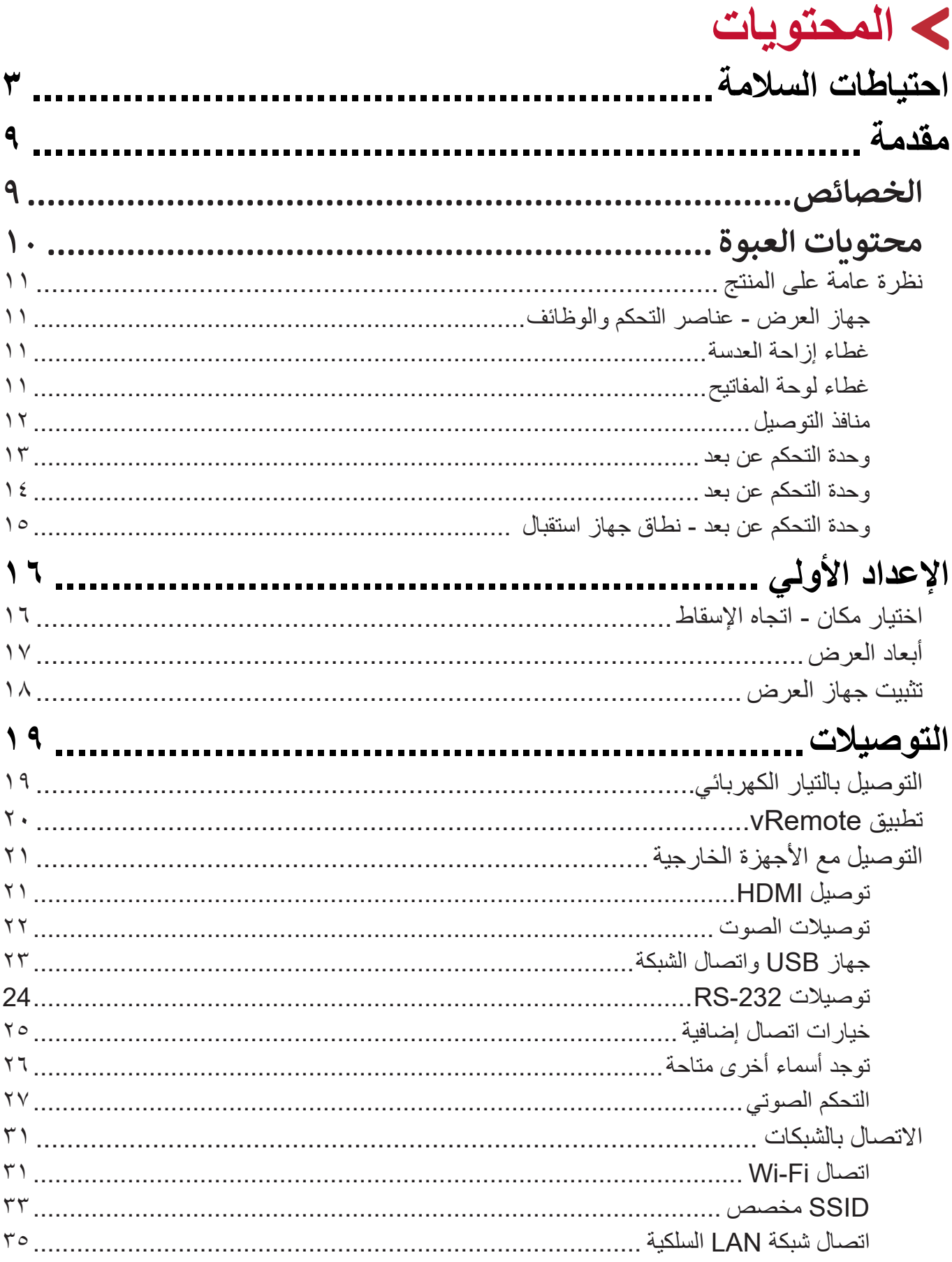

ak.

۸

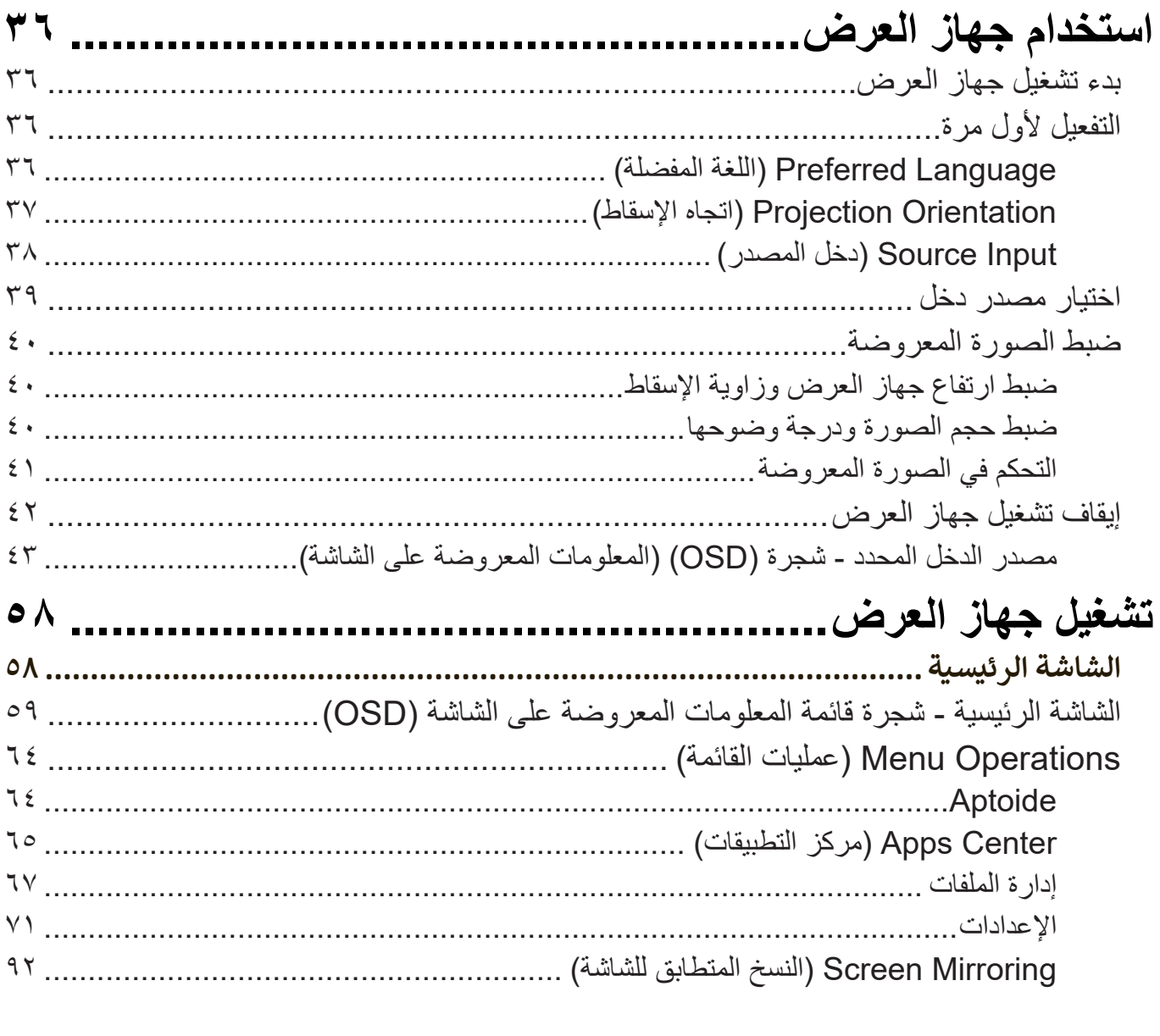

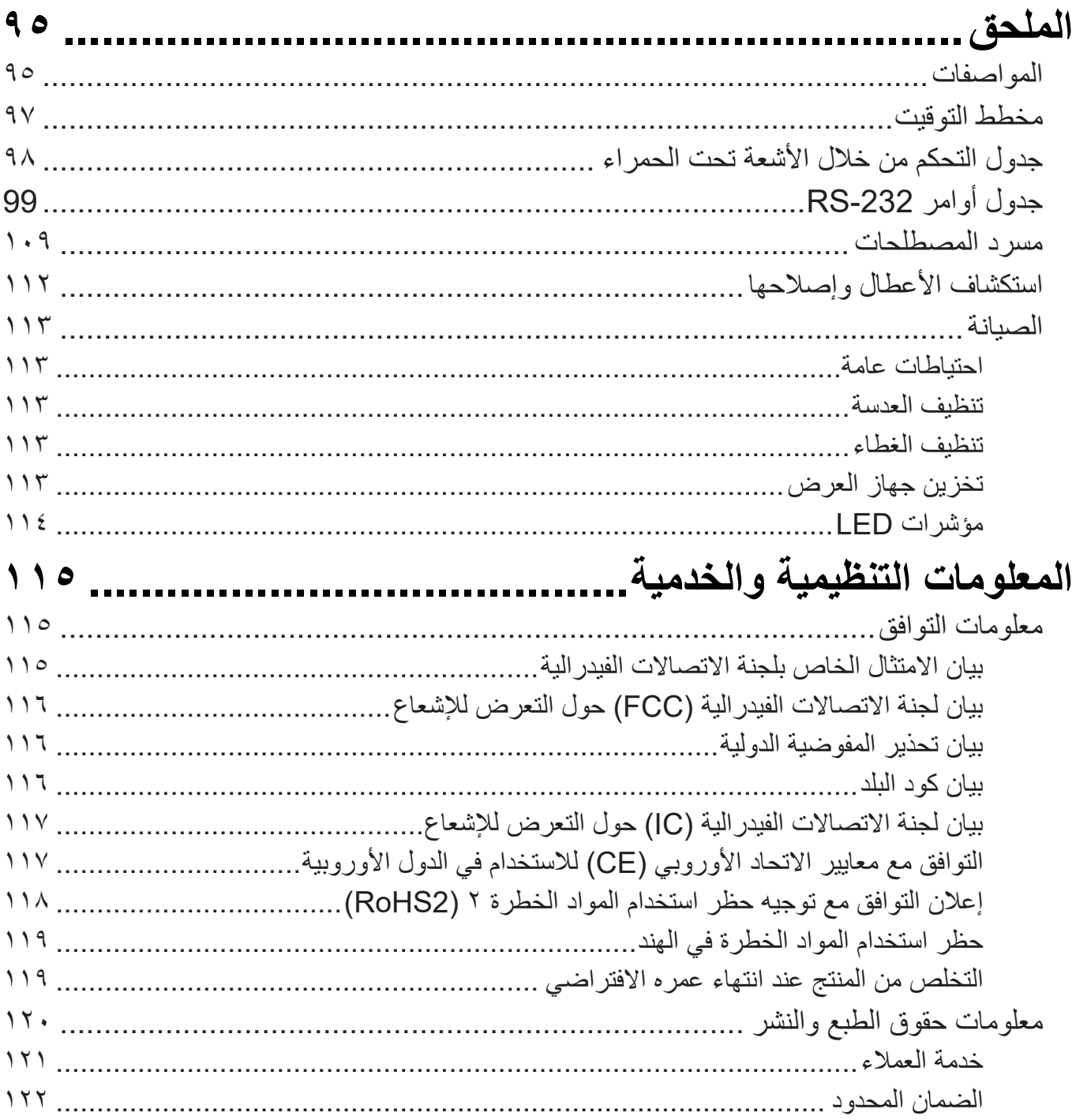

## **مقدمة**

<span id="page-8-0"></span>يعد +K100-4X® ViewSonic الذي يجمع بين دقة K4 ووظيفة البث الذكي جهاز عرض مثالي للغرف المظلمة. ومع ميزة إزاحة العدسات العريضة أفقيًا/ رأسيًا، يكون من السهل تركيبه في المنزل. بالإضافة إلى ذلك، يتميز الجهاز بوجود بمنافذ HDMI متعددة واتصال قوي يسمح للمستخدمين ببث المحتوى من مقدمي الخدمة المفضلين لديهم.

#### **الخصائص**

- يعد نطاق إزاحة العدسات المركزية والواسعة مثاليًا لإسقاط السينما المنزلية. يسقط شاشة ١٠٠ بوصة من 2.65 ً مترا.
	- نظام أتمتة منزلي متوافق يعمل بتقنية التحكم الذكي من خالل شبكة LAN، فقد أصبح من السهل التحكم في أجهزة منزلك الذكية.
		- ِ قادح 12 فولت، خصائص التركيز التلقائي وانعكاس الشاشة.
		- سعة تخزين داخلية 16 جيجابايت )أقصى سعة تخزين متاحة للمستخدمين هي 12 جيجابايت(.
			- أوضاع ألوان مختلفة ألغراض العرض المختلفة.
			- قوائم معلومات معروضة على الشاشة )OSD )متعددة اللغات.

## **محتويات العبوة**

<span id="page-9-0"></span>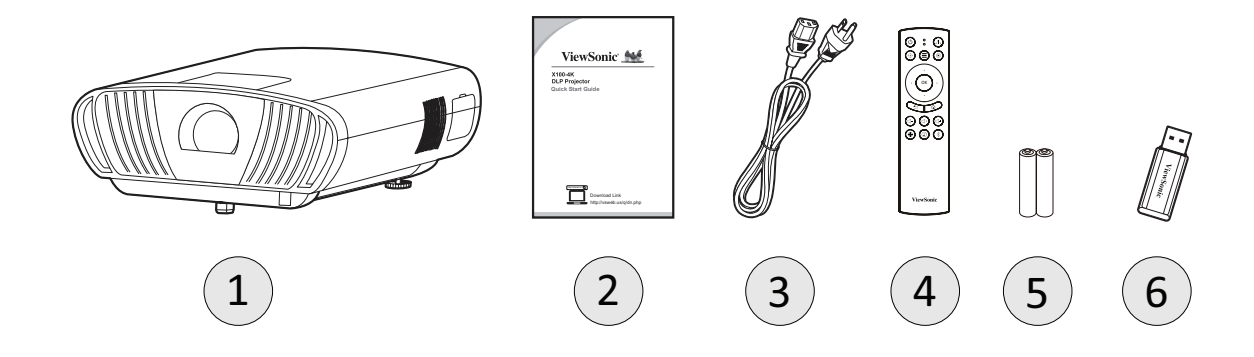

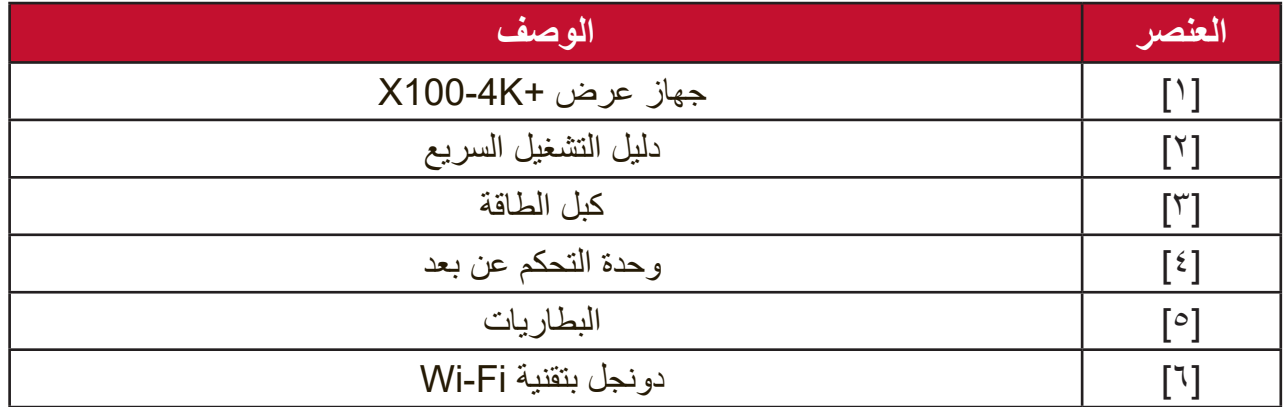

**مالحظة:** قد تختلف أسالك الطاقة ووحدة التحكم عن بعد الموجودة في عبوة المنتج حسب بلد الشراء؛ لذا يرجى االتصال بالموزع المحلي للحصول على مزيد من المعلومات.

<span id="page-10-0"></span>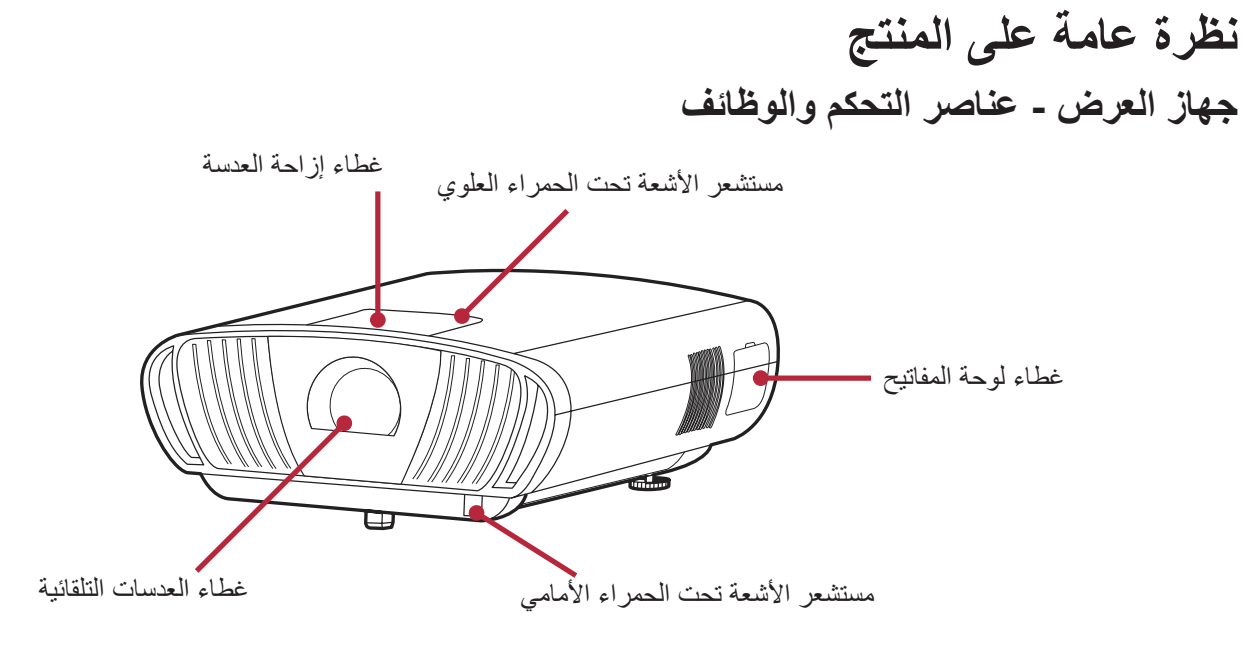

**غطاء إزاحة العدسة**

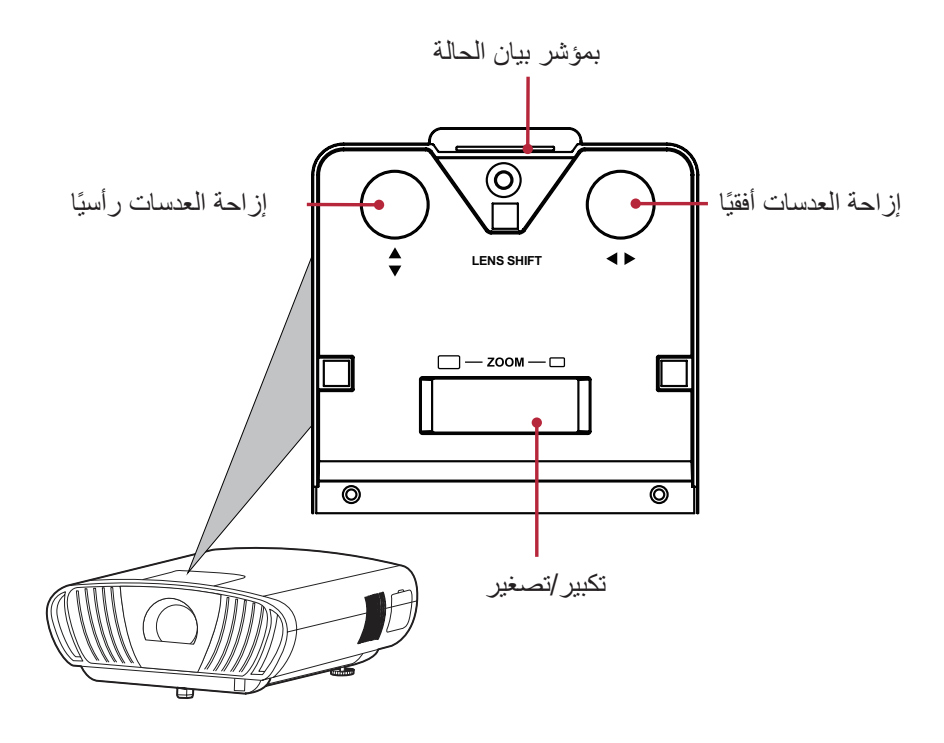

**غطاء لوحة المفاتيح**

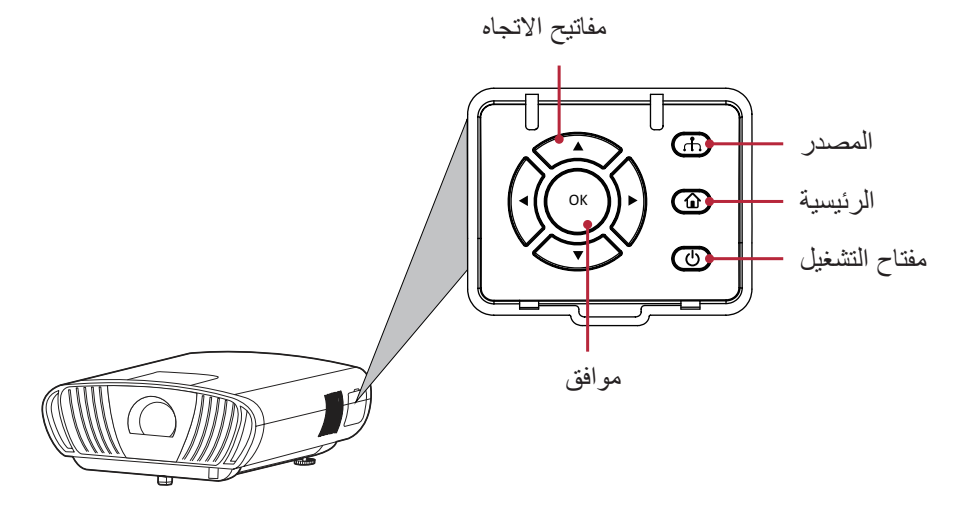

**منافذ التوصيل**

<span id="page-11-0"></span>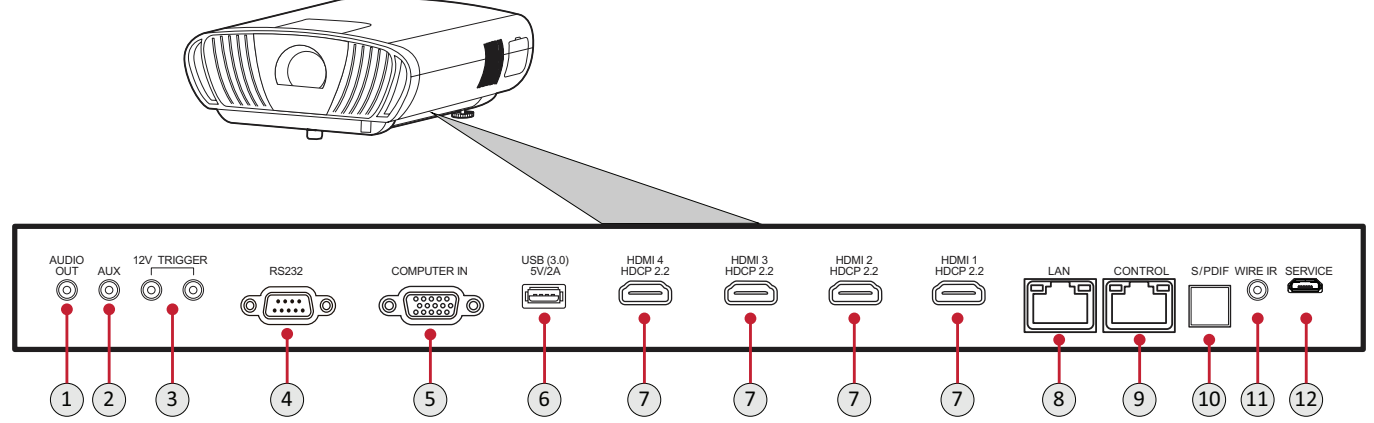

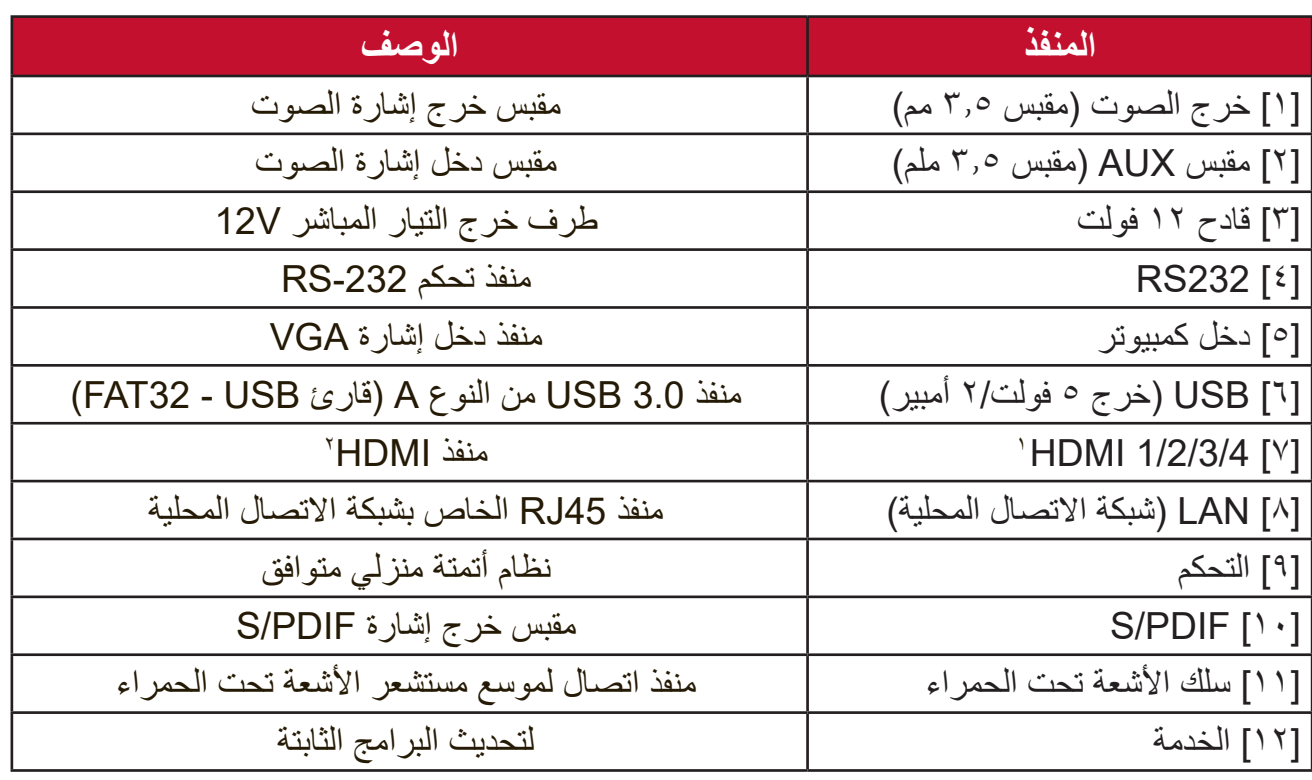

. يدعم 2.2 HDCP 2.0/HDMI.

2 يحتاج مستخدمو iPad/iPhone لشراء مهايئ إضافي. لتجنب مشكالت التوافق، يرجى استخدام الملحقات المعتمدة من شركة Apple.

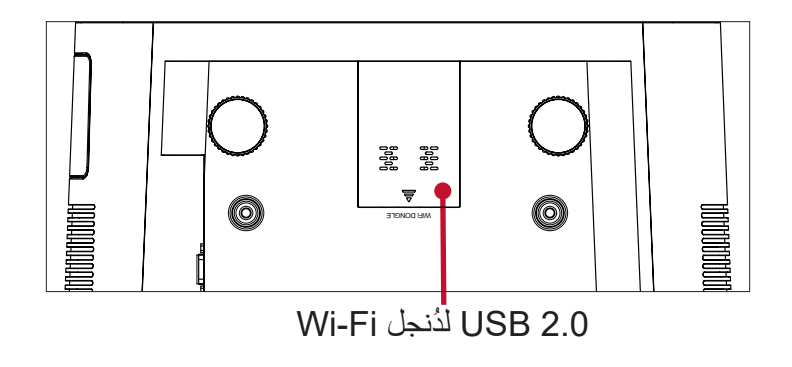

### **وحدة التحكم عن بعد**

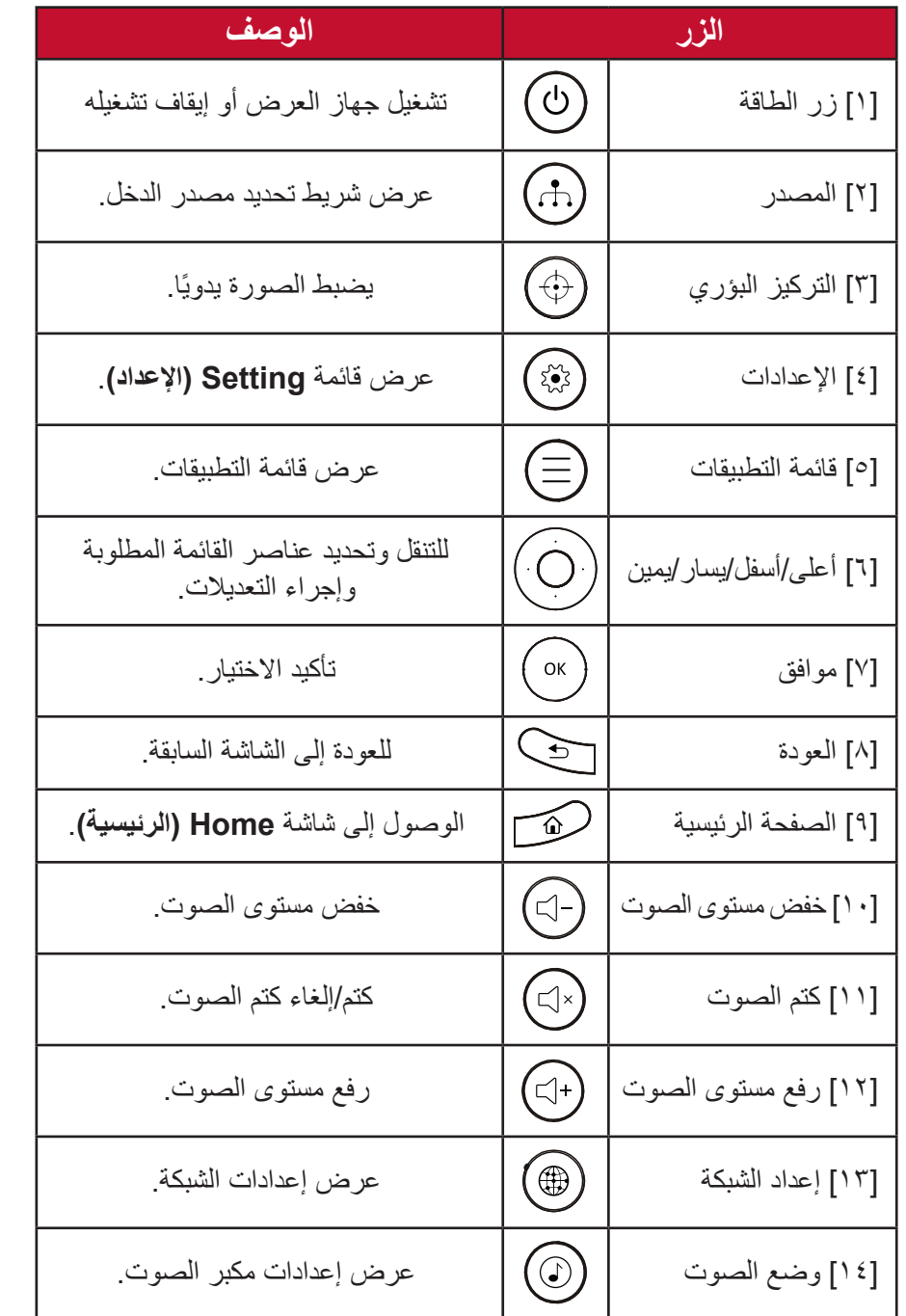

<span id="page-12-0"></span>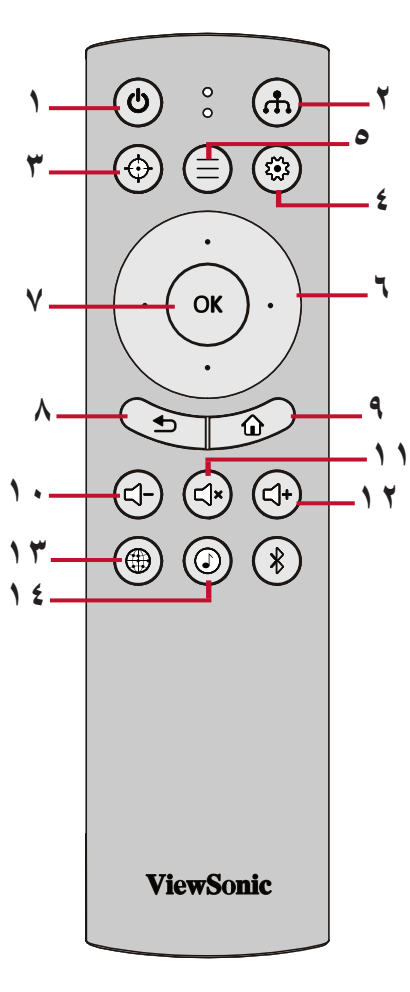

<span id="page-13-0"></span>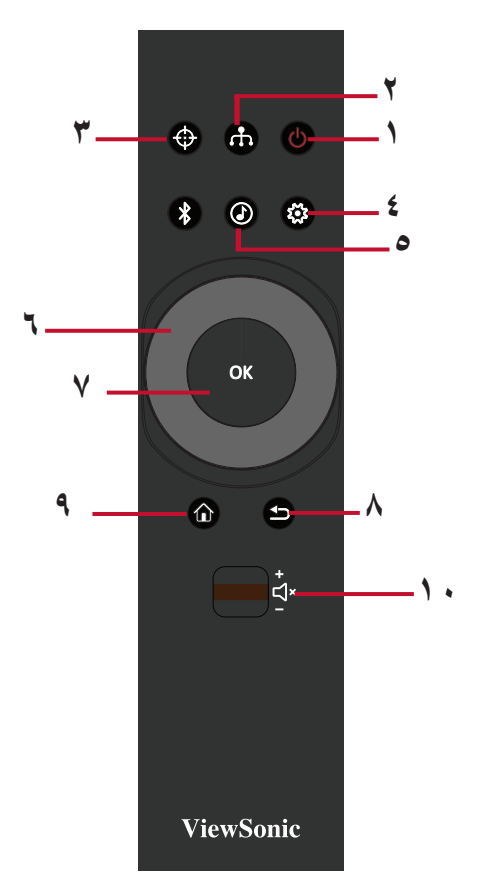

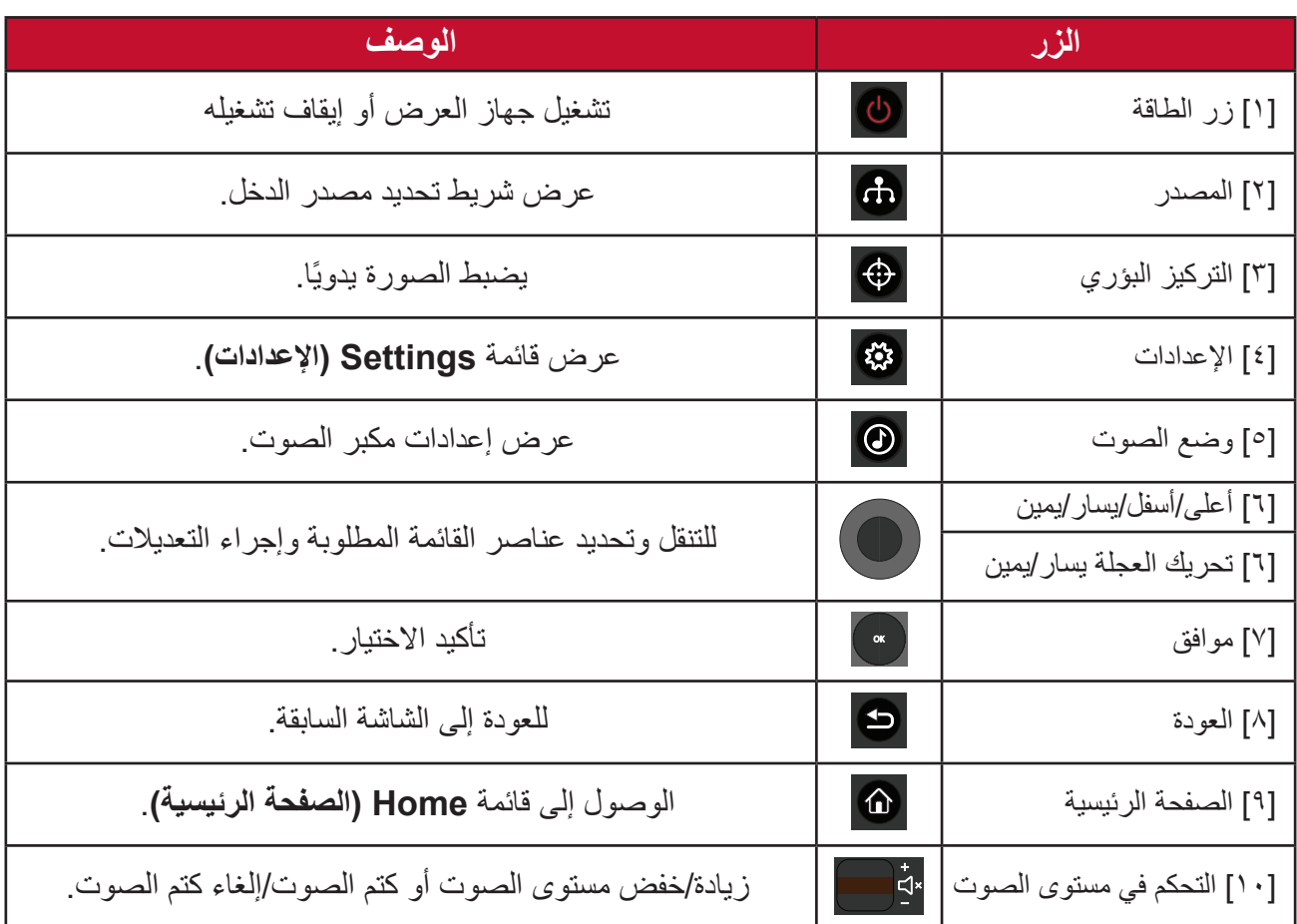

<span id="page-14-0"></span>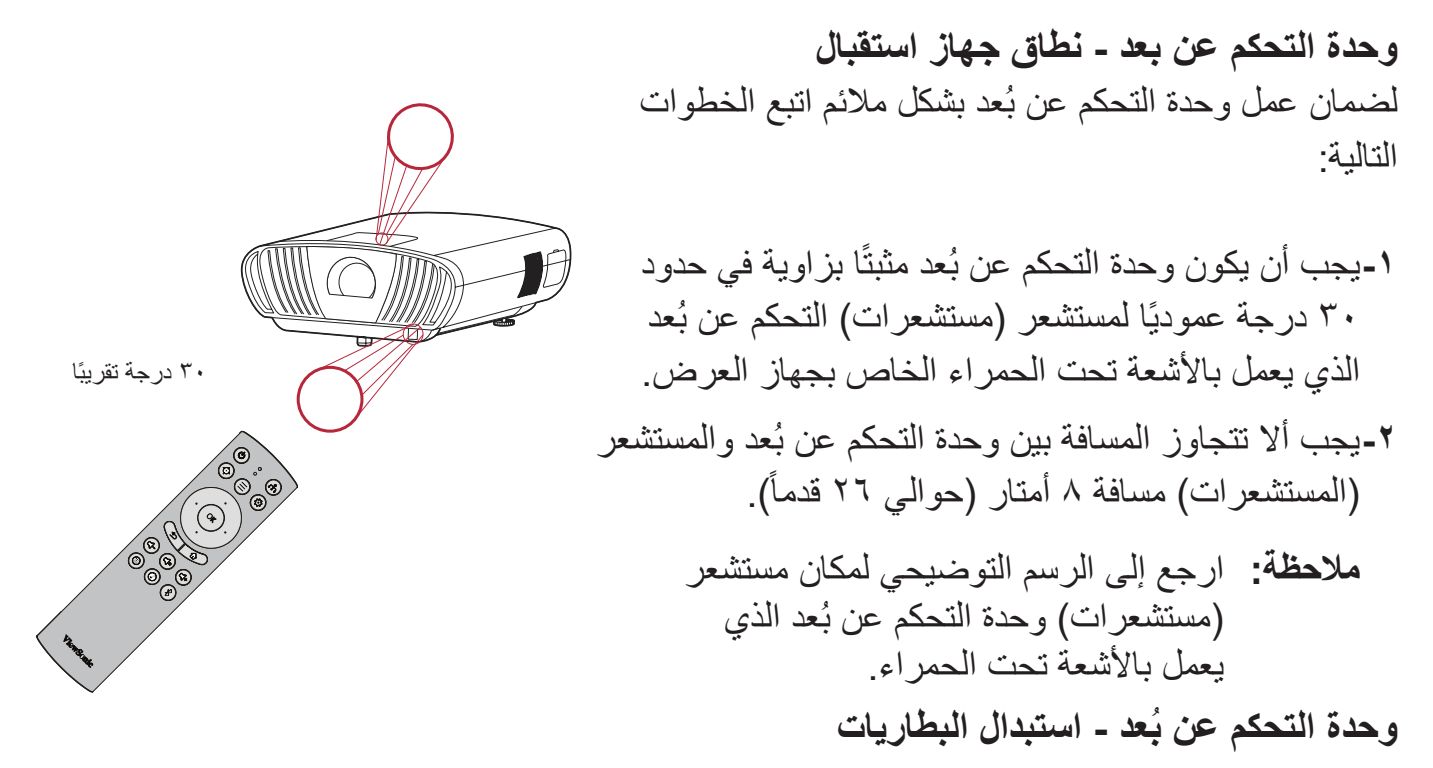

1-قم بفك غطاء البطارية من الجزء السفلي من وحدة التحكم عن بُعد عن طريق الضغط على قبضة الإصبع وتحريكها.

> **-2**قم بإزالة أي بطاريات موجودة )إذا لزم األمر( وتثبيت بطاريتين AAA. **مالحظة:** الحظ أقطاب البطارية كما هو موضح.

**-3**استبدل غطاء البطارية عن طريق محاذاته مع القاعدة ودفعه مرة أخرى في الموضع.

#### **مالحظة:**

- تجنَّب ترك وحدة التحكم عن بُعد والبطاريات في حرارة زائدة أو في بيئة رطبة.
- استبدل البطاريات بالنوع المطابق أو المكافئ الذي توصي به الجهة المصنعة فقط.
- في حالة نفاد طاقة البطاريات أو عدم استخدامك لوحدة التحكم عن بُعد لفترة طويلة، أخر ج البطاريات لمنع تلف وحدة التحكم عن بُعد.
- تخلص من البطاريات المستعملة وفقاً لتعليمات الجهة المصنّعة لمها واللوائح البيئية المعمول بها محلياً.

# **اإلعداد األولي**

يتناول هذا القسم تعليمات مفصلة لإلعداد المبدئي لجهاز العرض.

**اختيار مكان - اتجاه اإلسقاط**

<span id="page-15-0"></span>ِّ سيحدد التفضيل الشخصي ومخطط الغرفة مكان التثبيت. يجب مراعاة ما يلي:

- حجم الشاشة وموضعها.
- مكان مأخذ طاقة مناسب.
- المكان والمسافة بين جهاز العرض والمعدات األخرى.

تم تصميم جهاز العرض ليتم تثبيته في أحد الأماكن التالية:

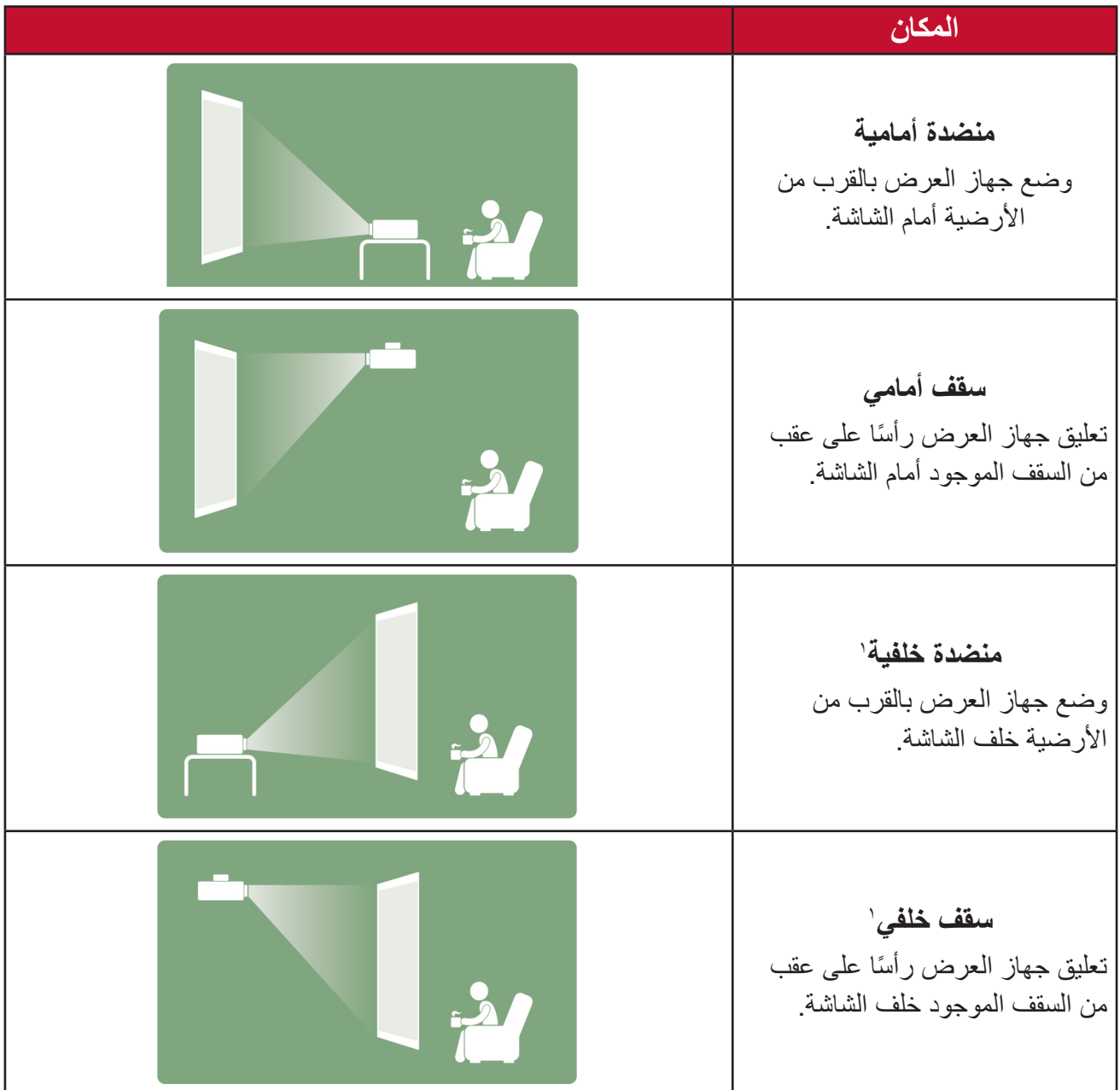

1 يلزم وجود شاشة عرض خلفية.

## **أبعاد العرض**

• صورة 9:16 على شاشة 9:16

<span id="page-16-0"></span>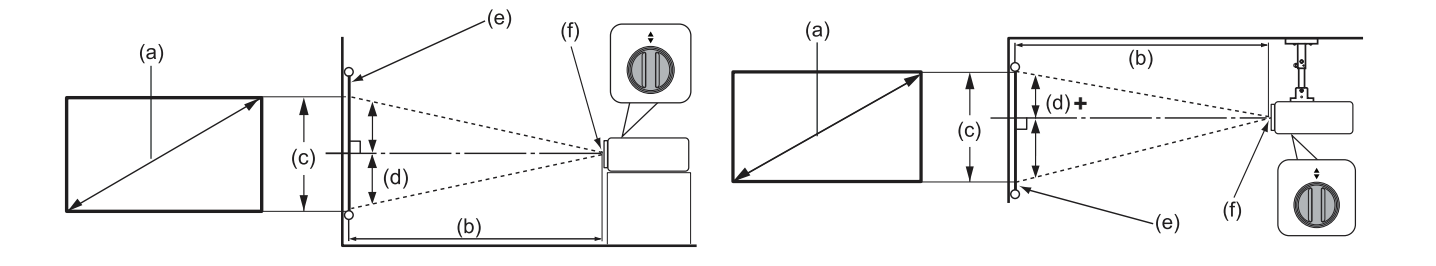

**مالحظة:** )هـ( = شاشة / )و( = مركز العدسة **صورة 9:16 على شاشة 9:16**

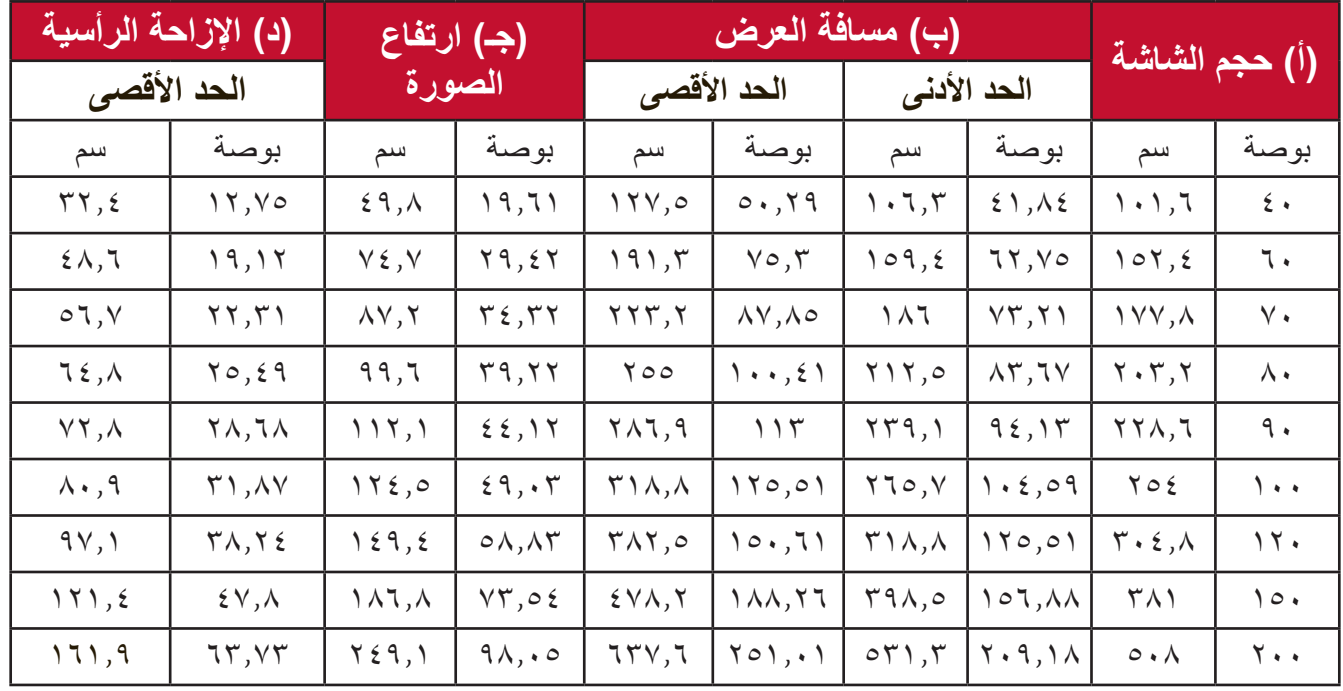

ملا**حظة:** تم توفير هذه الأشكال لأغراض مرجعية فقط. يُرجى الرجوع إلى جهاز العرض الفعلي للتعرف على الأبعاد بدقة.

### **تثبيت جهاز العرض**

<span id="page-17-0"></span>**مالحظة:** إذا اشتريت حامل تثبيت خارجي، فيرجى استخدام البراغي المالئمة في الحجم. قد يختلف حجم البرغي حسب سمك لوحة التثبيت.

> 1-لضمان عملية تثبيت أكثر أمانًا يرجى استخدام حامل التثبيت بالسقف أو الحائط الخاص بشركة .ViewSonic<sup>®</sup>

**-2**تأكد من أن البراغي المستخدمة لتثبيت الحامل بجهاز العرض مطابقة للمواصفات التالية:

• نوع البراغي: 6M x 8

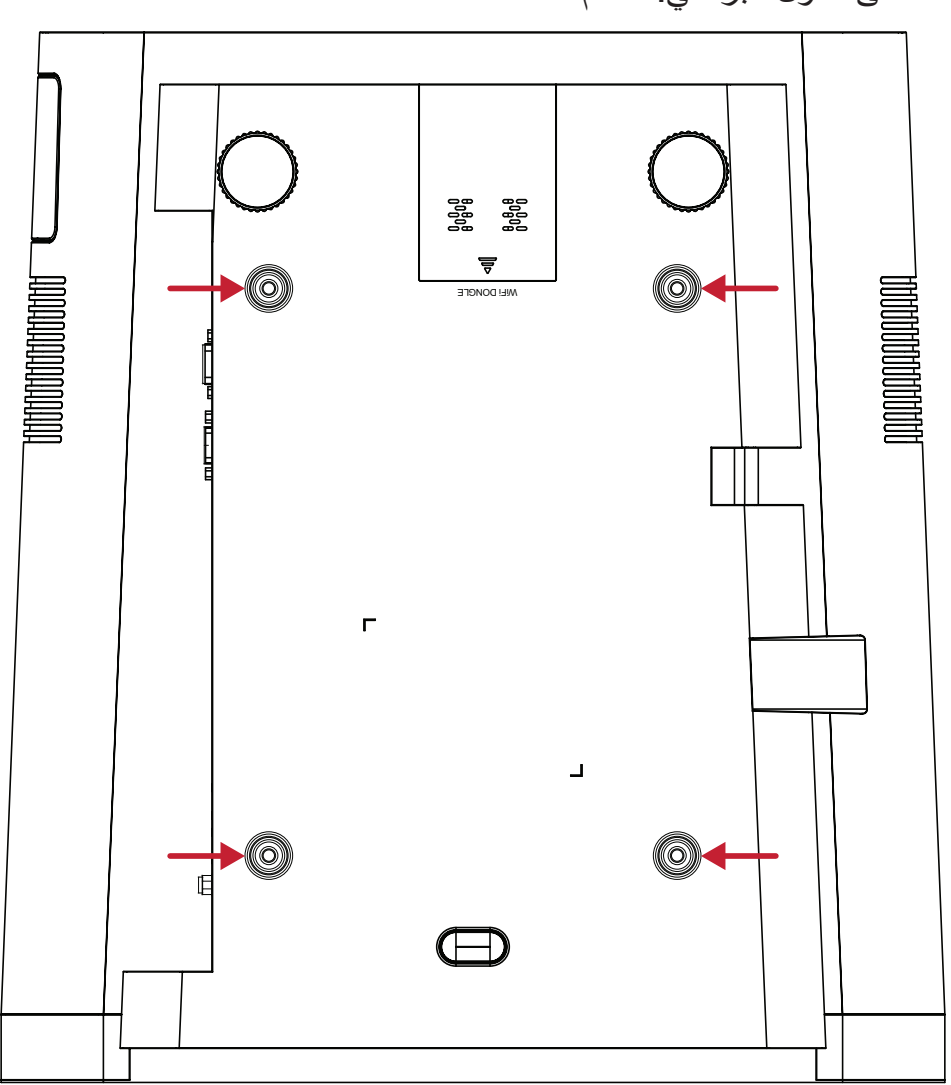

• الحد األقصى لطول البراغي: 8 مم

**تنبيه:** 

- تجنب تركيب جهاز العرض بالقرب من مصدر حراري أو جهاز تكييف هواء.
- يرجى التأكد من وجود مسافة ١٠ سم (٢,٩ بوصة) على الأقل بين السقف والجزء السفلي لجهاز العرض.

## **التوصيالت**

يرشدك هذا القسم إلى كيفية توصيل جهاز العرض بأجهزة أخرى.

**التوصيل بالتيار الكهربائي**

<span id="page-18-0"></span>**-1** ِّ وصل كبل الطاقة بمقبس دخل التيار المتردد الموجود خلف جهاز العرض. **-2** ِّ وصل كبل الطاقة بمقبس التيار الكهربائي.

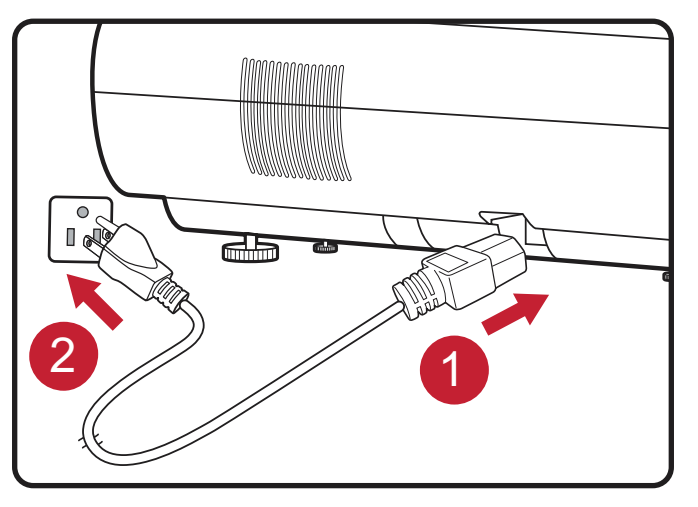

**مالحظة:** عند تثبيت جهاز العرض قم بدمج جهاز لقطع االتصال يمكن الوصول إليه بسهولة في موضع األسالك الثابتة، أو قم بتوصيل قابس الطاقة بمنفذ يمكن الوصول إليه بسهولة بالقرب من الوحدة، وإذا حدث خطأ أثناء تشغيل جهاز العرض، فاستخدم جهاز قطع االتصال إليقاف تشغيل مصدر الطاقة أو فصل قابس الطاقة.

## <span id="page-19-1"></span>**تطبيق vRemote**

<span id="page-19-0"></span>يسمح تطبيق vRemote للمستخدمين بالتحكم في جهاز العرض عبر أجهزتهم المحمولة الشخصية، ويمكن للمستخدمين تغيير مصدر الدخل وكتم/إلغاء كتم الصوت أو تشغيل/إيقاف تشغيل جهاز العرض.

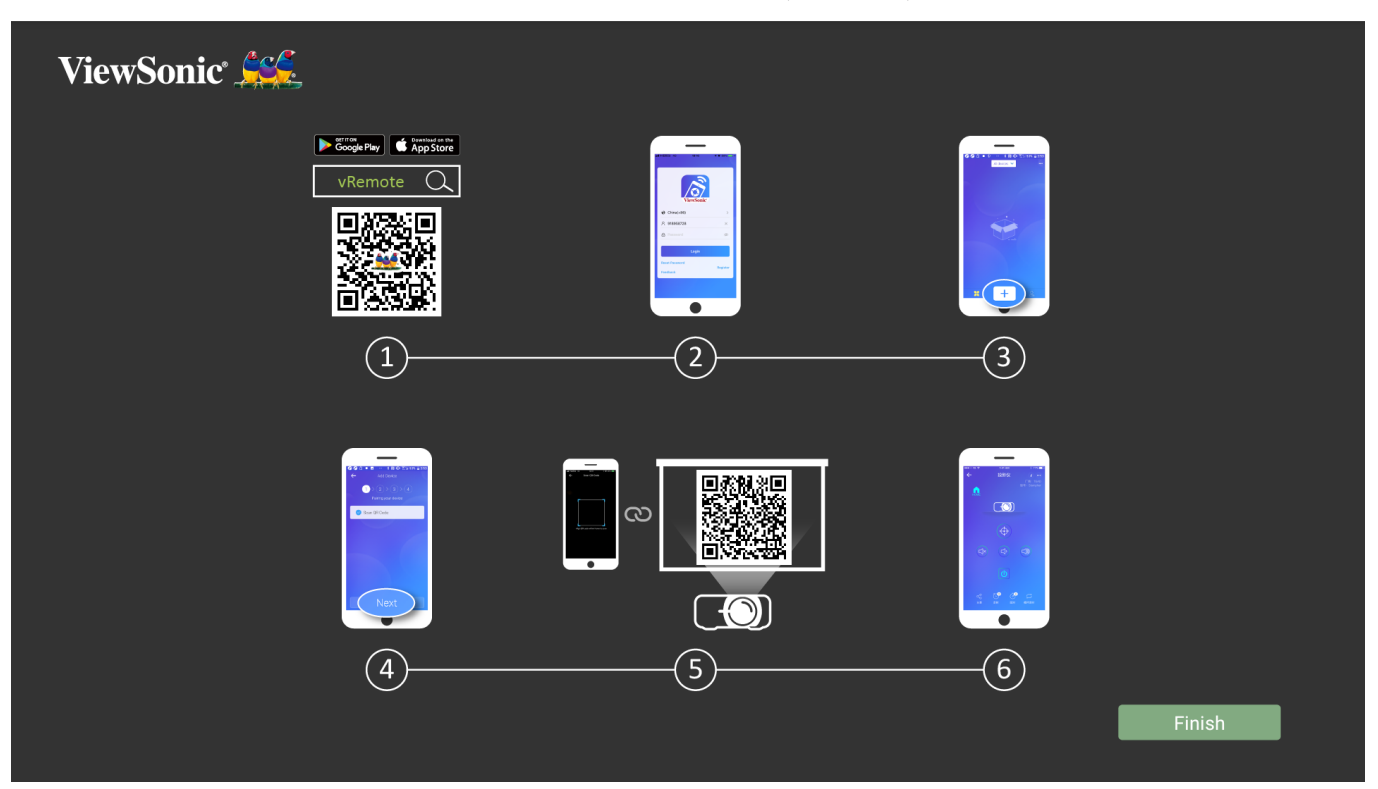

- الستخدام تطبيق vRemote:
- **-1**قم بتنزيل التطبيق من Play Google أو Store App Apple وتثبيته على جهازك المحمول.
	- **-2**تمكين، فتح، وتسجيل الدخول إلى التطبيق.
	- **-3**اضغط على أيقونة "Device Add( "إضافة جهاز(.
		- **-4**اضغط على أيقونة "Next( "التالي(.
			- **-5**استخدم الكاميرا لمسح كود QR.
		- **-6**أنت اآلن جاهز للتحكم في جهاز العرض.

**التوصيل مع األجهزة الخارجية**

### **توصيل HDMI**

<span id="page-20-0"></span>قم بتوصيل أحد طرفي كبل HDMI بمنفذ HDMI الموجود بجهاز الفيديو الخاص بك، ثم وصل الطرف اآلخر من الكبل بمنفذ **1/2/3/4 HDMI**( يدعم كل منها 2.2 HDMI2.0/ HDCP )بجهاز العرض خاصتك.

**مالحظة:** مستخدمو iPad/iPhone سيحتاجون إلى استخدام محول إضافي.

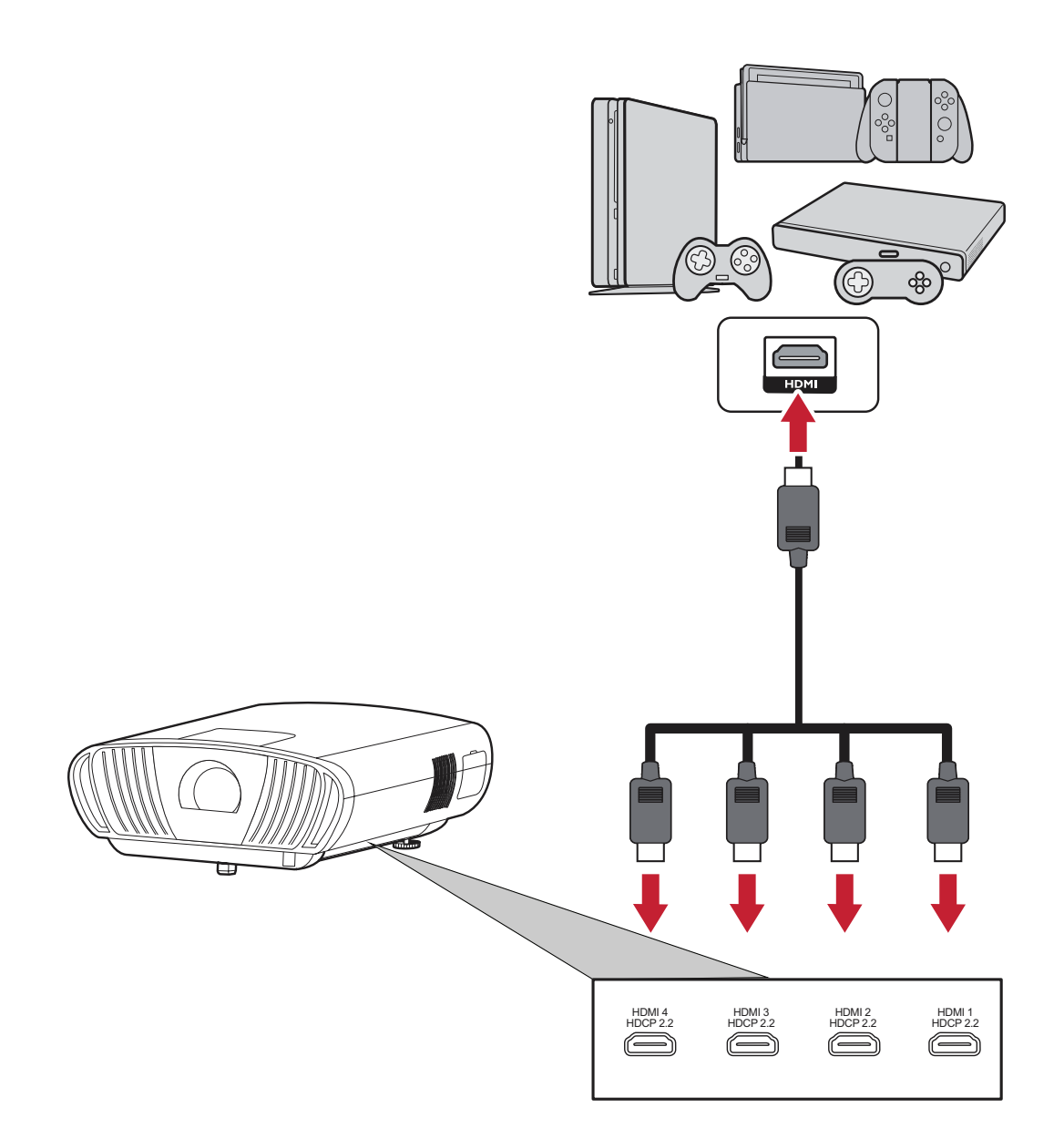

**توصيالت الصوت**

<span id="page-21-0"></span>يمكنك االتصال بالعديد من أجهزة نقل الصوت الخارجية عبر منافذ **Out Audio( خرج الصوت(** و**AUX( دخل الصوت(** و**PDIF/S**.

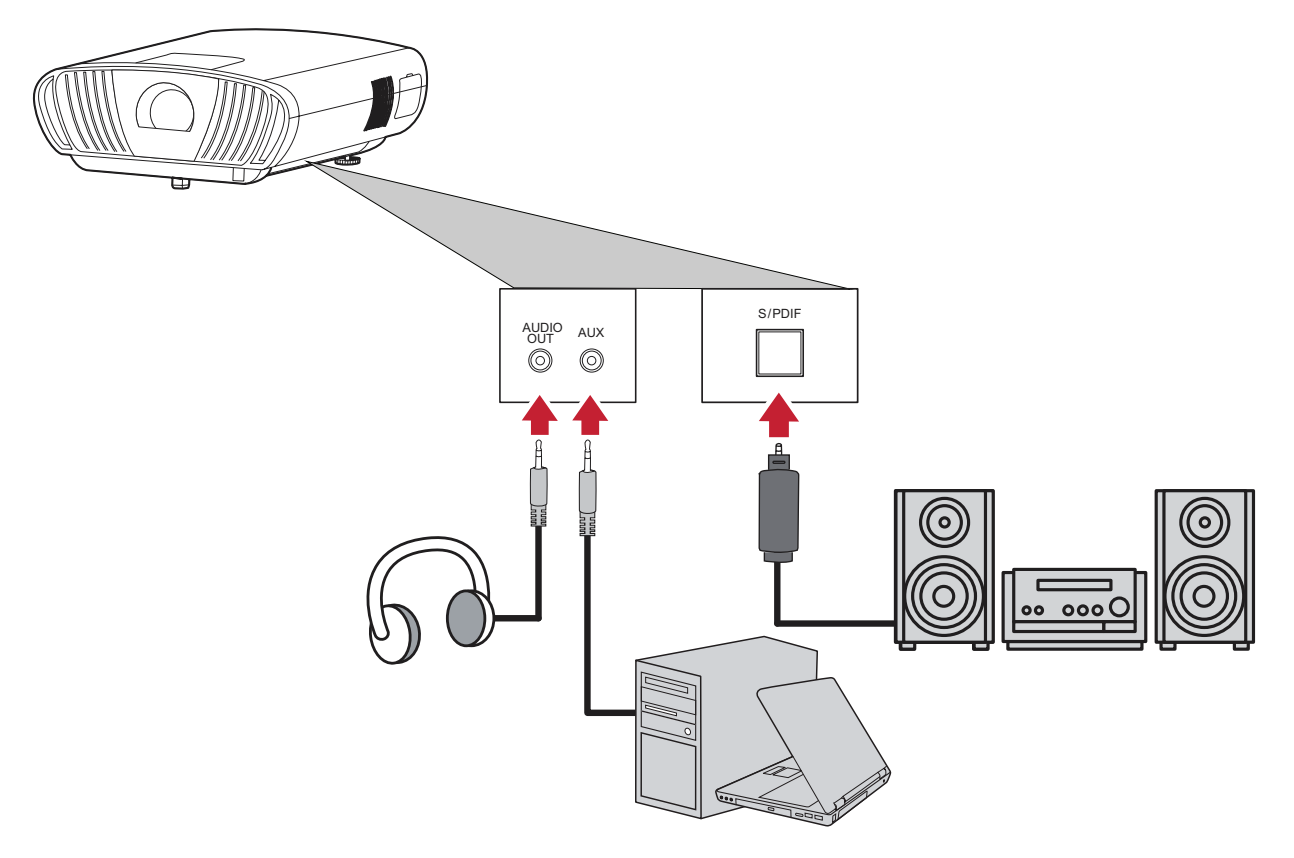

**مالحظة:** يكون مقبس **AUX( دخل الصوت(** ً متاحا لدخل VGA فقط.

### **جهاز USB واتصال الشبكة**

<span id="page-22-0"></span>ً تماما مثل أي جهاز كمبيوتر، يكون من السهل توصيل أجهزة USB ُ مختلفة ومفاتيح دنجل وأجهزة الشبكات.

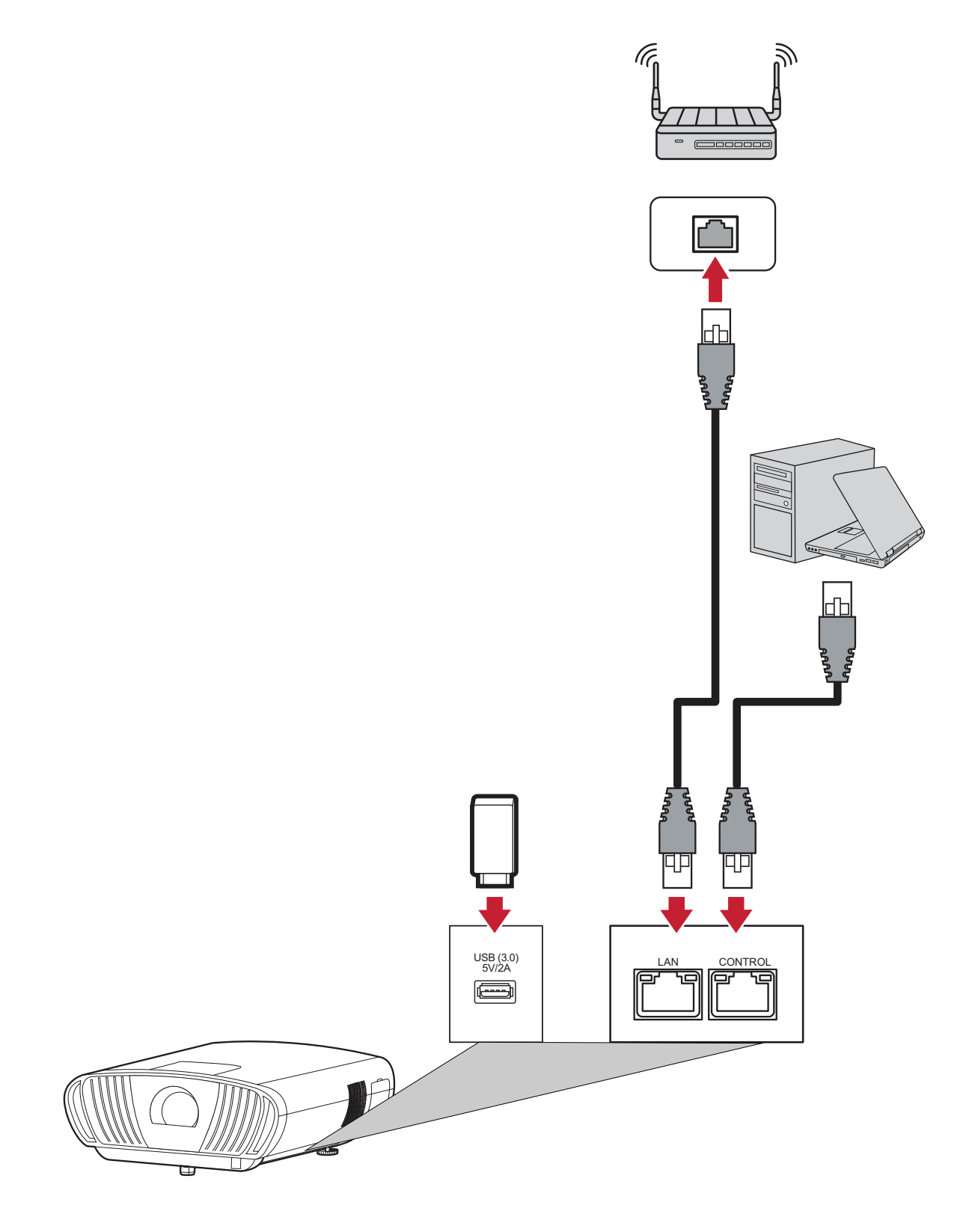

#### **توصيالت -232RS**

<span id="page-23-0"></span>عند استخدام الكبل التسلسلي RS-232 لتوصيل شاشتك بجهاز كمبيوتر خارجي، فإنه يمكن التحكم في بعض الوظائف عن بعد عن طريق جهاز الكمبيوتر، بما في ذلك التشغيل / إيقاف التشغيل وضبط مستوى الصوت وتحديد الدخل ودرجة السطوع وغير ذلك الكثير.

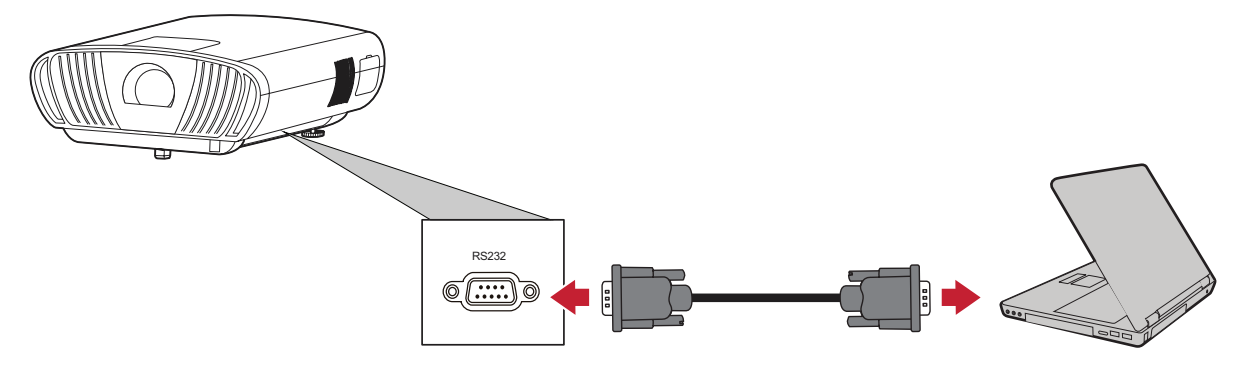

**خيارات اتصال إضافية**

<span id="page-24-0"></span>يدعم جهاز +K100-4X العديد من خيارات االتصال اإلضافية والمريحة والتي تشمل: قادح 12 فولت للشاشات والستائر وVGA التصال أجهزة الكمبيوتر وأشعة تحت حمراء سلكية لتوسيع نطاق جهاز استقبال يعمل بالأشعة تحت الحمراء.

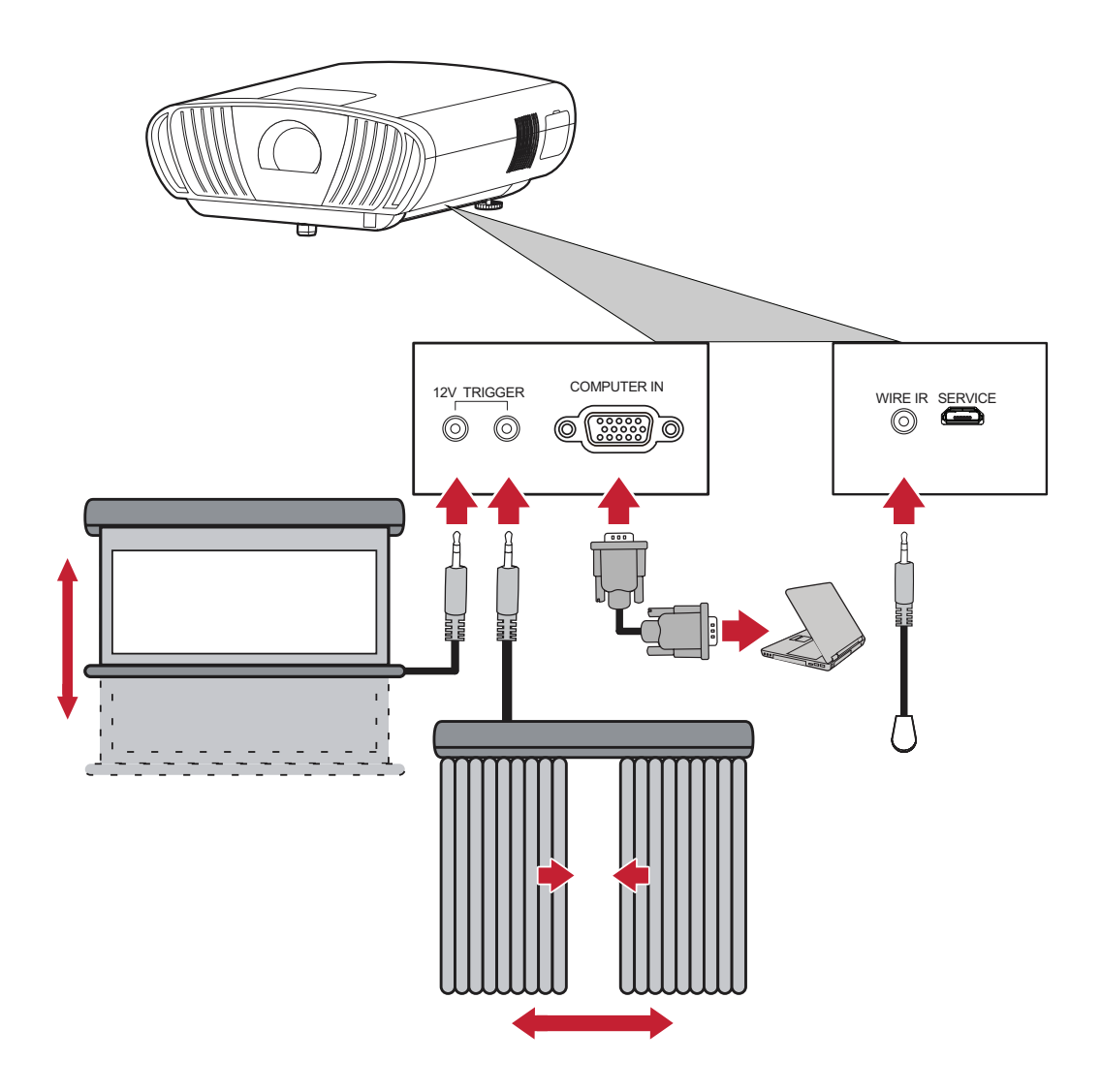

#### **توجد أسماء أخرى متاحة**

<span id="page-25-0"></span>توفِّر خاصية Screen Mirroring (انعكاس الشاشة) الاتصال بـ Wi-Fi بسرعة ٥ جيجاهرتز للمستخدمين ) من أجل عكس الشاشة على أجهزتهم الشخصية.

**مالحظة:** تأكد من أن جهازك متصل بنفس الشبكة المتصل عليها جهاز العرض.

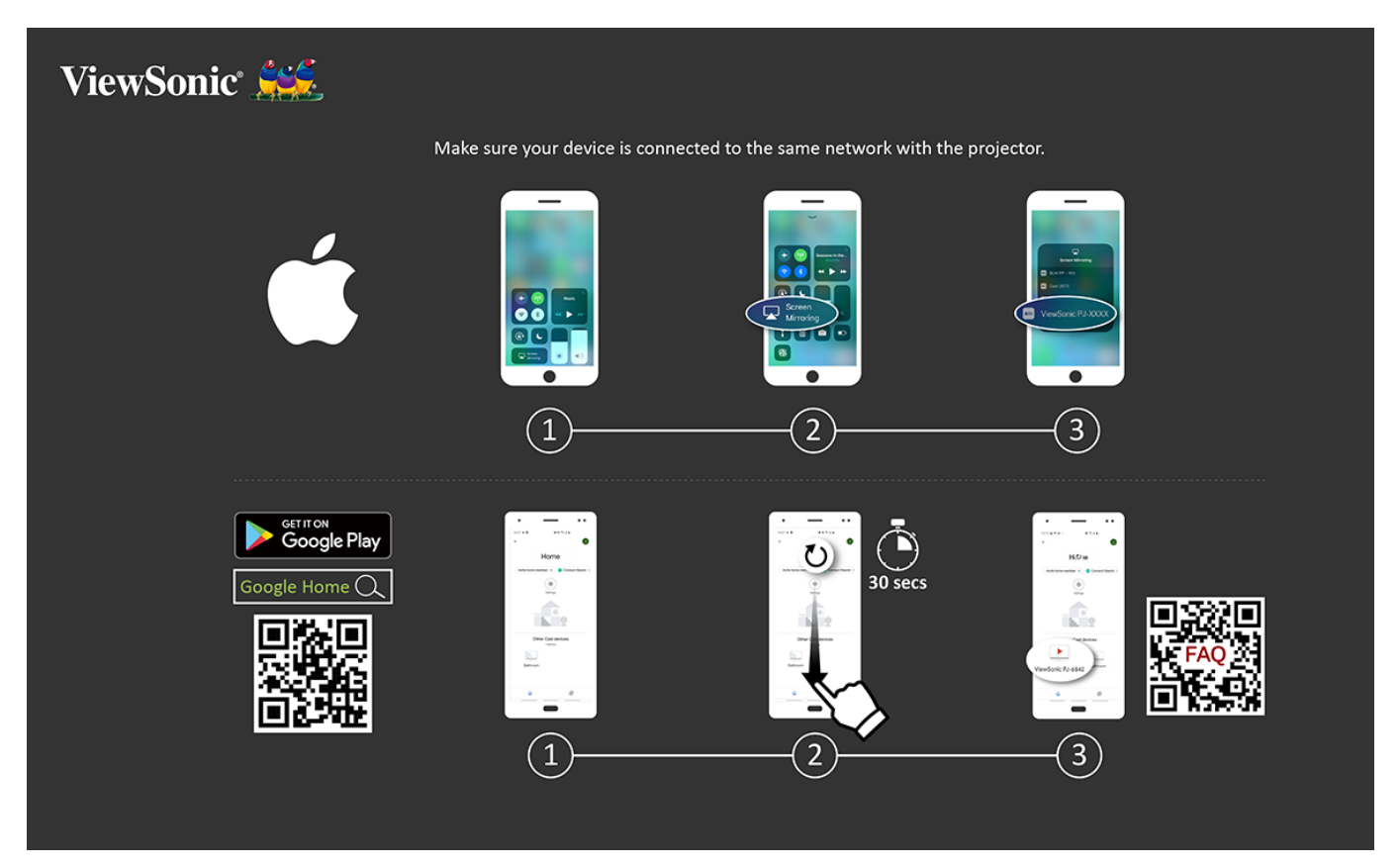

**لنظام آي أو إس: -1**ادخل على قائمة التحكم المنسدلة. **-2** ِّحدد أيقونة "Mirroring Screen( "انعكاس الشاشة(. **-3**اختر "XXXX-PJ ViewSonic".

#### **لنظام األندرويد:**

**-1**قم بتنزيل وتثبيت تطبيق "Home Google"، ثم افتحه. **-2**اسحب لتحديث التطبيق وانتظر لمدة 30 ثانية. ًا اآلن، حدده. **-3**سيكون "XXXX-PJ ViewSonic "مرئي

**مالحظة:** تدعم بعض أجهزة Android خاصية "البث" المباشر. فإن كان جهازك يدعم هذه الخاصية فانتقل إلى خاصية البث، واختر "ViewSonic PJ-XXX" من قائمة الأجهزة المتاحة. يمكنك أيضًا مسح رمز الاستجابة السريع للأسئلة الشائعة ضوئيًا، واتباع الخطوات الموضحة .ً لبث جهاز Android مباشرة

#### **التحكم الصوتي**

<span id="page-26-0"></span>تم تزويد جهاز العرض +K100-4X بتقنية التحكم الصوتي؛ مما يجعل التحكم في جهاز العرض أسهل. يتيح التحكم الصوتي للمستخدم التحكم في جهاز العرض بسهولة عبر جوجل أسيستنس أو أليكسا. **التحكم الصوتي عبر أليكسا**

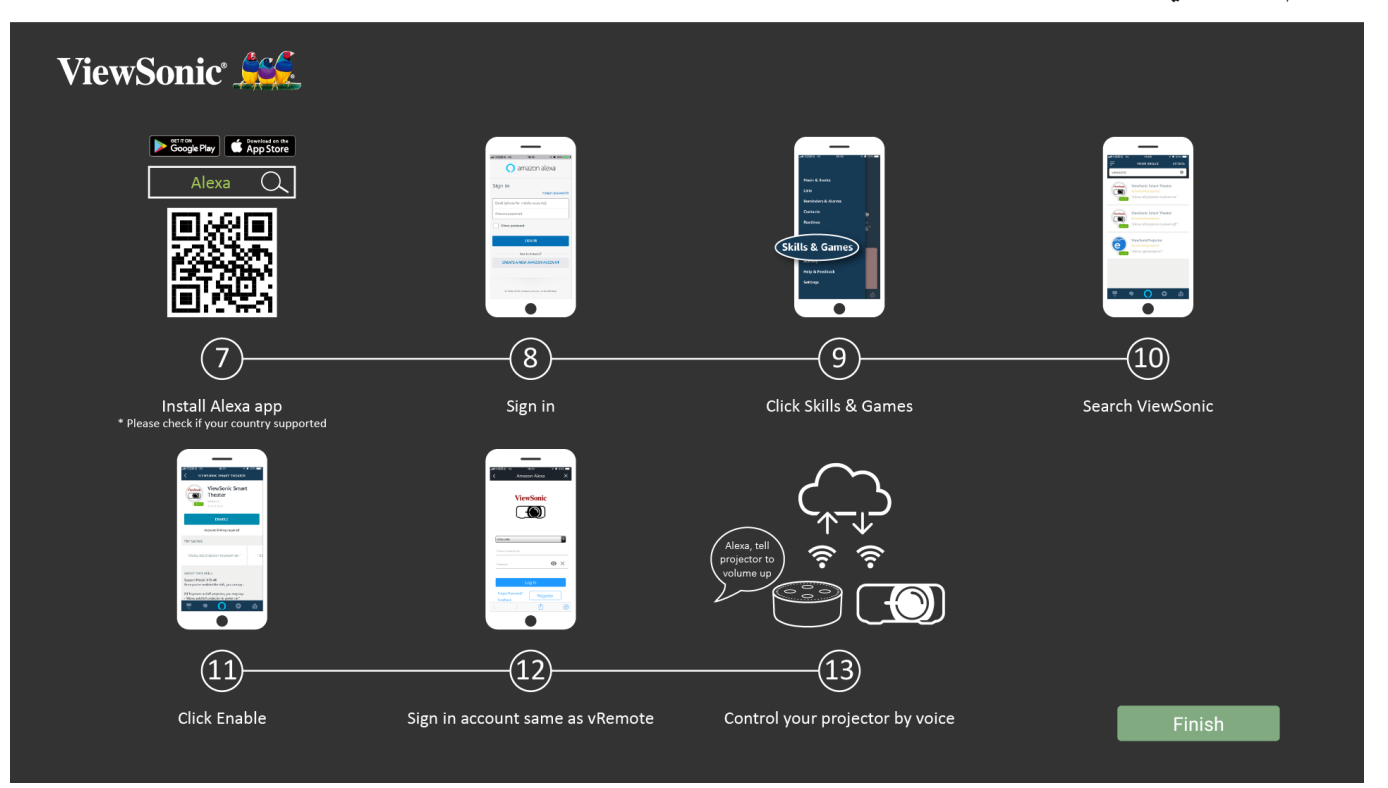

لتمكين التحكم الصوتي عبر أليكسا:

**-1**تأكد من تثبيت تطبيق vRemote وإقرانه. يرجى الرجوع إلى صفحة،[20](#page-19-1) **الخطوات** .**6-1**

بعد تثبيت وإقران التطبيق vRemote:

**-7**قم بتنزيل تطبيق أليكسا من Play Google أو Store App Apple وتثبيته على جهازك المحمول. **-8**تمكين، فتح، وتسجيل الدخول إلى التطبيق.

**-9** ِّحدد "Games & Skills( "المهارات واأللعاب( في الشريط العلوي األيسر.

**-10**ابحث عن "ViewSonic "في "Skills All( "جميع المهارات(.

**مالحظة:** هناك نوعان من المهارات هما "Theater Smart ViewSonic( "عرض ViewSonic الذكي( و"Theater Smart Advanced ViewSonic( "عرض ViewSonic الذكي المتقدم(.

**-11**اضغط على أيقونة "Enable( "تمكين(.

**-12**قم بتسجيل الدخول باستخدام حساب App vRemote.

**-13**يمكنك اآلن التحكم في جهاز العرض عن طريق الصوت.

**أوامر التحكم الصوتي عبر أليكسا**

Theater Smart ViewSonic( مسرح ViewSonic الذكي(

**مالحظة:** االسم االفتراضي لـ ]Device( ]الجهاز( هو ]12345device My( ]جهازي 12345(، ومع ذلك يرجى ملاحظة أن "١٢٣٤٥" هو معرف الجهاز، وكل جهاز مختلف عن الآخر.

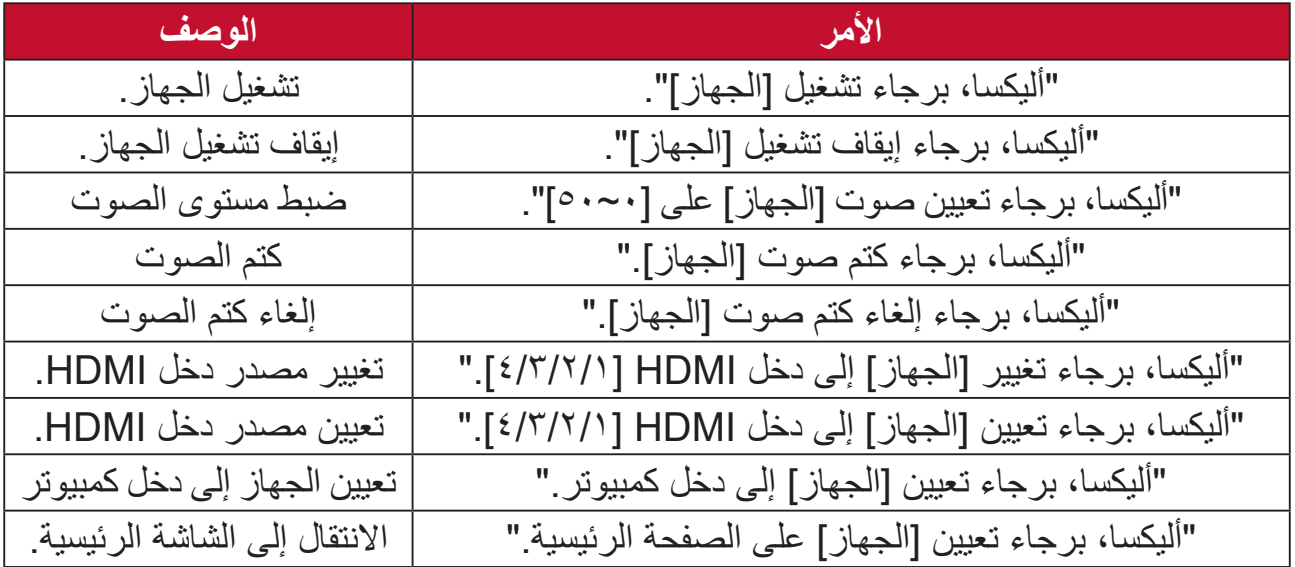

#### Theater Smart Advanced ViewSonic( عرض ViewSonic الذكي المتقدم(

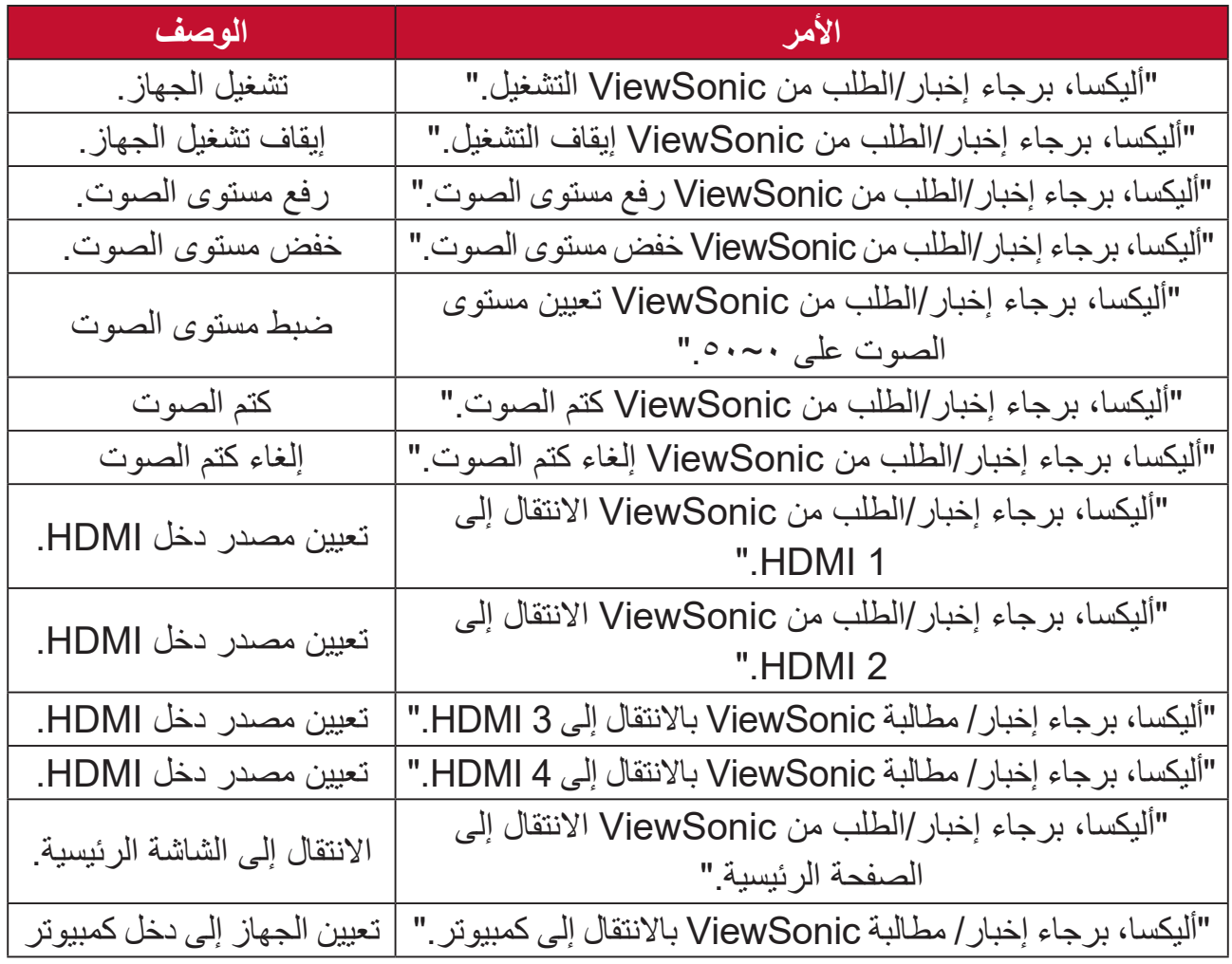

**مالحظة:** يوصى بعرض ViewSonic الذكي المتقدم، حيث تتوفر به المزيد من األوامر.

**التحكم الصوتي المساعد عبر جوجل**

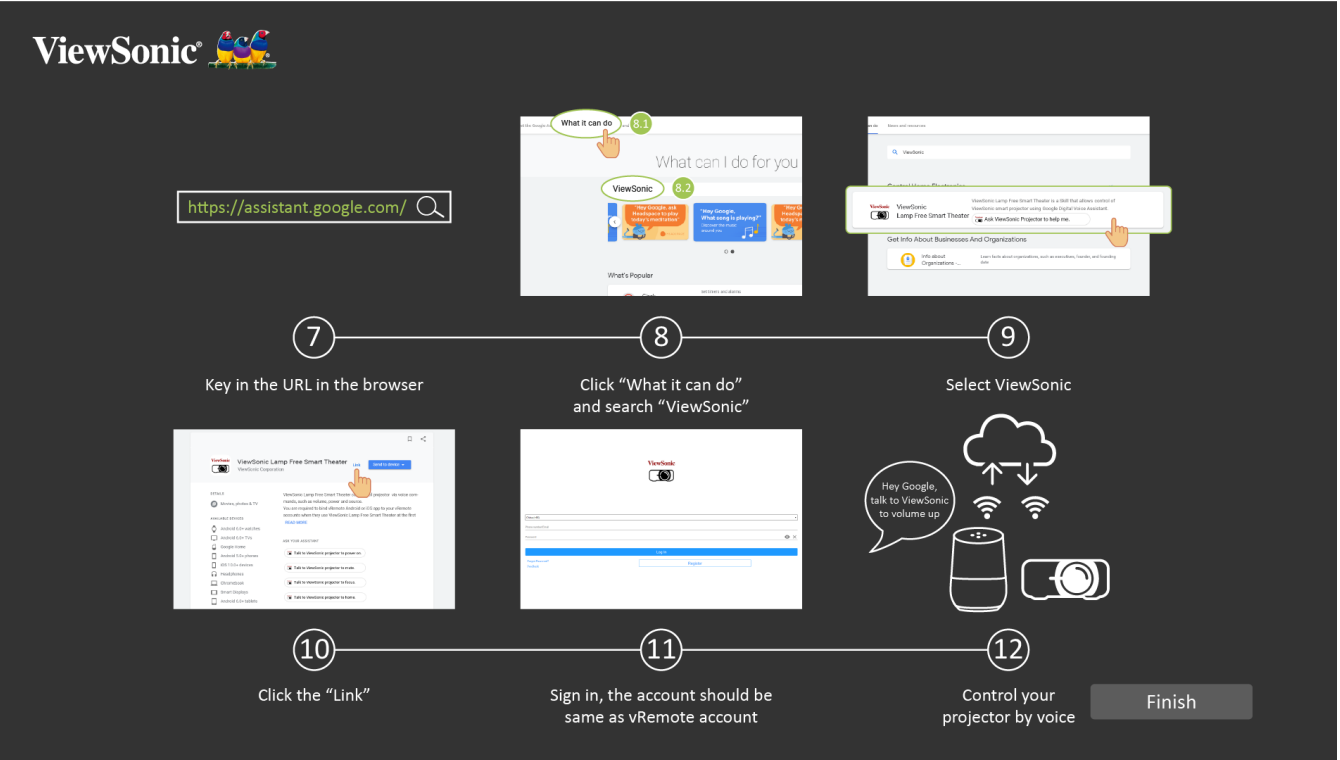

لتمكين التحكم الصوتي المساعد عبر جوجل:

**-1**تأكد من تثبيت تطبيق vRemote وإقرانه. يرجى الرجوع إلى صفحة،[20](#page-19-1) **الخطوات** .**6-1**

بعد تثبيت وإقران التطبيق vRemote:

**-7**افتح متصفح الويب الخاص بك وانتقل إلى: [com.google.assistant://https](https://assistant.google.com).

**-8**انقر فوق "do can it What( "ما يمكن القيام به(، ثم ابحث عن "ViewSonic".

**-9** ِّحدد "Theater Smart Free Lamp ViewSonic( "عرض ViewSonic الذكي بدون مصباح(. **-10**انقر فوق "Link( "الرابط(.

- **-11**قم بتسجيل الدخول باستخدام حساب App vRemote.
- **-12**يمكنك اآلن التحكم في جهاز العرض عن طريق الصوت.

**أوامر التحكم الصوتي المساعد عبر جوجل**

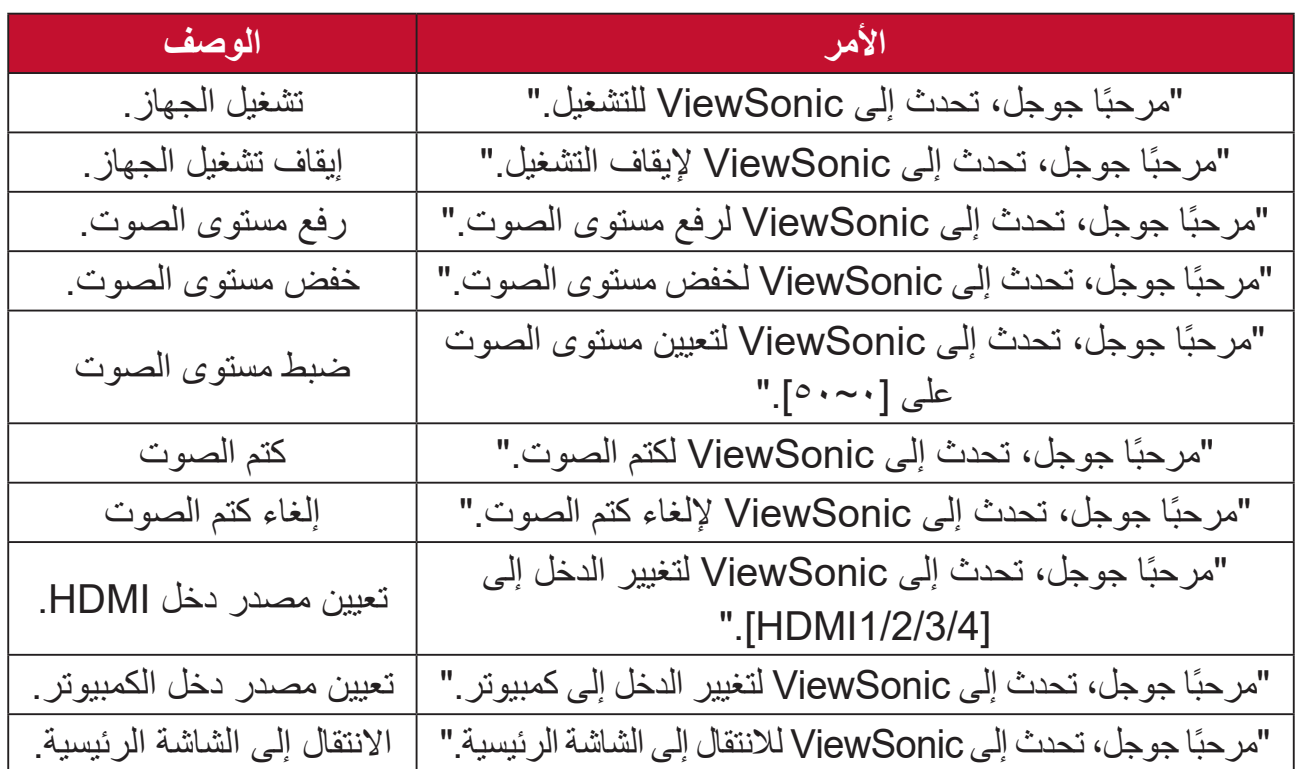

## **االتصال بالشبكات**

#### **اتصال Fi-Wi**

<span id="page-30-0"></span>ُدنجل Fi-Wi هو ملحق اختياري ألجهزة +K100-4X. يمكنك اتباع الخطوات الواردة أدناه لتعيين االتصال.

لالتصال بشبكة Fi-Wi:

**-1**أدخل دونجل Fi-Wi في مقبس dongle Fi-Wi الخاص بجهاز العرض.

**-2**انتقل إلى: **Home( الصفحة الرئيسية(** < **Settings( اإلعدادات(** < **Settings Network )إعدادات الشبكة(** < **Fi-Wi**

ُعد لتحديد **On( تشغيل(**. **-3**اضغط على **Left( يسار(** أو **Right( يمين(** في وحدة التحكم عن ب

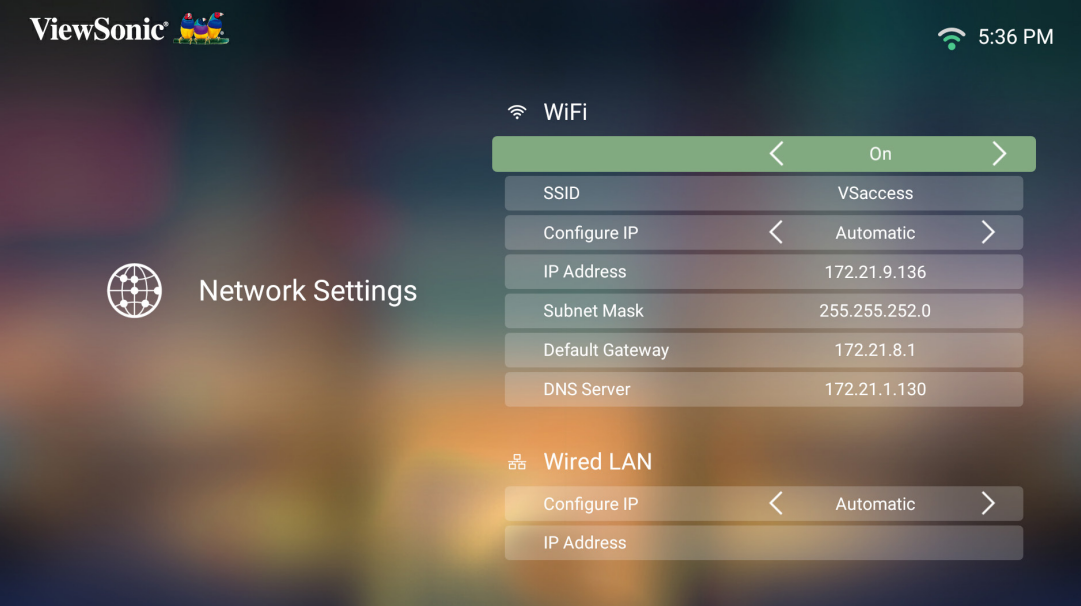

**-4**سيتم عرض شبكات Fi-Wi ِّ المتاحة. حدد إحدى شبكات Fi-Wi المتاحة.

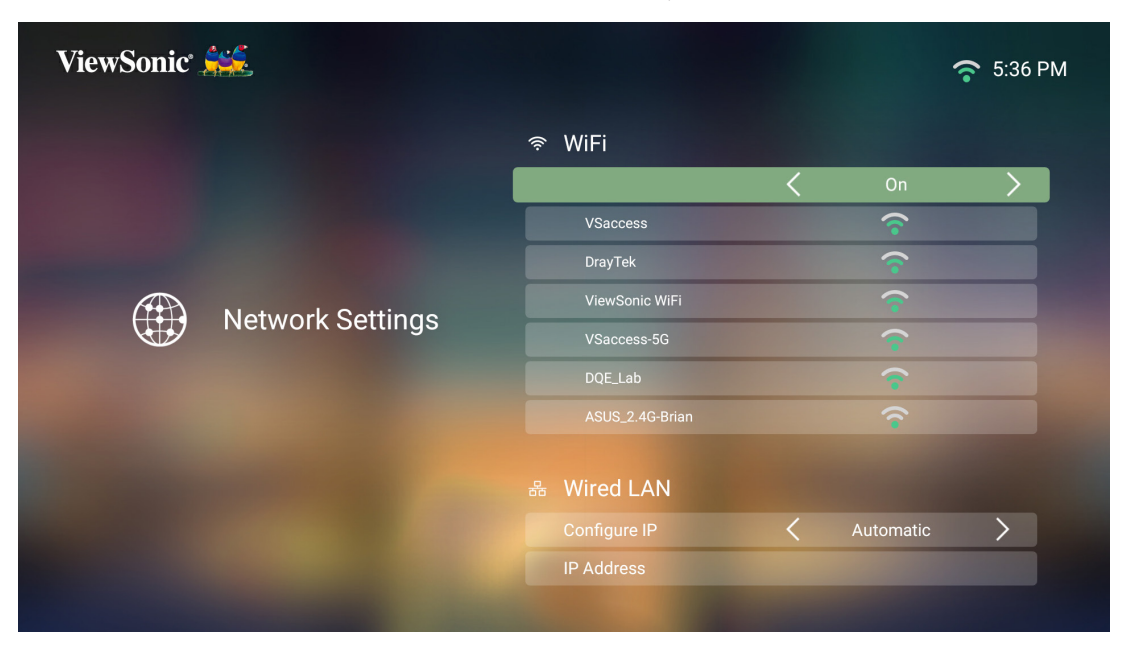

**-5**إذا كنت تتصل بشبكة Fi-Wi آمنة، فيجب عليك إدخال كلمة المرور عند طلبها.

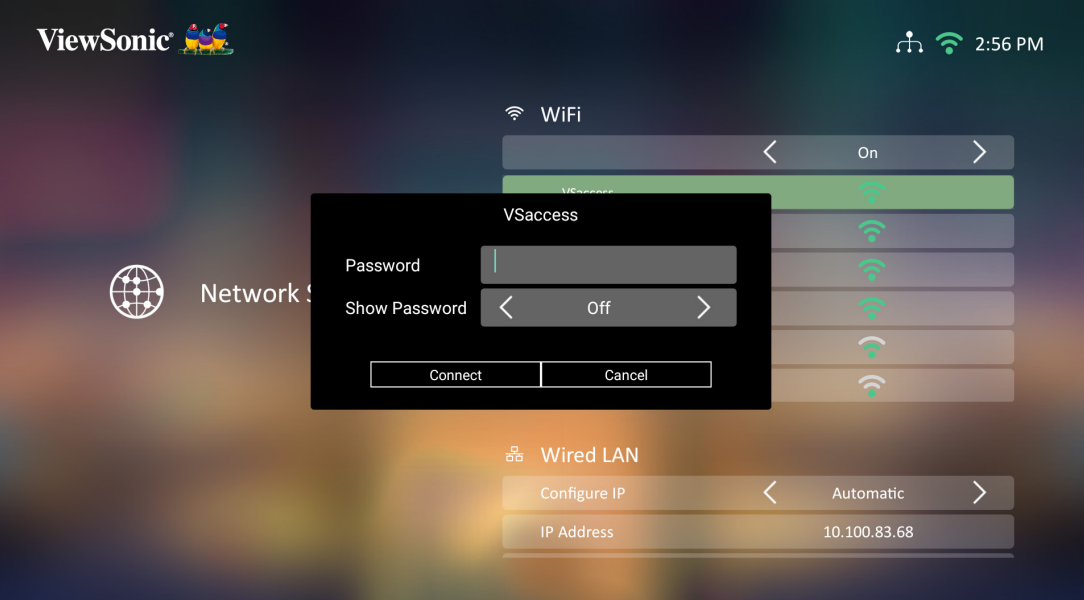

#### **SSID مخصص**

**-1**تأكد من توصيل دونجل Fi-Wi بمقبس دونجل Fi-Wi الخاص بجهاز العرض.

- <span id="page-32-0"></span>**-2**انتقل إلى: **Home( الصفحة الرئيسية(** < **Settings( اإلعدادات(** < **Settings Network )إعدادات الشبكة(** < **Fi-Wi**
	- ُعد لتحديد **On( تشغيل(**. **-3**اضغط على **Left( يسار(** أو **Right( يمين(** في وحدة التحكم عن ب

**-4**من قائمة شبكات Fi-Wi ِّ المتاحة حدد **Others( أخرى(** واضغط على **OK( موافق(** في وحدة التحكم عن بُعد.

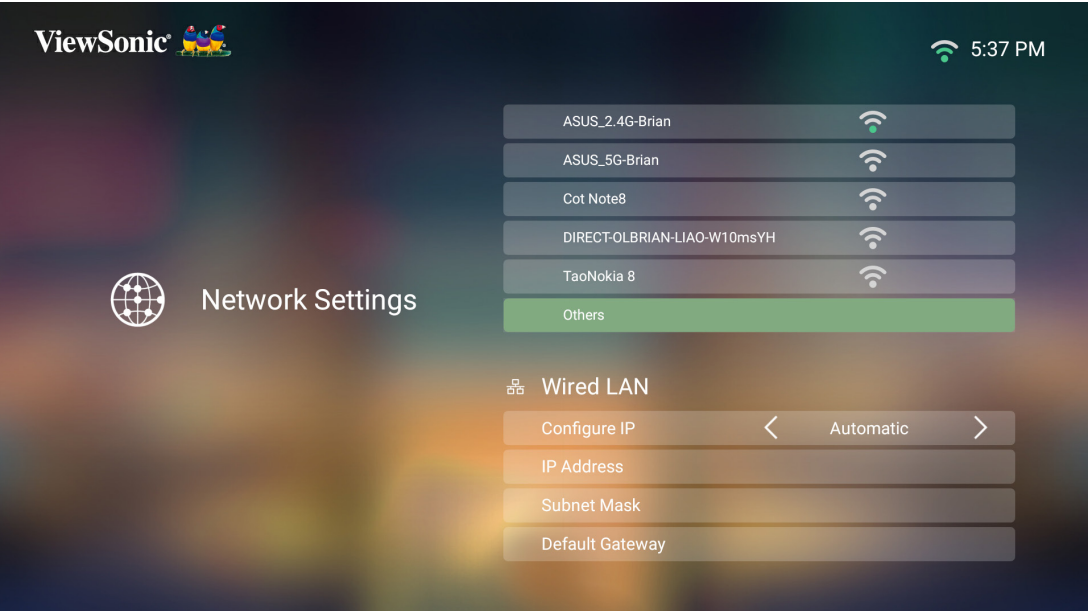

**-5**ادخل SSID ِّ وحدد مستوى األمان.

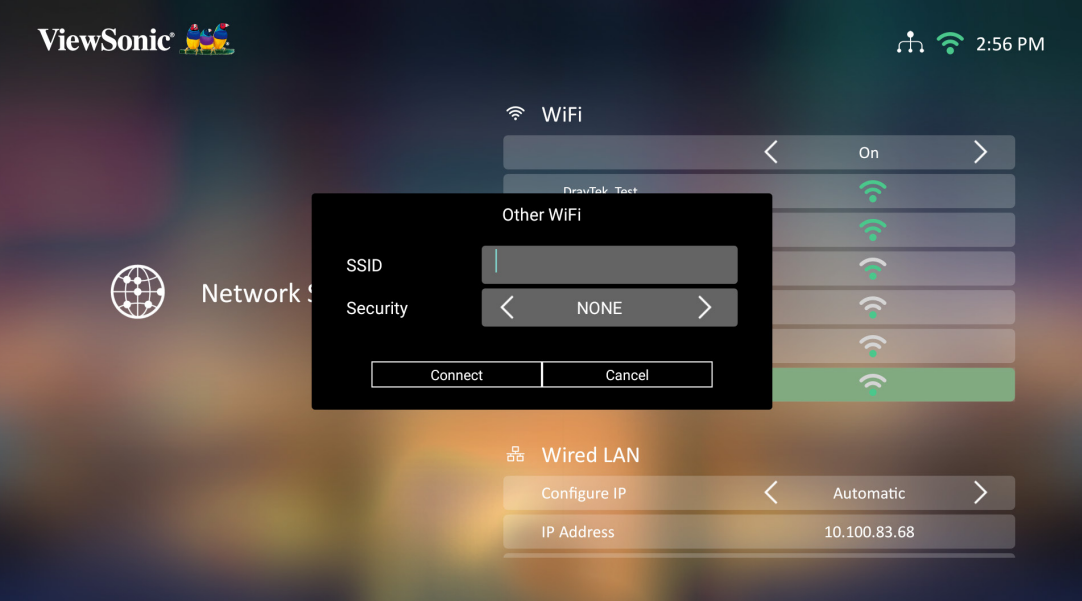

**-6**أدخل كلمة المرور عند طلبها.

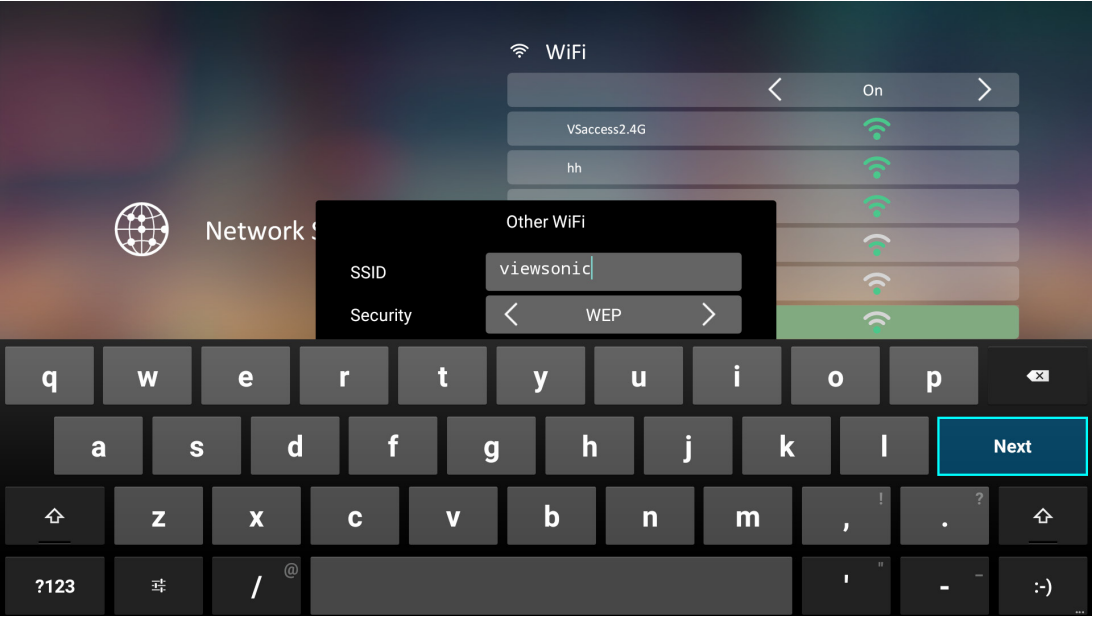

#### **اتصال شبكة LAN السلكية**

يمكنك االتصال بسهولة بشبكات اإلنترنت السلكية وكذلك تخصيص االتصال.

- <span id="page-34-0"></span>**-1**قم بتوصيل كبل 45RJ بمنفذ **LAN** في جهاز العرض، ثم تأكد من توصيل الطرف اآلخر بمصدر اإلنترنت السلكي.
- **-2**انتقل إلى: **Home( الصفحة الرئيسية(** < **Settings( اإلعدادات(** < **Settings Network )إعدادات الشبكة(** < **Control LAN Wired( التحكم في شبكة LAN السلكية(.**

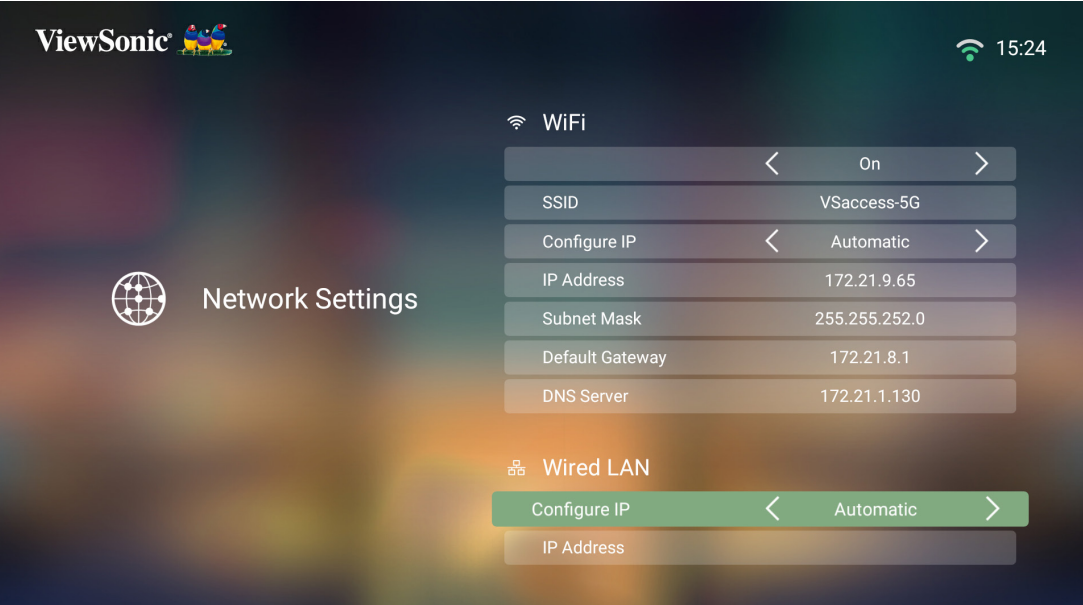

- ًا. سيسمح تحديد **Manual** بالوصول إلى **Address IP( عنوان IP)** ًا أو يدوي **-3**يمكنك تهيئة IP تلقائي و**Mask Subnet( قناع الشبكة الفرعية(** و**Gateway Default( البوابة االفتراضية(** و**DNS Server( خادم DNS)**.
- ًا من خالل تحديد **Automatic مالحظة:** من الموصي به السماح للنظام بتهيئة إعدادات الشبكة تلقائي **)تلقائي(** لـ **IP Configure( تهيئة IP)**.

# **استخدام جهاز العرض**

## **بدء تشغيل جهاز العرض**

**-1**تأكد من توصيل كبل طاقة جهاز العرض بمأخذ الطاقة بشكل صحيح. **-2**اضغط على زر **Power( الطاقة(** لتشغيل جهاز العرض. **مالحظة:** سيضيء LED باللون األزرق أثناء بدء التشغيل.

## **التفعيل ألول مرة**

<span id="page-35-0"></span>عند تفعيل جهاز العرض لأول مرة ستحتاج إلى اختيار اللغة المفضلة لديك واتجاه الإسقاط وإعدادات الشبكة ودخل المصدر. اتبع التعليمات التي تظهر على الشاشة باستخدام األزرار **OK( موافق(** و ُعد. عندما تظهر شاشة إنهاء **Right/Left/Down/Up( أعلى/أسفل/يسار/يمين(** في وحدة التحكم عن ب فإن ذلك يشير إلى أن جهاز العرض جاهز لالستخدام.

### **Language Preferred( اللغة المفضلة(**

ِّحدد اللغة المطلوبة واضغط على **OK( موافق(** لتأكيد االختيار.

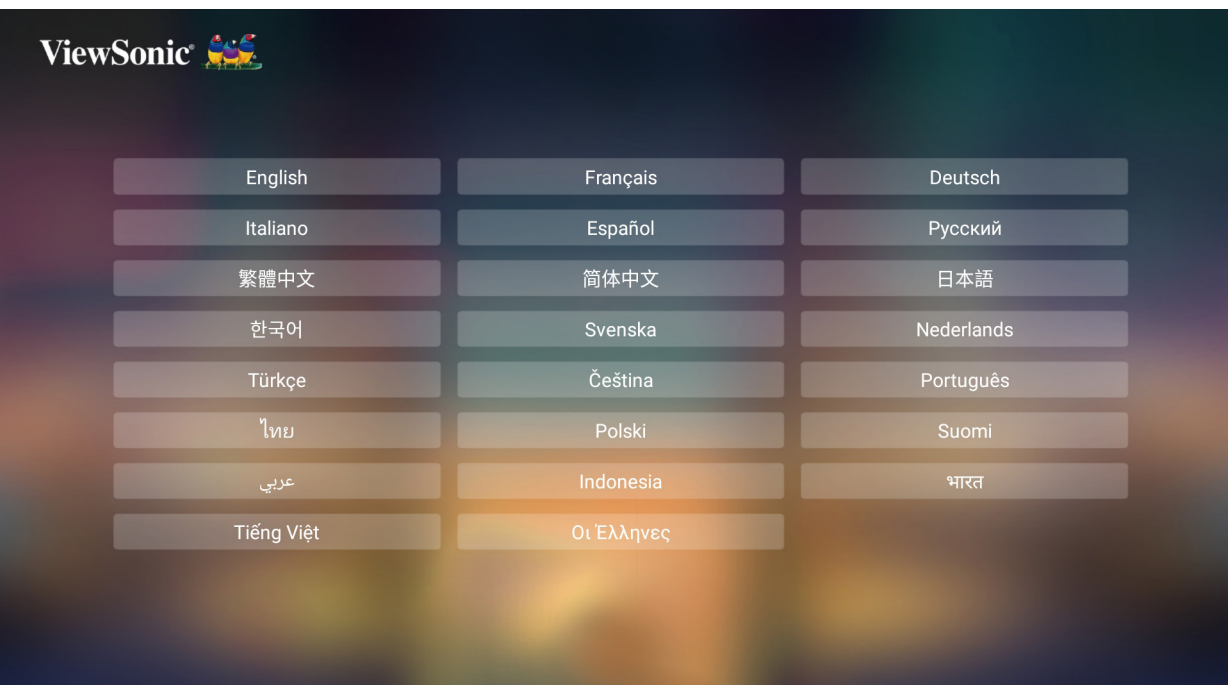
## **Orientation Projection( اتجاه اإلسقاط(**

ِّحدد اتجاه اإلسقاط المفضل واضغط على **OK( موافق(** لتأكيد االختيار. وللحصول على مزيد من المعلومات يُرجى الرجوع إلى صفحة ١٦.

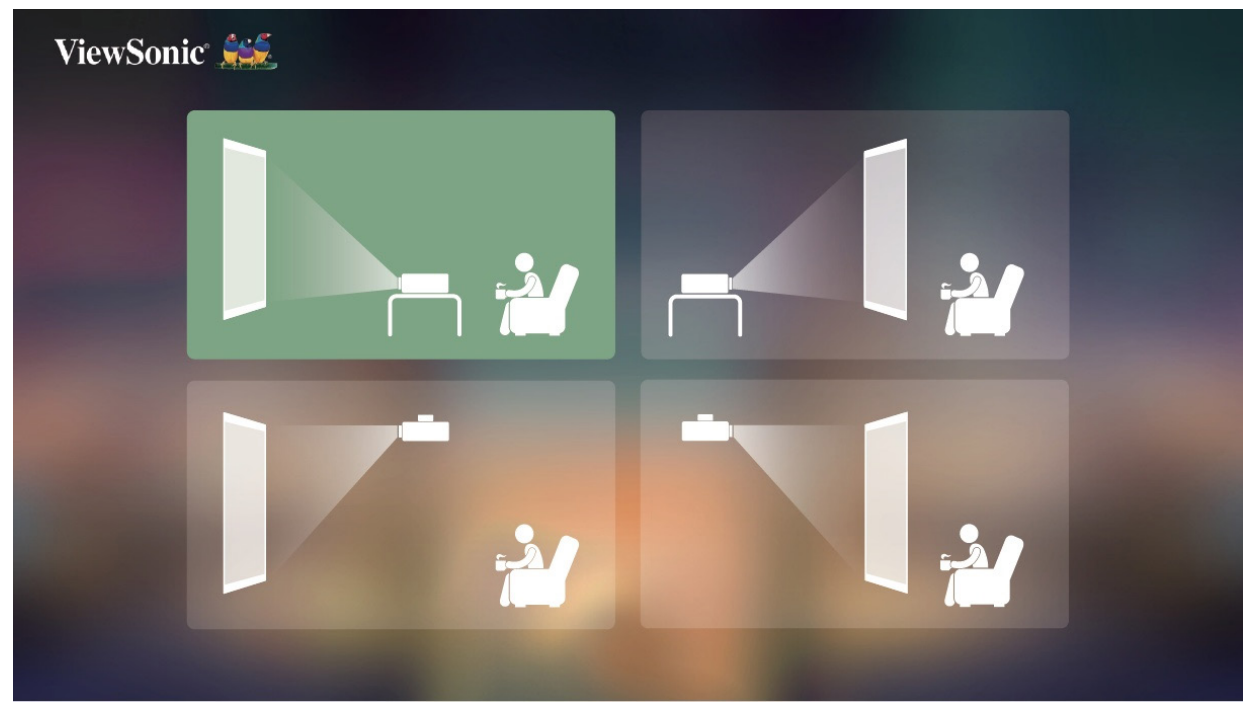

## **Input Source( دخل المصدر(**

ًا إلى قائمة **Input Source( دخل المصدر(** عن طريق الضغط على زر **Down** قم بالوصول سريع (أ**سفل)** في وحدة التحكم عن بُعد عندما تكون في **Home Screen (الشاشة الرئيسية)**، إضـافة إلى ذلك ُعد، وللحصول على مزيد من المعلومات يمكنك الضغط على زر **Source( المصدر(** في وحدة التحكم عن ب يُرجى الرجوع إلى صفحة ٣٩.

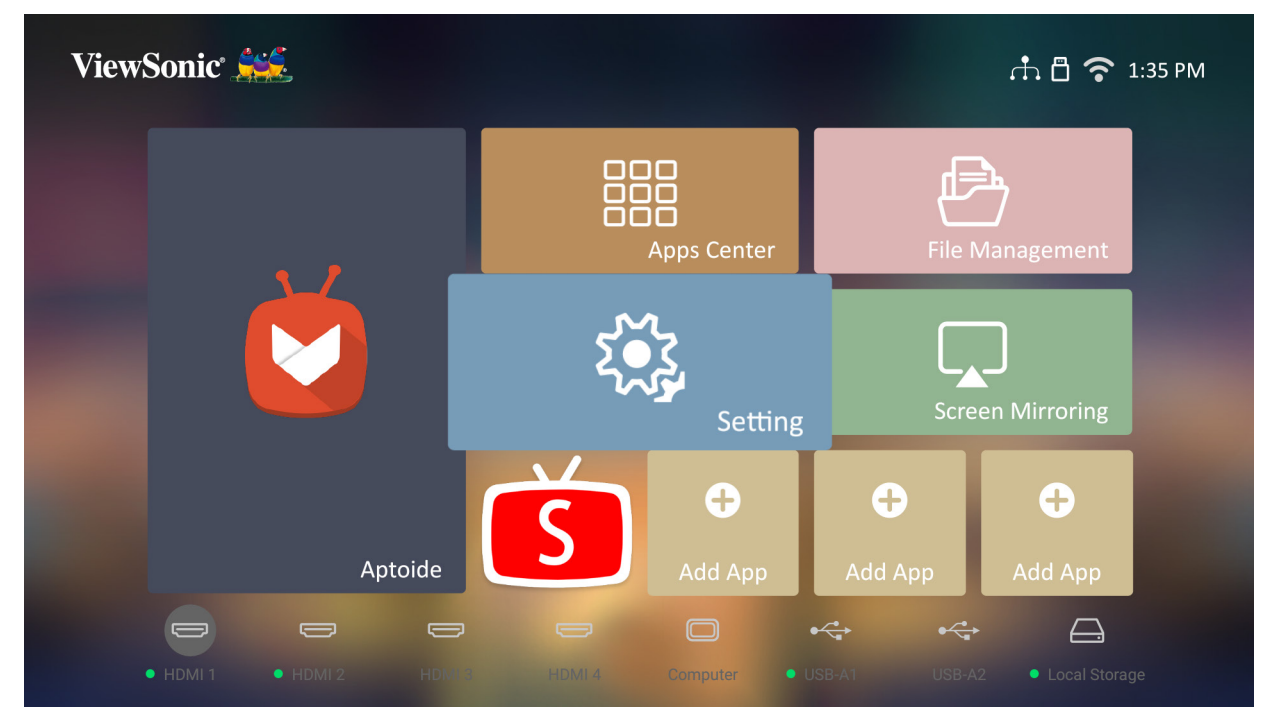

### <span id="page-38-0"></span>**اختيار مصدر دخل**

يمكن توصيل جهاز العرض بعدة أجهزة في وقت واحد، ومع ذلك ال يمكن عرض أكثر من شاشة واحدة كاملة في المرة الواحدة.

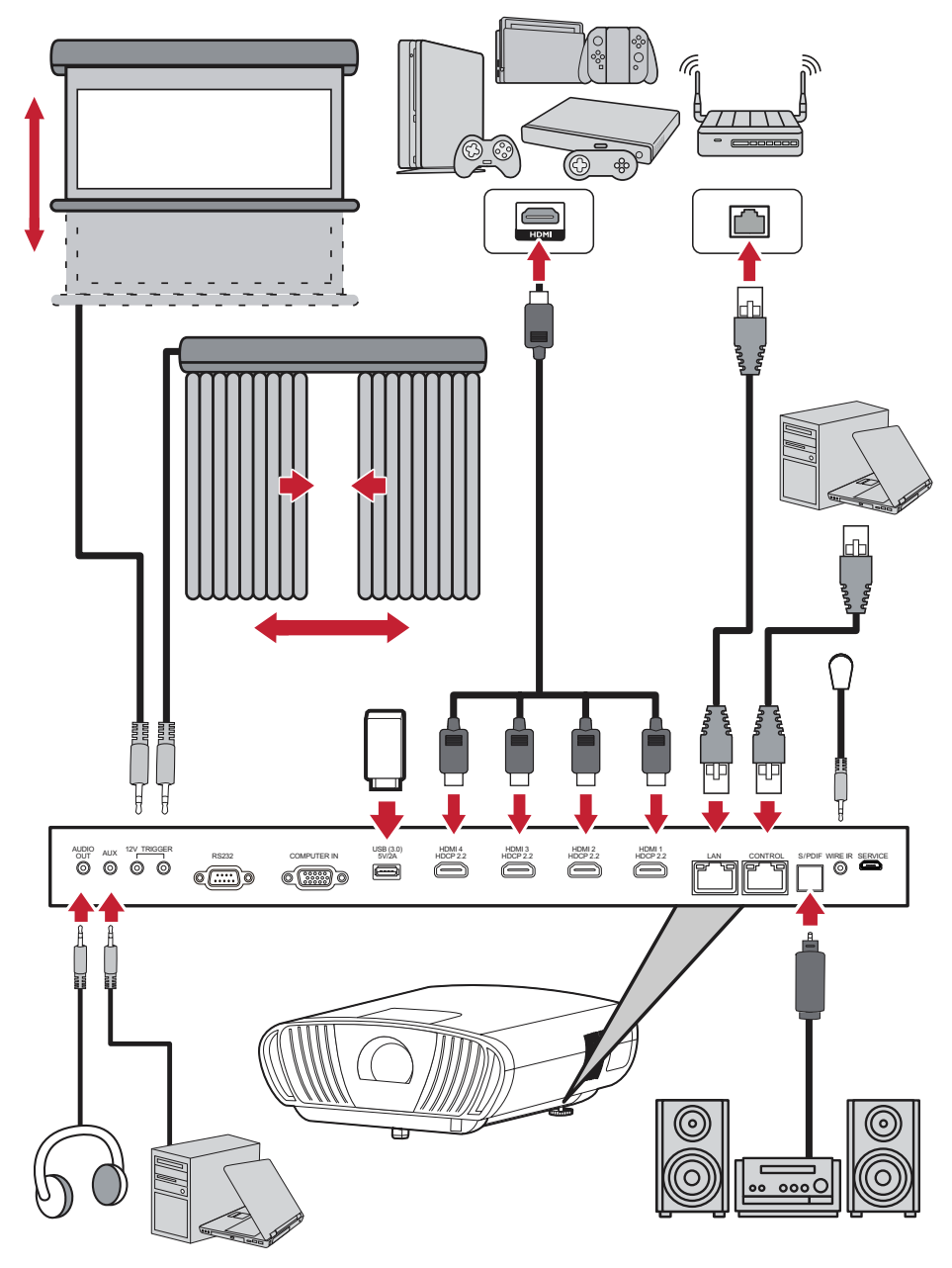

سيبدأ جهاز العرض في البحث عن مصادر الدخل. إذا كان هناك عدة مصادر متصلة فاضغط على الزر ُعد لتحديد الدخل المطلوب، أو اضغط على الزر **Down Source( المصدر(** في وحدة التحكم عن ب **)أسفل(** عندما تكون في **Screen Home( الشاشة الرئيسية(** حتى يتم عرض قائمة المصدر. **مالحظة:** تأكد من تشغيل المصادر المتصلة.

## **ضبط الصورة المعروضة**

**ضبط ارتفاع جهاز العرض وزاوية اإلسقاط**

جهاز العرض مزود بقدمين للضبط. يؤدي ضبط القدم إلى تغيير ارتفاع جهاز العرض وزاوية اإلسقاط العمودي.

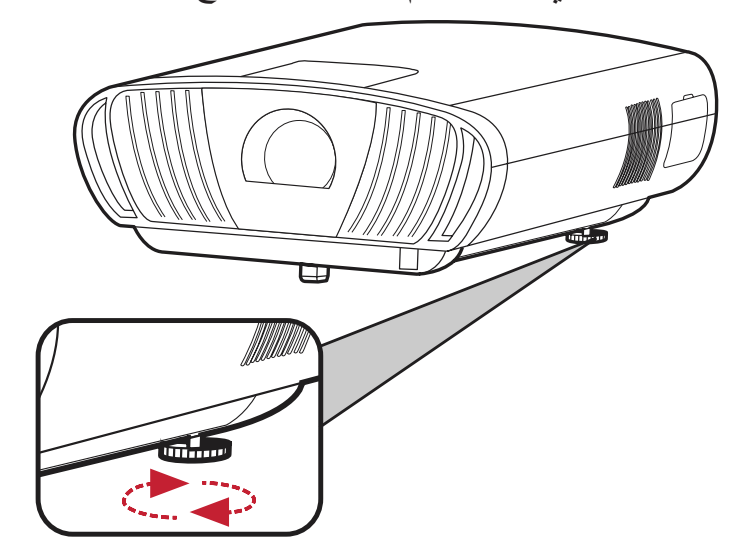

**ضبط حجم الصورة ودرجة وضوحها**

لضبط حجم الصورة المعروضة على الحجم المطلوب، قم بتدوير عجلة **ring Zoom( التكبير والتصغير(**.

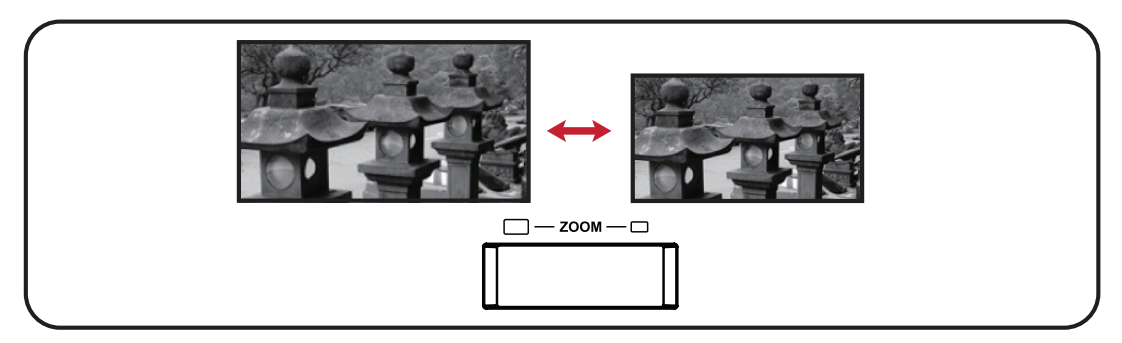

ً يمكنك أيضا تحسين وضوح الصورة بالضغط على زر **Focus( تركيز(**، ثم استخدام الزرين األيسر والأيمن بوحدة التحكم عن بُعد.

### **التحكم في الصورة المعروضة**

ستتمكن باستخدام **Knobs shift Lens( مقابض إزاحة العدسة(** في جهاز العرض من ضبط إزاحة العدسة الرأسية بنسبة +10٪ أو إزاحة العدسة الأفقية بنسبة +/- 10٪، مما يجلب الراحة المتعلقة بعدم الحاجة إلى التحرك فعليًا أو التفاعل مع جهاز العرض. هذا التنبيه هام بشكل خاص عندما يكون جهاز العرض معلقًا بالسقف.

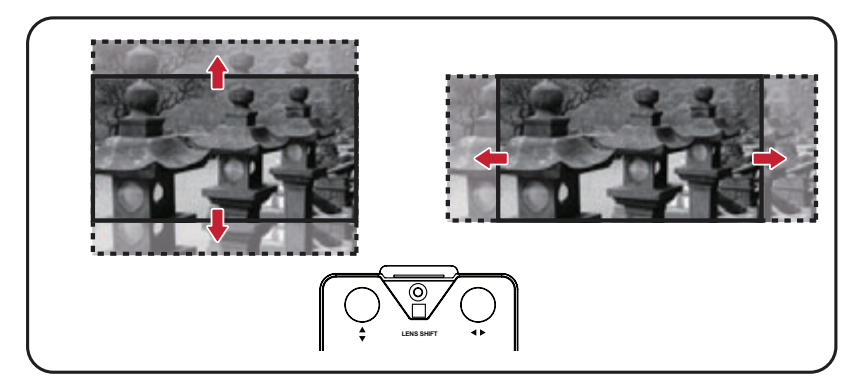

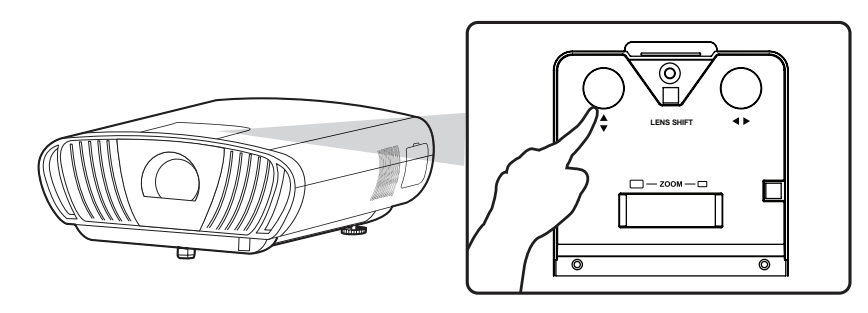

**تنبيه:** ً ال تقم أبدا بتدوير مقبض إزاحة العدسة عندما تسمع صوت النقرة، إذ يؤدي لف المقبض بدرجة مفرطة إلى تلفه. اضغط على مقبض إزاحة العدسة لتدويرها مرة أخرى.

**إرشادات إزاحة العدسة**

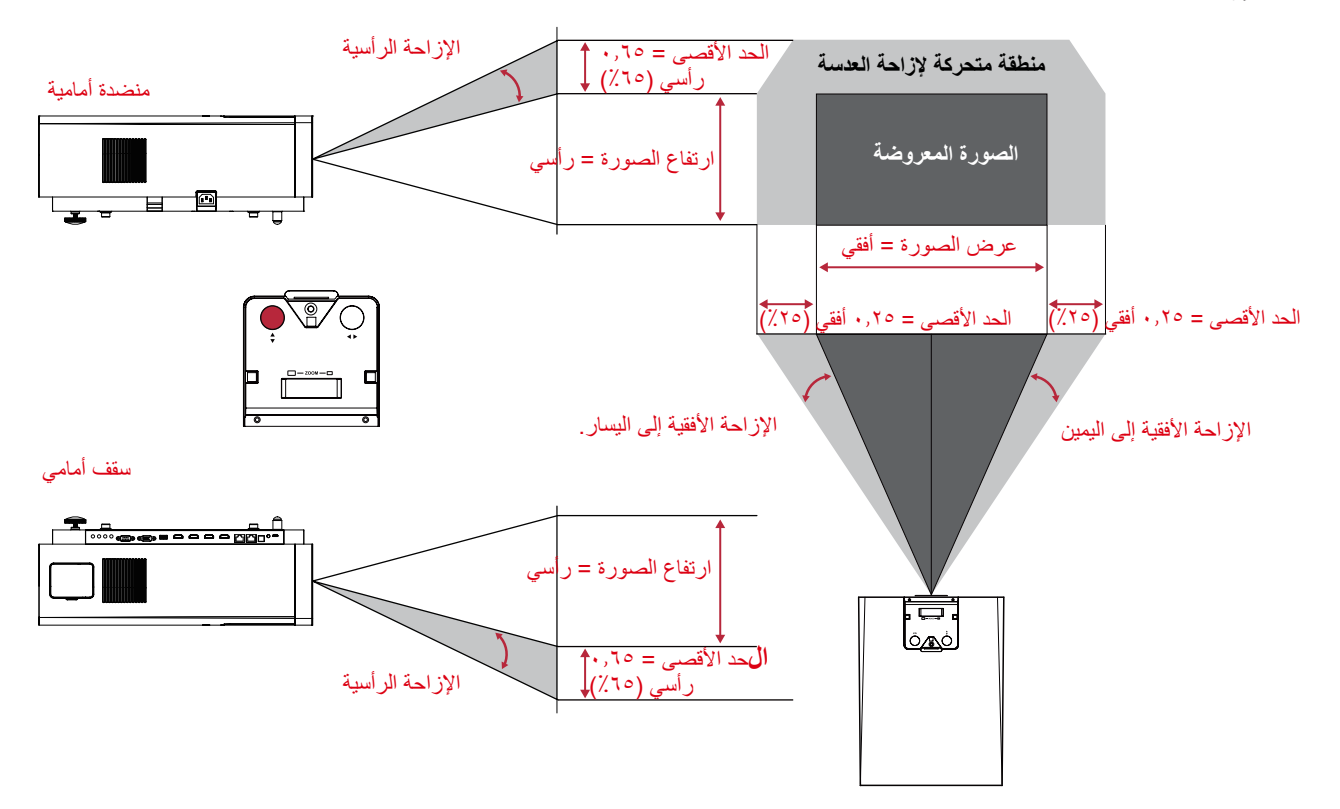

**إيقاف تشغيل جهاز العرض**

ُعد وستظهر الرسالة التالية: **-1**اضغط على زر **Power( الطاقة(** في جهاز العرض أو وحدة التحكم عن ب

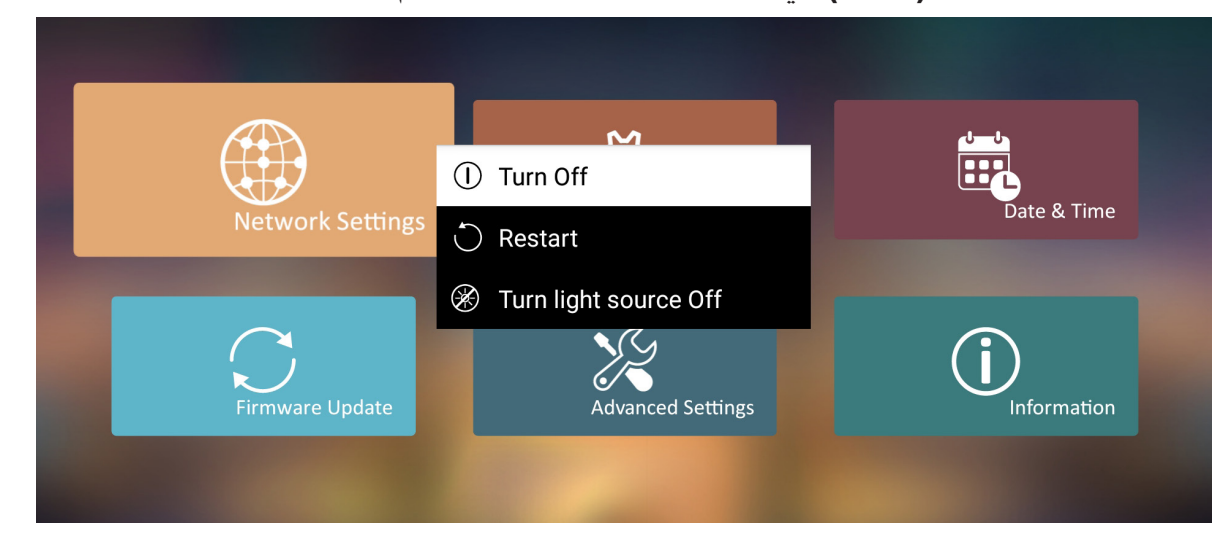

- ُعد لتحديد **Off Turn( إيقاف -2**اضغط على الزرين **Down/Up( أعلى/أسفل(** في وحدة التحكم عن ب ُعد. **التشغيل(** واضغط على **OK( موافق(** في وحدة التحكم عن ب
	- **-3**سيضيء LED بلون أحمر قوي بمجرد إيقاف التشغيل.
- ُعد يمكنك االختيار من بين ثالث **مالحظة:** عند الضغط على **Power( الطاقة(** في وحدة التحكم عن ب خيارات: إيقاف تشغيل، إعادة تشغيل، إيقاف مصدر الضوء.

## **مصدر الدخل المحدد - شجرة )OSD( )المعلومات المعروضة على الشاشة(**

بعد تحديد مصدر الدخل الخاص بك يمكنك ضبط قوائم **Setting Image( إعدادات الصورة(** 

### و**Advanced( متقدم(**.

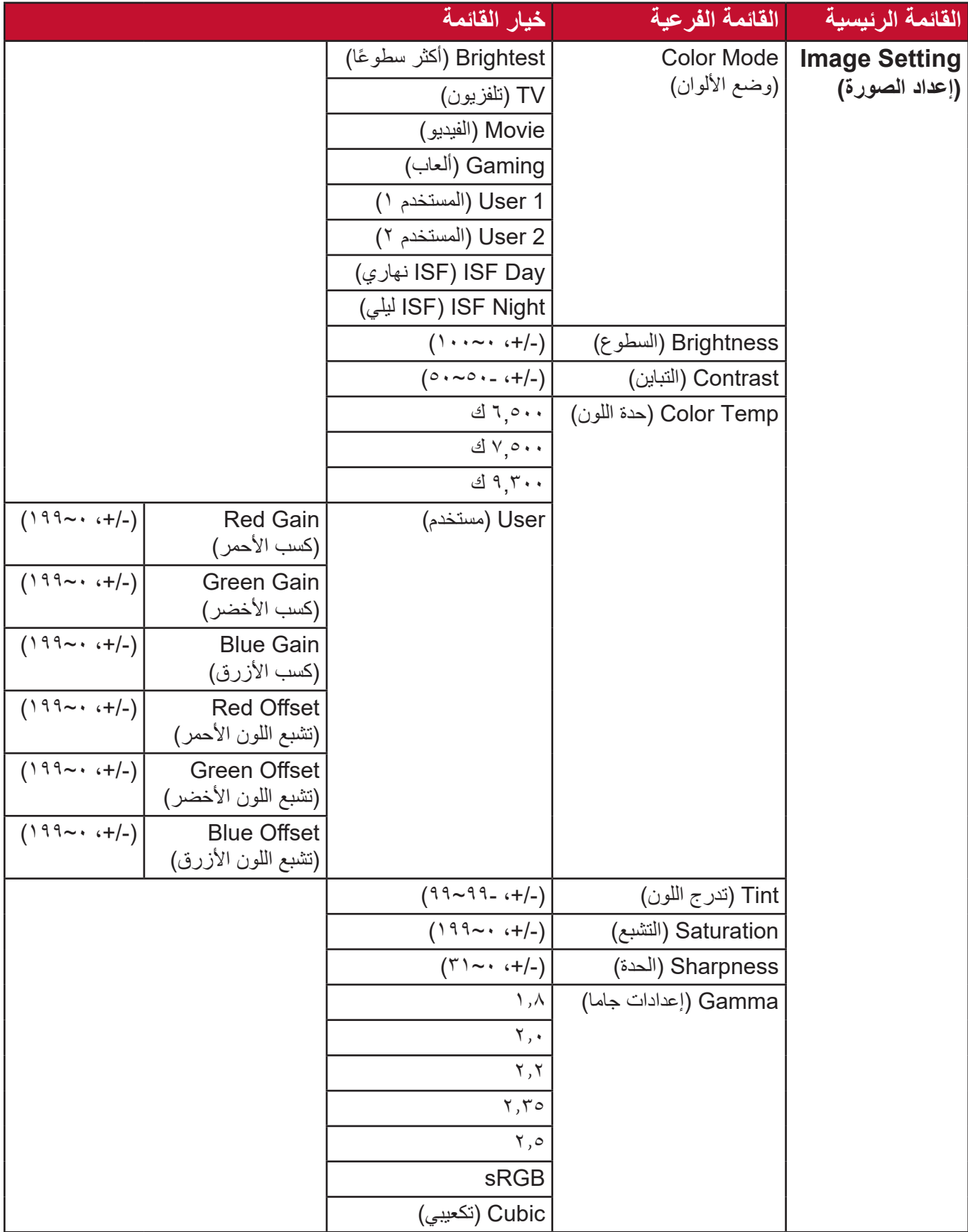

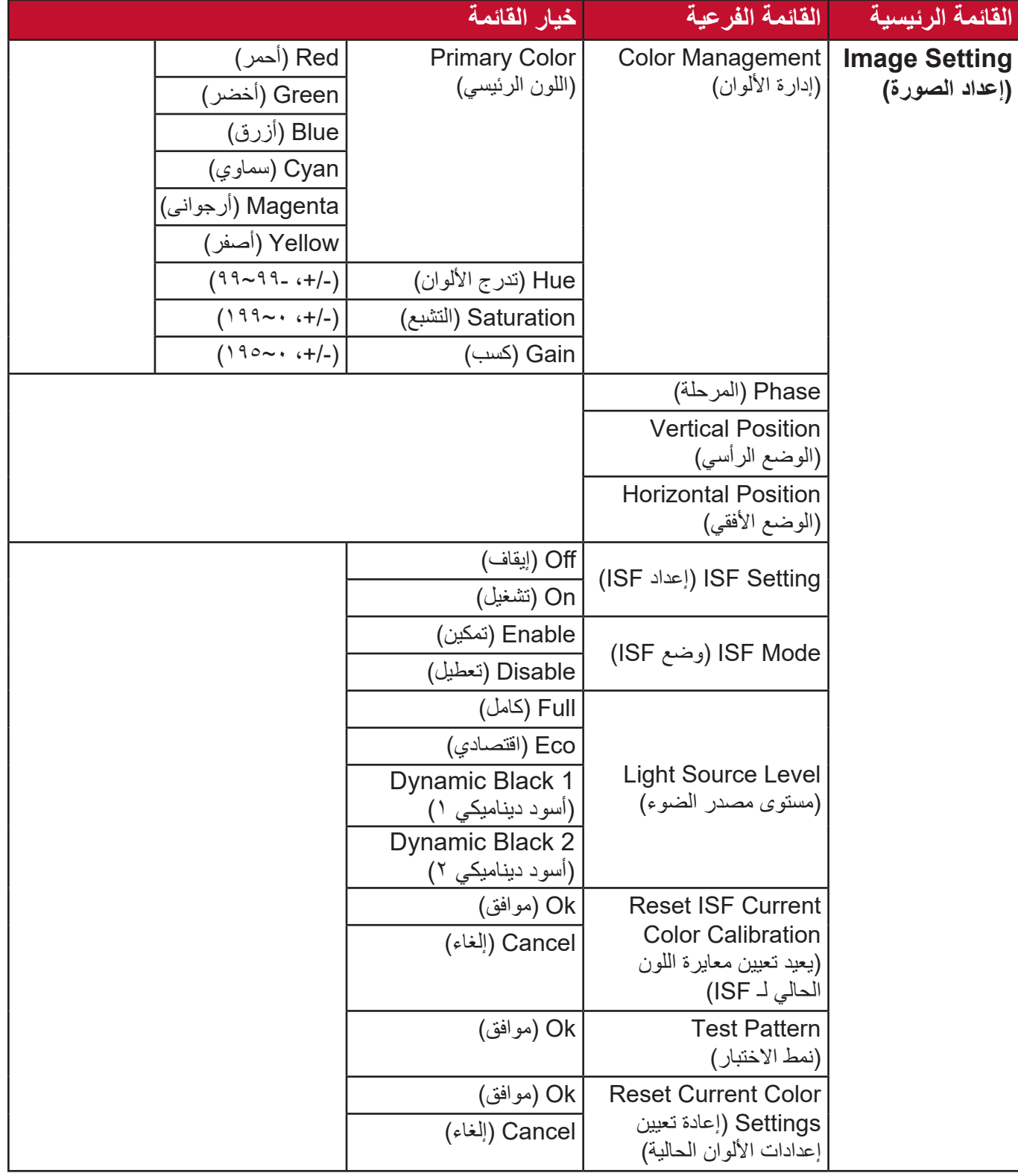

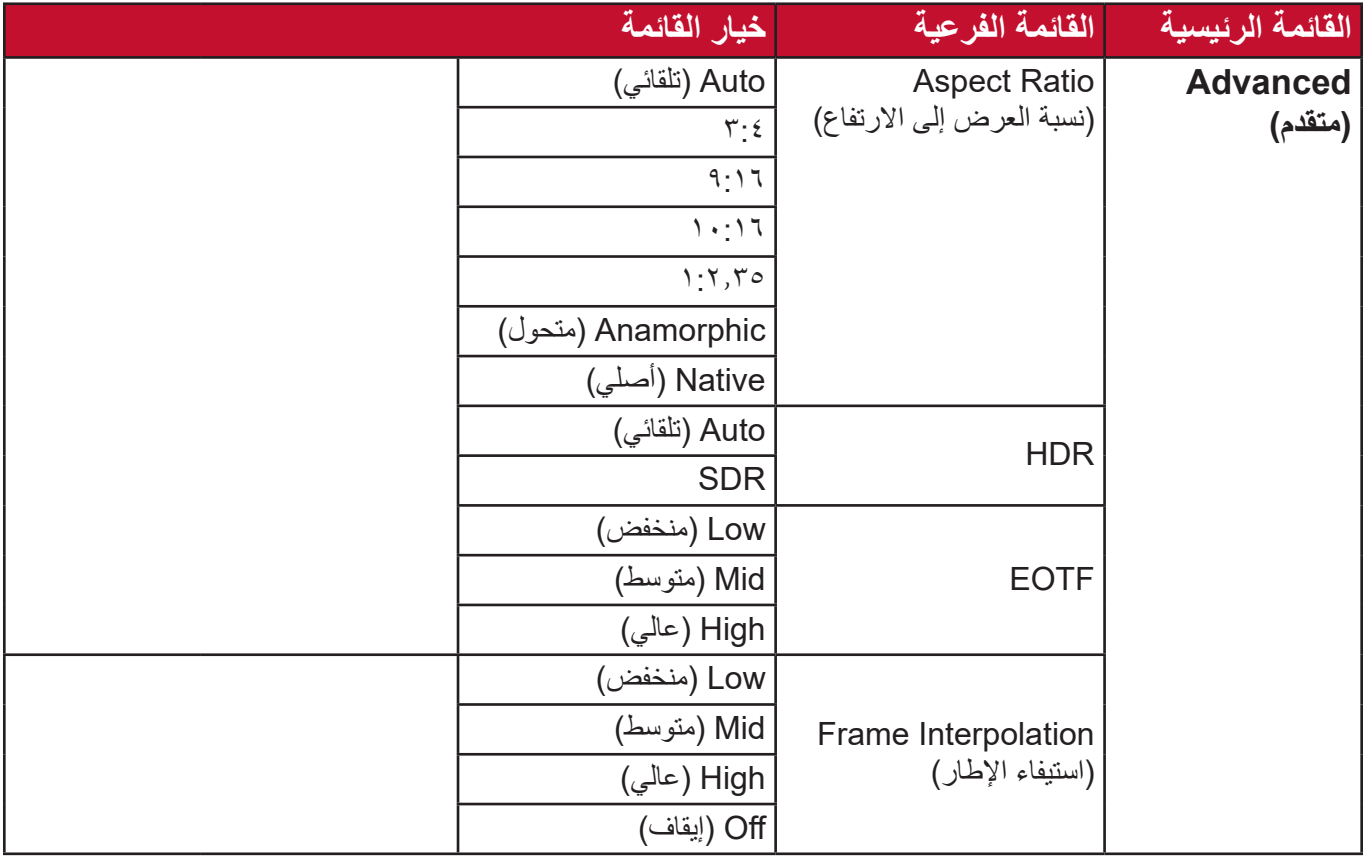

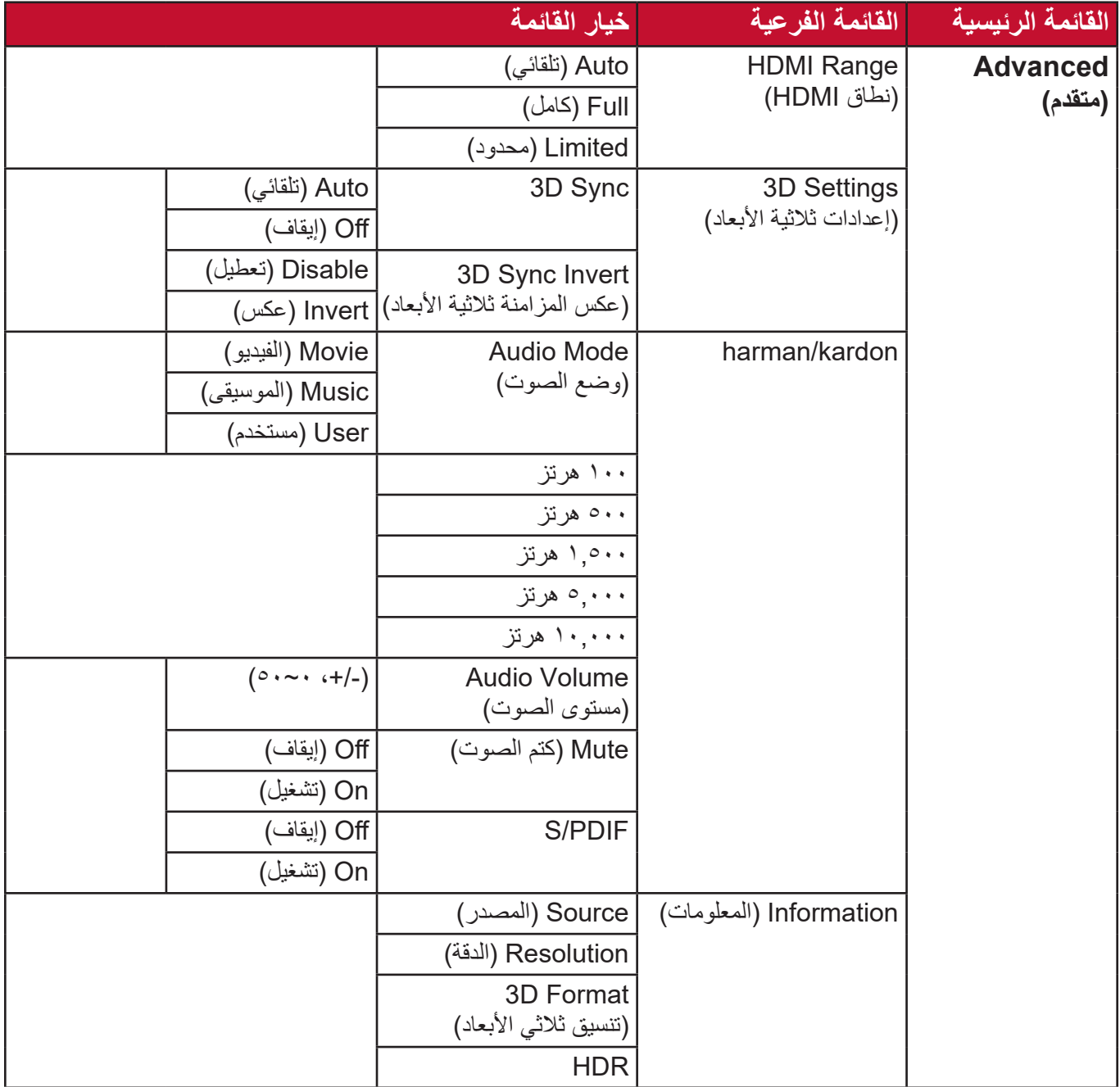

**قائمة إعدادات الصورة**

للوصول إلى قائمة **Setting Image( إعدادات الصورة(**:

ُعد. **-1**اضغط على **Setting( اإلعدادات(** في وحدة التحكم عن ب

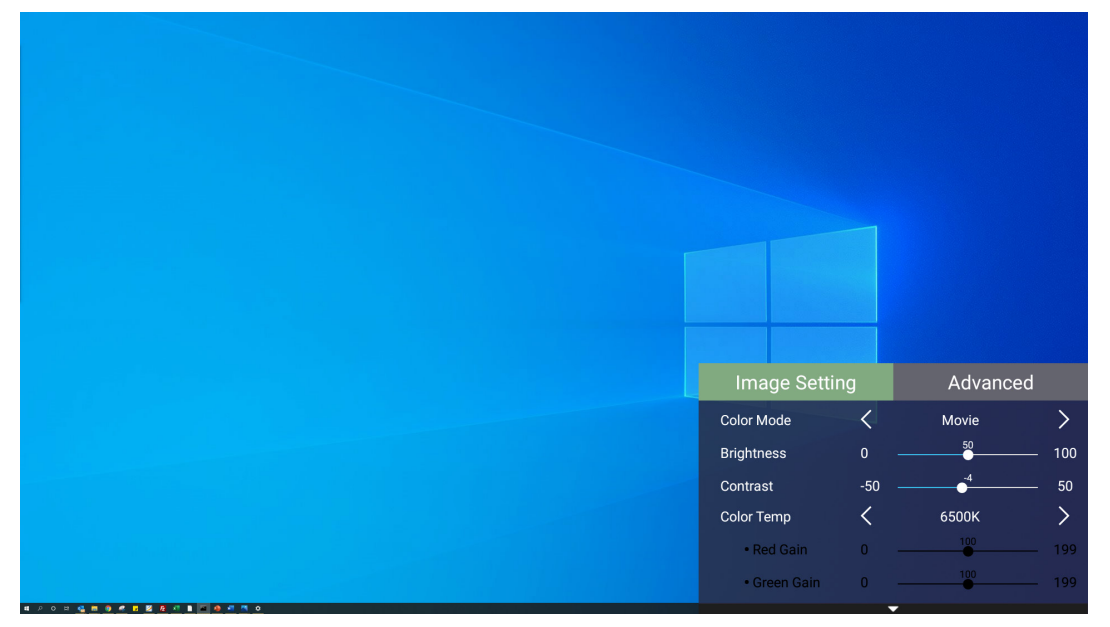

**-2**استخدم أزرار االتجاهات **Down/Up( أعلى/أسفل(** لتحديد القائمة.

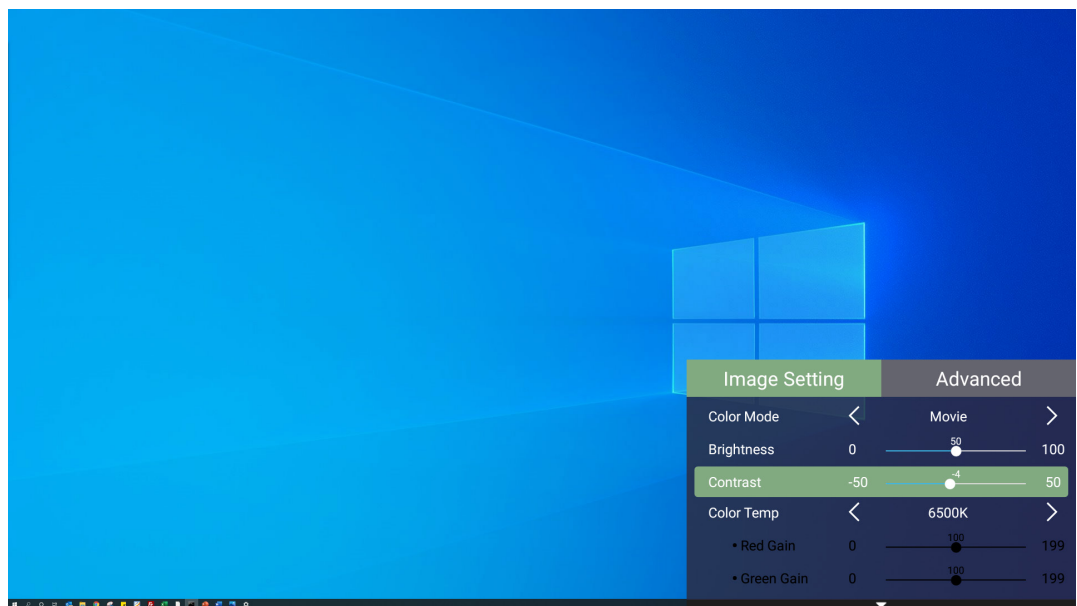

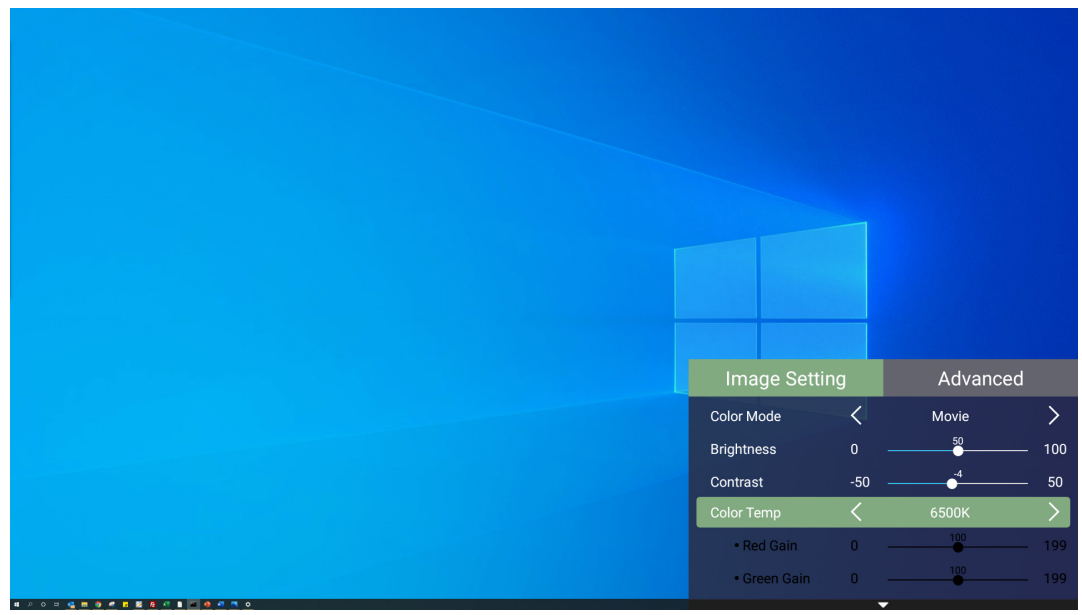

**-3**ثم استخدم أزرار **Right/Left( يسار/يمين(** للدخول إلى القائمة )القوائم( الفرعية و/أو ضبط اإلعدادات.

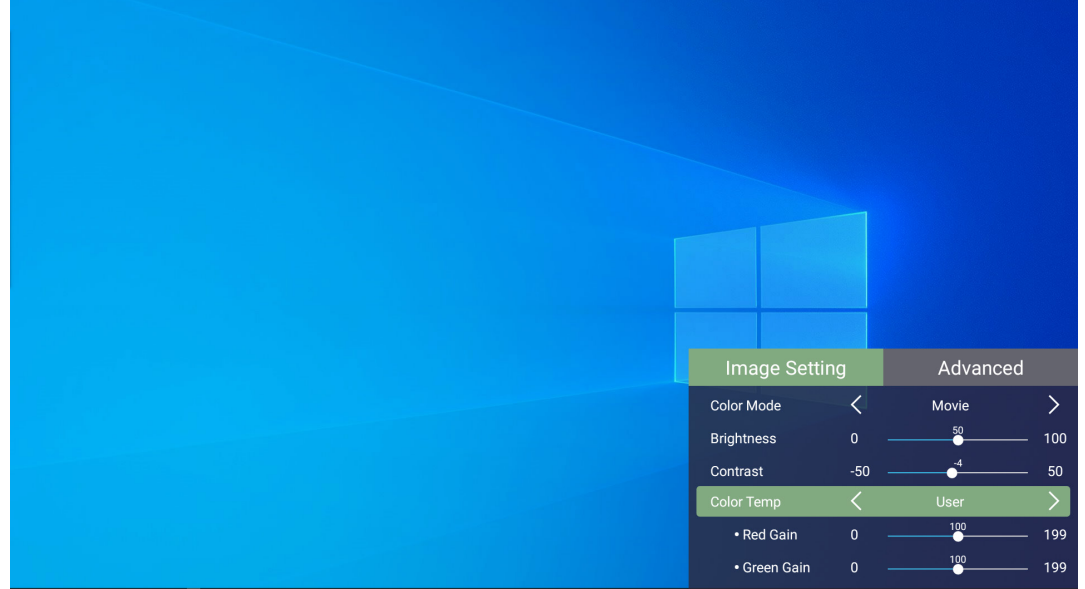

**-4**اضغط على زر **Return( العودة(** للذهاب إلى القائمة السابقة أو الخروج.

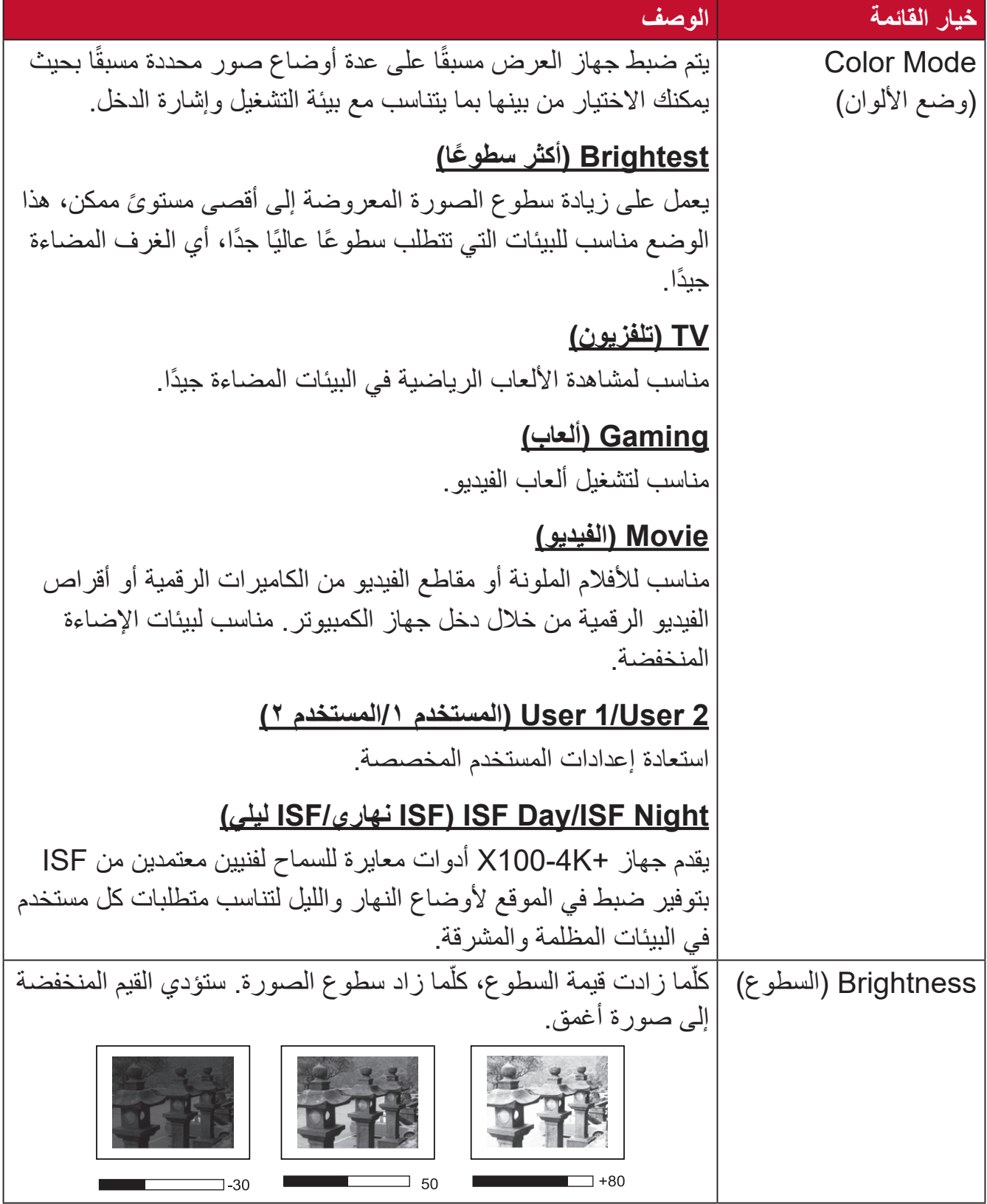

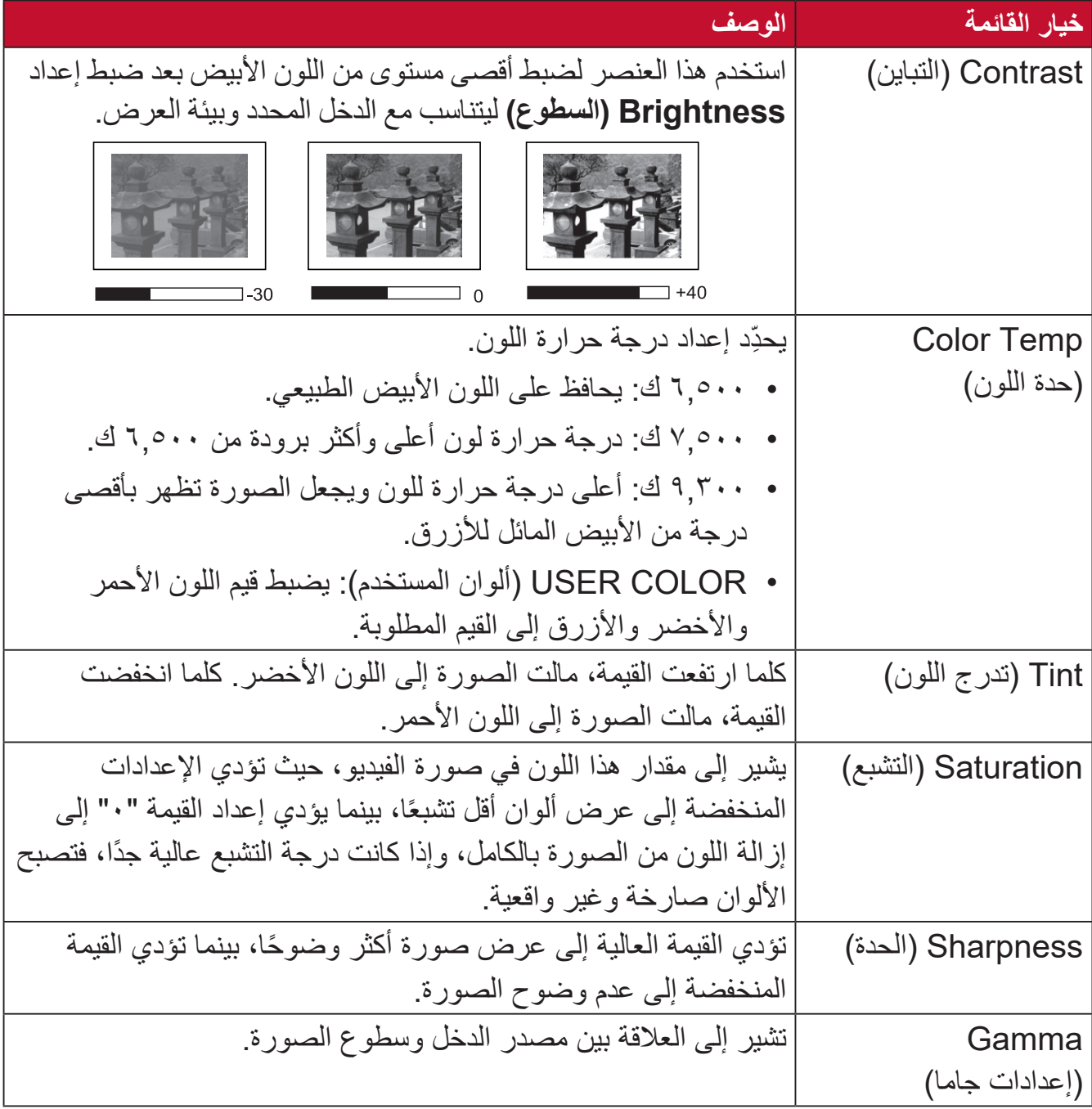

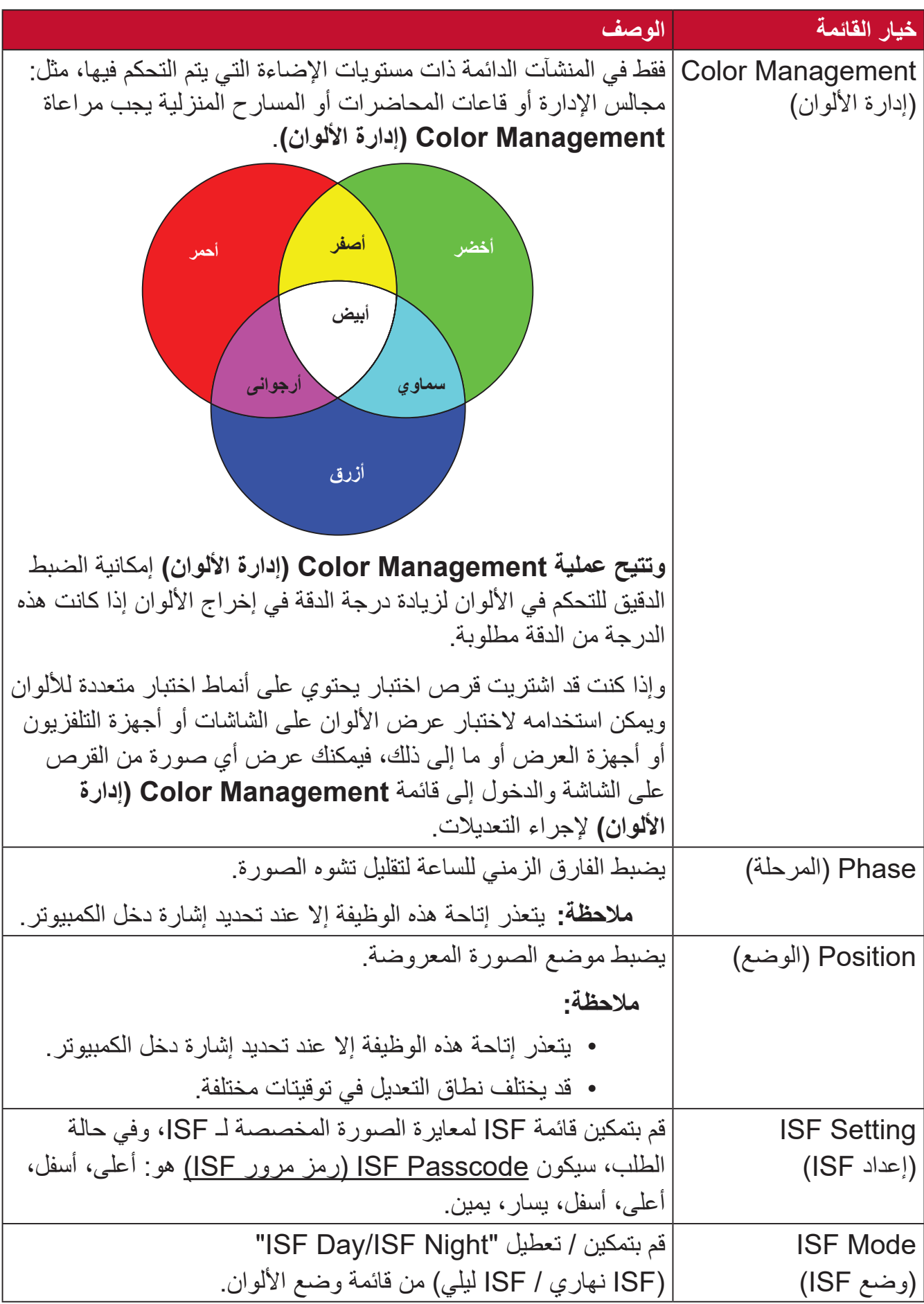

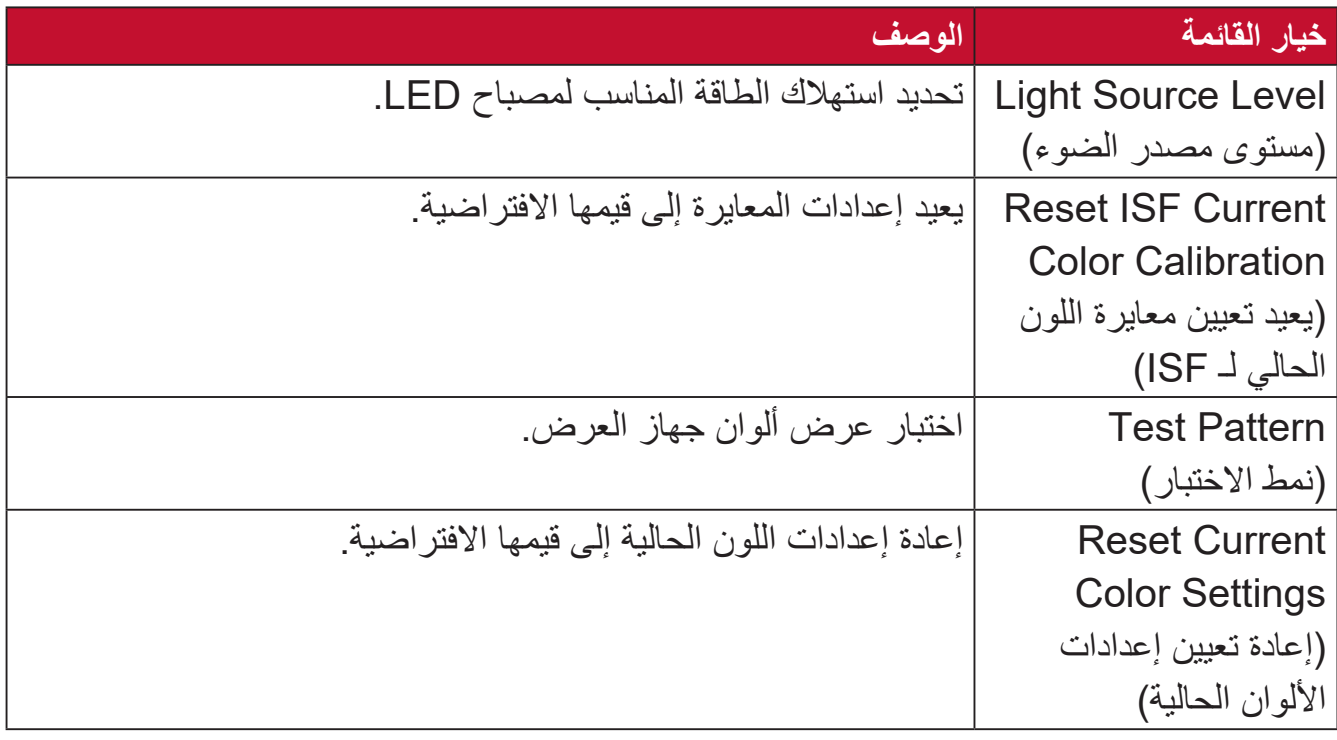

### **قائمة Setting Advanced( اإلعدادات المتقدمة(**

للوصول إلى قائمة **Advanced( متقدم(**:

ُعد. **-1**اضغط على **Setting( اإلعدادات(** في وحدة التحكم عن ب

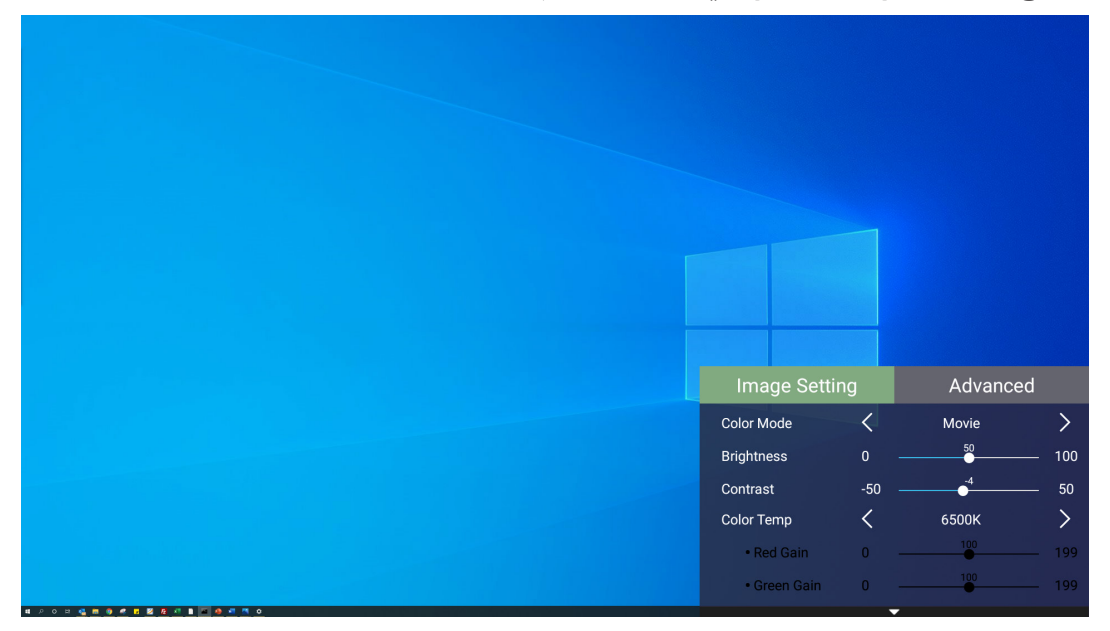

**-2**اضغط على زر **Right( يمين(** للوصول إلى قائمة **Advanced( متقدم(**.

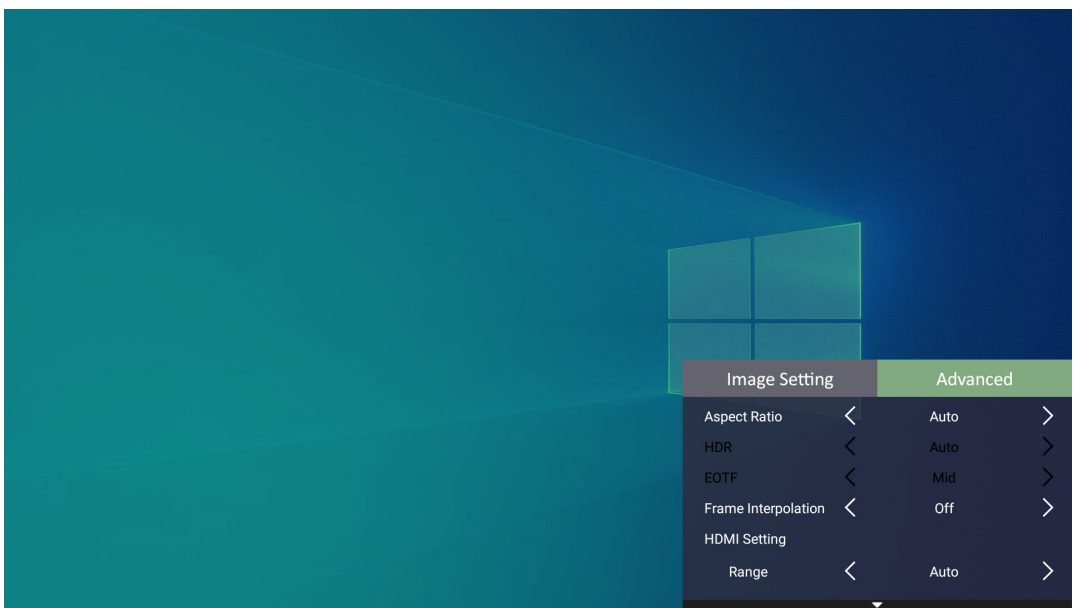

**-3**استخدم أزرار االتجاهات **Down/Up( أعلى/أسفل(** لتحديد القائمة.

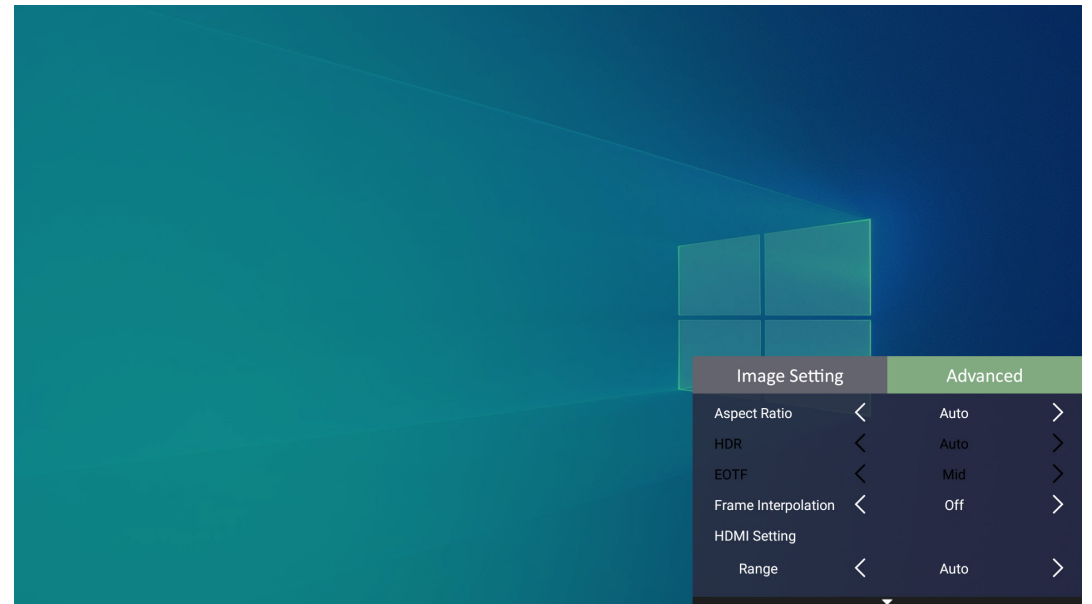

**-4**ثم استخدم أزرار **Right/Left( يسار/يمين(** للدخول إلى القائمة )القوائم( الفرعية و/أو ضبط اإلعدادات. **-5**اضغط على زر **Return( العودة(** للذهاب إلى القائمة السابقة أو الخروج.

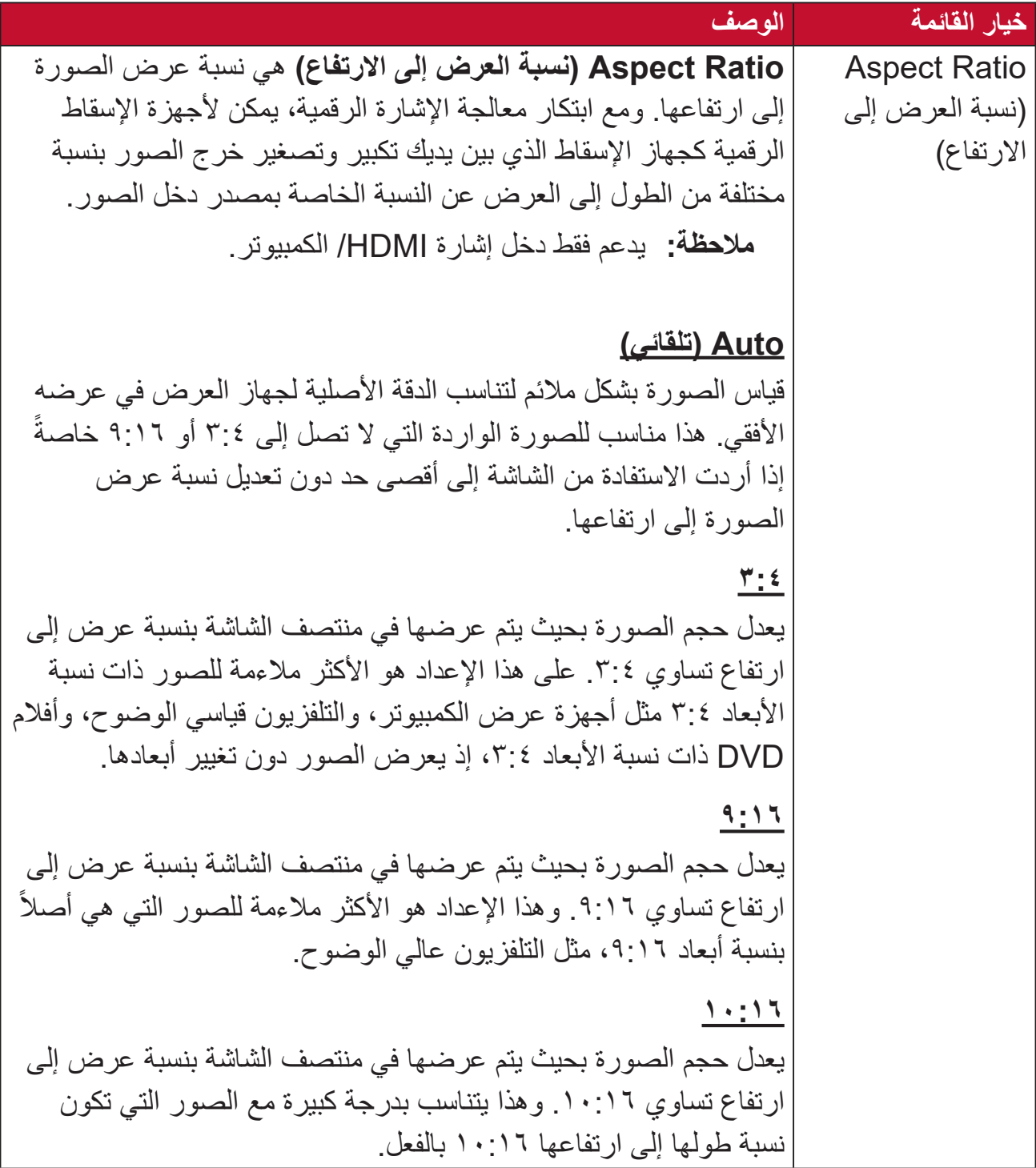

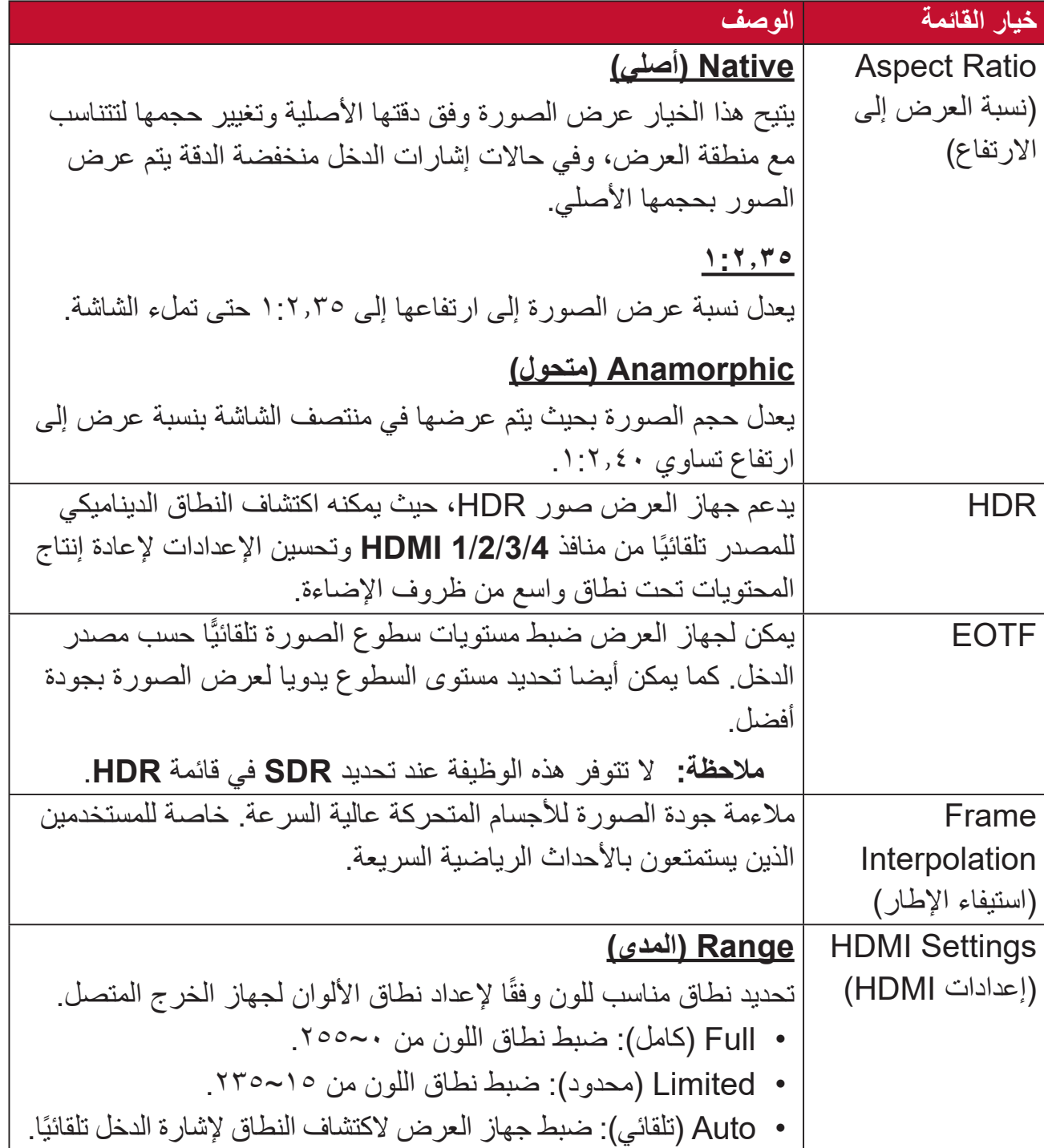

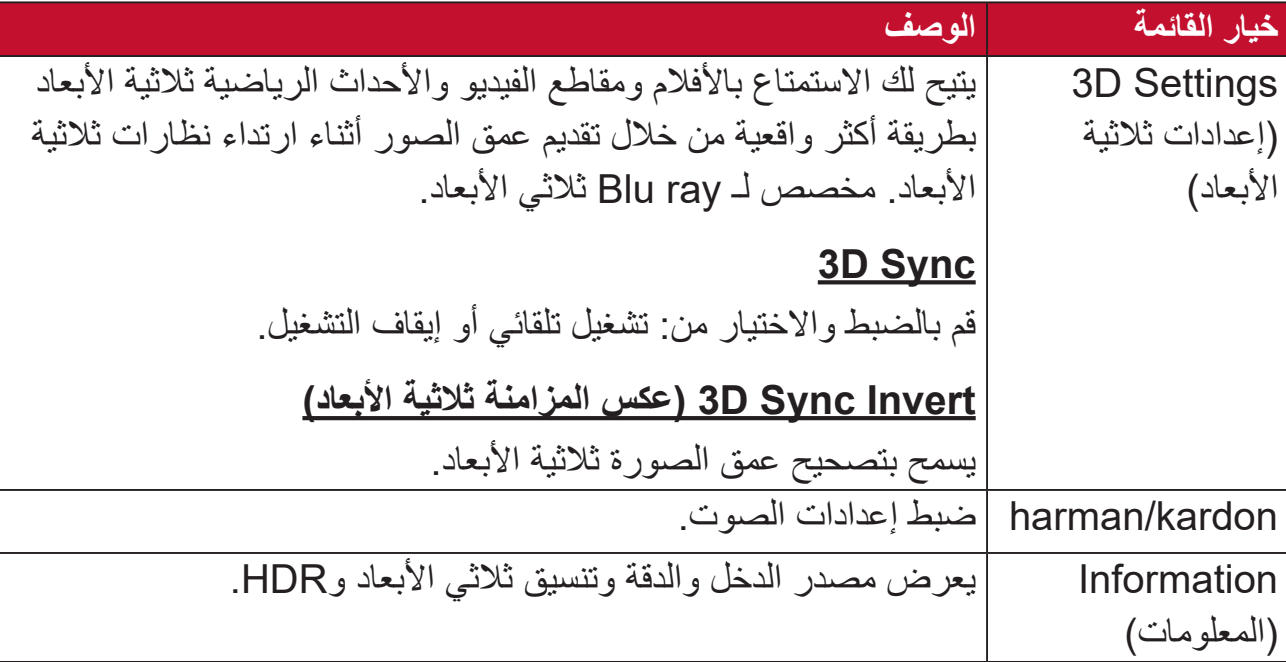

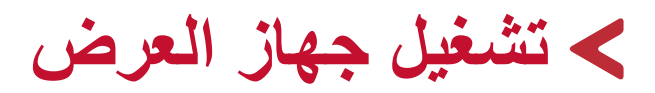

سيعرض هذا القسم **Screen Home( الشاشة الرئيسية(** وقوائمها.

**الشاشة الرئيسية**

ُعرض **Screen Home( الشاشة الرئيسية(** في كل مرة تبدأ فيها تشغيل جهاز العرض. للتنقل في ت **Screen Home( الشاشة الرئيسية(** ما عليك سوى استخدام أزرار االتجاهات في جهاز التحكم عن ُعد. يمكنك العودة إلى **Screen Home( الشاشة الرئيسية(** في أي وقت عن طريق الضغط على زر ب ُعد، بغض النظر عن الصفحة التي تتصفحها. **Home( الصفحة الرئيسية(** في جهاز التحكم عن ب

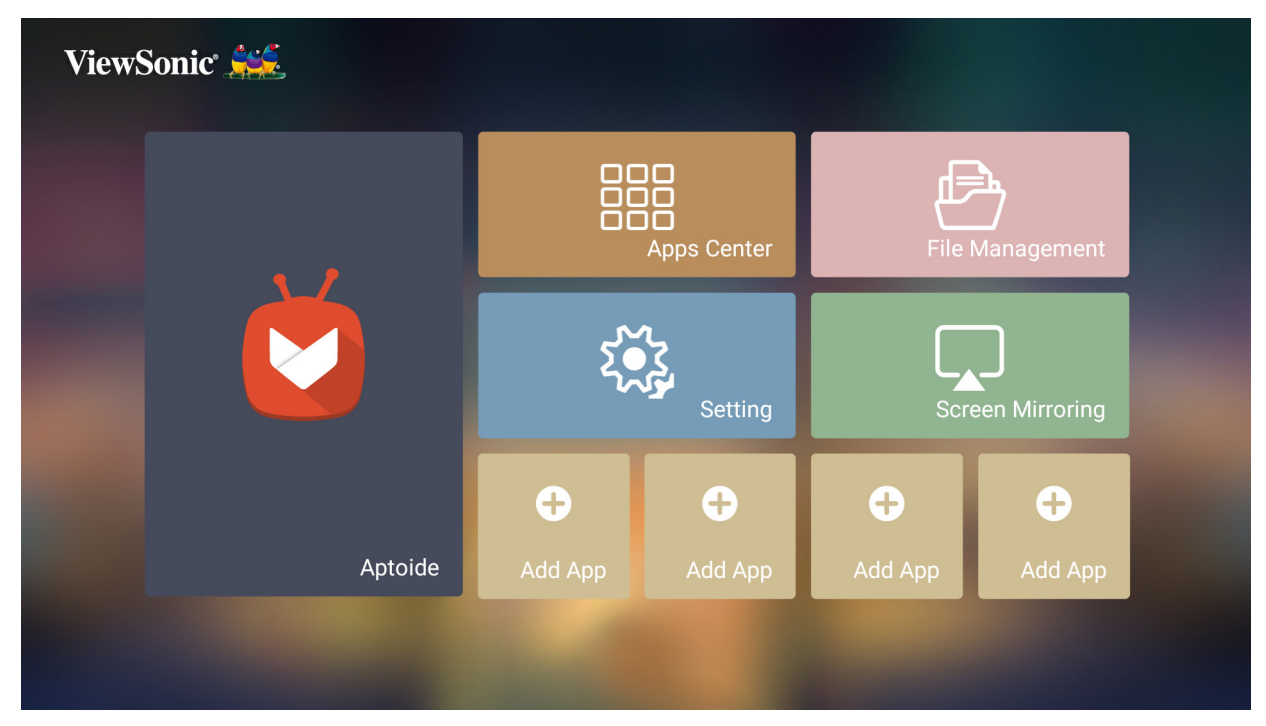

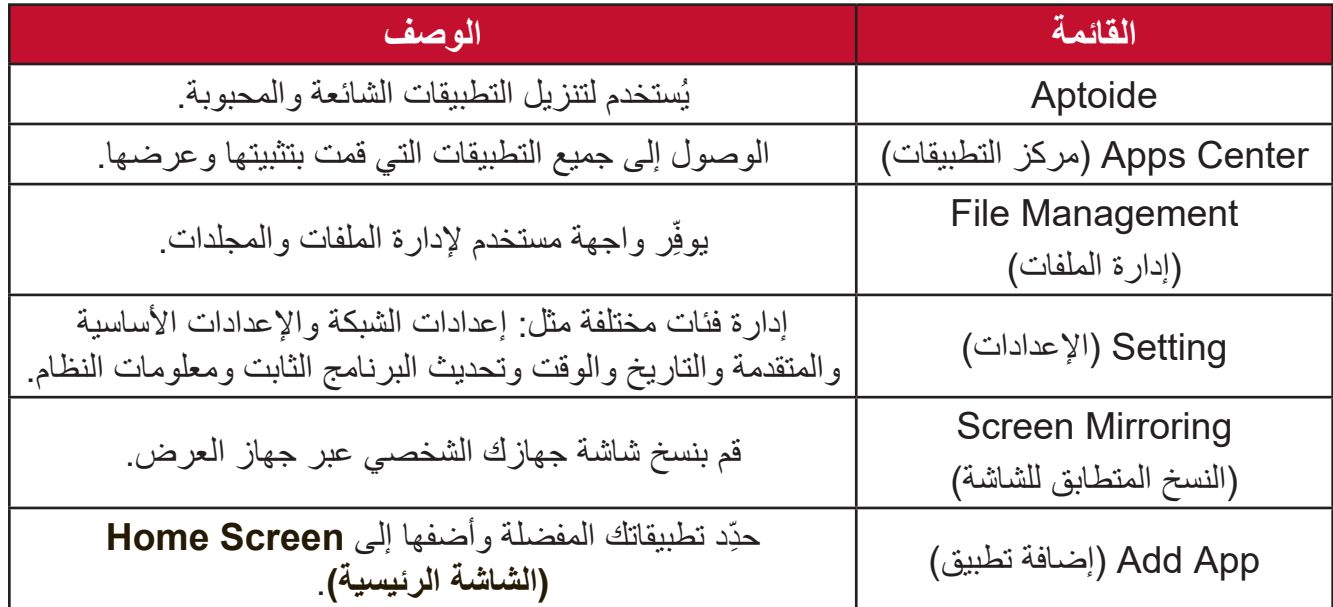

# **الشاشة الرئيسية - شجرة قائمة المعلومات المعروضة على الشاشة )OSD)**

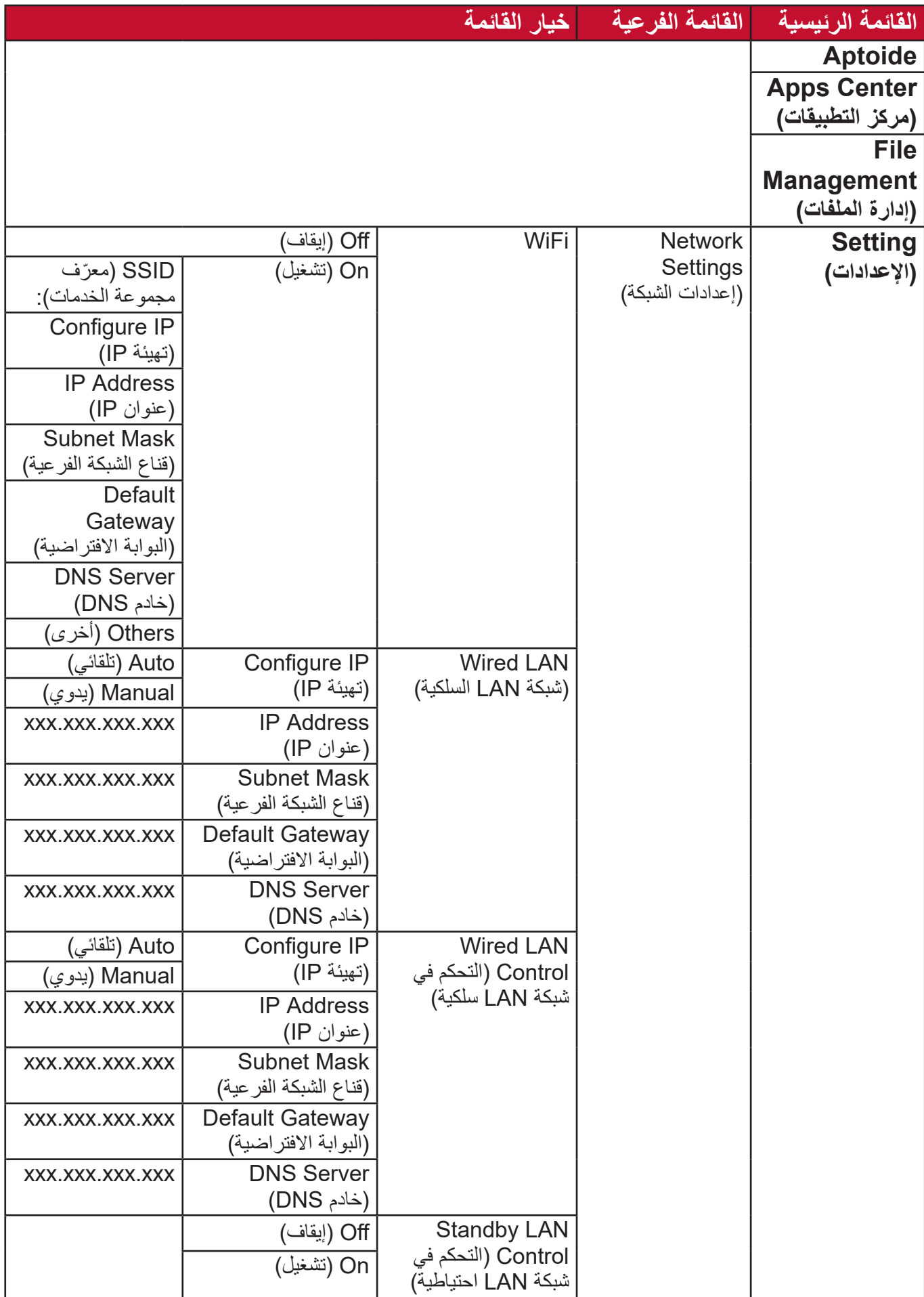

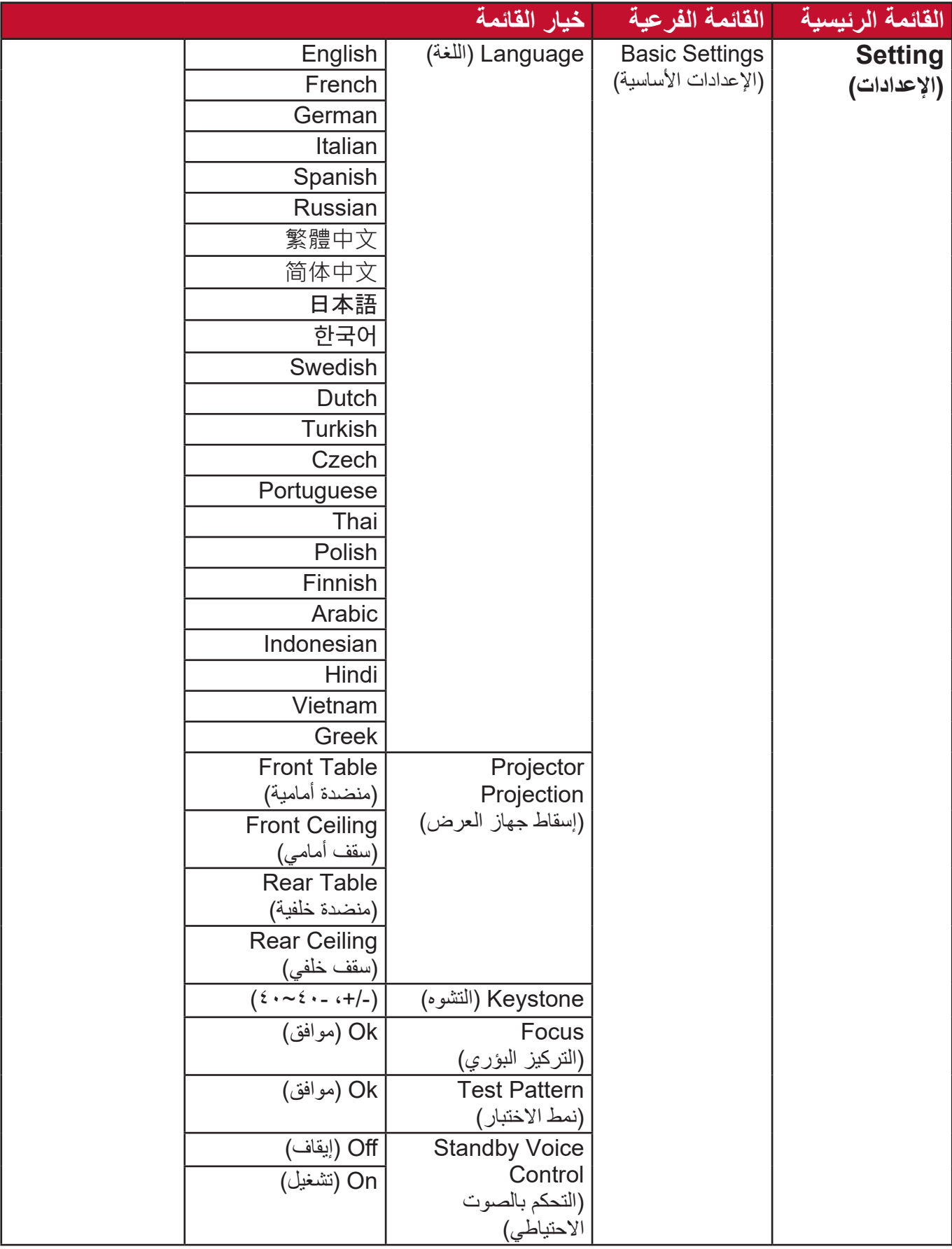

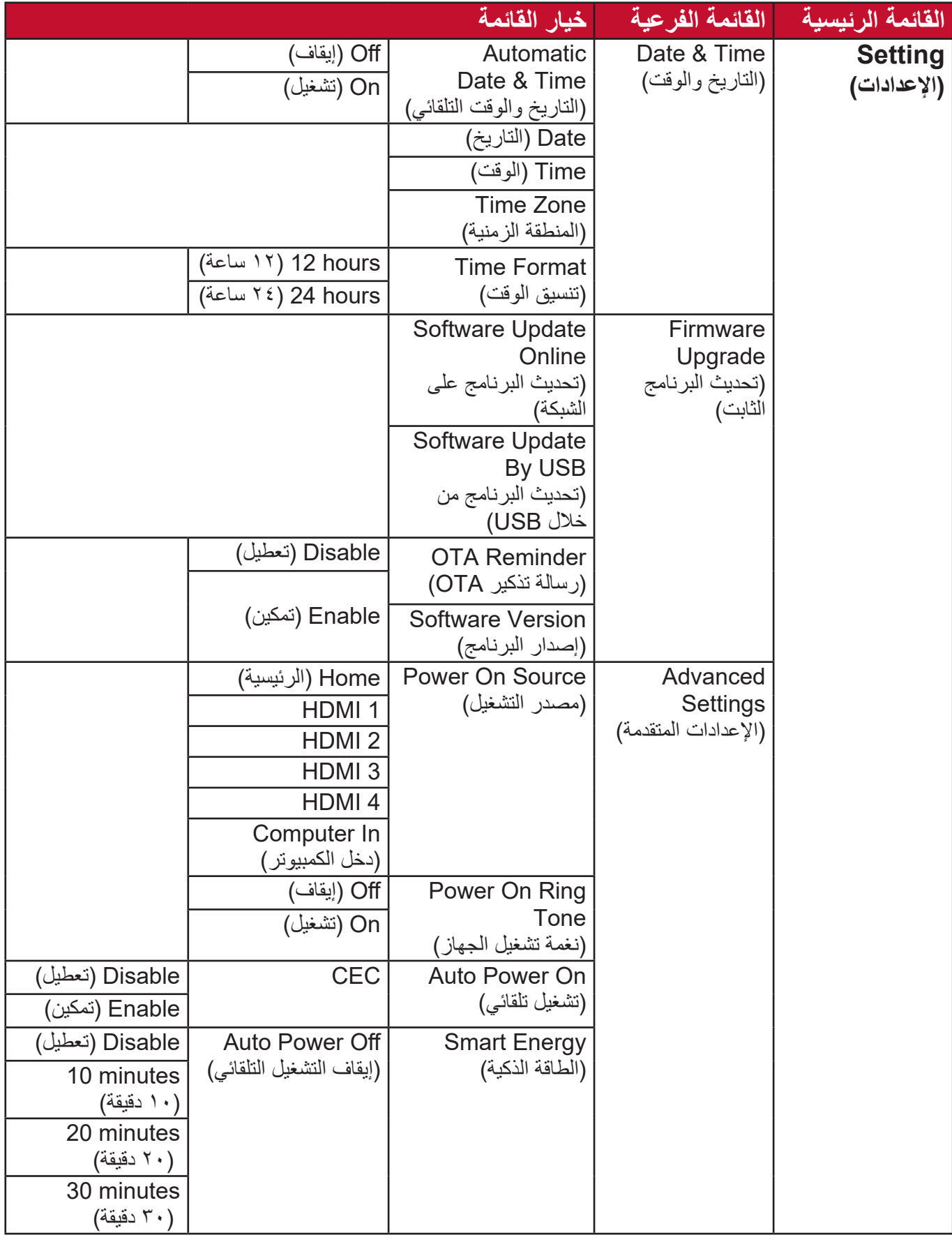

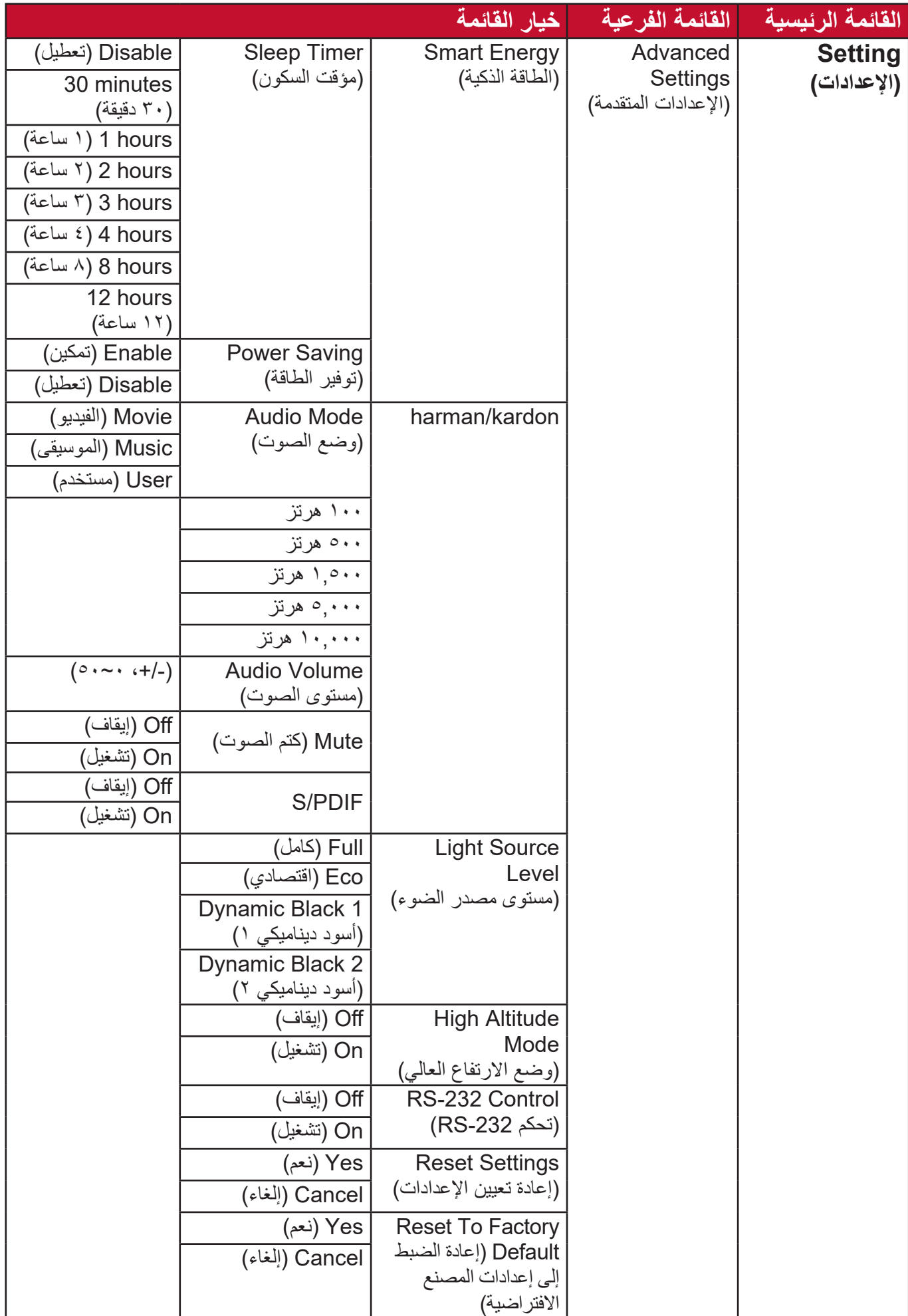

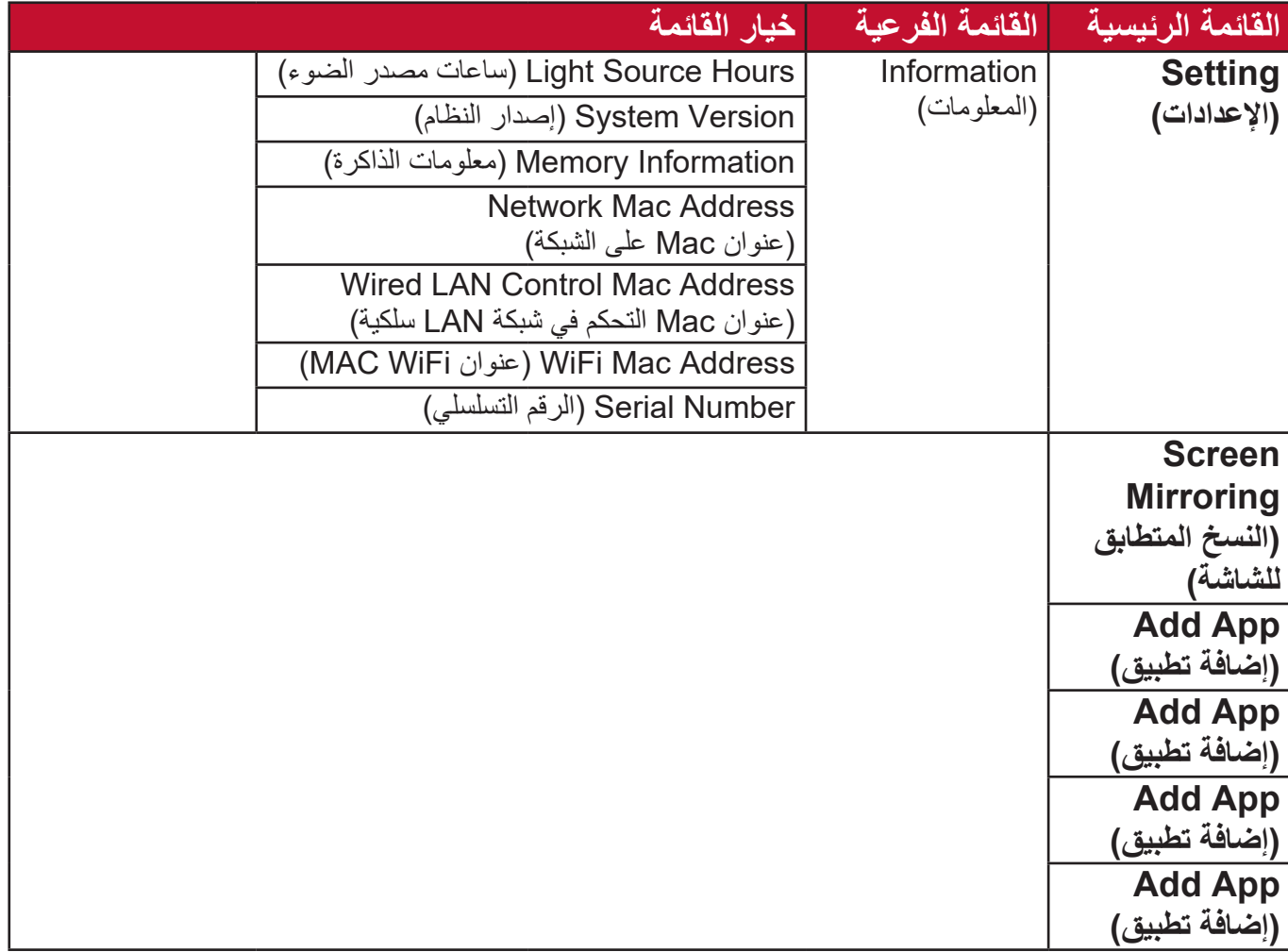

## **Operations Menu( عمليات القائمة(**

## **Aptoide**

يتم تحميل متجر Aptoide بجهاز العرض مسبقًا والذي يتيح للمستخدمين تنزيل تطبيقات مختلفة وتثبيتها. **-1** ِّحدد: **Home( الصفحة الرئيسية(** < **Aptoide**.

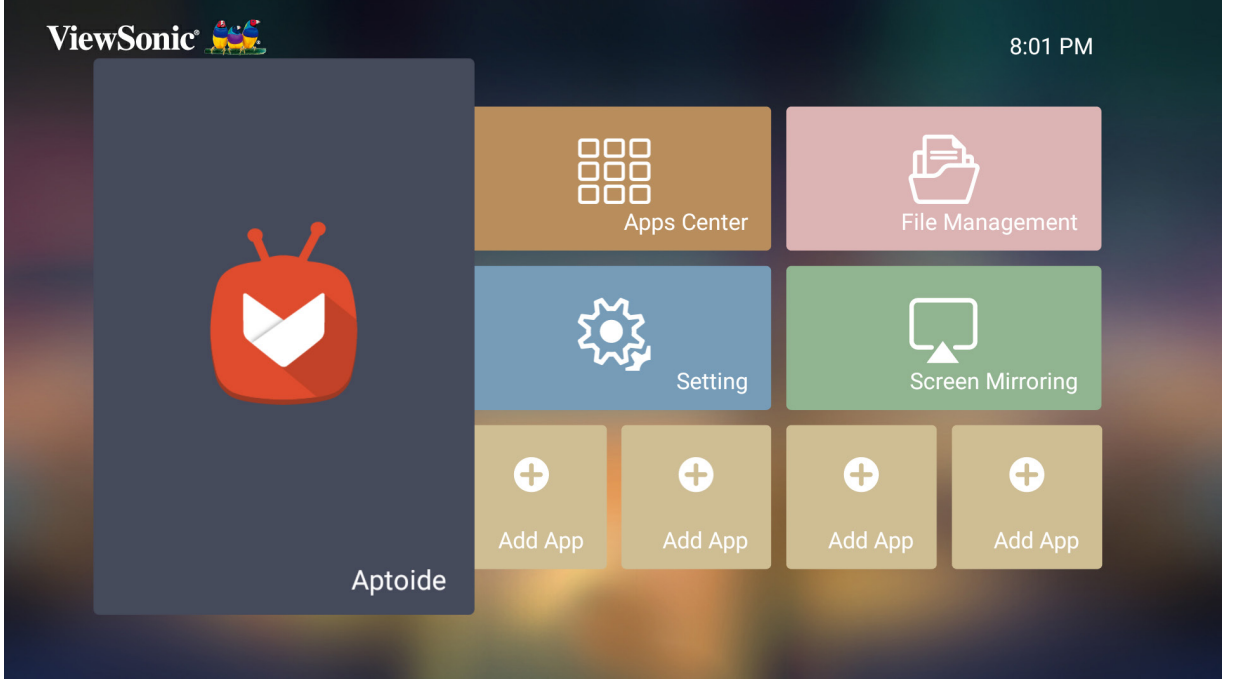

**-2**استخدم أزرار االتجاهات للتنقل بين خيارات القائمة، وعندما تجد التطبيق المفضل لك اضغط على زر **OK( موافق(** لتثبيته.

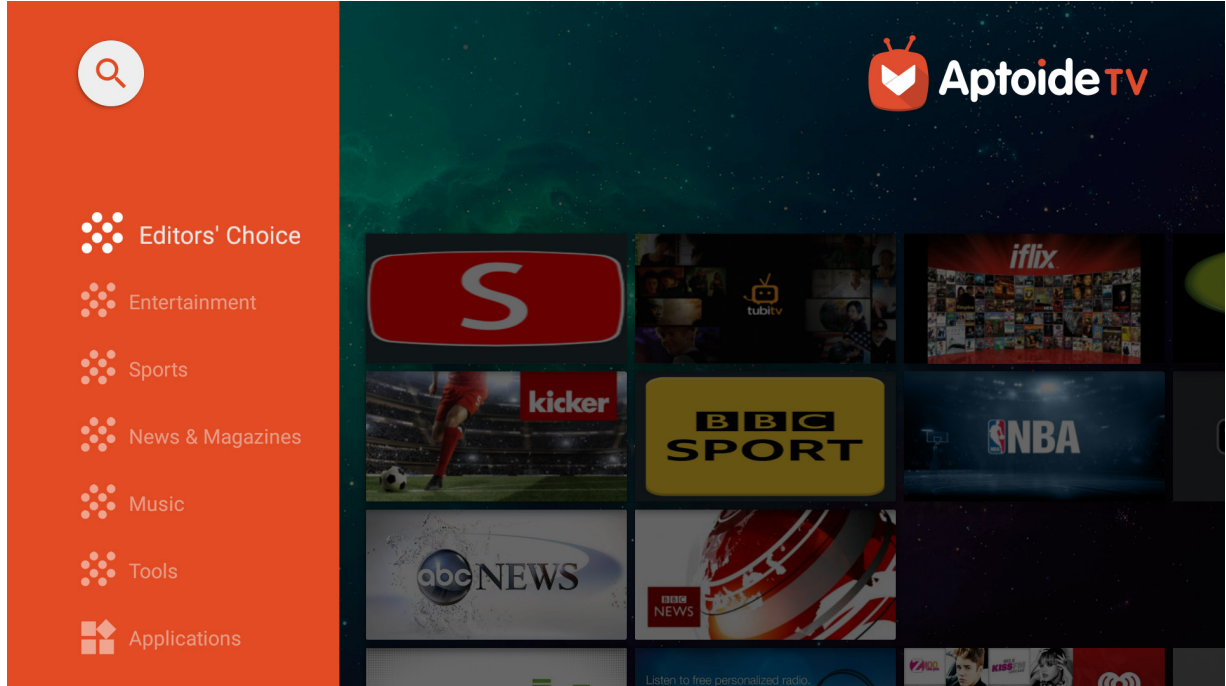

**مالحظة:** يمكن للمستخدمين تثبيت التطبيقات الخارجية من خالل تثبيت ملفات بتنسيق apk. في **File Management( إدارة الملفات(**، إال أنه قد يكون لدى بعض التطبيقات الخارجية مشكالت تتعلق بالمطابقة. باإلضافة إلى ذلك، قد تكون بعض التطبيقات خاصة بمنطقة معينة و/ أو تتطلب توفير لوحة مفاتيح وماوس.

## **Center Apps( مركز التطبيقات(**

عرض التطبيقات وتشغيلها وإلغاء تثبيتها.

**-1** ِّ لعرض تطبيقاتك حدد: **Home( الصفحة الرئيسية(** < **Center Apps( مركز التطبيقات(**.

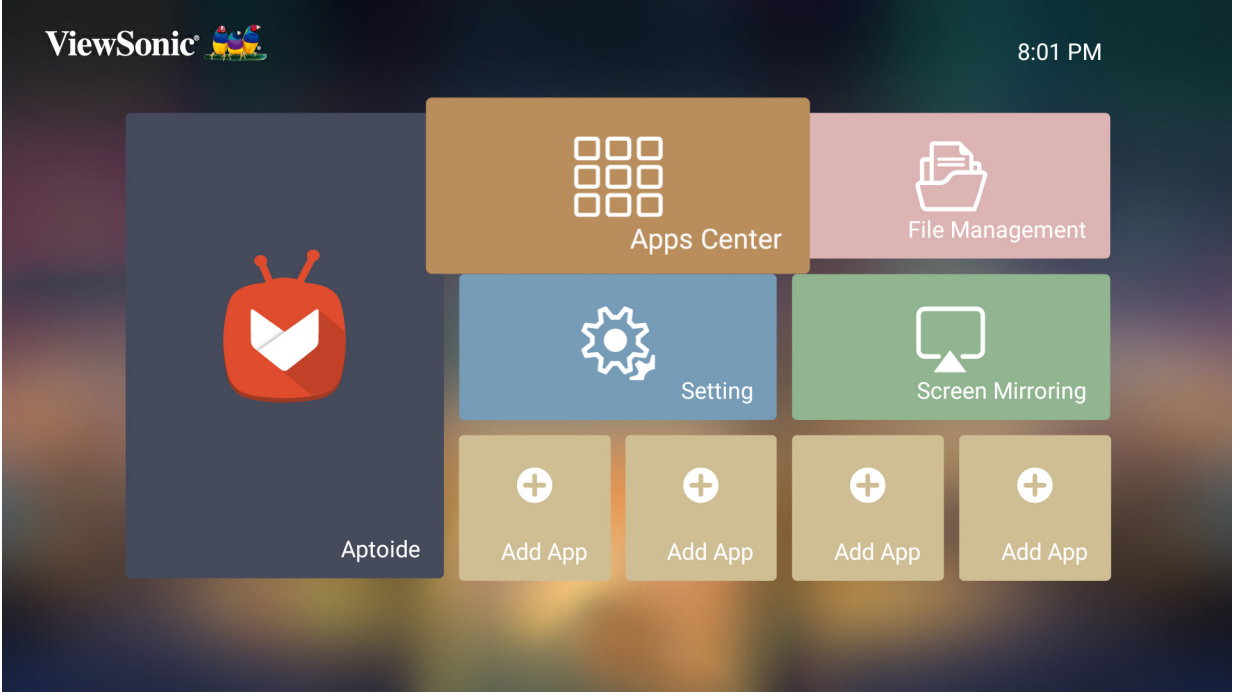

**-2**استخدم أزرار االتجاهات لتحديد التطبيق المطلوب، ثم اضغط على زر **OK( موافق(** في جهاز التحكم عن بُعد لتشغيل التطبيق

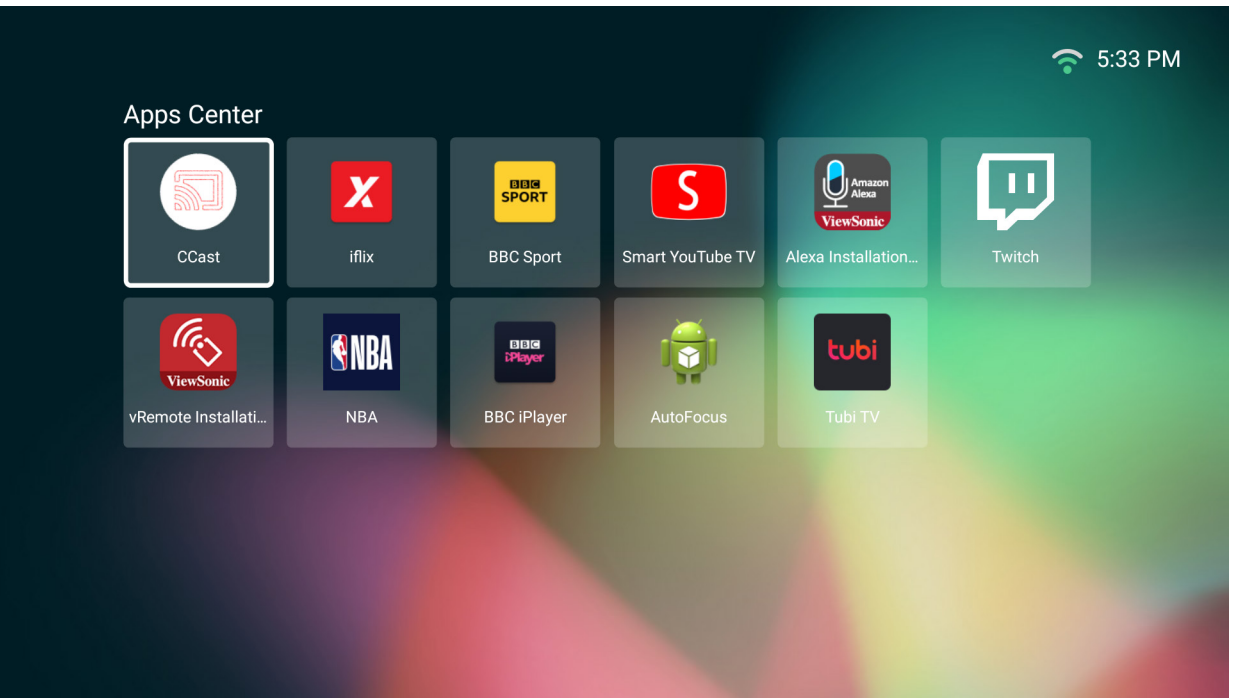

ُعد للعودة إلى **مالحظة:** اضغط على زر **Home( الصفحة الرئيسية(** في جهاز التحكم عن ب **Screen Home( الشاشة الرئيسية(** في أي وقت.

### **-1**افتح **Center Apps( مركز التطبيقات(** من خالل تحديد: **Home( الصفحة الرئيسية(** < **Apps Center( مركز التطبيقات(**.

**-2**استخدم أزرار االتجاهات لتحديد التطبيق المطلوب.

ُعد لمدة ثالث )3 ٍ ( ثوان، وسيظهر **-3**اضغط مع االستمرار على زر **OK( موافق(** في جهاز التحكم عن ب مربع الحوار التالي:

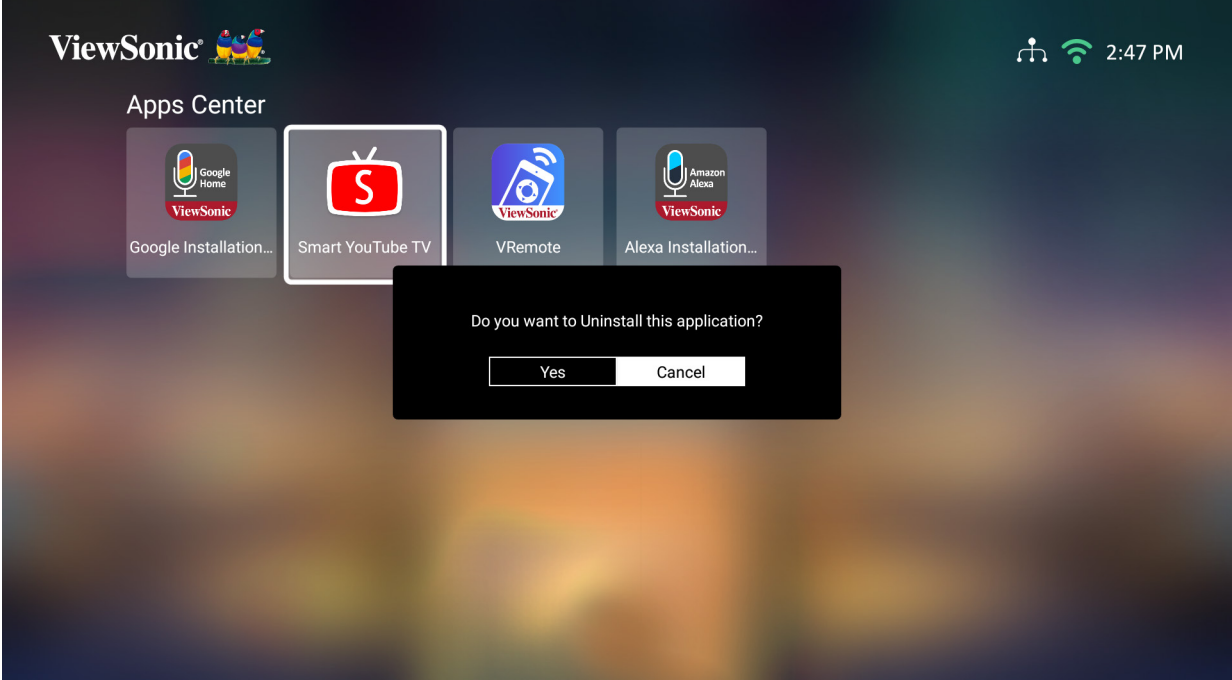

**-4** ِّحدد زر **OK( موافق(** إللغاء تثبيت التطبيق.

ُعد للعودة إلى **Home مالحظة:** اضغط على زر **Home( الصفحة الرئيسية(** في جهاز التحكم عن ب **Screen( الشاشة الرئيسية(** في أي وقت.

**إدارة الملفات**

إدارة الملفات والمجلدات بسهولة.

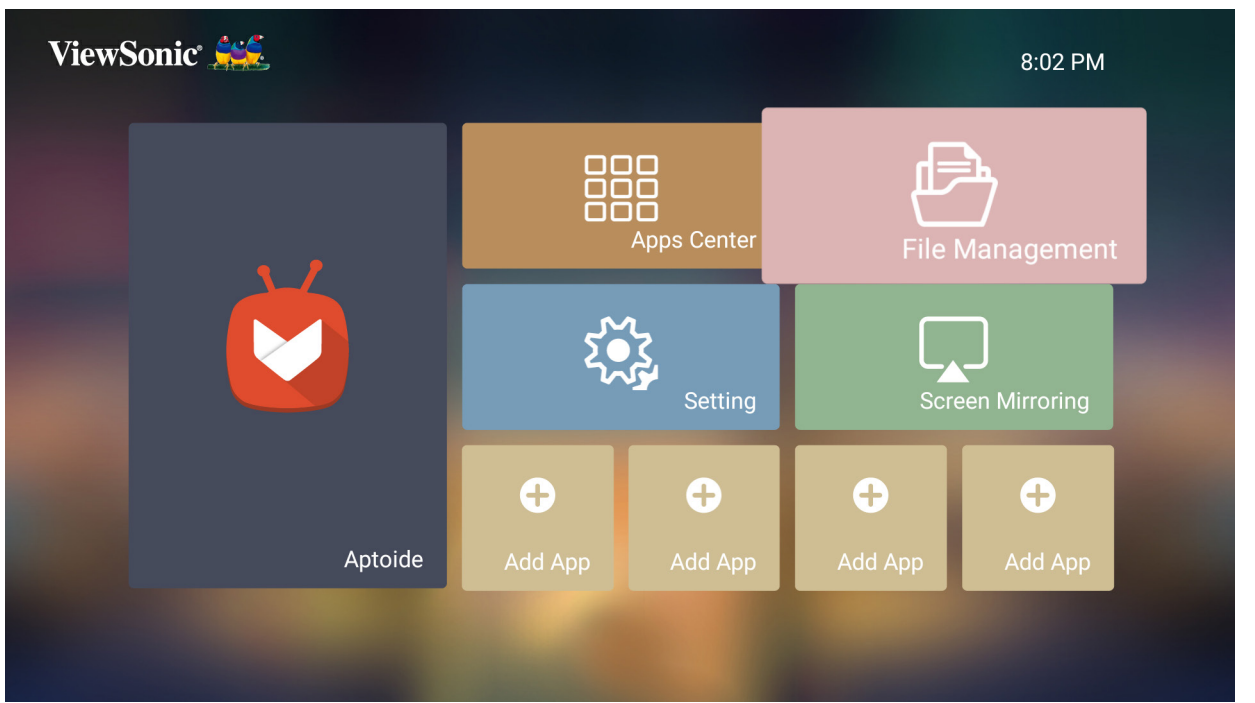

**-1** ِّحدد: **Home( الصفحة الرئيسية(** < **Management File( إدارة الملفات(**.

**-2** ِّحدد جهاز ما في قائمة المصدر: USB، التخزين المحلي وغيرها، ثم استخدم أزرار االتجاهات لتحديد ُعد لفتح التطبيق المطلوب. الملف المطلوب، ثم اضغط على زر **OK( موافق(** في جهاز التحكم عن ب

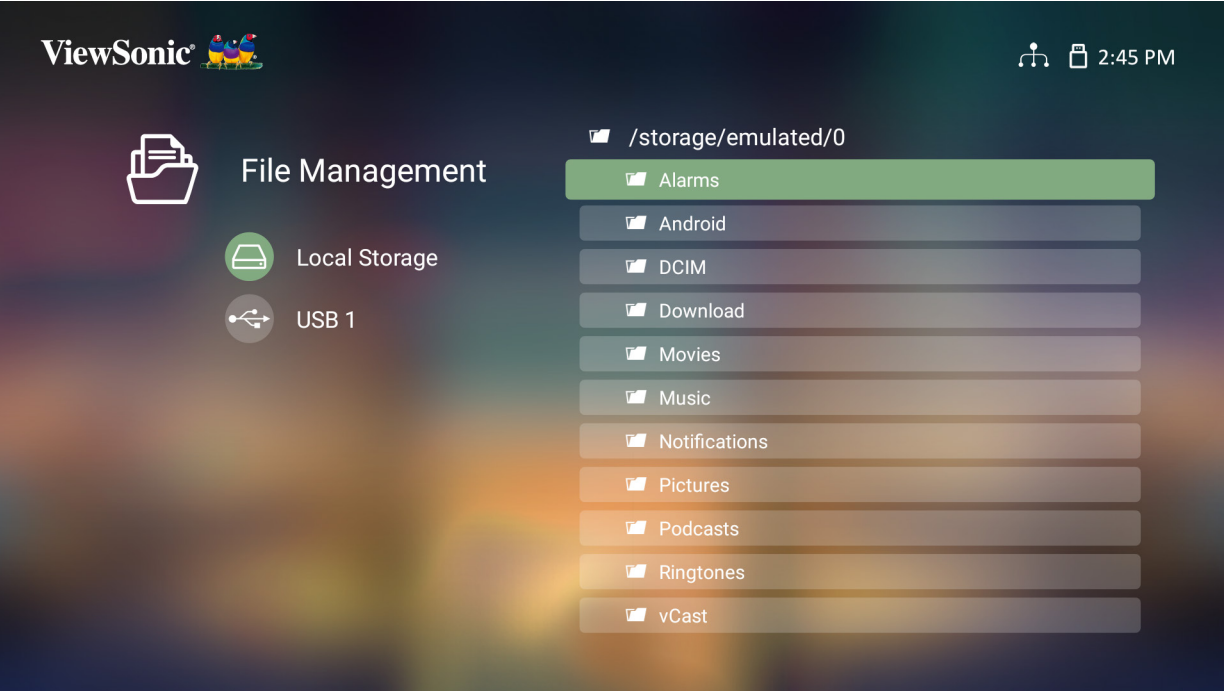

**-3**اضغط على زر **Return( العودة(** للذهاب إلى مستوى سابق.

ُعد للعودة إلى **مالحظة:** اضغط على زر **Home( الصفحة الرئيسية(** في جهاز التحكم عن ب **Screen Home( الشاشة الرئيسية(** في أي وقت.

#### **كيفية تعديل ملف**

**-1**أثناء وجودك في **Management File( إدارة الملفات(** اضغط مع االستمرار على زر **OK( موافق(** لمدة ثلاث (٣) ثوان.

**-2**سيظهر مربع االختيار أمام كل ملف، استخدم أزرار االتجاهات واضغط على **OK( موافق(** لتحديد ملف واحد أو أكثر.

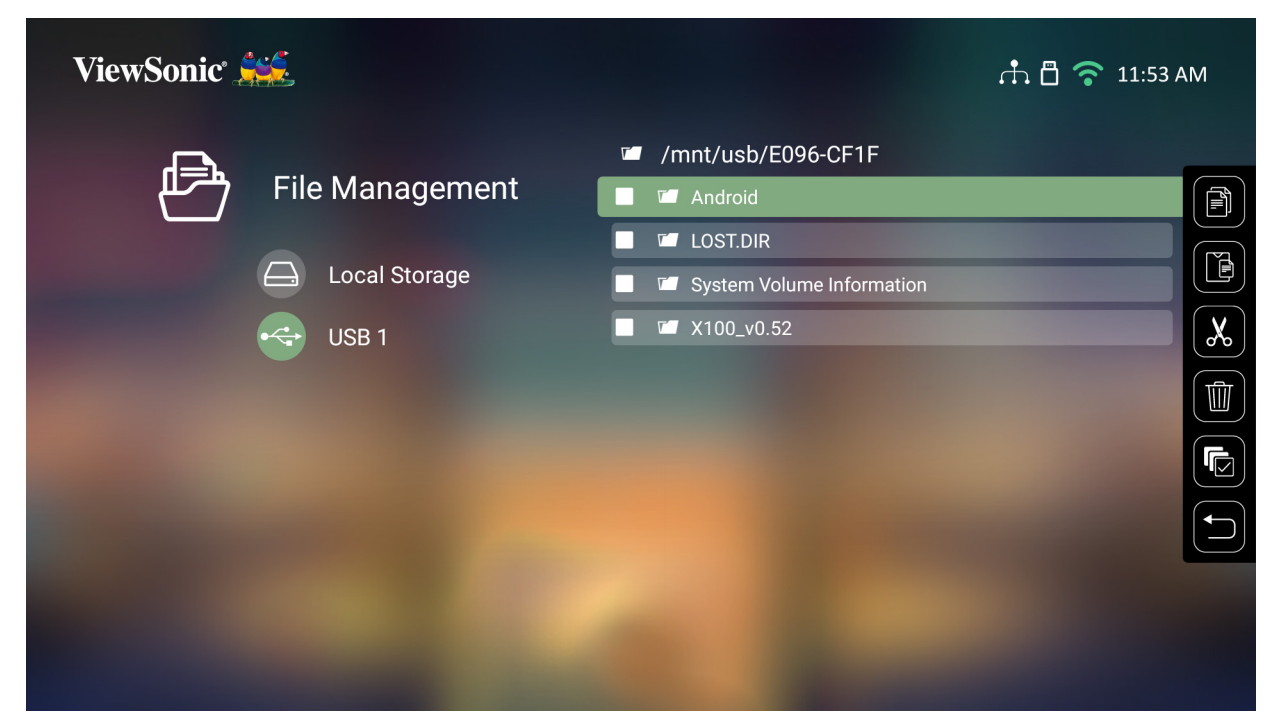

**-3**بالضغط على زر **Right( يمين(** سيتم عرض مربعات "نسخ"، "لصق"، "قص"، "حذف"، "تحديد الكل" و"العودة".

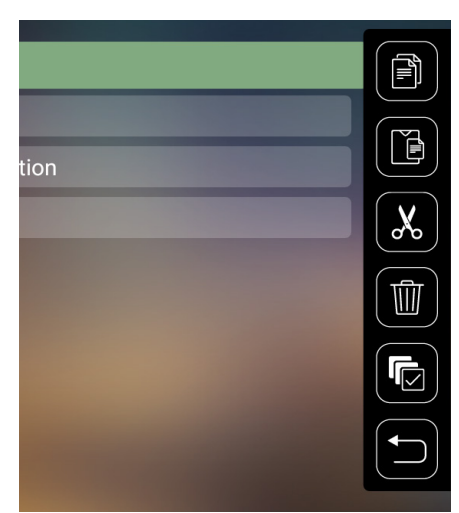

**-4** ِّحدد اإلجراء الذي تريده واضغط على زر **OK( موافق(** للتطبيق. **-5** ِّ إذا كنت تقوم بـ "نسخ" أو "قص" فحدد المجلد الوجهة إلكمال العملية.

**كيفية استخدام أزرار شريط التحكم** ستظهر أزرار شريط التحكم على الشاشة إذا تم تحديد ملف فيديو أو موسيقى أو صورة ليتم فتحها.

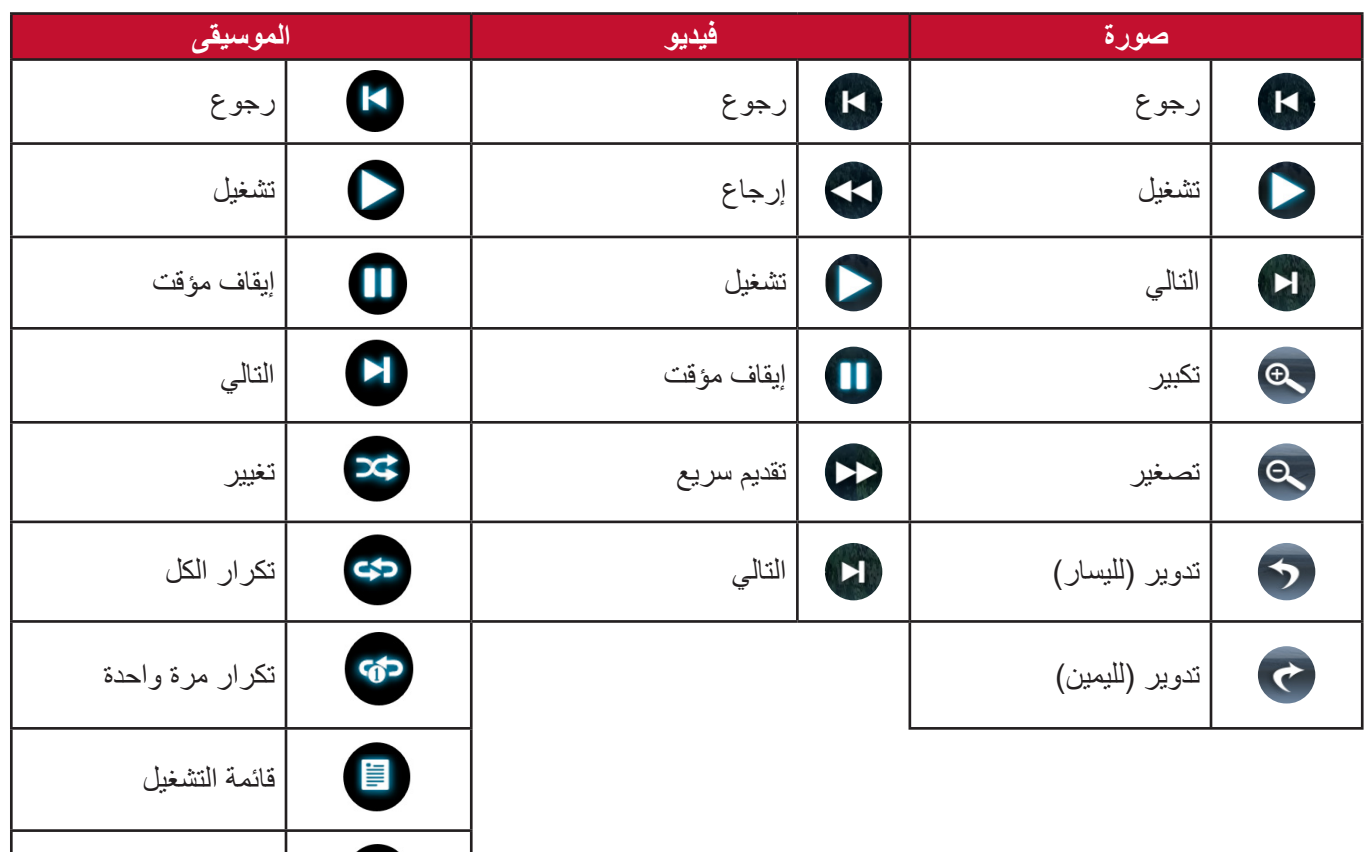

#### **نصائح الستخدام USB**

عند استخدام USB للقراءة و/أو التخزين يرجى مراعاة ما يلي: **-1**بعض أجهزة تخزين USB قد ال تكون متوافقة. **-2**إذا كنت تستخدم كبل إطالة USB فقد ال يتعرف جهاز USB على USB. **-3**استخدم فقط أجهزة تخزين USB المهيأة بنظام ملفات 32FAT Windows أو NTFS. **-4**ستحتاج الملفات الكبيرة إلى وقت إضافي للتحميل. **-5**قد يتم تلف البيانات الموجودة على أجهزة تخزين USB أو فقدانها؛ لذا يرجى النسخ االحتياطي للملفات الهامة.

المعلومات

تنسيقات Office المدعومة:

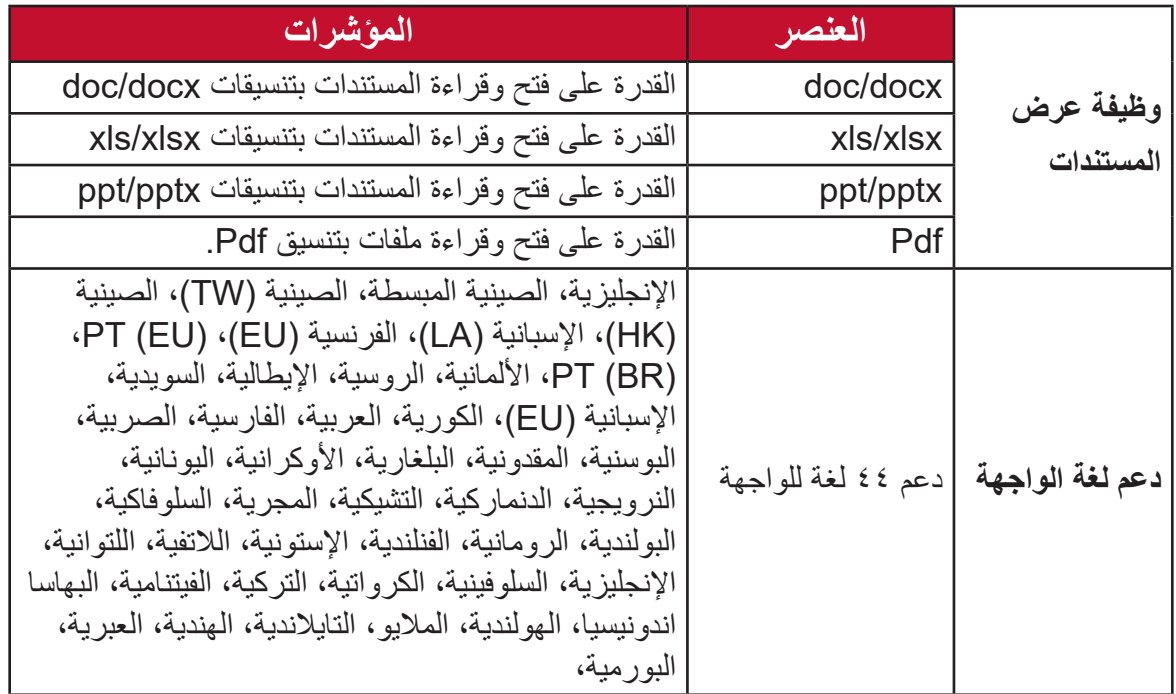

تنسيقات الوسائط المتعددة المدعومة:

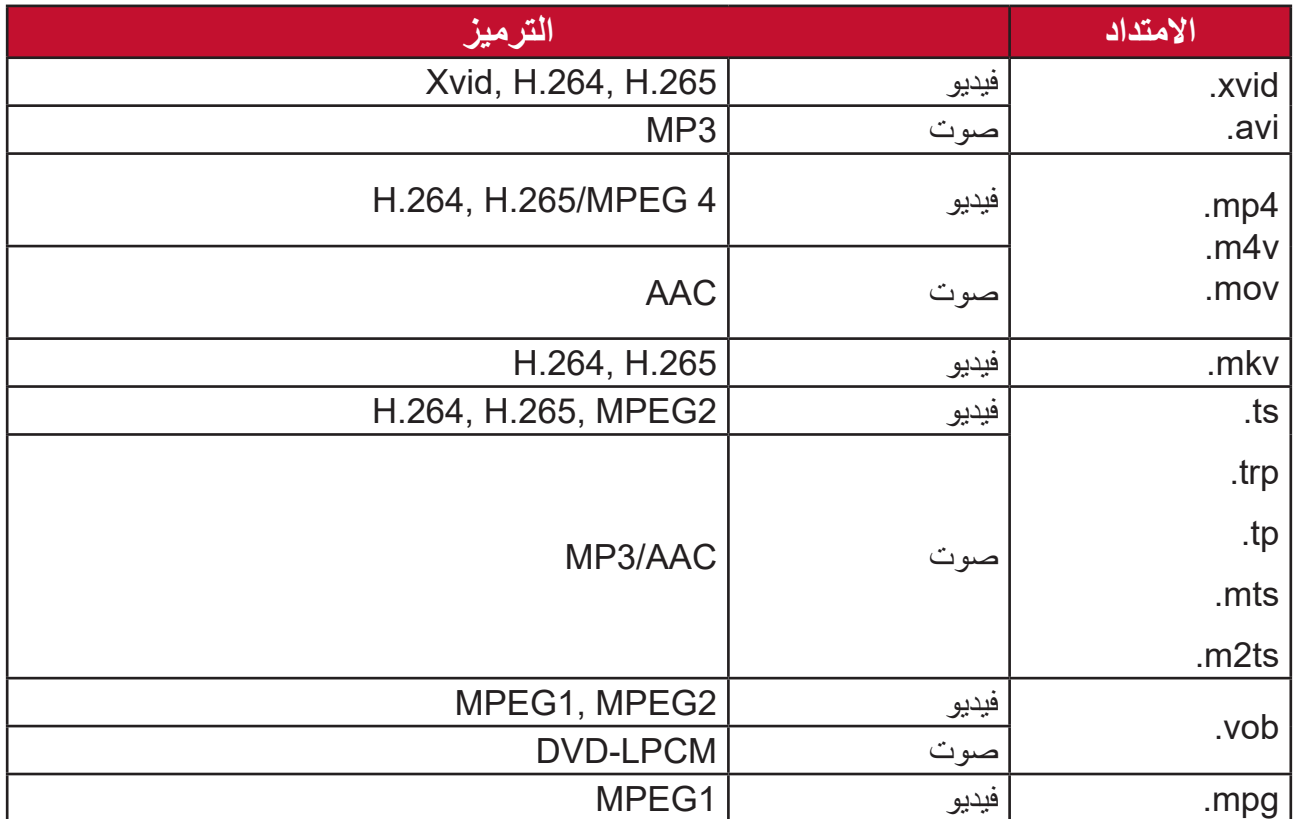

**اإلعدادات**

تحت **Setting( اإلعدادات(** يمكنك ضبط إعدادات الشبكة واإلعدادات األساسية والمتقدمة والتاريخ والوقت وتحديث البرامج الثابتة وعرض المعلومات.

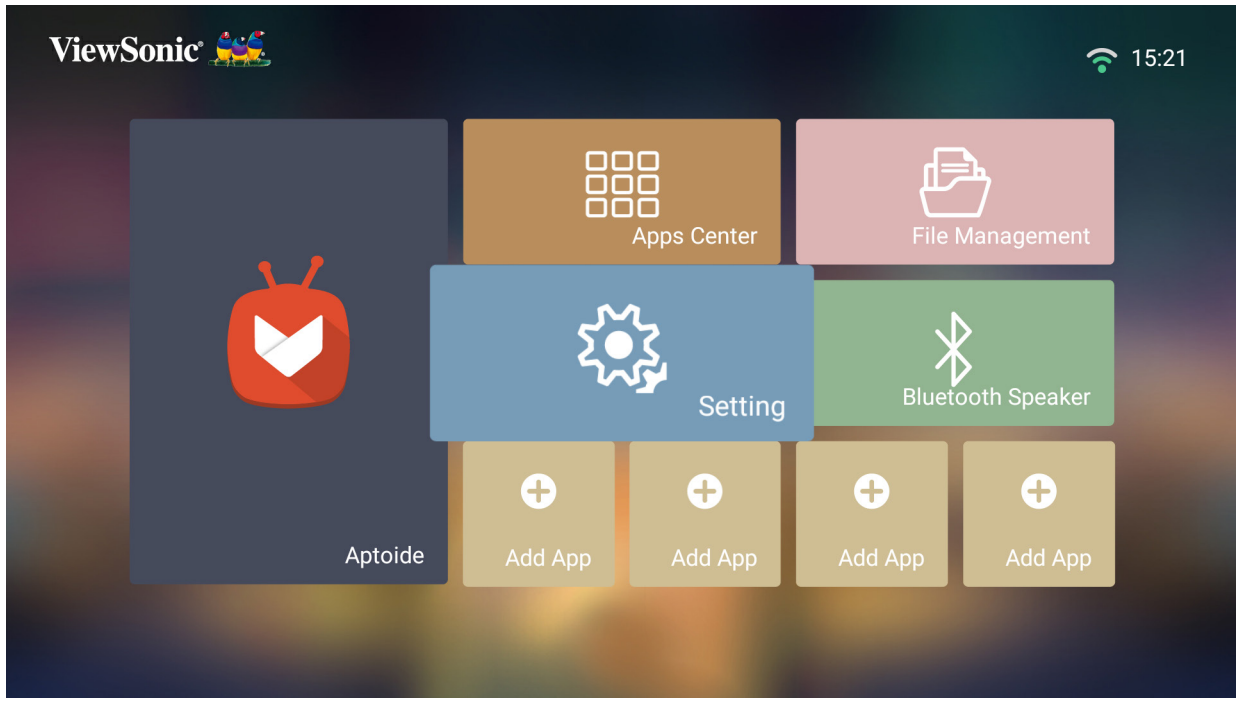

**إعدادات الشبكة**

**-1** ِّحدد: **Home( الصفحة الرئيسية(** < **Setting( اإلعدادات(** < **Settings Network( إعدادات الشبكة(**.

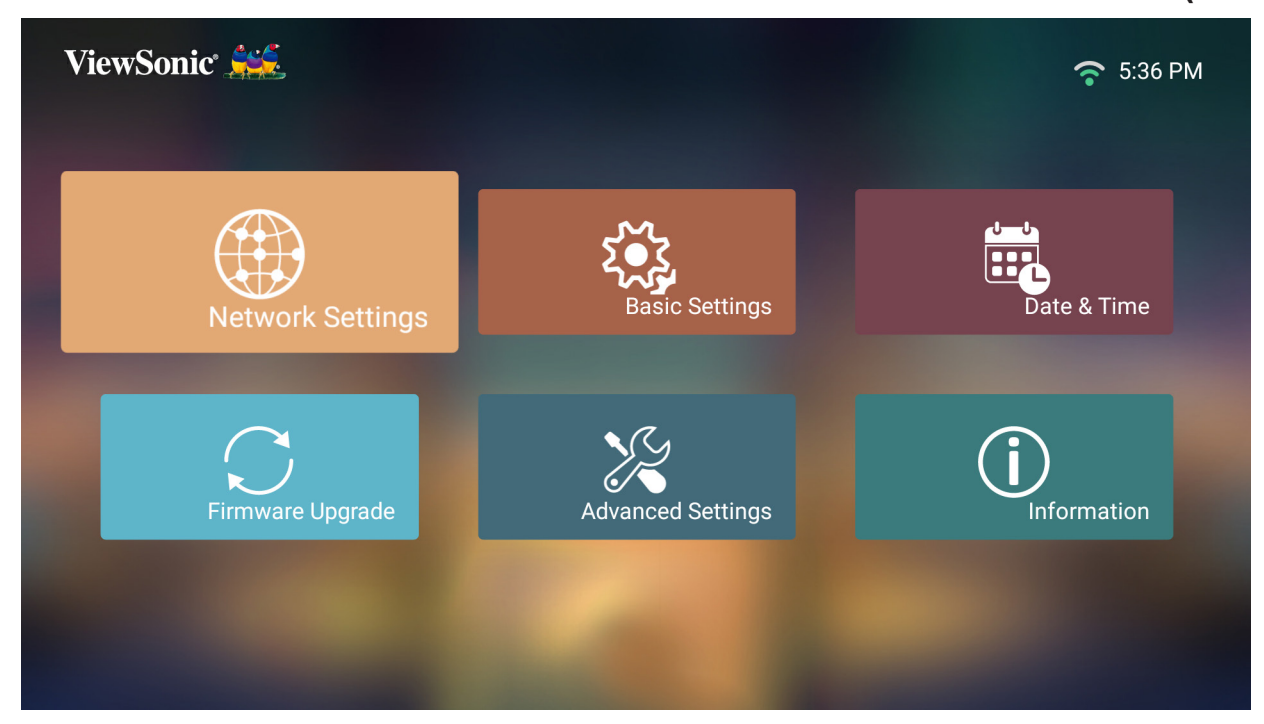

**-2** ِّحد ً د خيارا من بين الخيارات المتاحة: LAN Wired( شبكة LAN السلكية( أو شبكة Fi-Wi.

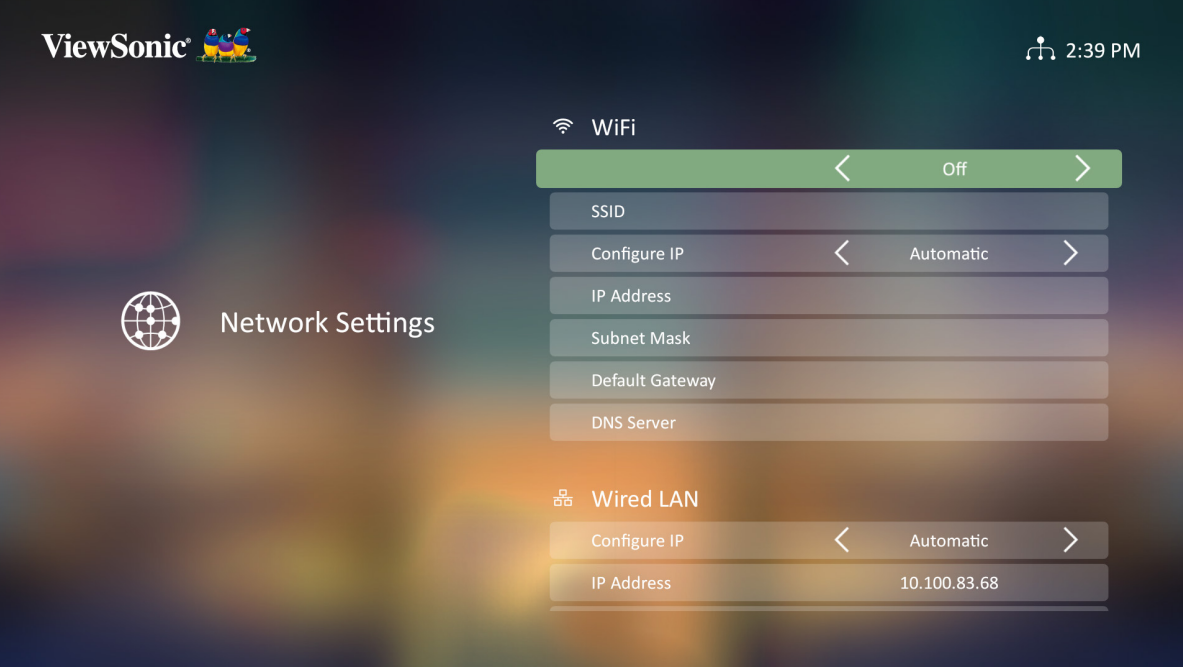

**-3**إلعداد اتصال شبكة LAN السلكية أو سلكية راجع [»االتصال بالشبكات« في صفحة](#page-30-0) .31
#### **التحكم في جهاز العرض من خالل بيئة شبكة LAN**

يدعم جهاز العرض برنامج RCrestron. من خالل اإلعدادات الصحيحة لقائمة إعدادات التحكم في شبكة LAN، يمكن إدارة جهاز العرض من الكمبيوتر باستخدام متصفح الويب، وذلك عند توصيل الكمبيوتر وجهاز العرض بنفس الشبكة المحلية على نحو صحيح.

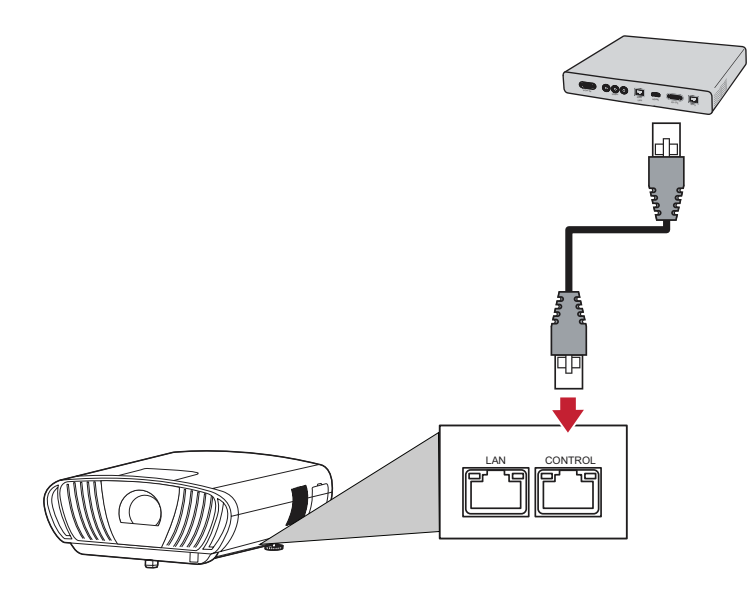

#### **تهيئة إعدادات التحكم في شبكة LAN**

إذا كنت في بيئة عناوين IP **تلقائية**:

**-1**استخدم كبل 45RJ ووصل أحد طرفيه بمنفذ التحكم **45RJ** في جهاز العرض ووصل الطرف اآلخر بالشبكة.

**-2**انتقل إلى: **Setting( > اإلعداد(** < **Settings Network( إعدادات الشبكة(** < **Control LAN Wired( التحكم في شبكة LAN السلكية(**.

**-3**حدد **IP Configure( تهيئة عنوان IP )**وتأكد من تعيينه على **Automatic( تلقائي(**.

- **-4**انتظر 20-15 ثانية ثم أعد إدخال **Settings LAN( إعدادات شبكة LAN)**. اآلن سيتم عرض Address IP( عنوان IP )وMask Subnet( قناع الشبكة الفرعية( وGateway Default )البوابة االفتراضية( وإعدادات Server DNS( خادم DNS).
- **-5**قم بتدوين عنوان IP الظاهر في صف Address IP Projector( عنوان IP الخاص بجهاز العرض(. **مالحظة:**
	- إذا كان عنوان IP ال يزال غير ظاهر، اتصل بمسؤول الشبكة.
	- إذا كانت كبالت 45RJ غير موصلة بشكل صحيح، سيظهر Address IP Projector Default) عنوان IP الخاص بجهاز العرض) وSubnet Mask (قناع الشبكة الفرعية) وDefault Gateway( البوابة االفتراضية( وServer DNS( خادم DNS )في صورة .0.0.0.0 تأكد من توصيل الكبالت بشكل صحيح ثم قم بتجربة الخطوات أعاله مرة أخرى.
		- إذا رغبت في االتصال بجهاز العرض وهو في وضع االستعداد، اضبط **Control LAN Standby( التحكم في شبكة LAN احتياطية(** على وضع **On( تشغيل(** في قائمة **Settings Network( إعدادت الشبكة(**.

ًا: إذا كنت في بيئة عناوين **IP** ثابتة يتم إدخالها يدوي

- **-1**استخدم كبل 45RJ ووصل أحد طرفيه بمنفذ التحكم **45RJ** في جهاز العرض ووصل الطرف اآلخر بالشبكة.
- **-2**انتقل إلى: **Setting( > اإلعداد(** < **Settings Network( إعدادات الشبكة(** < **LAN Wired Control( التحكم في شبكة LAN السلكية(**.
- **-3**قم بتظليل **Settings LAN( إعدادات شبكة LAN )**وحدد **IP Manual( إدخال عنوان IP ً يدويا**(.
- **-4**اتصل بمسؤول دعم تكنولوجيا المعلومات للحصول على معلومات حول عنوان IP الخاص بجهاز العرض وقناع الشبكة الفرعية والبوابة االفتراضية وخادم DNS.

**-5**باستخدام أزرار االتجاهات، حدد العنصر الذي ترغب في تعديله واضغط يسار/ يمين إلدخال القيمة.

- **-6**للحفظ، حدد **Apply( تطبيق(** ثم اضغط على **Enter( إدخال(**.
- **مالحظة:** إذا كانت كبالت 45RJ غير موصلة بشكل صحيح، سيظهر Address IP Projector Default) عنوان IP الخاص بجهاز العرض) وSubnet Mask (قناع الشبكة الفرعية) وDefault Gateway( البوابة االفتراضية( وServer DNS( خادم DNS )في صورة .0.0.0.0 تأكد من توصيل الكبالت بشكل صحيح ثم قم بتجربة الخطوات أعاله مرة أخرى.

**التحكم في جهاز العرض من خالل متصفح الويب**

حالما يتوافر لديك عنوان IP الصحيح لجهاز العرض، وكان الجهاز في وضع تشغيل أو استعداد، يمكن استخدام أي جهاز كمبيوتر موجود على نفس الشبكة المحلية للتحكم بالجهاز.

**مالحظة:**

- إذا كنت تستخدم مستعرض Explorer Internet Microsoft فتأكد من استخدام اإلصدار 7.0 أو أي من الإصدارات الأحدث.
	- يرجى العلم بأن لقطات الشاشة هي ألغراض مرجعية فقط وقد تختلف عن التصميم الفعلي.
	- يرجى مراعاة حدّ طول الإدخال (بما فيها المساحة ومفاتيح علامات الترقيم الأخرى) في القائمة التالية:

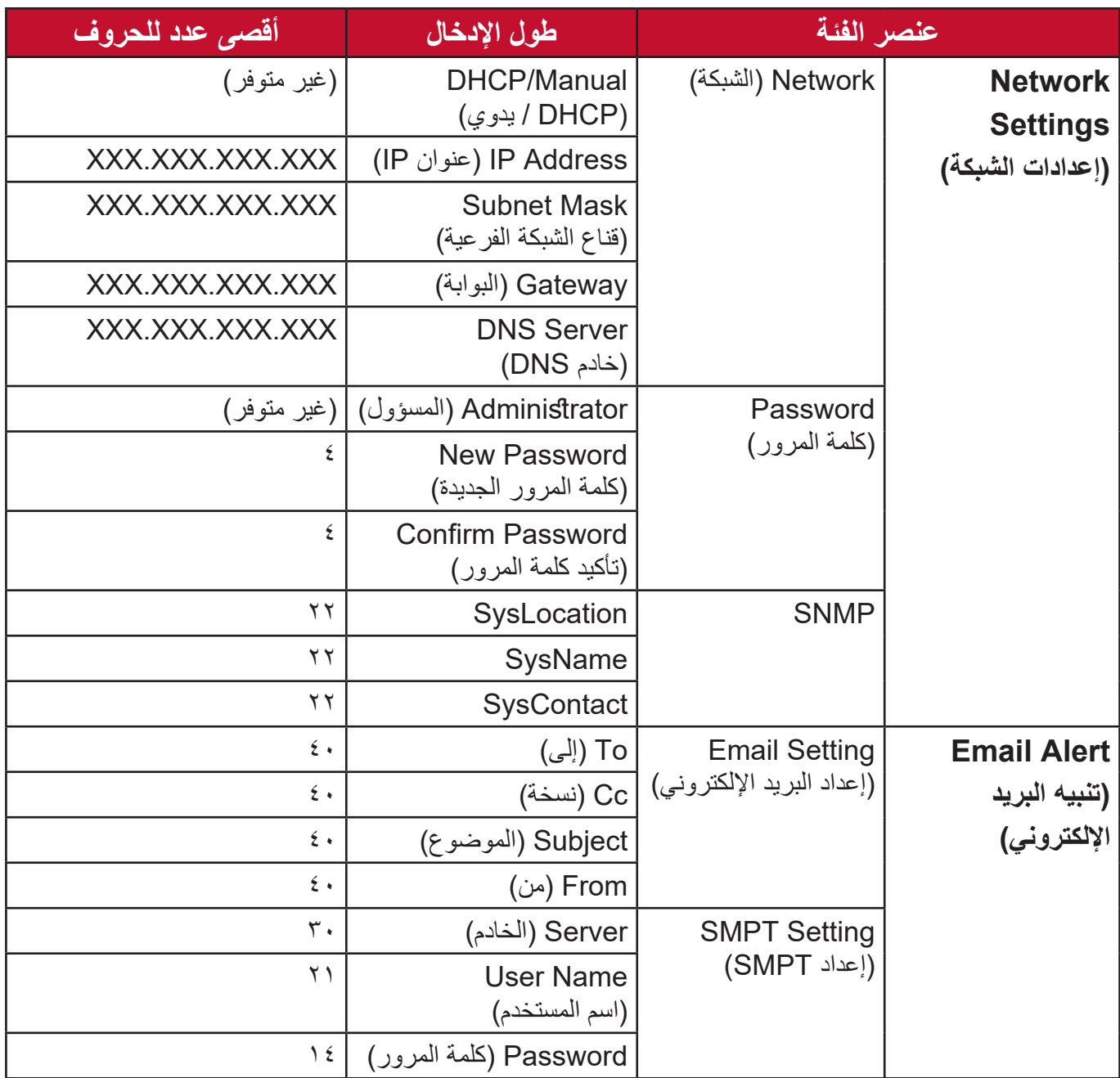

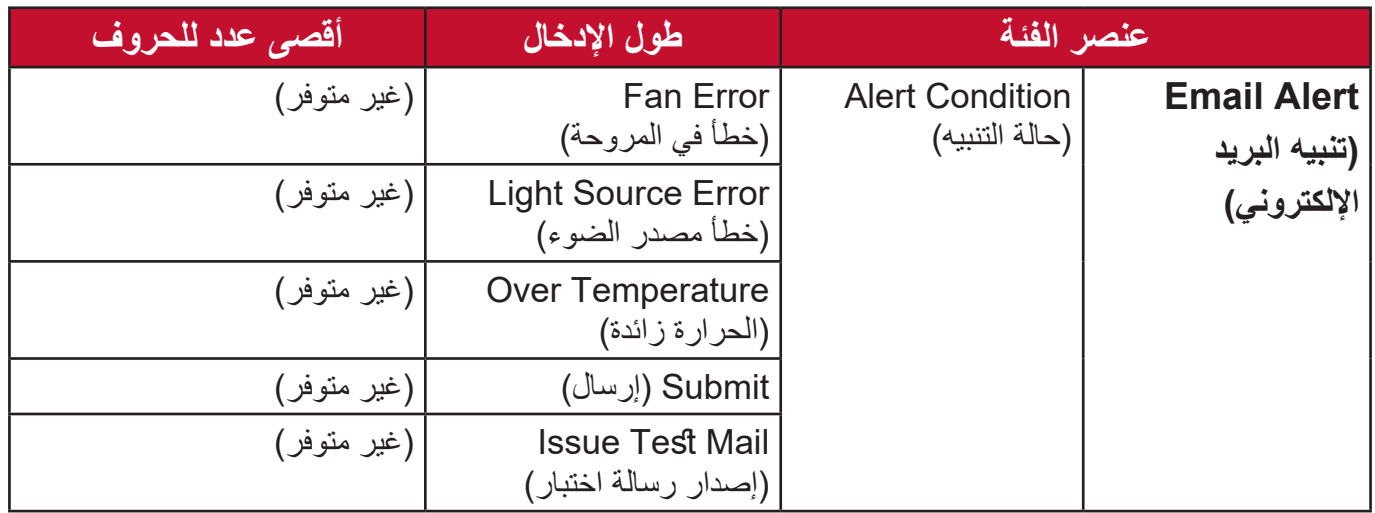

### **-1**أدخل عنوان جهاز العرض في شريط العنوان الخاص بمتصفحك واضغط على **Enter( إدخال(**.

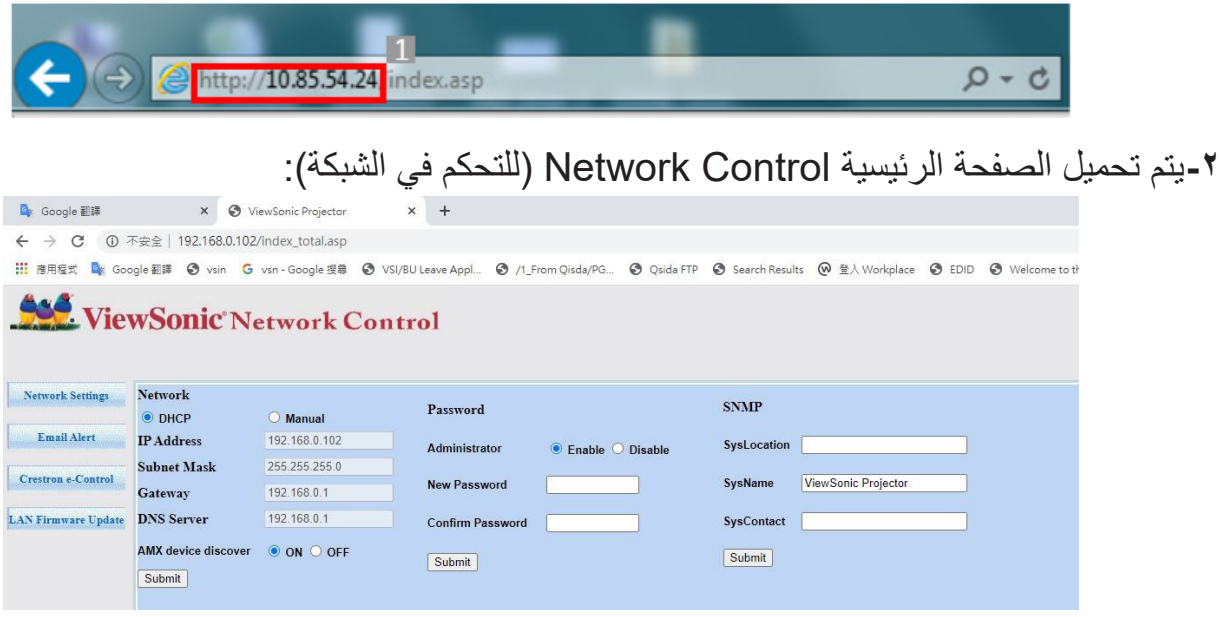

**مالحظة:** يتطلب الوصول إلى Settings Network( إعدادت الشبكة( أو صفحة Alert Email )تنبيه البريد اإللكتروني( أو صفحة update Firmware LAN/Projector( تحديث جهاز العرض / البرنامج الثابت لشبكة LAN كلمة مرور المسؤول(. كلمة المرور االفتراضية هي .**0000**

**-3**تسمح هذه الصفحة بإدخال تعديالت على إعدادات SNMP.

ً بشبكة تدعم بروتوكول نقل البريد البسيط )SMTP)، فيمكنك تهيئة الجهاز **-4**إذا كان جهاز العرض متصال إلرسال تنبيهات عن األحداث المهمة عبر البريد اإللكتروني.

**-5**تعرض صفحة R(Control-e (Crestron واجهة مستخدم التحكم اإللكتروني لـ Crestron.

#### **معلومات عن <sup>R</sup>Control-e Crestron**

توفر صفحة RControl-e Crestron مجموعة متنوعة من المفاتيح االفتراضية للتحكم في جهاز العرض وضبط الصور المعروضة.

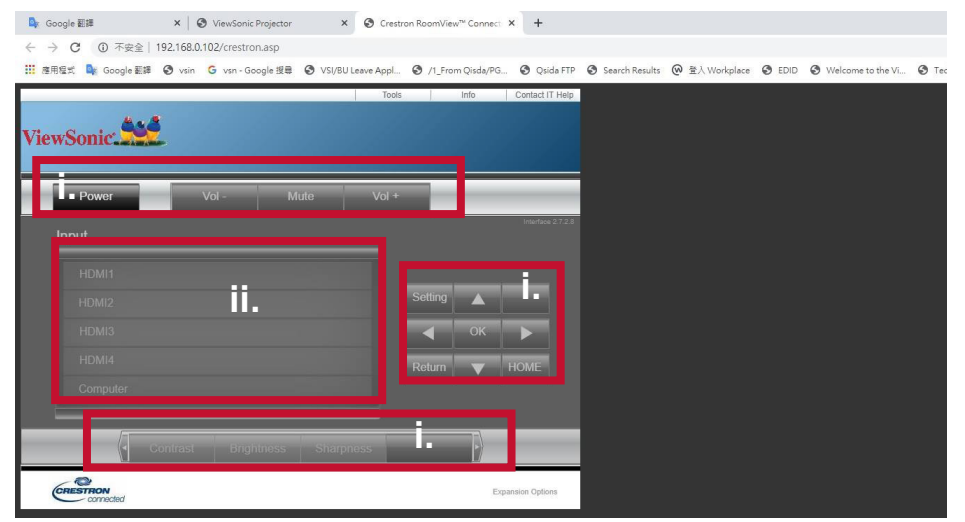

i- تقوم هذه األزرار بوظائف األزرار الموجودة بقوائم المعلومات المعروضة على الشاشة أو وحدة التحكم عن بُعد ِ

ii- للتبديل بين إشارات الدخل، انقر فوق اإلشارة المطلوبة.

**مالحظة:**

- تختلف قائمة المصادر باختالف الموصالت المتوفرة في جهاز العرض.
- عندما تستخدم لوحة التحكم بجهاز العرض أو وحدة التحكم عن بعد لتغيير إعدادات قائمة المعلومات المعروضة على الشاشة، فقد يستغرق ذلك وقتًا من متصفح الويب لمزامنة هذه التغييرات مع جهاز العرض.

ُمكن صفحة **Tools( األدوات(** من إدارة جهاز العرض وتهيئة إعدادات التحكم في شبكة LAN والوصول ت الأمن لتشغيل الشبكة عن بُعد على جهاز العرض.

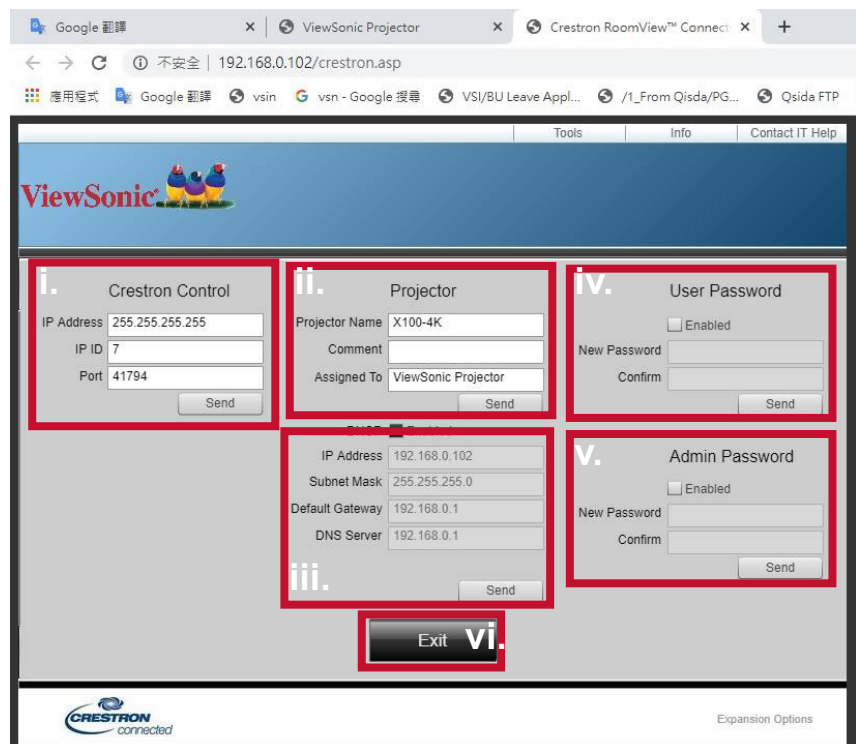

i- ال يستخدم هذا القسم إال مع نظام Control Crestron فقط. يرجى االتصال بشركة Creston أو الرجوع إلى دليل االستخدام الخاص بها للحصول على معلومات اإلعداد.

ii- يمكنك تسمية جهاز العرض، وتتبع موضعه والشخص المسؤول عنه. iii- ضبط إعدادات التحكم في شبكة LAN. ُعد من خالل كلمة مرور. iv- بمجرد تعيين اإلعدادت، يتم حماية الوصول إلى تشغيل الشبكة عن ب v- بمجرد التعيين، سيتم حماية الوصول إلى صفحة **Tools( أدوات(** من خالل كلمة مرور. **مالحظة:**

• لتجنب وقوع أخطاء، ال تدخل سوى أحرف األبجدية اإلنجليزية واألرقام في صفحة **Tools( أدوات(**. • بعد إجراء عمليات الضبط، اضغط على زر **Send( إرسال(** ليتم حفظ البيانات في جهاز العرض.

vi. اضغط على **Exit( خروج(** للرجوع إلى صفحة Operation Network Remote( تشغيل الشبكة عن بُعد).

يرجى مراعاة حدّ طول الإدخال (بما فيها المساحة ومفاتيح علامات الترقيم الأخرى) في القائمة التالية:

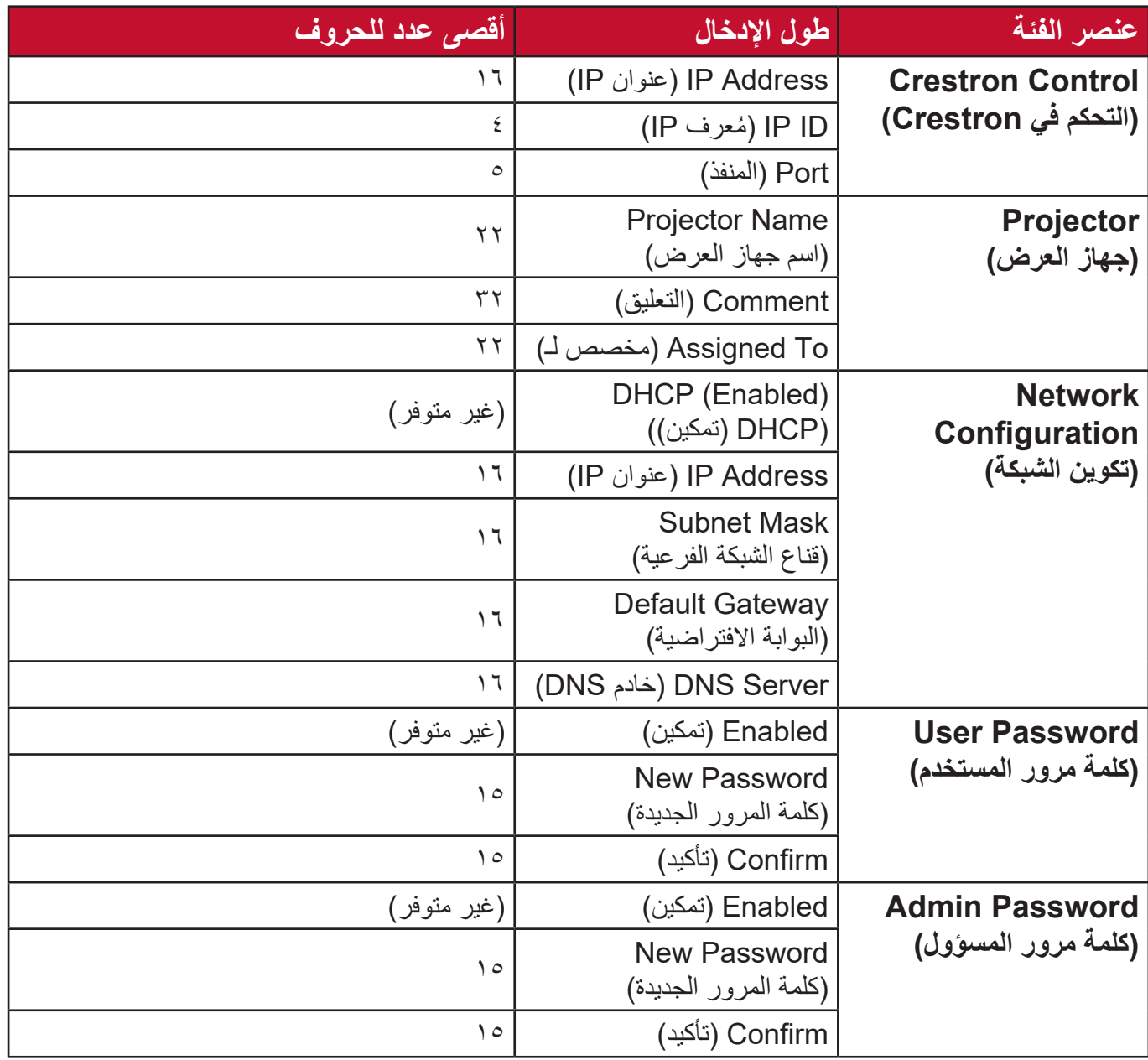

تعرض صفحة **Info( المعلومات(** وحالة جهاز العرض.

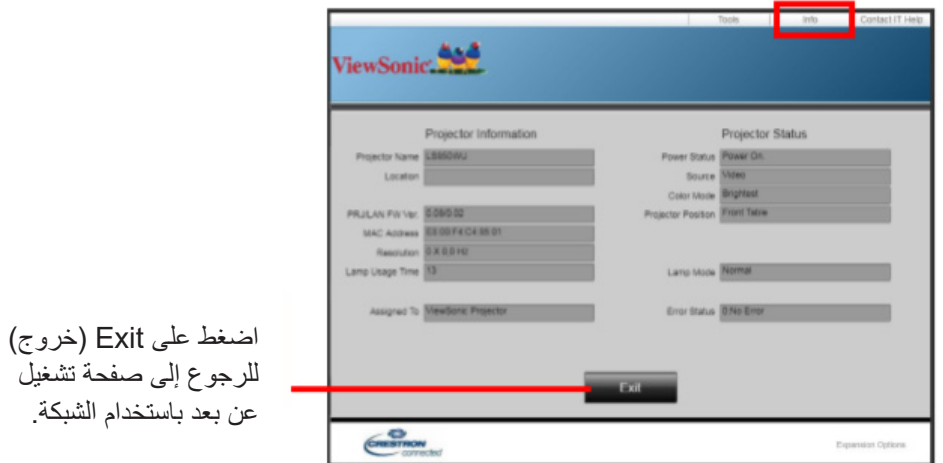

للمزيد من المعلومات، قم بزيارة: http://www.crestron.com.

**اإلعدادات األساسية**

**-1** ِّحدد: **Home( الصفحة الرئيسية(** < **Setting( اإلعدادات(** < **Settings Basic( اإلعدادات األساسية(**.

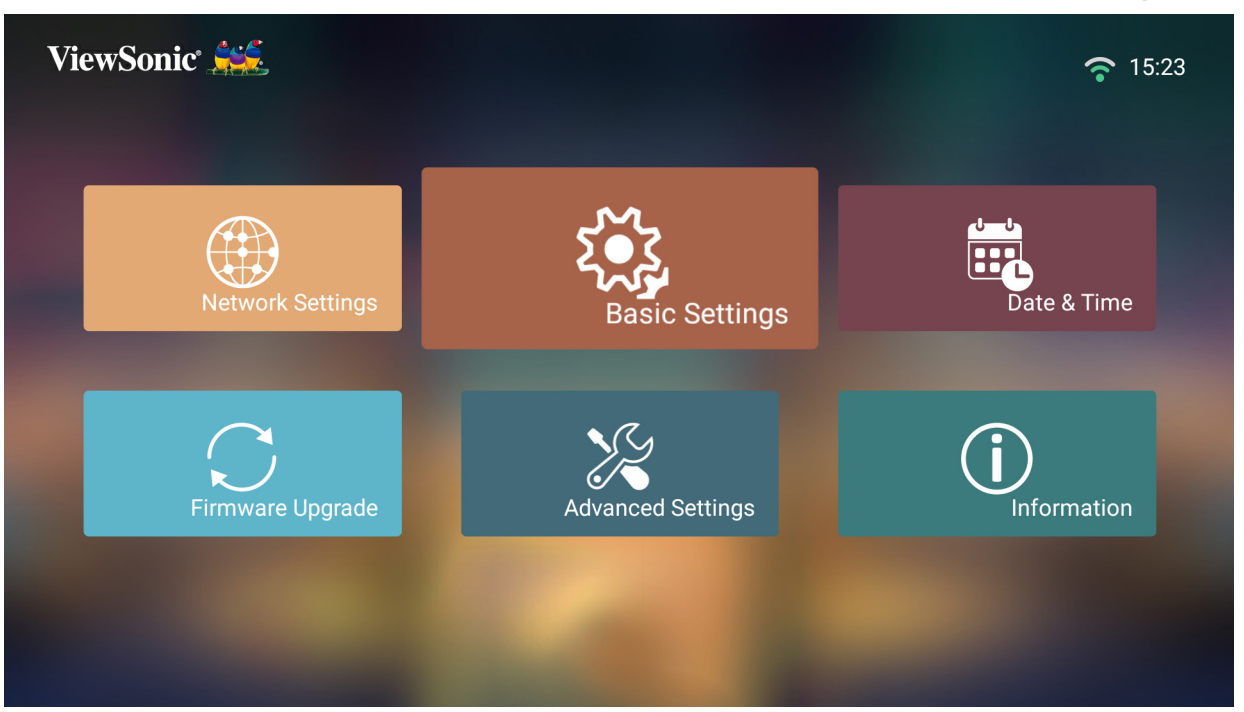

**-2**استخدم األزرار **Up( أعلى(** و**Down( أسفل(** لتحديد الخيار المطلوب، ثم اضغط على **OK( موافق(**، ثم استخدم األزرار **Left( يسار(** و**Right( يمين(** إلجراء تعديالت أو تحديدات.

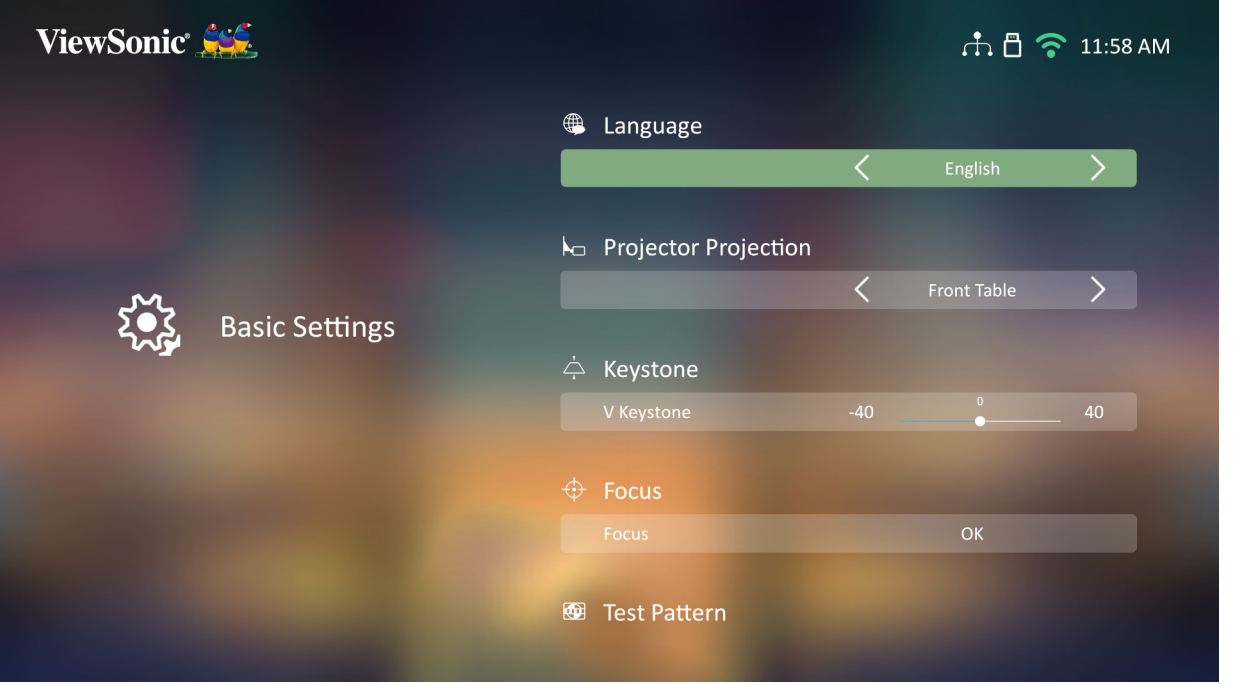

**-3**للعودة إلى قائمة سابقة اضغط على زر **Return( العودة(**.

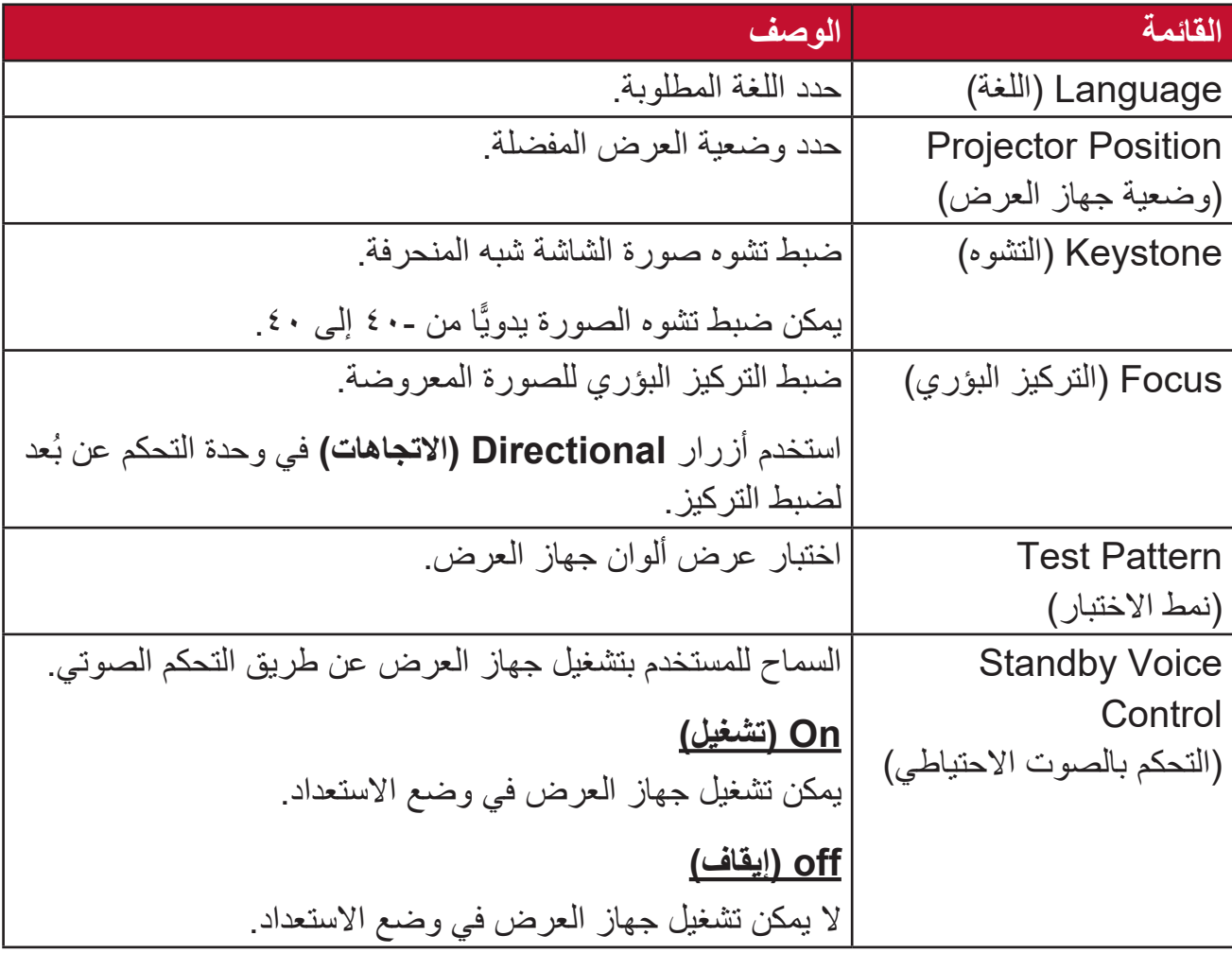

**التاريخ والوقت**

ضبط التاريخ والوقت والمنطقة الزمنية وتنسيق الوقت.

**مالحظة:** يتم عرض الوقت في الزاوية العلوية اليمنى بعد االتصال باإلنترنت.

**-1** ِّحدد: **Home( الصفحة الرئيسية(** < **Setting( اإلعدادات(** < **Time & Date( التاريخ والوقت(**.

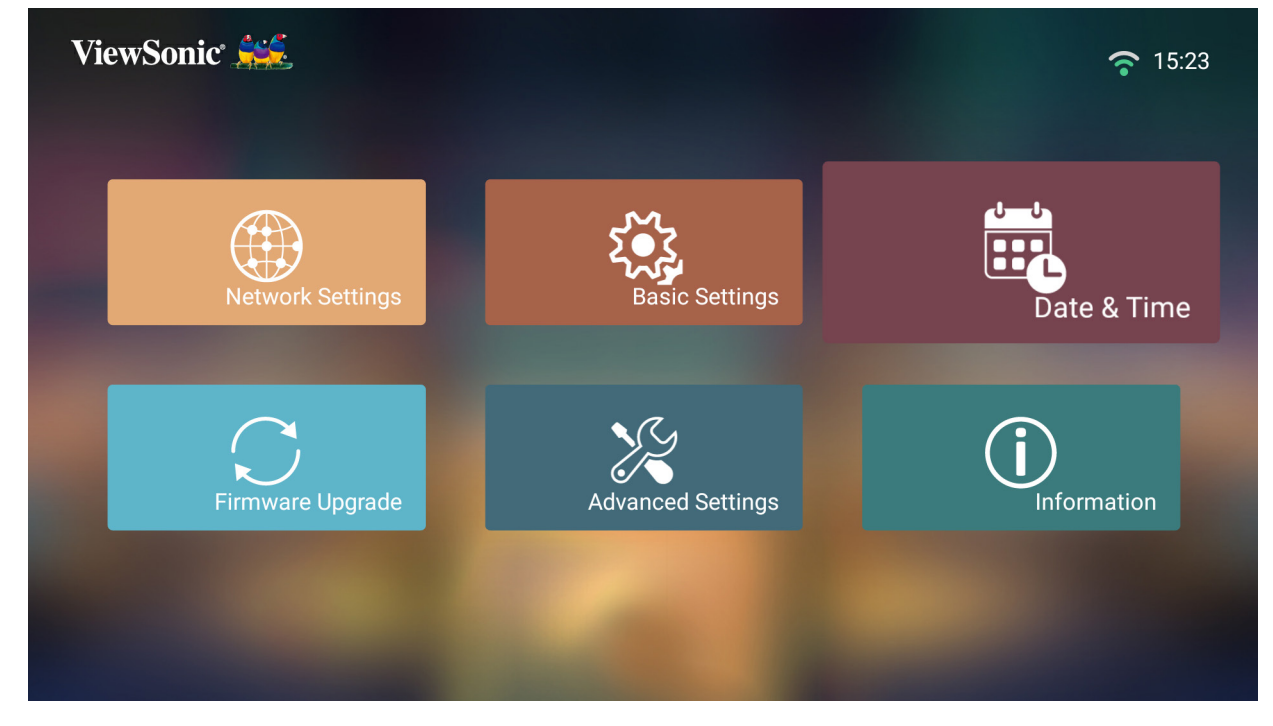

**-2**استخدم األزرار **Up( أعلى(** و**Down( أسفل(** لتحديد الخيار المطلوب، ثم اضغط على **OK( موافق(**، ثم استخدم األزرار **Left( يسار(** و**Right( يمين(** إلجراء تعديالت أو تحديدات.

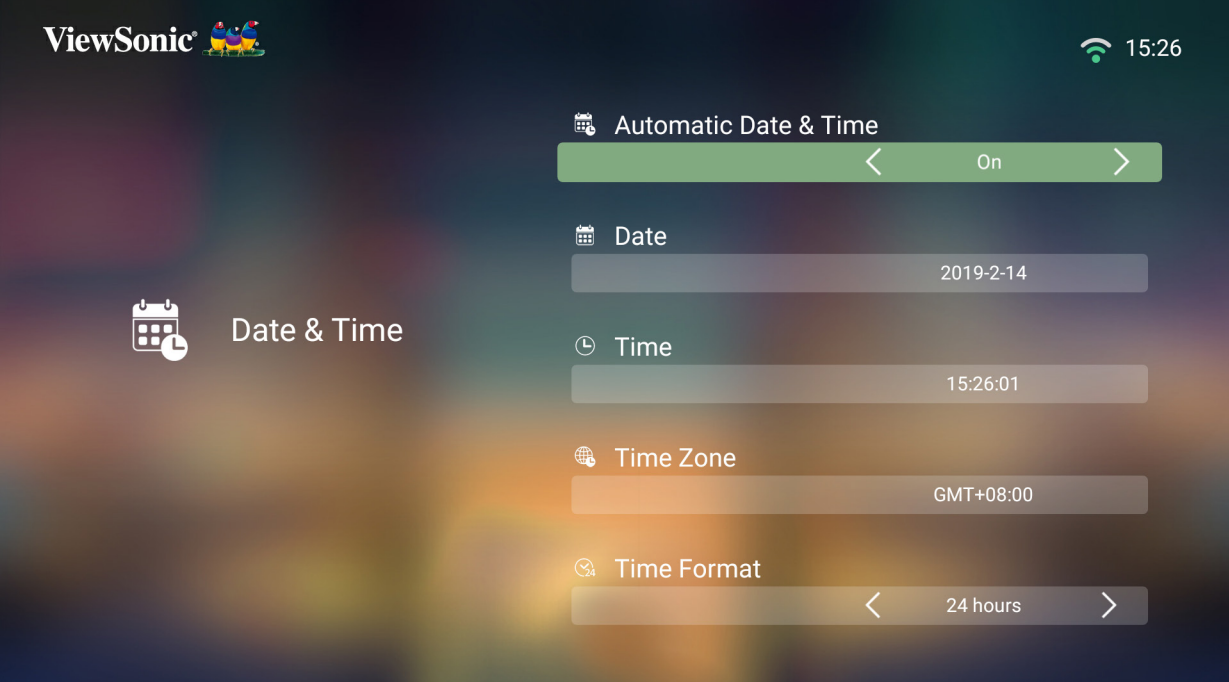

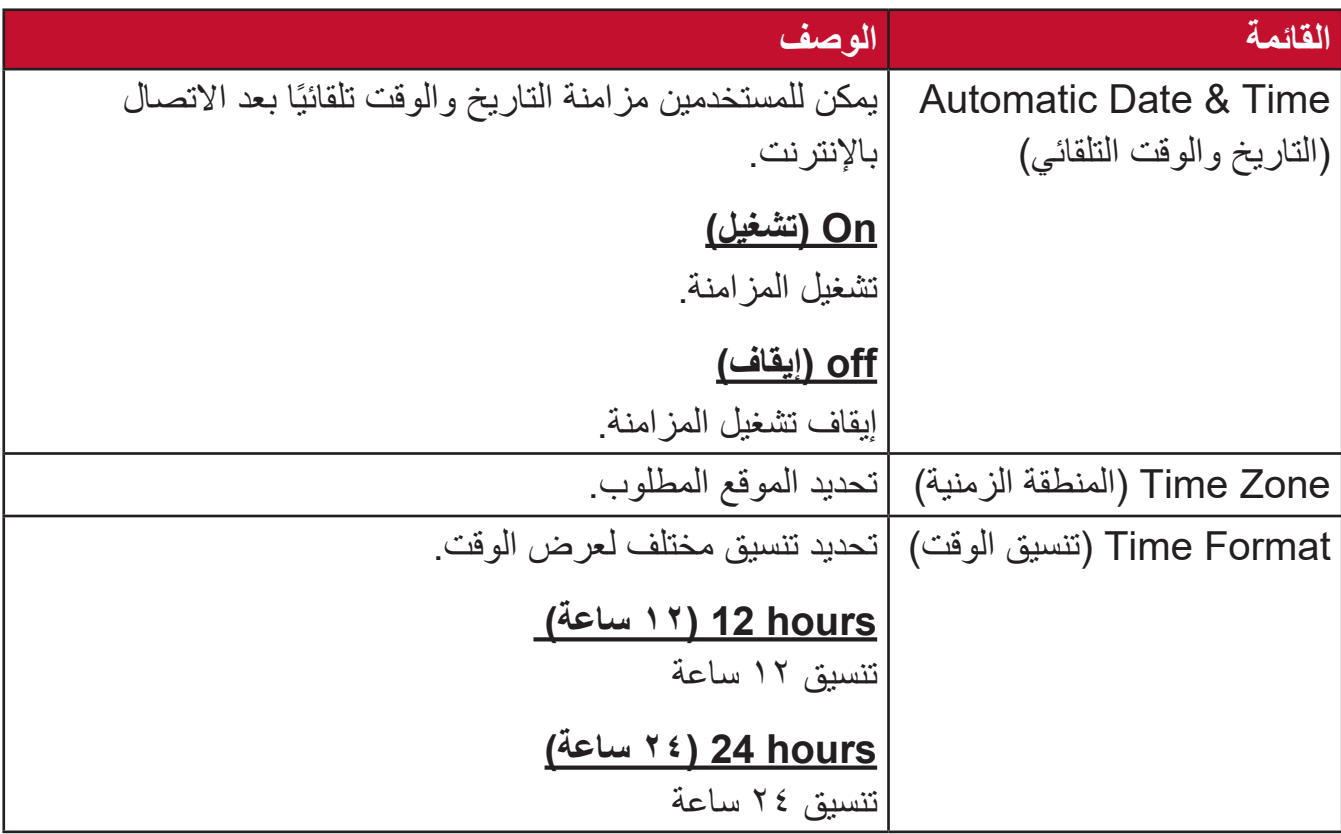

## **Upgrade Firmware( ترقية البرنامج الثابت(**

- يمكن للمستخدمين تحديث البرنامج الثابت عن طريق اإلنترنت أو USB والتحقق من رقم اإلصدار. **مالحظة:** ال تقم بفصل كبل الطاقة أو USB أو قطع االتصال باإلنترنت أثناء عملية الترقية.
- **-1**قبل الدخول إلى قائمة **Upgrade Firmware( ترقية البرنامج الثابت(** تأكد من توصيل جهاز العرض باإلنترنت.
- **-2** ِّ للدخول إلى القائمة حدد: **Home( الصفحة الرئيسية(** < **Setting( اإلعدادات(** < **Firmware Upgrade( ترقية البرنامج الثابت(**.

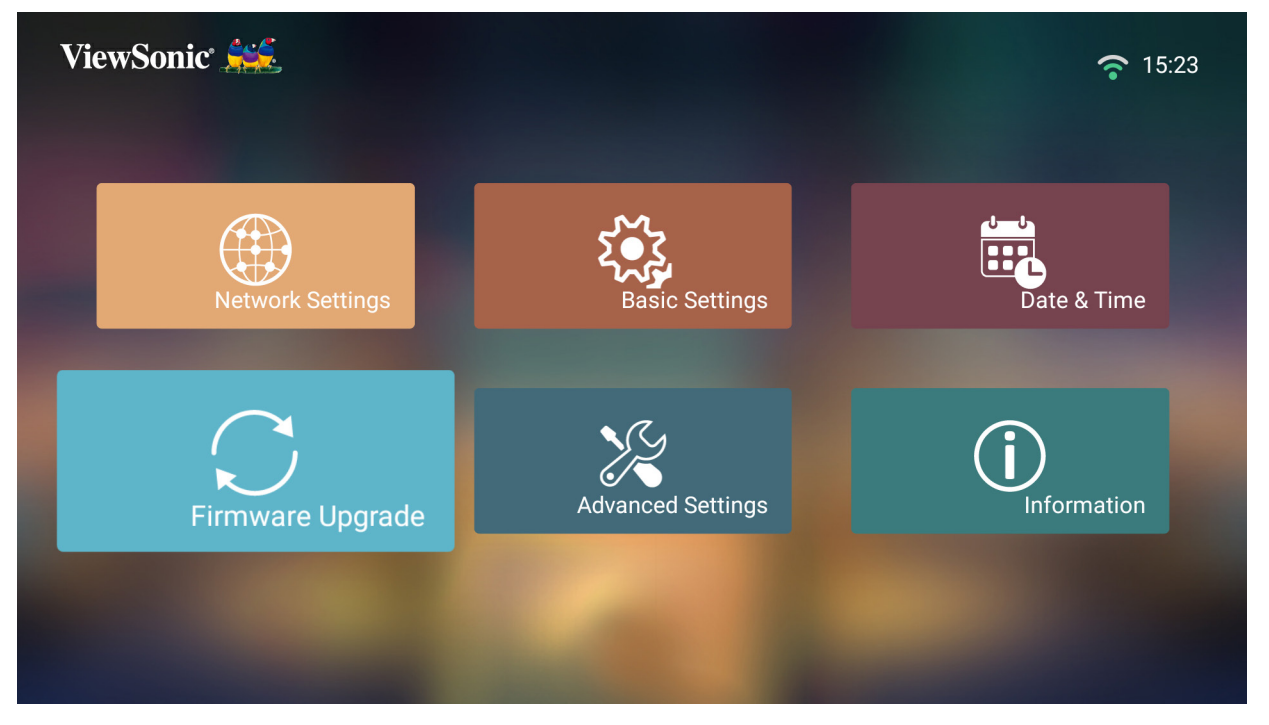

#### **Online Update Firmware( تحديث البرنامج الثابت على اإلنترنت(**

**-1**انتقل إلى: **Home( الصفحة الرئيسية(** < **Setting( اإلعدادات(** < **Upgrade Firmware )ترقية البرنامج الثابت(** < **Online Update Software( تحديث البرنامج على اإلنترنت(**.

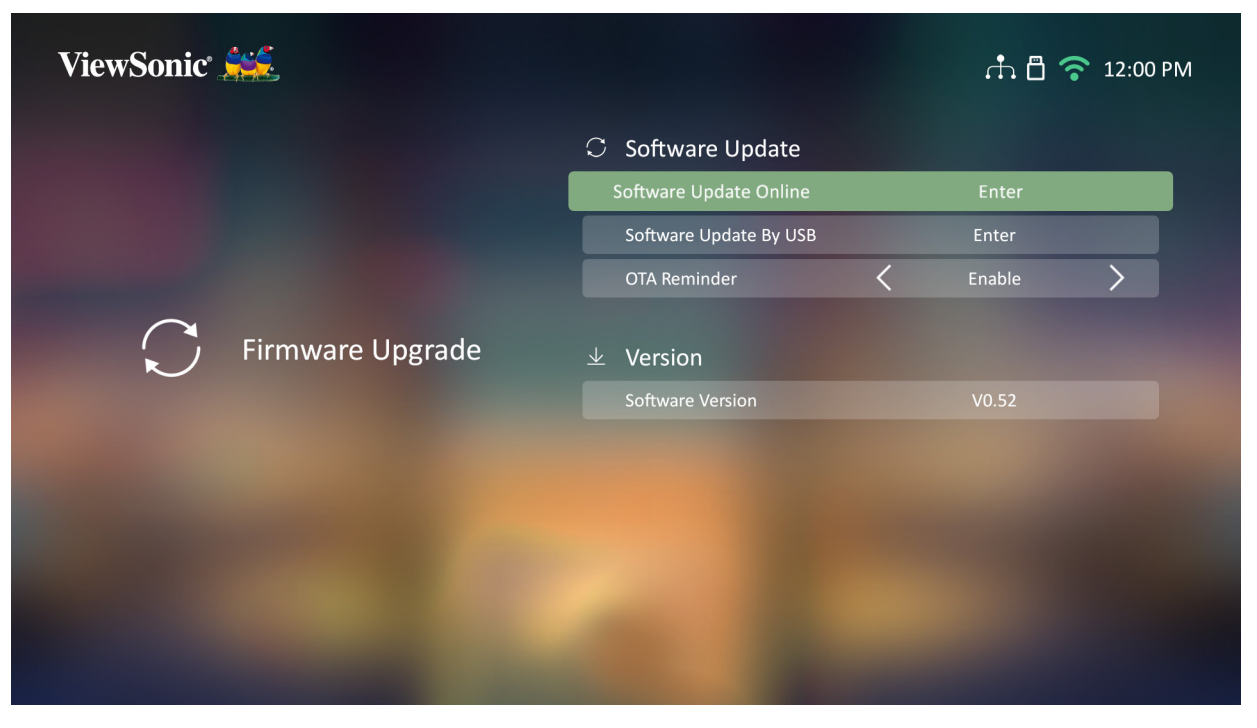

ُعد. **-2** ِّحدد **Enter( إدخال(** بالضغط على **OK( موافق(** في جهاز التحكم عن ب

**-3**سيتحقق النظام من موقع (OTA (ViewSonic ويعرض رسالة الحوار التالية إذا كان البرنامج الثابت

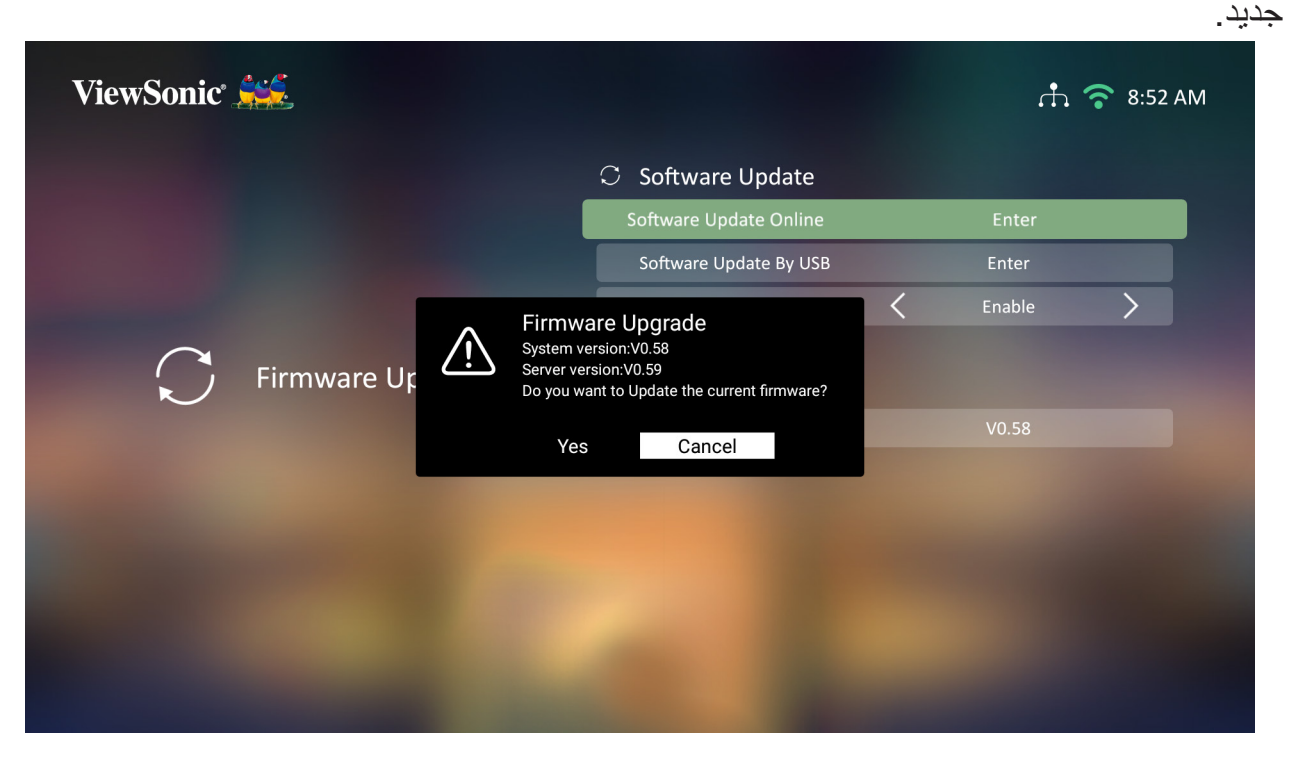

**-4**بعد تحديد **Yes( نعم(** سيظهر شريط التقدم مع بدء عملية التحديث.

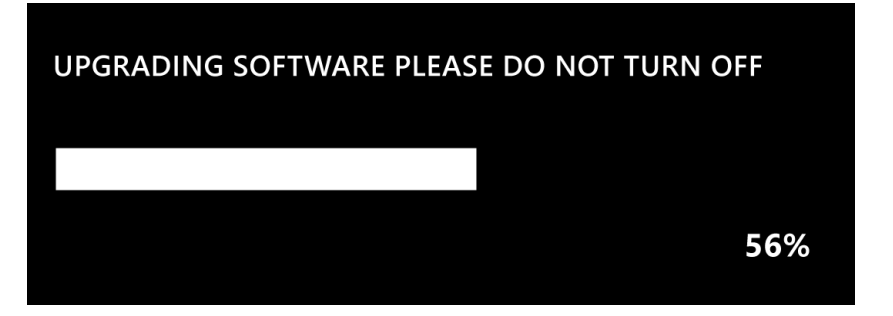

**-5**بعد الوصول إلى 100 ٪ سيتم إعادة تشغيل جهاز العرض، وتستغرق العملية بأكملها حوالي 10 دقائق. **-6**بعد تحديث البرنامج الثابت ستستغرق إعادة تشغيل جهاز العرض بضع دقائق. **يتم تحديث البرنامج الثابت من خالل جهاز USB بتنسيق 32FAT** تنسيق NTFS هو للقراءة فقط.

**-1**قم بتنزيل أحدث إصدار من موقع ViewSonic، ثم انسخ الملف إلى جهاز USB.

**-2** ِّ وصل USB بجهاز العرض، ثم انتقل إلى: **Home( الصفحة الرئيسية(** < **Setting( اإلعدادات(** < **Upgrade Firmware( ترقية البرنامج الثابت(** < **USB By Update Software )تحديث البرنامج عبر USB)**.

ُعد. **-3** ِّحدد **Enter( إدخال(** بالضغط على **OK( موافق(** في جهاز التحكم عن ب

**-4**سيكتشف النظام إصدار البرنامج الثابت ويعرض رسالة الحوار أعاله.

**-5**بعد تحديد **Yes( نعم(** سيظهر شريط التقدم مع بدء عملية التحديث.

**-6**بعد الوصول إلى 100 ٪ سيتم إعادة تشغيل جهاز العرض، وتستغرق العملية بأكملها حوالي 10 دقائق.

**-7**بعد تحديث البرنامج الثابت ستستغرق إعادة تشغيل جهاز العرض بضع دقائق.

#### **Settings Advanced( اإلعدادات المتقدمة(**

**-1** ِّحدد: **Home( الصفحة الرئيسية(** < **Setting( اإلعدادات(** < **Settings Advanced )اإلعدادات المتقدمة(**.

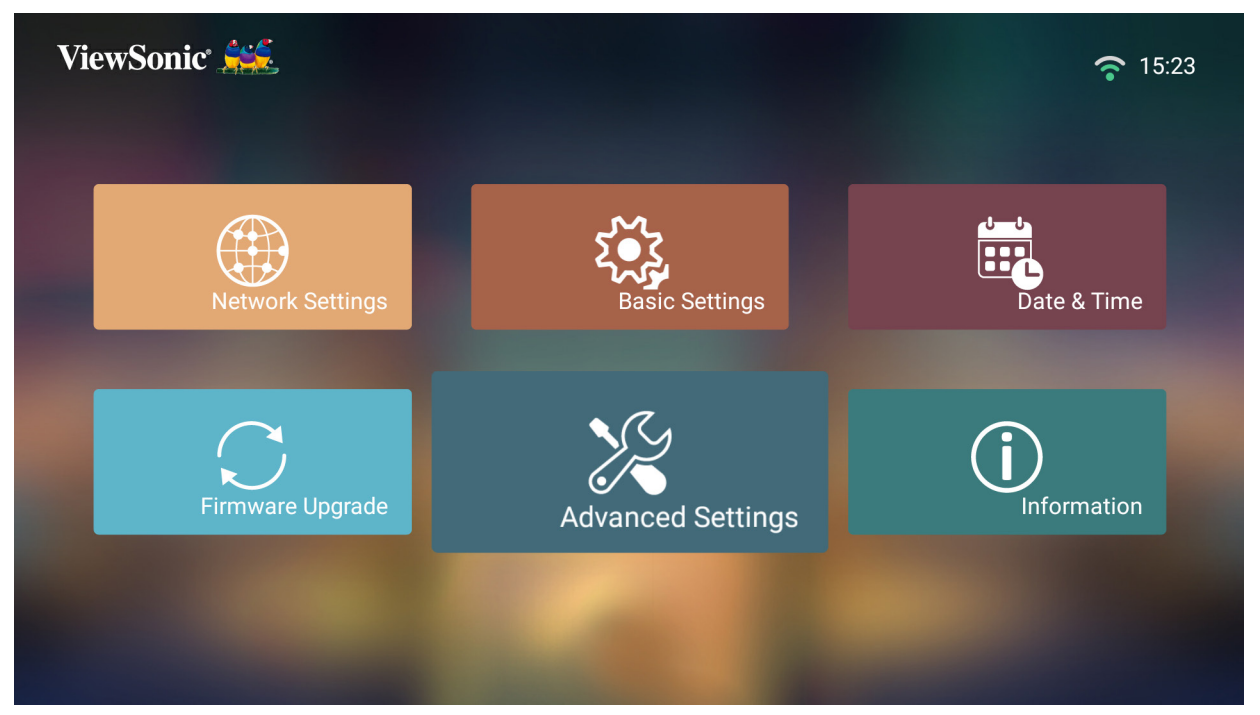

**-2**استخدم األزرار **Up( أعلى(** و**Down( أسفل(** لتحديد الخيار المطلوب، ثم اضغط على **OK( موافق(**، ثم استخدم األزرار **Left( يسار(** و**Right( يمين(** إلجراء تعديالت أو تحديدات.

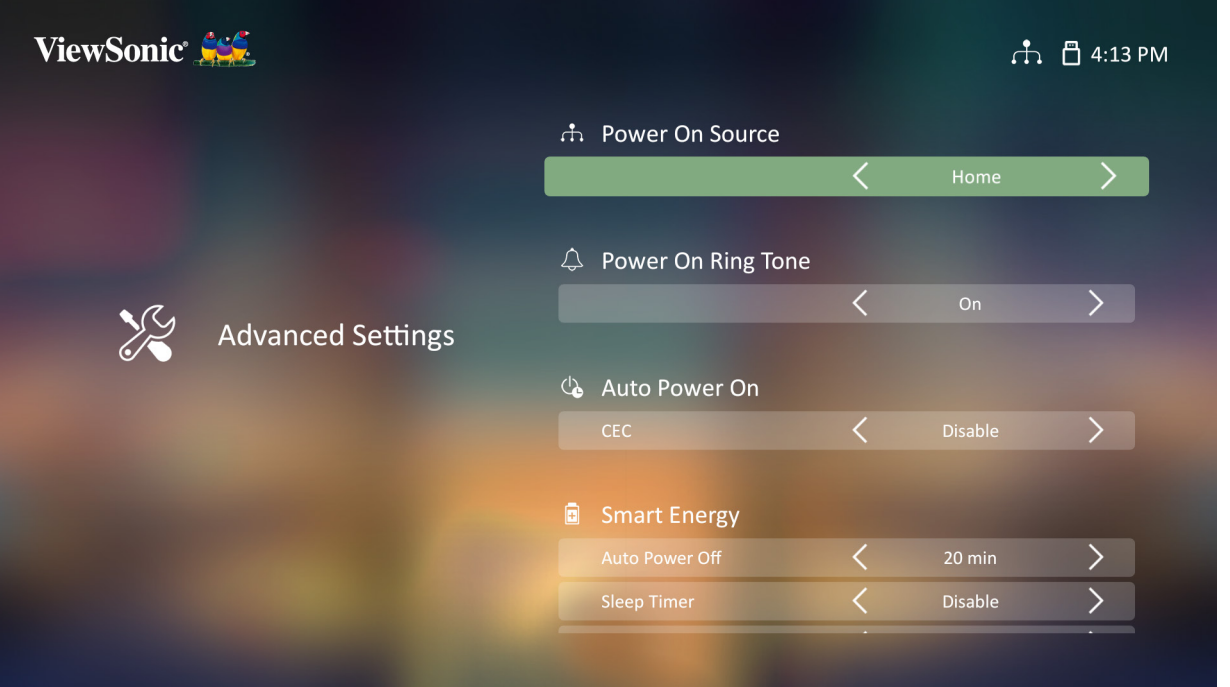

**-3**للعودة إلى قائمة سابقة اضغط على زر **Return( العودة(**.

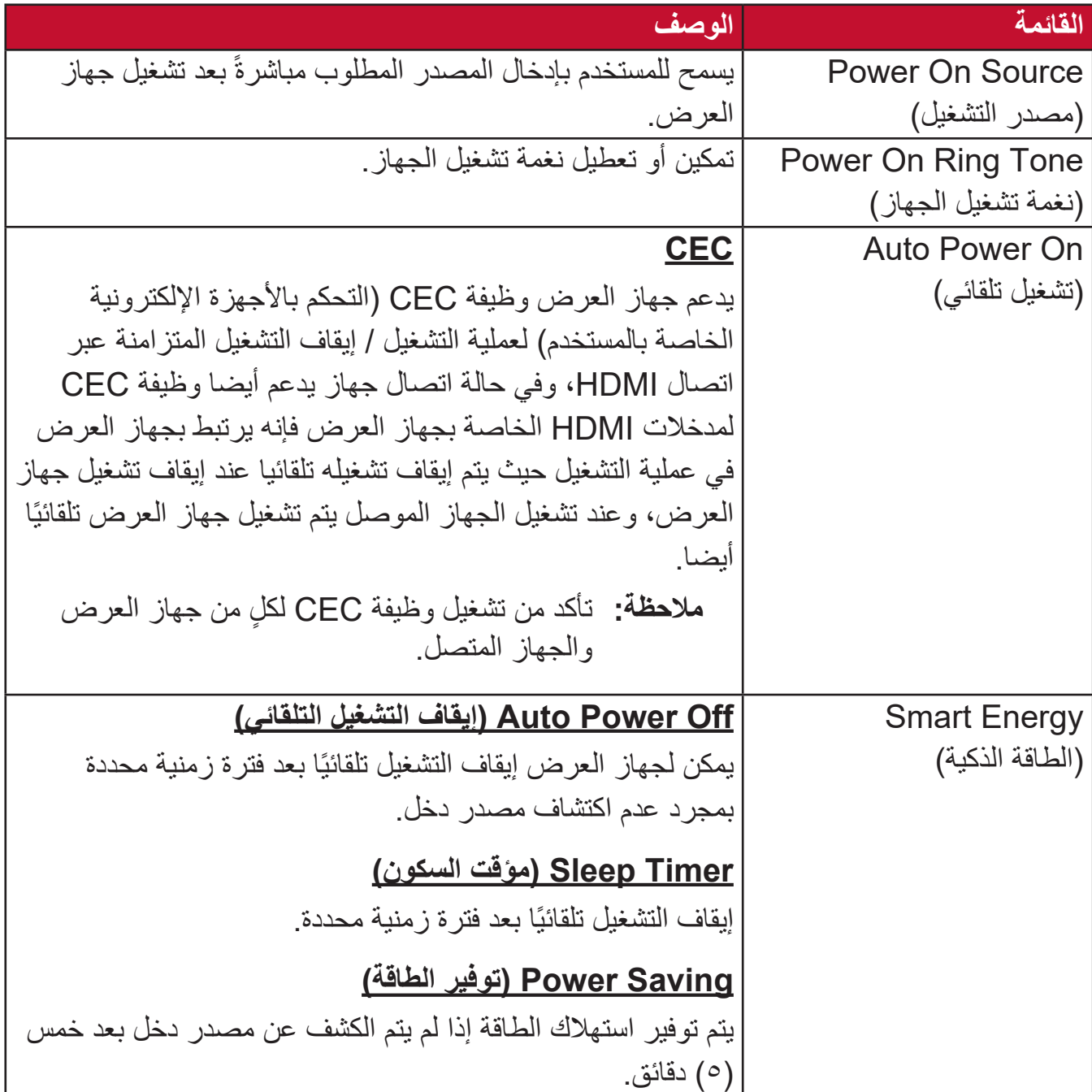

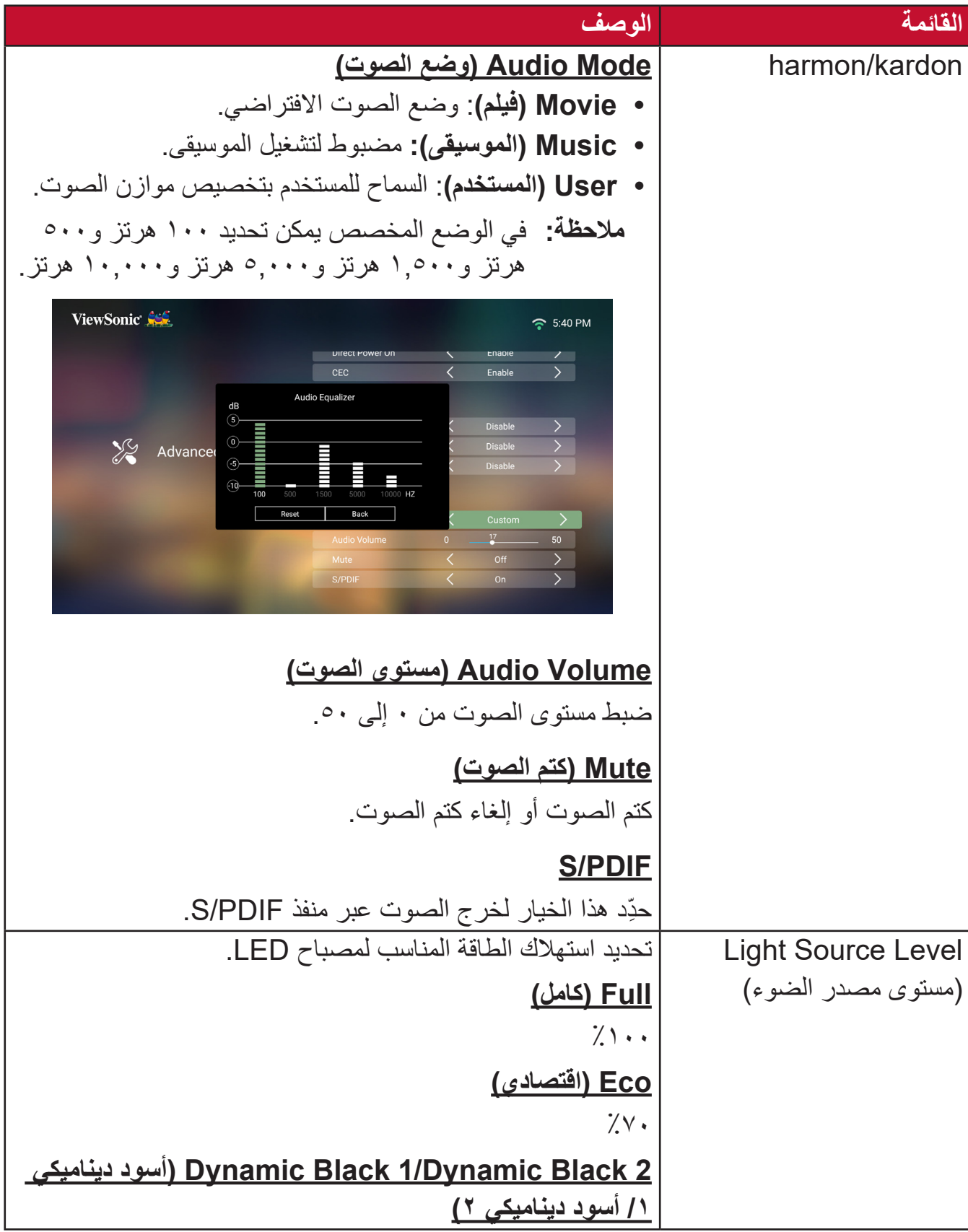

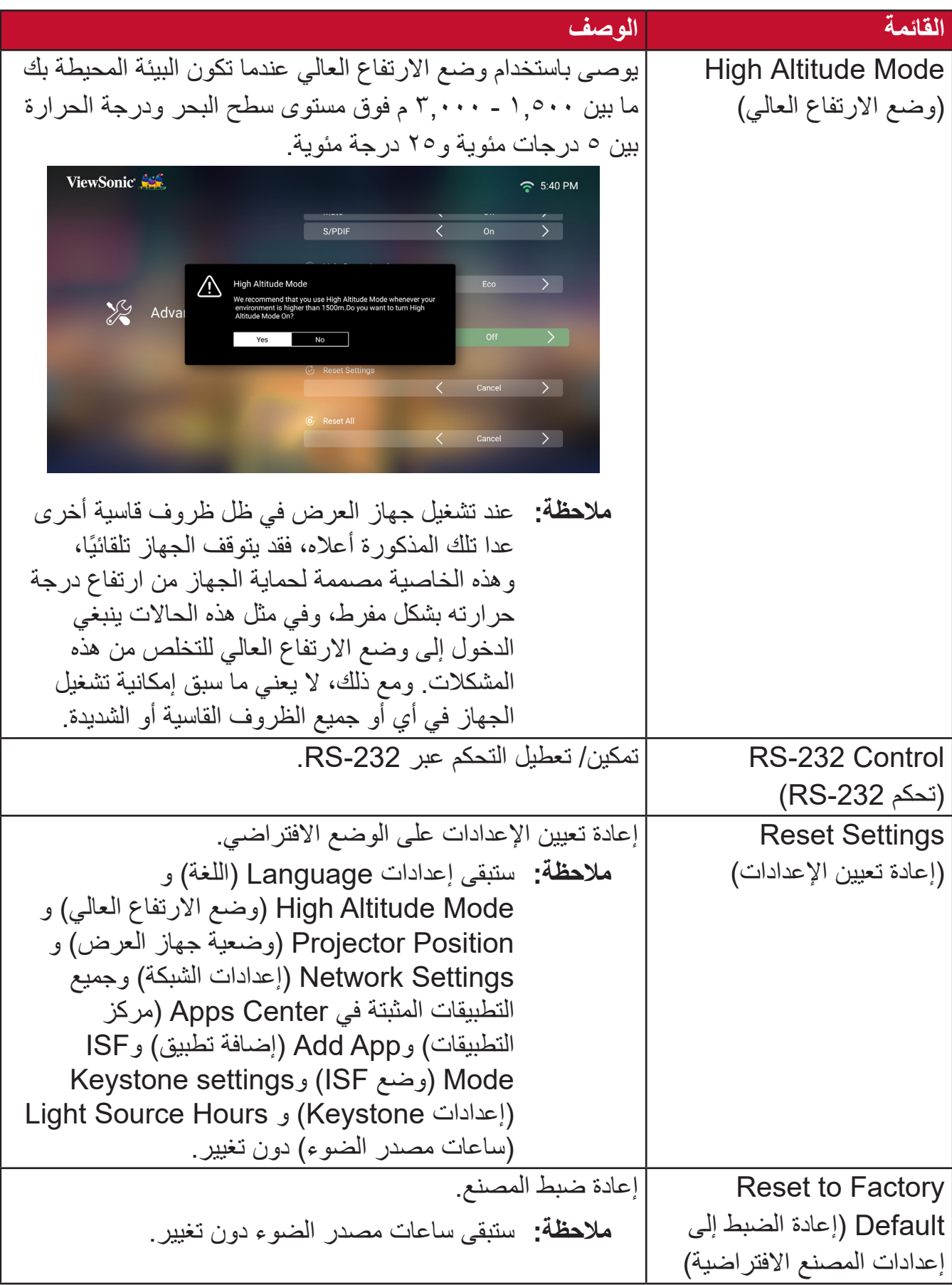

#### **Information( المعلومات(**

**-1** ِّحدد: **Home( الصفحة الرئيسية(** < **Setting( اإلعدادات(** < **Information( المعلومات(**.

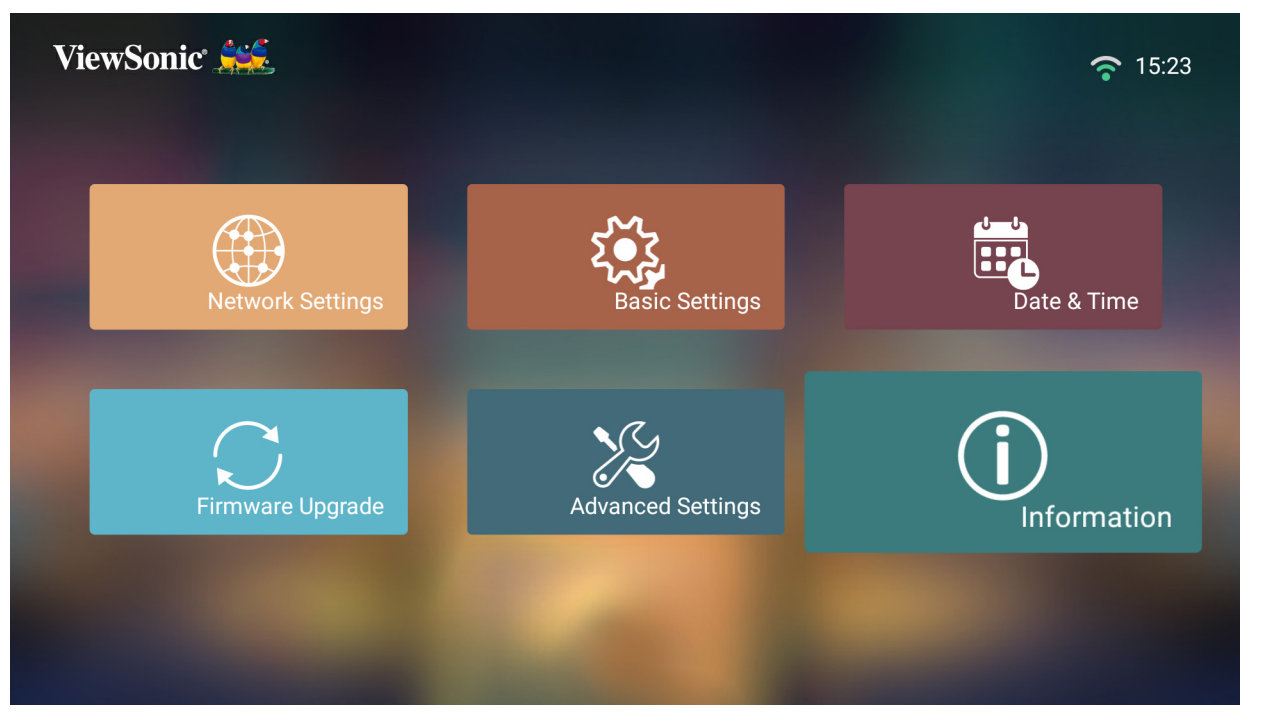

**-2**عرض حالة النظام والمعلومات.

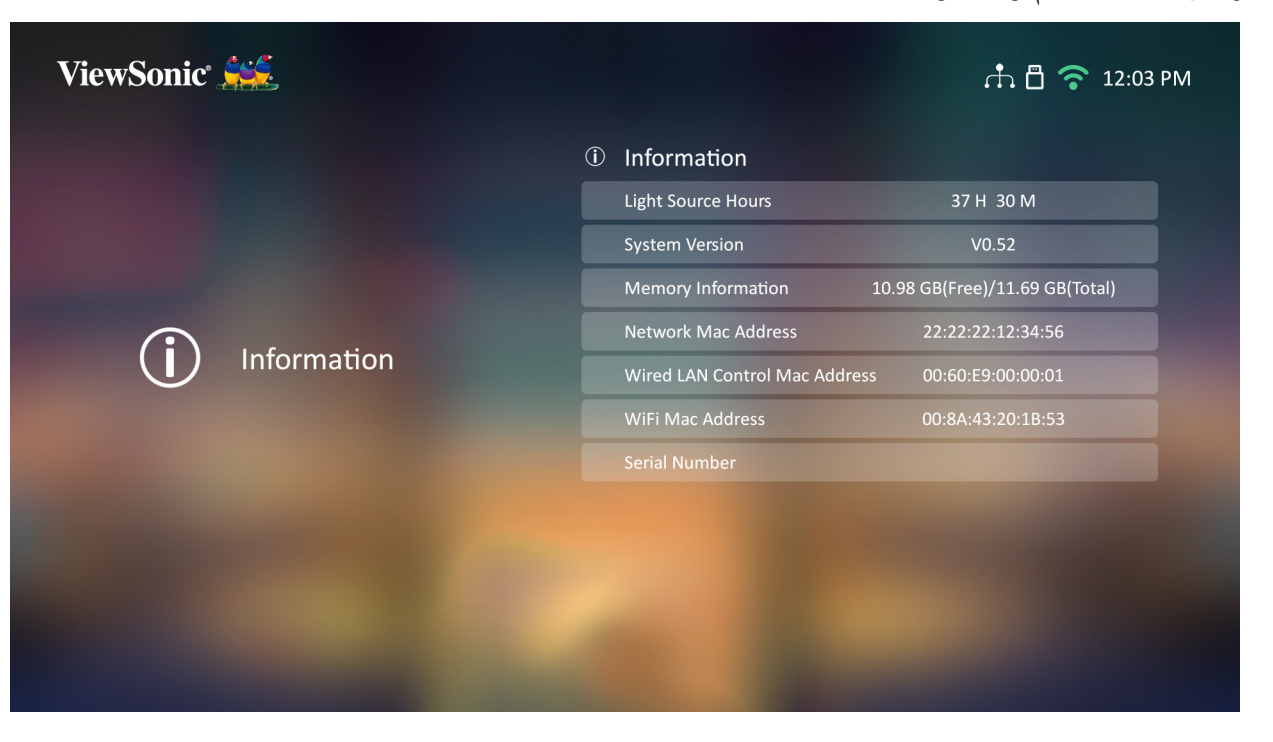

ُعد للعودة إلى **مالحظة:** اضغط على زر **Home( الصفحة الرئيسية(** في جهاز التحكم عن ب **Screen Home( الشاشة الرئيسية(** في أي وقت.

## **Mirroring Screen( النسخ المتطابق للشاشة(**

عكس شاشة جهازك الشخصي.

**مالحظة:** تأكد من أن جهازك متصل بنفس الشبكة المتصل عليها جهاز العرض.

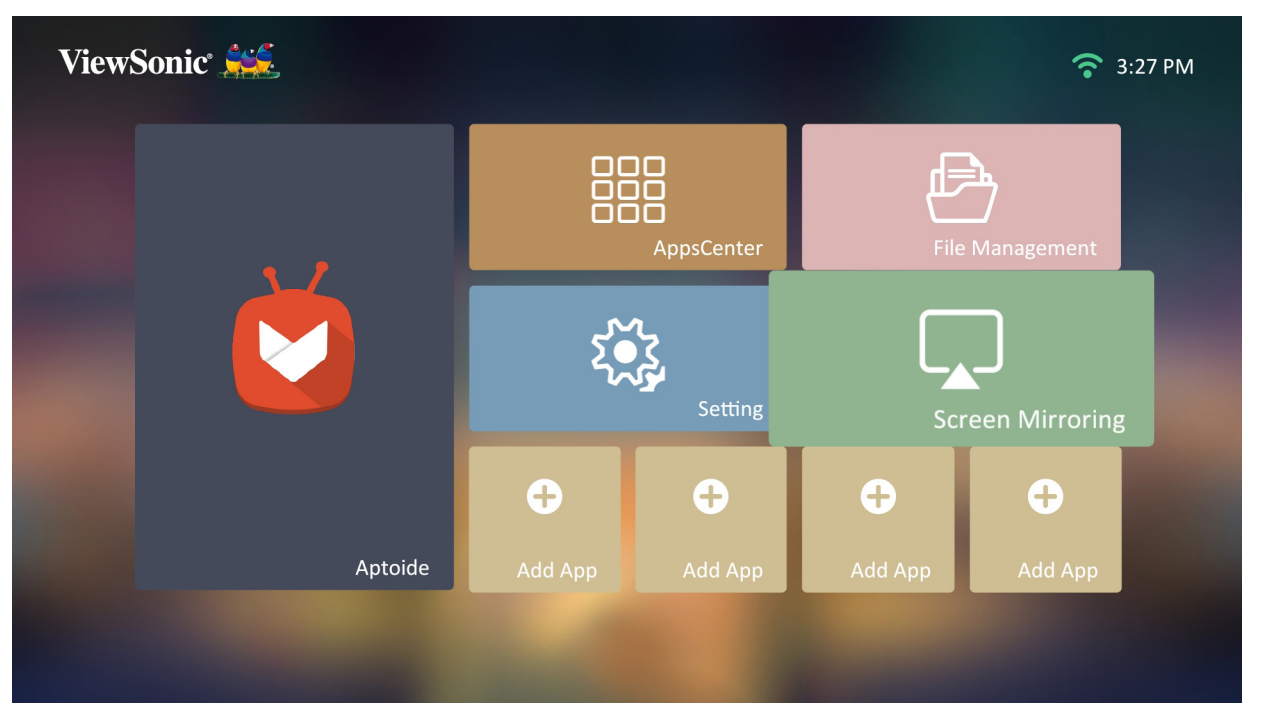

#### **Apps Adding( إضافة تطبيقات(**

إضافة تطبيقاتك المفضلة إلى **Screen Home( الشاشة الرئيسية(**.

**-1**من **Screen Home( الشاشة الرئيسية(** ِّ حدد **App Add( إضافة تطبيق(**، ثم اضغط على **OK( موافق(** في جهاز التحكم عن بُعد.

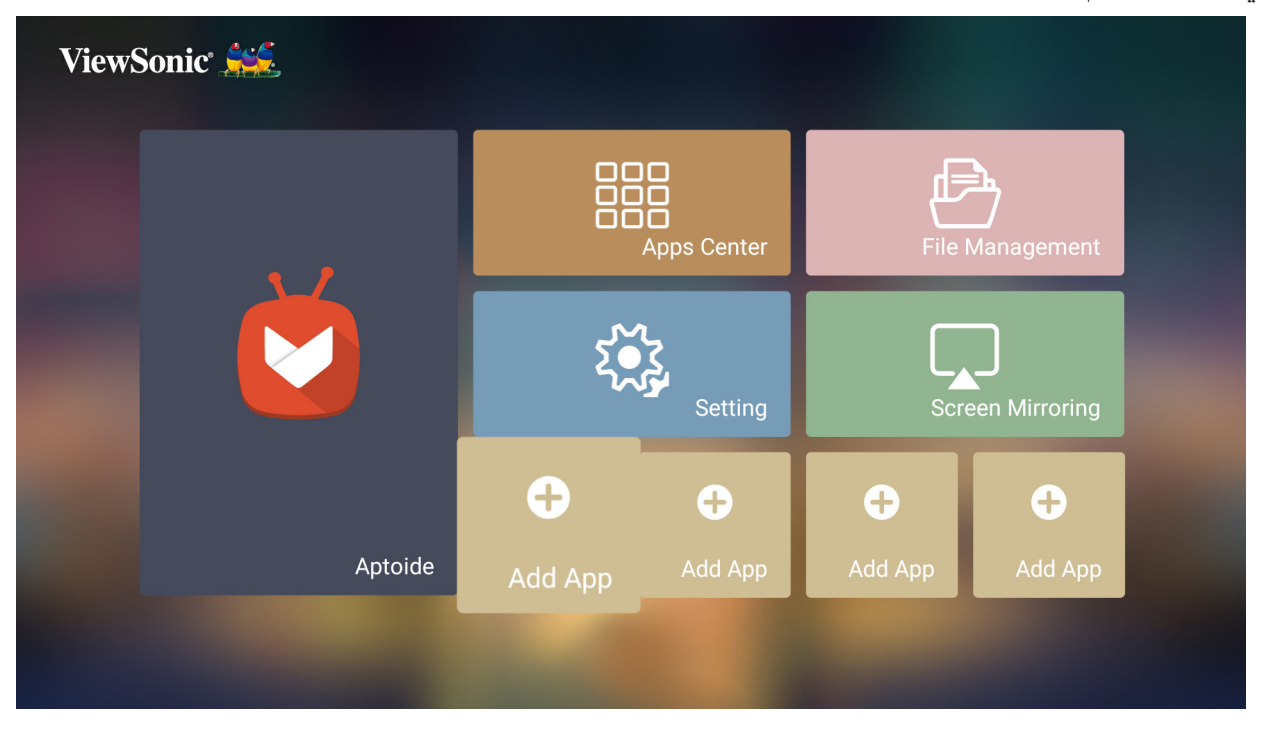

**-2**استخدم أزرار االتجاهات لتحديد التطبيق المطلوب، ثم اضغط على **OK( موافق(**.

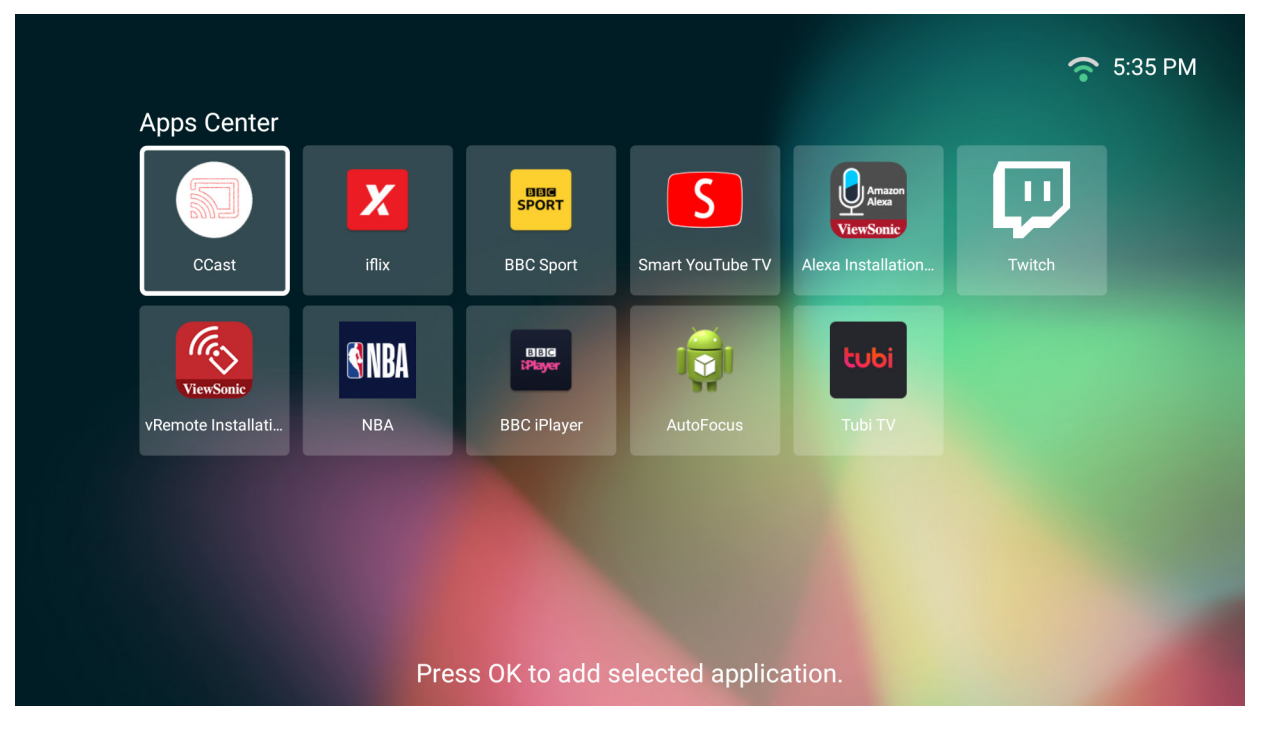

**-3**اآلن سيظهر تطبيقك المفضل على **Screen Home( الشاشة الرئيسية(**.

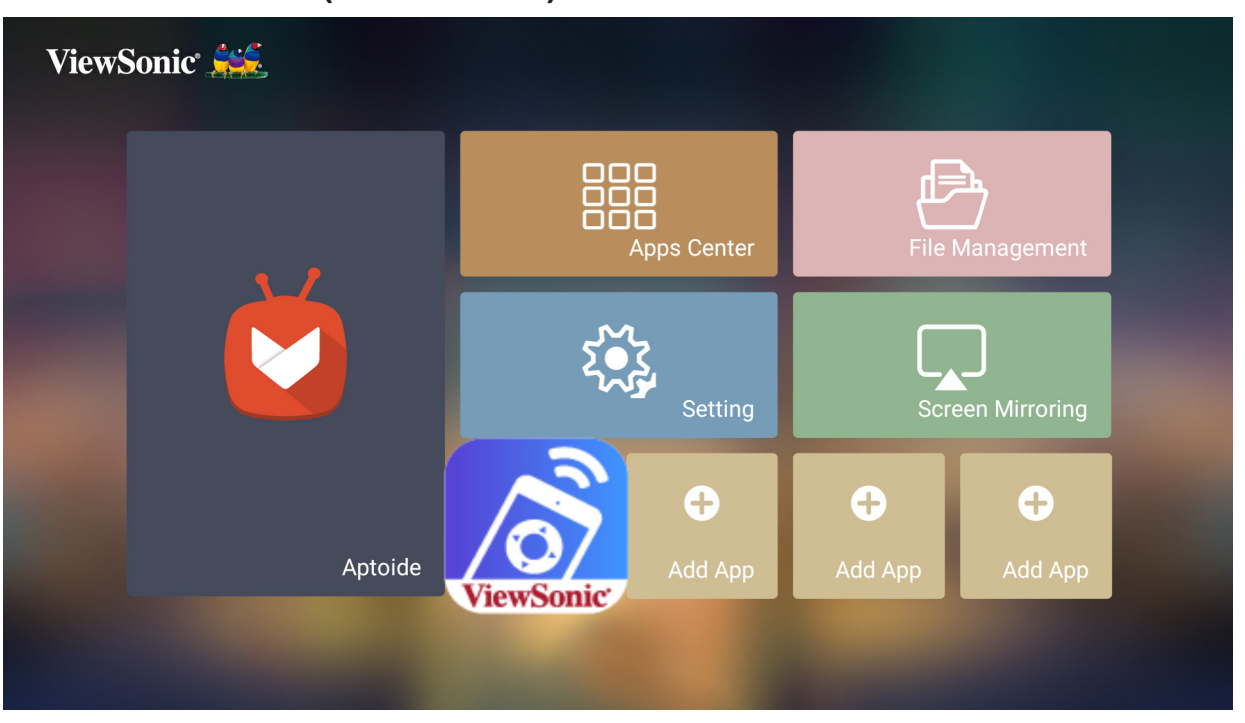

**حذف التطبيقات من Screen Home( الشاشة الرئيسية(**

**-1**من **Screen Home( الشاشة الرئيسية(** ِّ حدد التطبيق الذي تريد حذفه واضغط مع االستمرار على **OK( موافق(** لمدة ثالث )3 ٍ ( ثوان.

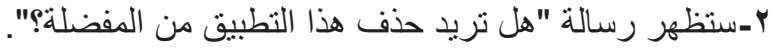

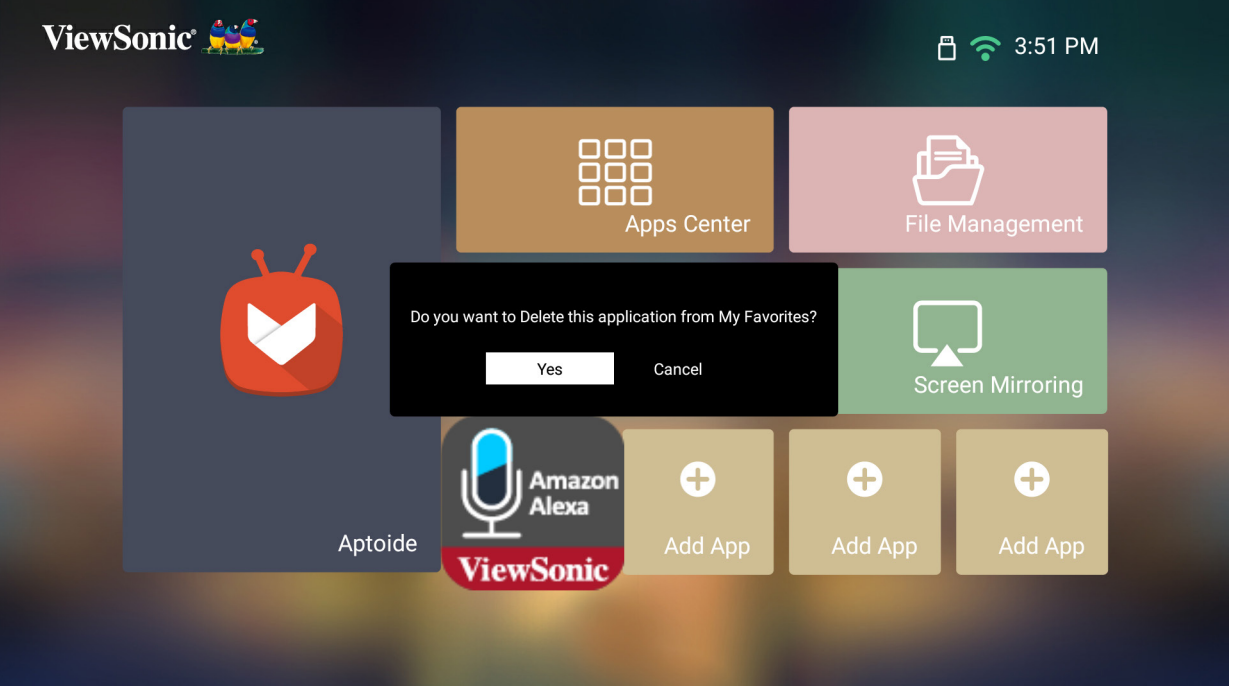

**-3** ِّحدد **Yes( نعم(** واضغط على **OK( موافق(** لحذف التطبيق.

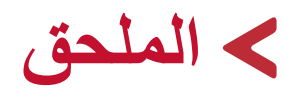

## **المواصفات**

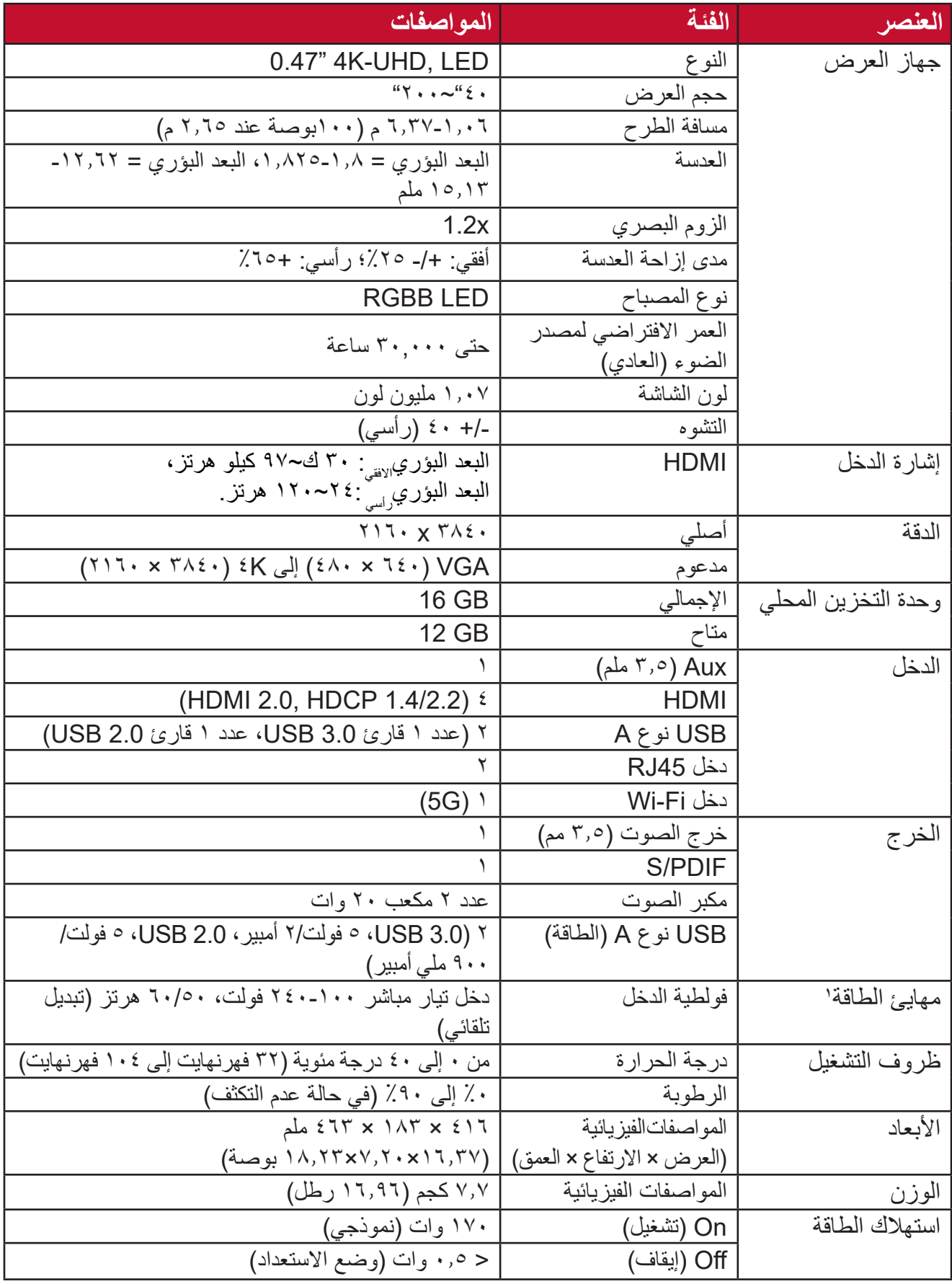

**1** يرجى استخدام مهايئ الطاقة من <sup>R</sup>ViewSonic أو مصدر معتمد فقط.

# **أبعاد جهاز العرض** 416 ملم )عرض( x 183 ملم )ارتفاع( x 463 ملم )عمق(  $-382.02 \text{ mm}$ / 183 mm │ │ │ │ │ │ │ │ │ │ │ │ │ │ │ │ 463 mm ViewSonic ViewSonic<br>
U 46- LO  $-416$  mm

**مخطط التوقيت**

## **توقيت HDMI**

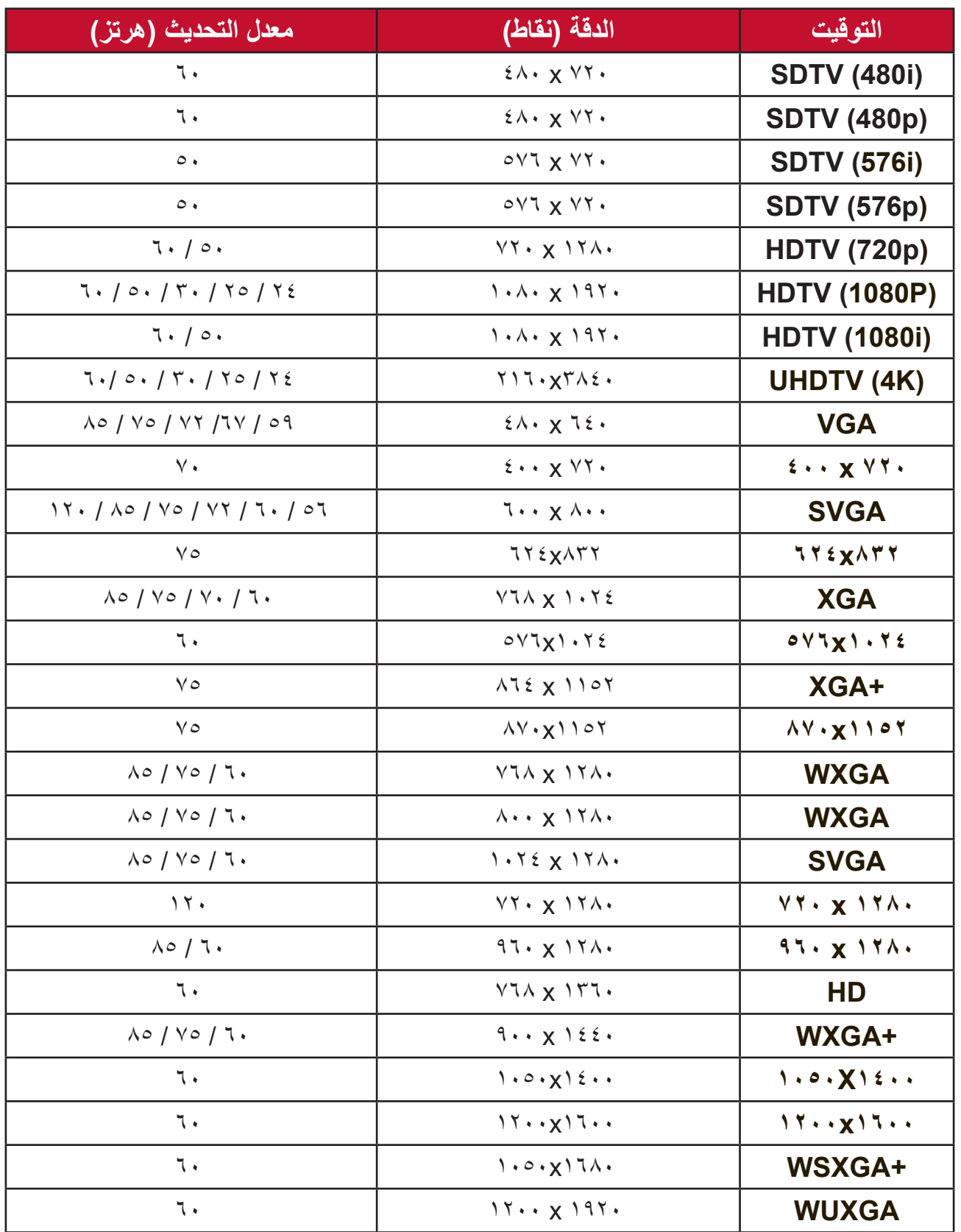

**جدول التحكم من خالل األشعة تحت الحمراء**

| عكس            | الكود               | العنوان        |                   | الوظيفة            |
|----------------|---------------------|----------------|-------------------|--------------------|
| بایت ٤         | بایت ۳              | بایت ۲         | بایت ۱            |                    |
| E <sub>8</sub> | $\gamma$ $\gamma$   | F <sub>4</sub> | $\wedge\tau$      | التشغيل/الإيقاف    |
| E <sub>9</sub> | $\overline{1}$      | F4             | $\wedge\tau$      | الرئيسية           |
| 6D             | 97                  | F <sub>4</sub> | $\wedge\tau$      | التركيز البؤري     |
| <b>BF</b>      | $\epsilon$ .        | F <sub>4</sub> | $\wedge\tau$      | المصدر             |
| CF             | $\mathbf{r}$ .      | F <sub>4</sub> | $\wedge\tau$      | الإعدادات          |
| F <sub>4</sub> | 0 <sub>B</sub>      | F <sub>4</sub> | $\wedge\tau$      | أعلى               |
| F <sub>3</sub> | OC                  | F <sub>4</sub> | $\wedge\tau$      | أسفل               |
| F1             | 0E                  | F <sub>4</sub> | $\wedge\tau$      | يسار               |
| F <sub>0</sub> | 0F                  | F <sub>4</sub> | $\wedge\tau$      | يمين               |
| EA             | $\sqrt{2}$          | F <sub>4</sub> | $\wedge\curlyvee$ | موافق              |
| 5D             | A2                  | F4             | $\wedge\tau$      | <b>Bluetooth</b>   |
| D7             | $\mathsf{Y} \wedge$ | F4             | $\wedge\tau$      | رجوع               |
| EB             | $\frac{1}{2}$       | F <sub>4</sub> | $\wedge\tau$      | كتم الصوت          |
| 7D             | $\wedge$            | F4             | $\wedge\tau$      | رفع مستوى<br>الصوت |
| 7C             | $\wedge\tau$        | F <sub>4</sub> | $\wedge\tau$      | خفض مستوى<br>الصوت |
| 7)             | 9E                  | F4             | $\wedge\tau$      | وضع الصوت          |

## **جدول أوامر -232RS**

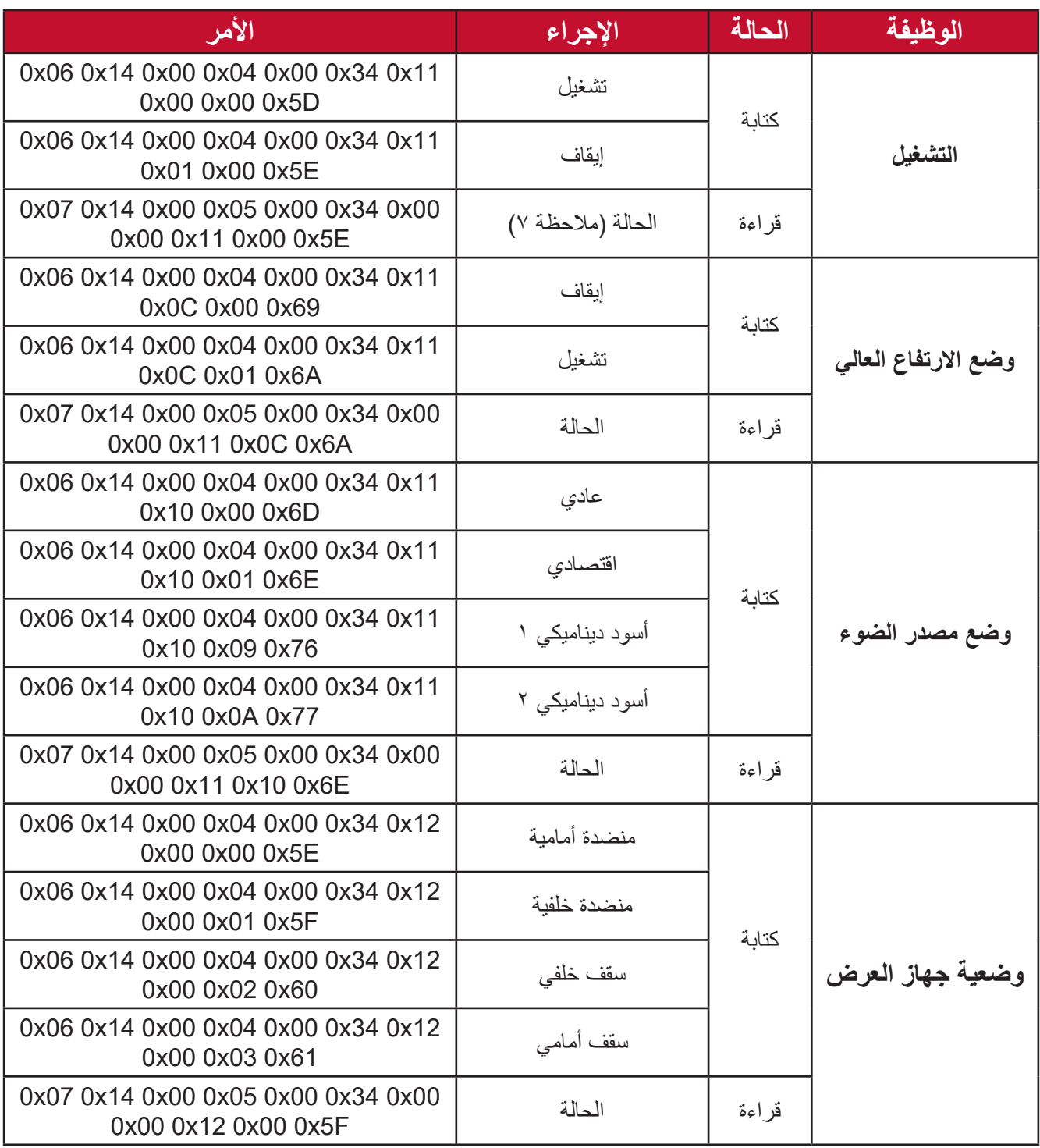

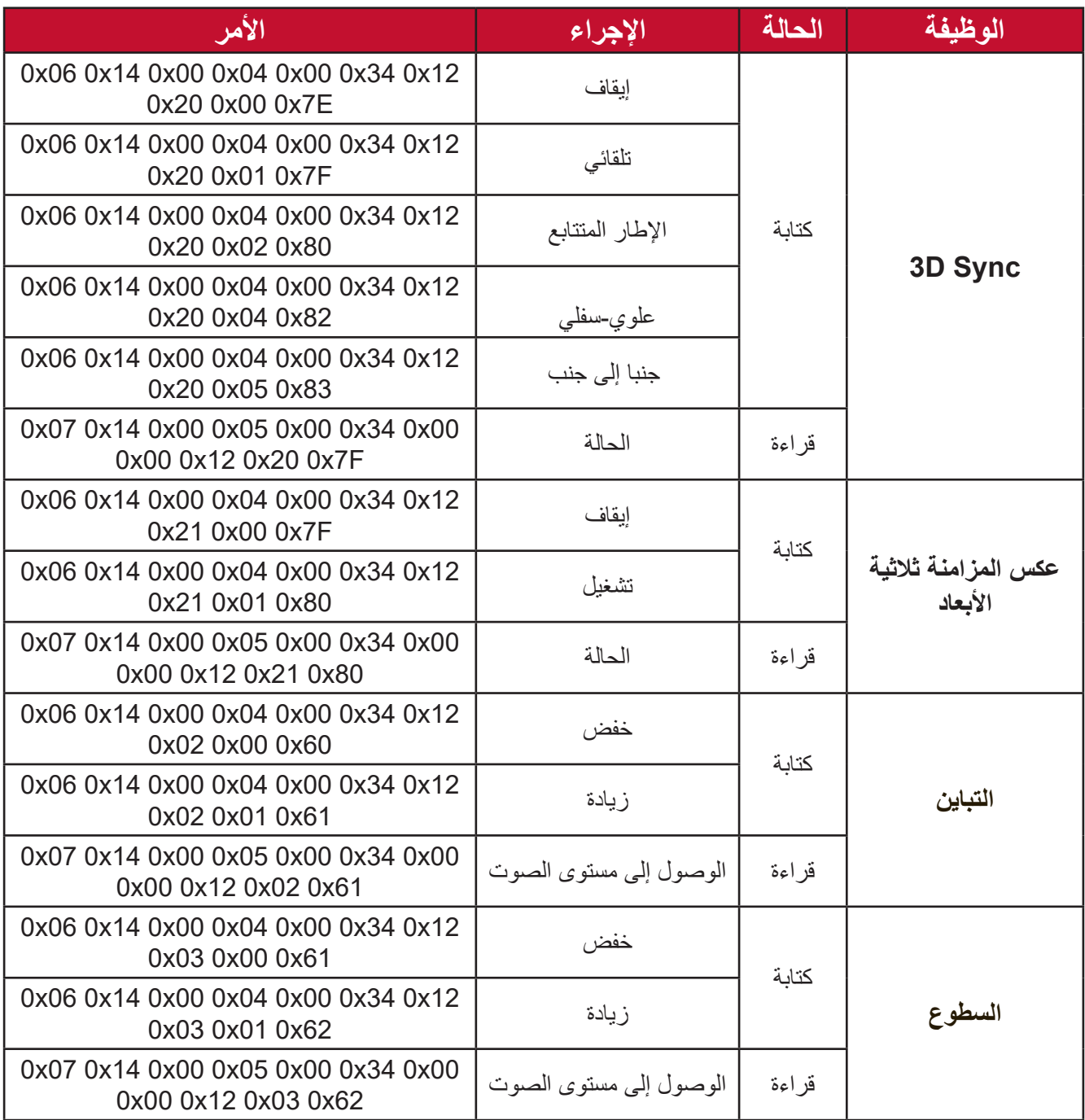

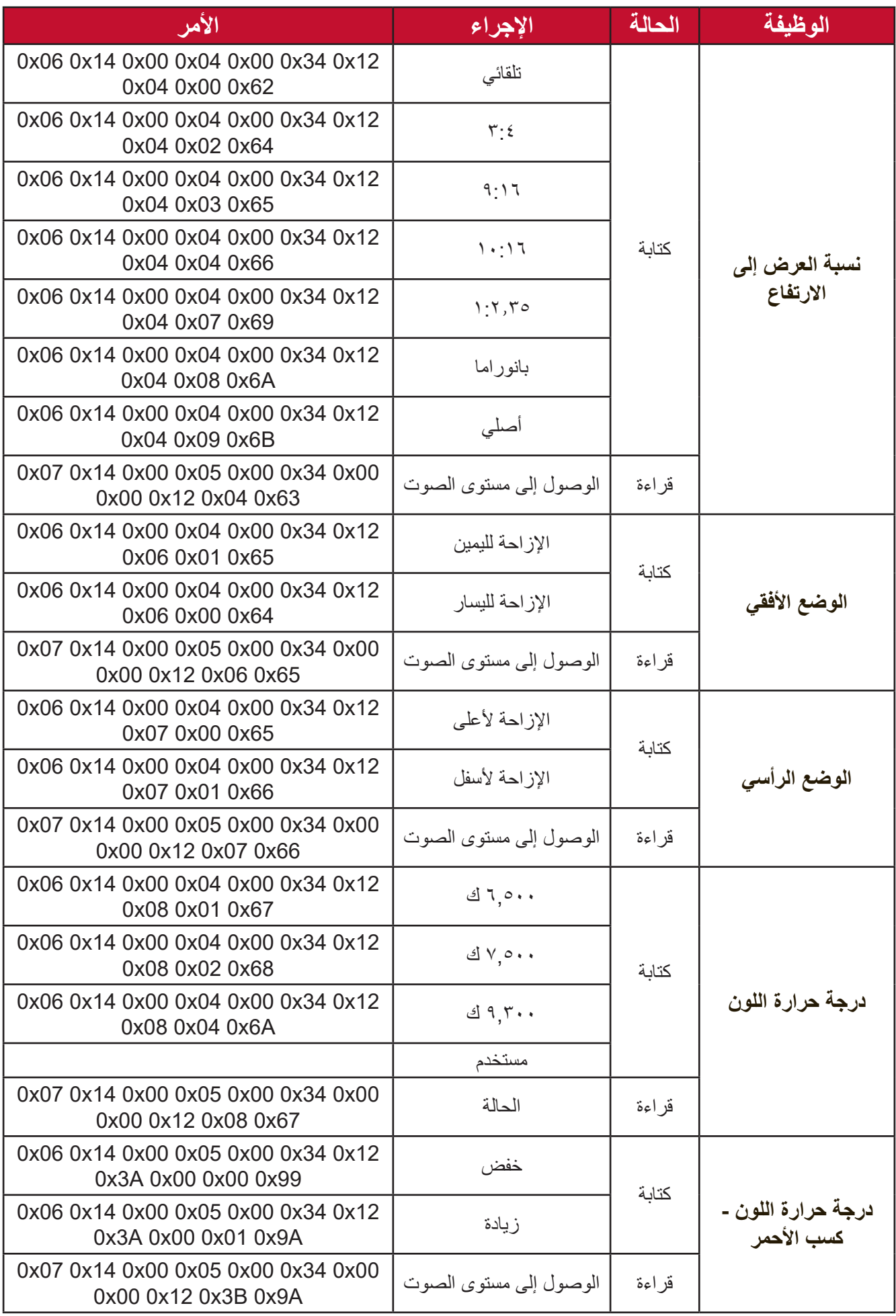

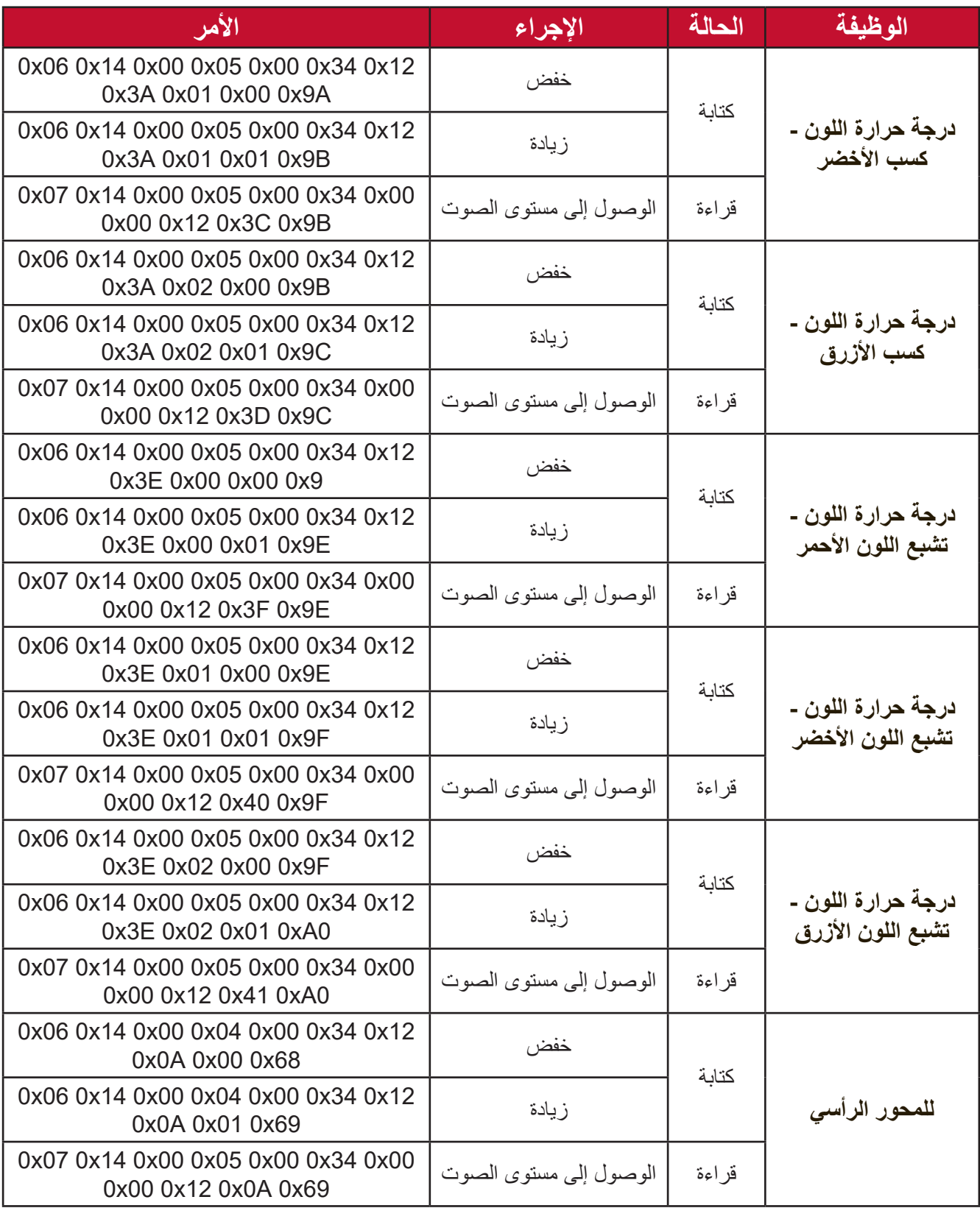

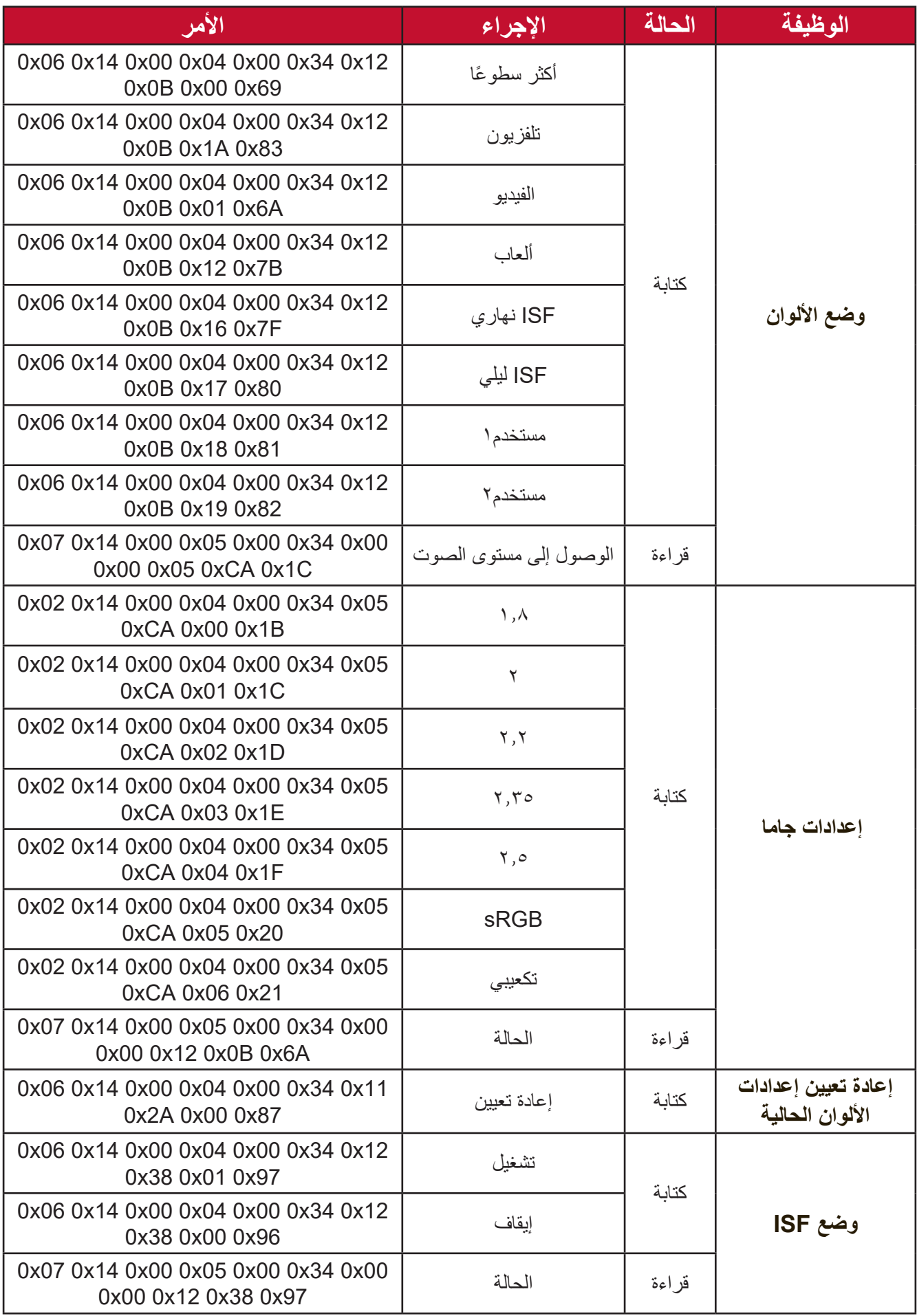

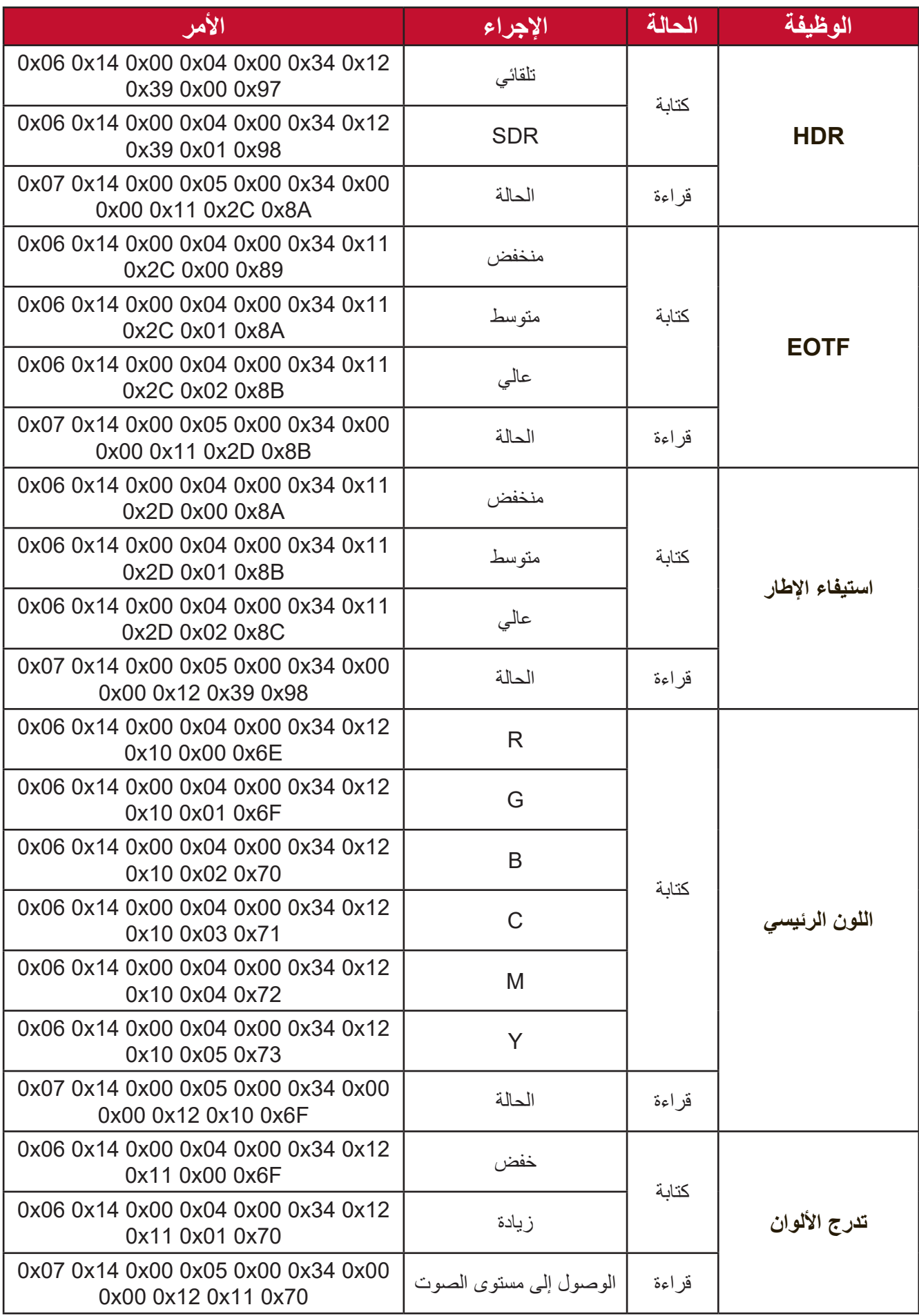

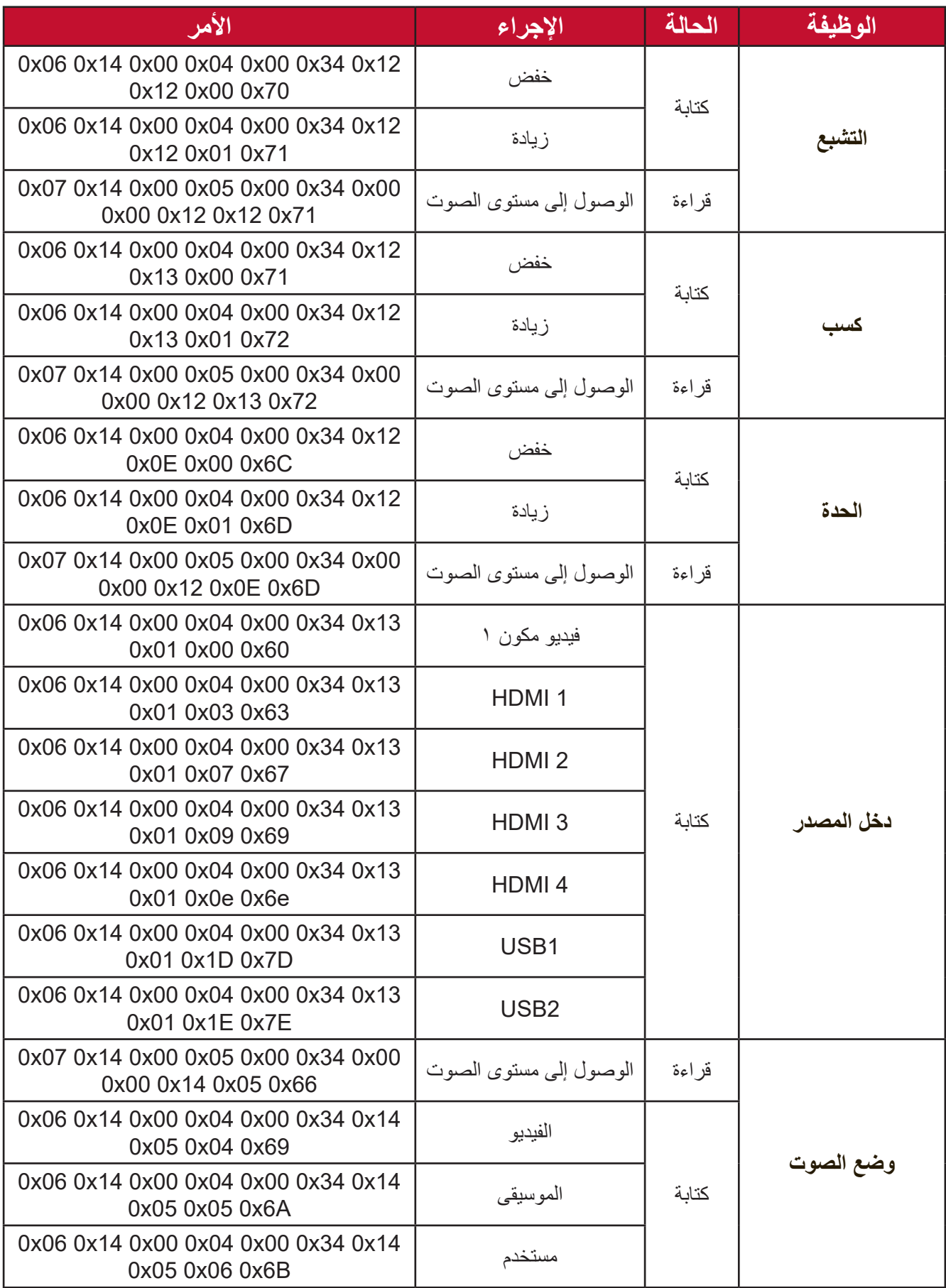

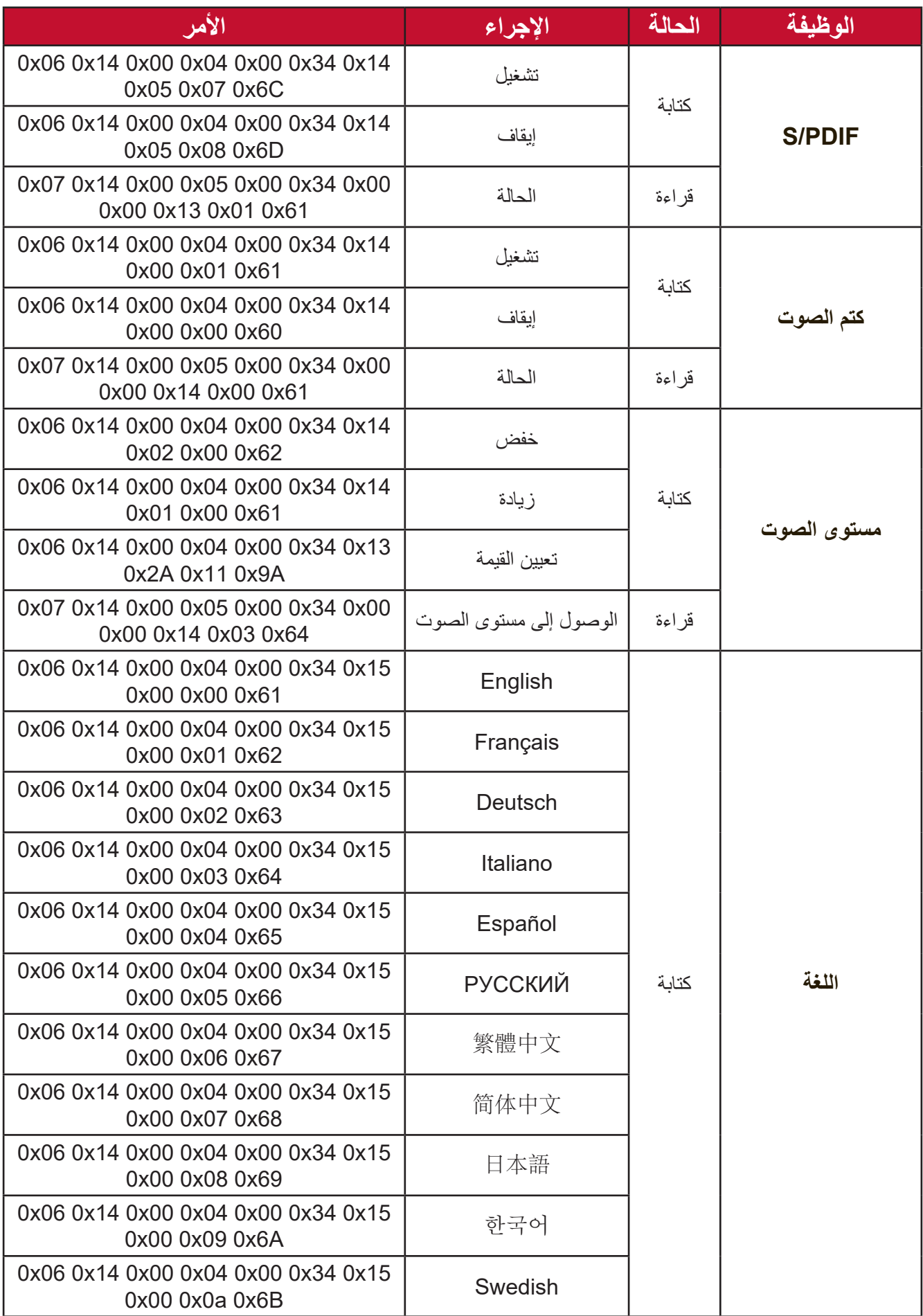

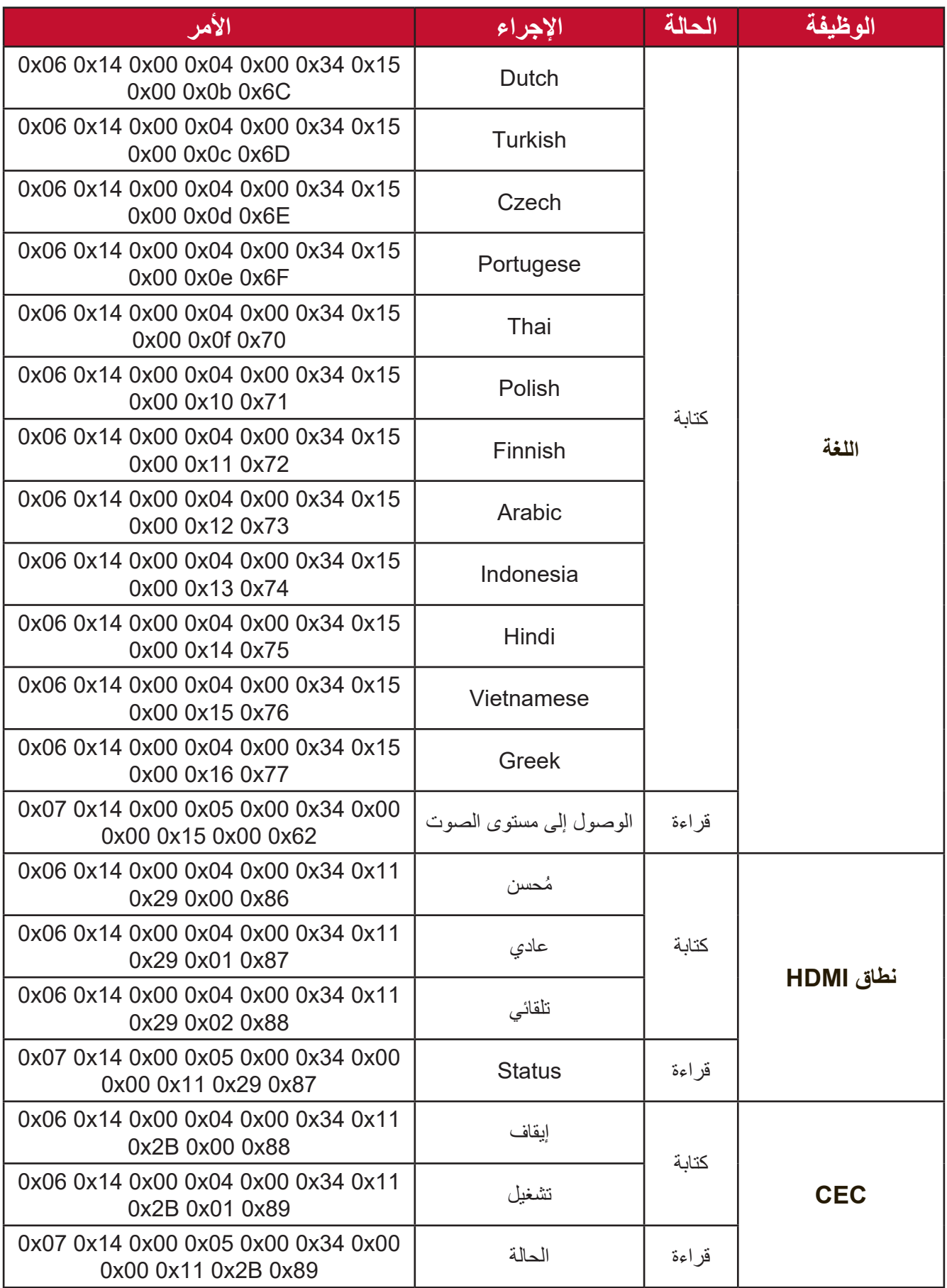

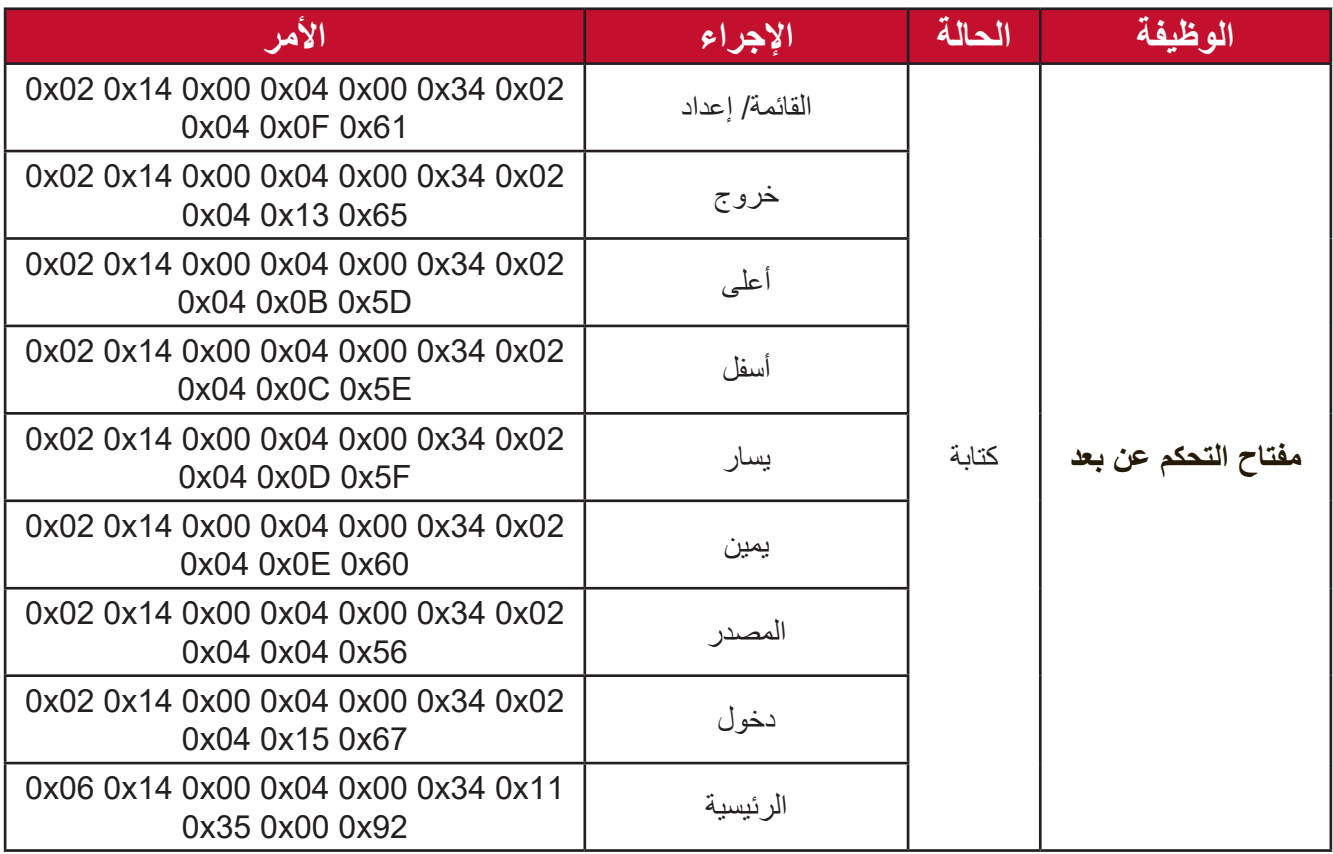
### **مسرد المصطلحات**

يتناول هذا القسم المسرد القياسي للمصطلحات المستخدمة في جميع طُرِز جهاز العرض. ورُتبت المصطلحات فيه حسب التر تيب الأبجدي.

**مالحظة:** قد ال تنطبق بعض الشروط على جهاز العرض.

**A Ratio Aspect( نسبة العرض إلى االرتفاع(** يشير إلى نسبة عرض الصورة إلى ارتفاعها.

**ً( B mode Brightest( الوضع األكثر سطوعا** ً يعمل على زيادة سطوع الصورة المعروضة إلى أقصى مستوى ممكن، يناسب هذا الوضع البيئات ً التي تتطلب درجة سطوع عالية للغاية، كاستخدام جهاز العرض في غرف مضاءة جيدا. **السطوع** ضبط مستوى السطوع للصورة المعروضة على الشاشة.

**C CEC( مراقبة االلكترونيات االستهالكية(** مزامنة عملية التشغيل/إيقاف التشغيل عبر اتصال HDMI. وفي حالة اتصال جهاز يدعم أيضا وظيفة CEC لمدخالت HDMI الخاصة بجهاز العرض فإنه يرتبط بجهاز العرض في عملية التشغيل حيث يتم إيقاف تشغيله تلقائيا عند إيقاف تشغيل جهاز العرض، وعند تشغيل الجهاز الموصل يتم تشغيل جهاز العرض تلقائيًا أيضا. **Color( اللون(** ضبط تشبع اللون. **Temp Color( حدة اللون(**

يتيح للمستخدمين اختيار إعدادات درجة حرارة لون محدد لتخصيص المزيد من تجارب المشاهدة. **Contrast( التباين(**

يضبط الفرق بين خلفية الصورة (مستوى اللون الأسود) والمقدمة (مستوى اللون الأبيض).

#### **110**

## **D Black Dynamic( ديناميكية األسود(**

ً توفر هذه الميزة مزيدا من العمق لصورك عن طريق ضبط الضوء وخرج اإلشارة بسالسة إلنشاء نسبة تباين عالية مذهلة. تظهر المشاهد الساطعة نقية وواضحة، بينما تحتفظ المشاهد المظلمة بألوانها الداكنة وتفاصيل الظل واإلضاءة االستثنائية.

- **Focus( التركيز البؤري( F** تحسين وضوح الصورة المعروضة يدويًا.
- **G Gamma( إعدادات جاما(** ًا. تسمح للمستخدم بتحديد منحنى تدرج اللون الرمادي لجهاز العرض يدوي

**H Range HDMI( نطاق HDMI)** يسمح للمستخدم بتحديد نطاق تدرج اللون الرمادي لـ HDMI بين 0 ~ 255 )نطاق كامل(، 16 ~ 235 )نطاق محدود( أو "تلقائي" حسب نوع اإلشارة التي يتم اكتشافها. **HDR( النطاق الديناميكي العالي(** يحافظ على مستوى السطوع ويعزز التفاصيل مع مستوىات الظالم. **Mode Altitude High( وضع االرتفاع العالي(** وضع اختياري للمستخدمين المتواجدين في بيئة يتراوح ارتفاعها بين 1,500 متر و3,000 متر

فوق مستوى سطح البحر وتتراوح درجة الحرارة فيها بين 5 درجات مئوية و25 درجة مئوية، وسيؤدي تنشيط هذا الوضع إلى تحسين أداء جهاز العرض وتبريده.

# **Information( المعلومات(**

**I**

يعرض وضع التوقيت (دخل إشارة الفيديو) ورقم طراز جهاز العرض والرقم التسلسلي وعنوان موقع الويب لـ <sup>R</sup>ViewSonic.

### **Select Input( تحديد الدخل(**

التبديل بين خيارات الدخل المختلفة المتاحة لجهاز العرض.

**K Keystone( التشوه(** تشوه الصورة الناتج عن إسقاطها على السطح ذي الزوايا.

**Level Source Light( مستوى مصدر الضوء( L** استخدم الوضع العادي أو الوضع االقتصادي لضبط مستوى السطوع واستهالك الطاقة.

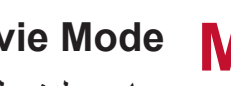

**M Mode Movie( وضع الفيلم(**

مناسب لتشغيل الأفلام الملونة أو مقاطع الفيديو من الكاميرات الرقمية أو أقراص الفيديو الرقمية عبر دخل جهاز الكمبيوتر. الأفضل للبيئة ذات الإضاءة الخافتة.

# **S Sharpness( الحدة(**

ضبط جودة الصورة.

# **استكشاف األعطال وإصالحها**

يتناول هذا القسم بعض المشكالت الشائعة التي قد تواجهها عند استخدام جهاز العرض.

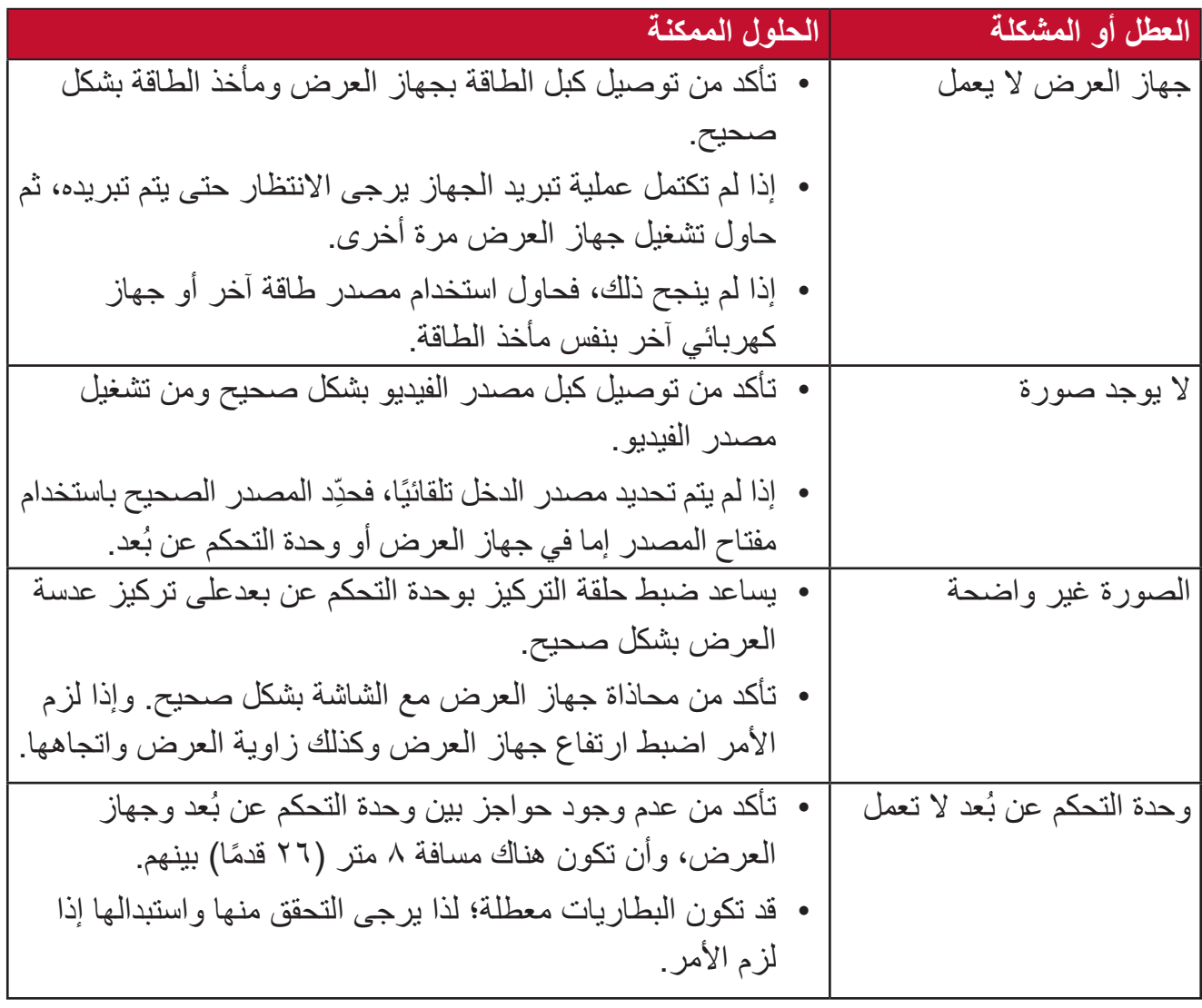

# **الصيانة**

**احتياطات عامة**

- تأكد من إيقاف تشغيل الجهاز وأن كبل الطاقة غير موصول بمأخذ الطاقة.
- لا نقم مطلقًا بإزالة أي جزء من جهاز العرض. اتصل بـ @ViewSonic أو البائع عندما يحتاج أي جزء من جهاز العرض إلى الاستبدال.
	- لا نقم مطلقًا برش أو صب أي سائل مباشرةً على العلبة.
	- يرجى التعامل مع جهاز العرض بحذر، وذلك إلمكانية ظهور خدوش أو عالمات على الشاشات الداكنة مقارنة بالشاشات ذات األلوان الفاتحة.

### **تنظيف العدسة**

- استخدم عبوة هواء مضغوط إلزالة األتربة.
- إذا كانت العدسة لا تزال غير نظيفة، فاستخدم ورقًا لتنظيف العدسات أو بلل قطعة قماش ناعمة بمنظف العدسات وامسح السطح برفق.

**تنبيه:** يحظر نهائيًا القيام بحك العدسة باستخدام أي مواد كاشطة.

### **تنظيف الغطاء**

- استخدم قطعة قماش ناعمة وخالية من الوبر إلزالة األوساخ أو األتربة.
- إذا لم تتمكن من تنظيف الغطاء كليًّا، فضـع كمية قليلة من مادة تنظيف معتدلة وخالية من مادتي الأمونيا والكحول على قطعة قماش نظيفة وناعمة وخالية من الوبر، ثم امسح بها السطح المتسخ.
	- **تنبيه:** ال تستخدم الشمع أو الكحول أو البنزين أو مرقق الدهانات أو أي مطهر كيميائي آخر في عملية التنظيف،

### **تخزين جهاز العرض**

إذا كنت تنوي تخزين جهاز العرض لفترة زمنية طويلة: • تأكد من أن درجة الحرارة والرطوبة في منطقة التخزين تقع ضمن النطاق الموصى به.

- أعد قدم الضبط بالكامل إلى موضعها.
- ُعد. أخرج البطاريات من وحدة التحكم عن ب
- ضع جهاز العرض داخل العبوة األصلية أو عبوة مماثلة.

### **بيان إخالء المسؤولية**

- ال توصي شركة <sup>R</sup>ViewSonic باستخدام المنظفات المعتمدة على مادتي األمونيا أو الكحول عند تنظيف ً العدسة أو الغطاء، فقد تلحق بعض المنظفات الكيميائية أضرارا بعدسة جهاز العرض و/أو الغطاء.
- ال تكون شركة <sup>R</sup>ViewSonic مسؤولة عن أي أضرار تنجم عن استخدام المنظفات التي تحتوي على مادة الأمونيا أو الكحول.

# **مؤشرات LED**

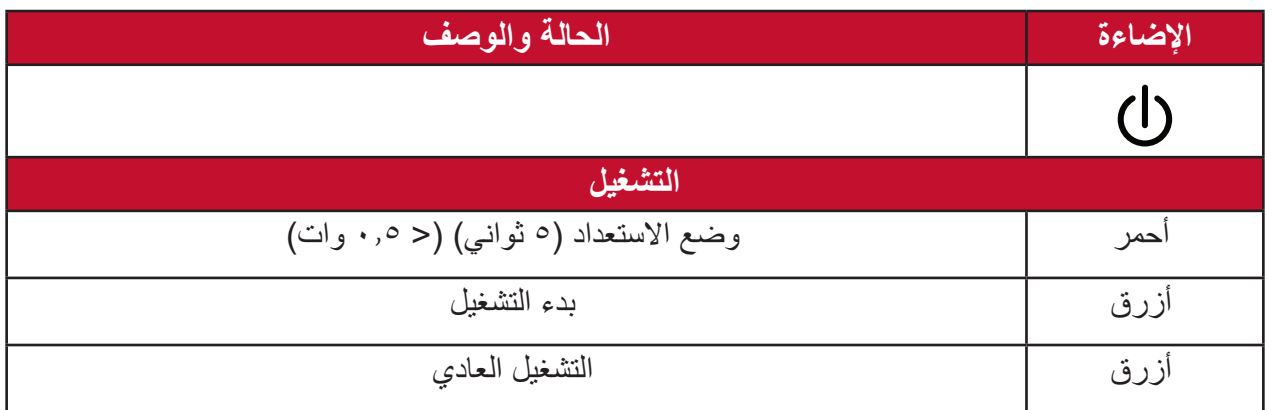

# **المعلومات التنظيمية والخدمية**

# **معلومات التوافق**

يتناول هذا القسم كافة البيانات والمعلومات المتعلقة باللوائح، يجب أن تشير التطبيقات المتوافقة إلى ملصقات اللوائح االسمية والعالمات ذات الصلة على الوحدة.

### **بيان االمتثال الخاص بلجنة االتصاالت الفيدرالية**

يتوافق هذا الجهاز مع الجزء 15 من قواعد لجنة االتصاالت الفيدرالية. ويخضع تشغيله إلى الشرطين التاليين: (١) ألا يتسبب هذا الجهاز في حدوث تداخل ضـار ، و(٢) أن يستقبل هذا الجهاز أي تداخل مستقبَل، ُ بما في ذلك التداخل الذي قد يترتب عليه أوضاع تشغيل غير مرغوبة. تم اختبار هذا الجهاز ووجد أنه متوافق مع الحدود الخاصة بجهاز رقمي من الفئة "ب"، وذلك حسب الجزء 15 من قواعد لجنة االتصاالت الفيدرالية.

وقد تم وضع هذه اللوائح لتوفير مستوى مقبول من الحماية من التداخل الضار عند التركيب داخل المنازل، ِد هذا الجهاز طاقة من ترددات موجات الراديو ويستخدمها، ومن الممكن أن يشعها كذلك. وإذا لم يتم ويول ֧<u>֓</u> تركيبه واستخدامه وفقًا للإرشادات، فقد يتسبب في حدوث تداخل ضار في الاتصالات المعتمِدة على موجات الراديو. ومع ذلك فليس هناك ثمة ما يضمن عدم حدوث هذه التداخالت عند التركيب في مكان بعينه، وإذا كان هذا الجهاز يسبب تداخلاً ضبارًا لاستقبال الراديو أو التلفاز -وهو ما يمكن تحديده عن طريق تشغيل الجهاز وإيقاف تشغيله- فإننا نحث المستخدم على محاولة تصحيح التداخل باتباع أحد اإلجراءات التالية أو أكثر:

- إعادة توجيه هوائي االستقبال أو تغيير موضعه.
	- زيادة المسافة الفاصلة بين الجهاز والمستقبل.
- توصيل الجهاز بمقبس تيار كهربائي مختلف عن المقبس الموصل به جهاز االستقبال.
- ّ الرجوع إلى الموزع أو أحد فني الراديو أو التلفزيون المتخصصين للحصول على المساعدة الالزمة.

يمنع وضع الهوائي (الهوائيات) المستخدم في هذا الجهاز مع أي هوائي آخر ، كما يجب أيضًا عدم تشغيله مع أي هوائي أو ناقل آخر.

تم اختبار هذا الجهاز والتحقق من مطابقته لمعايير القياس واإلجراءات المنصوص عليها في منشور FCC CFR رقم ،47 الجزء ،15 الجزء الفرعي C.

**تحذير :** يرجى الانتباه إلى أن القيام بتغييرات أو تعديلات غير معتمدة صراحةً من قِبل الجهة المسؤولة عن االمتثال قد يؤدي إلى إبطال حقك في تشغيل الجهاز. **بيان لجنة االتصاالت الفيدرالية )FCC )حول التعرض لإلشعاع**

هذا الجهاز متوافق مع اللوائح المنظمة للتعرض لإلشعاع الصادرة من لجنة االتصاالت الفيدرالية المذكورة للبيئة غير المُراقَبة، ويجب على المستخدم النهائي اتباع تعليمات التشغيل الموضوعة من أجل الامتثال لشروط التعرض لتردد الراديو.

يجب عدم وضع جهاز اإلرسال هذا أو تشغيله بالقرب من أي هوائي أو جهاز إرسال آخر، كما ينبغي تشغيله وتركيبه بحيث تكون أقل مسافة بين الهوائي وهيكل الجهاز 20 سم.

ً يجب أن يتضمن دليل المستخدم أو دليل التعليمات لجهاز إشعاع مراد أو غير مراد تحذيرا للمستخدم بأن التغييرات أو التعديالت غير المعتمدة بشكل صريح أو غير صريح من قبل الجهة المسؤولة عن االمتثال قد تؤدي إلى إلغاء التصريح الخاص بتشغيل الجهاز.

**بيان تحذير المفوضية الدولية**

يتوافق هذا الجهاز مع معيار )معايير( RSS هيئة الصناعة الكندية المعفاة من الرخصة. ويخضع تشغيله إلى الشرطين التاليين: (١) لا يتسبب هذا الجهاز في حدوث أي تداخل (٢) يستقبل هذا الجهاز أي تداخل، بما في ذلك التداخل الذي قد يترتب عليه أوضاع تشغيل غير مرغوبة للجهاز.

Le présent appareil est conforme aux CNR d'Industrie Canada applicables aux appareils radio exempts de licence. L'exploitation est autorisée aux deux conditions suivantes : (1) l'appareil ne doit pas produire de brouillage, et (2) l'utilisateur de l'appareil doit accepter tout brouillage radioélectrique subi, méme si le brouillage est susceptible d'en compromettre le fonctionnement.

**بيان كود البلد** ال يمكن تشغيل قناة غير 1<sup>~</sup>11 للمنتج المتوفر في السوق األمريكي/الكندي. ال يمكن تحديد قنوات أخرى.

Pour les produits disponibles aux États-Unis/Canada du marché, seul le canal 1 à 11 peuvent être exploités. Sélection d'autres canaux n'est pas possible.

**بيان لجنة االتصاالت الفيدرالية )IC )حول التعرض لإلشعاع**

يمتثل هذا الجهاز لمعايير التعرض لإلشعاع الخاصة بـ RSS المعنية بالبيئات غير الخاضعة للمراقبة. ينبغي تركيب هذا الجهاز وتشغيله بحيث لا تقل المسافة بين الجهاز وجسم المستخدم عن ٢٠ سم. يُستخدم الجهاز المخصص لنطاق 5010-0820 ميجاهرتز لأغراض الاستخدام الداخلي فقط، وذلك لتقليل احتمالية التعرض الضبار الأنظمة الأقمار الصناعية للهاتف المحمول مشتركة القنوات؛

Cet équipement est conforme aux limites d'exposition aux rayonnements IC établies pour un environnement non contrôlê. Cet équipement doit être installé et utilize avec un minimum de 20 cm de distance entre la source de rayonnement et votre corps. les dispositifs fonctionnant dans la bande 5150-5825 MHz sont réservés uniquement pour une utilisation à l'intérieur afin de réduire les risques de brouillage préjudiciable aux systèmes de satellites mobiles utilisant les mêmes .canaux

**التوافق مع معايير االتحاد األوروبي )CE )لالستخدام في الدول األوروبية**

يتوافق الجهاز مع توجيه EMC رقم EU2014/30/ وتوجيه خفض الفولطية رقم EU.2014/35/ وتوجيه أجهزة اللاسلكي 2014/53/EU.

**المعلومات التالية خاصة بالدول األعضاء في االتحاد األوروبي فقط:** تشير العالمة الموجودة ناحية اليمين إلى توافق المنتج مع التوجيه EU2012/19/ الخاص بمخلفات الأجهزة الكهربائية والإلكترونية (WEEE). كما تشير العلامة إلى المطلب المتمثل في عدم التخلص من الجهاز باعتباره نفايات بلدية غير مصنفة، إلى جانب اتباع أنظمة االستعادة والجمع وفقأ للقانون المحلي.

# **إعالن التوافق مع توجيه حظر استخدام المواد الخطرة 2 )2RoHS)**

صُنِّع هذا المنتج ليكون متوافقًا مع التوجيه رقم 2011/65/EU الصـادر عن البرلمـان الأوروبـي ֧֦֧֦֧<u>֘</u> والمجلس المعني بحظر استخدام مواد خطرة معينة في الأجهزة الكهربائية والإلكترونية (المعروف باسم RoHS2 Directive)، ومن ثَم فإن هذا المنتج يُعد متوافقًا مع أقصىي حدود تركيز هذه المواد، كما حددتها اللجنة الأوربية للتوافق الفني (TAC)، والموضحة فيما يلي:

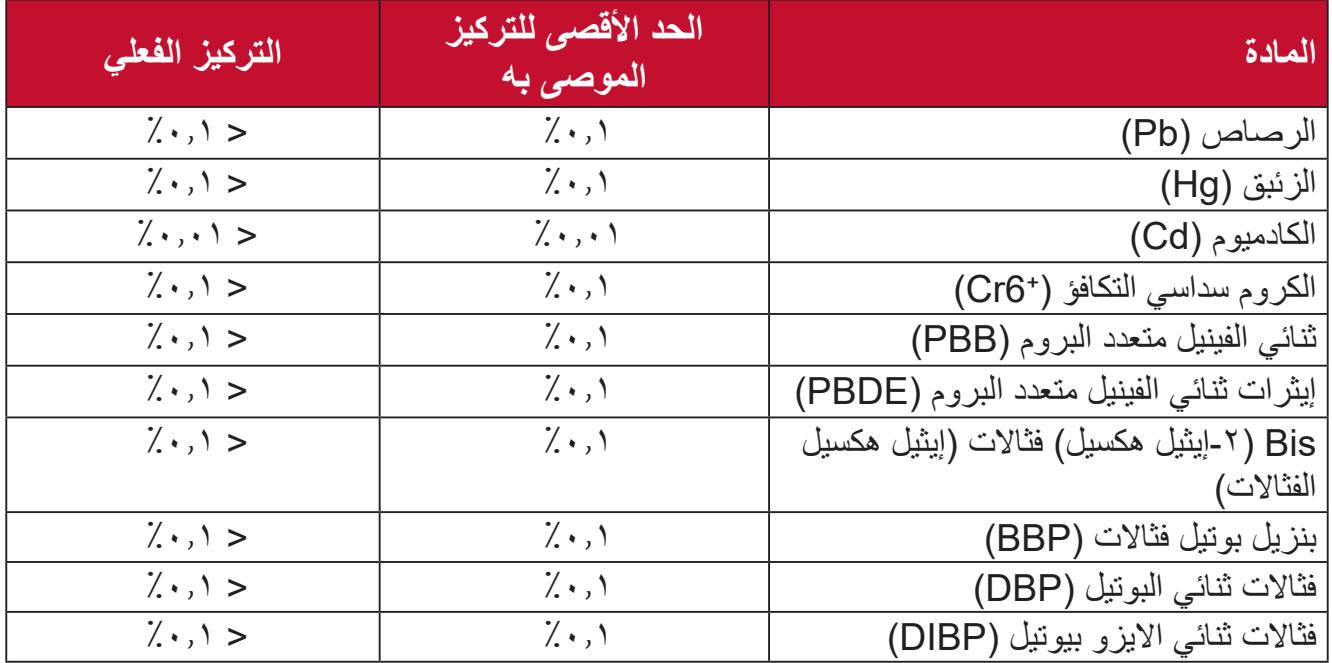

**تم استثناء بعض مكونات المنتجات المذكورة أعاله بموجب الملحق III من توجيهات 2RoHS كما هو موضح أدناه. أمثلة للمكونات المستثناة:**

- الزئبق في مصابيح فلورسنت الكاثود البارد ومصابيح فلورسنت اإللكترود الخارجي )CCFL وEEFL ) لأغراض خاصة لا تتجاوز (في المصباح الواحد): قصير )500 مم(: بحد أقصى 3.5 مللجرام للمصباح الواحد. متوسط الطول )< 500 و 1,500 ملم(: بحد أقصى 5 ملليجرام للمصباح. طويل )< 1,500 ملم(: بحد أقصى 13 ملليجرام للمصباح. الرصاص في زجاجة من أنابيب األشعة الكاثودية. • الرصاص في زجاجة من أنابيب الفلور وسنت لا يتجاوز نسبة ٢.٠٪. • الرصاص كعنصر مسبوك بالألومنيوم بنسبة ٠,٤٪ رصاص وزنًا.
	- ًا. سبيكة نحاس تحتوي على %4 رصاص وزن
	- الرصاص الداخل في سبائك اللحام عالية الحرارة )كالسبائك التي يمثل الرصاص نسبة %85 أو أكثر من وزنها).
		- المكونات الكهربائية أو الإلكترونية المحتوية على الرصاص الممتزج بالزجاج أو الخزف، فضلأ عن الخزف العازل كهربيًا في المكثفات كالأجهزة الإلكتروضغطية أو في مركب المصفوف الخزفي أو الزجاجي.
			- البطارية:
- درجات الحرارة شديدة االرتفاع أو االنخفاض التي قد تتعرض لها البطارية أثناء االستخدام أو التخزين أو النقل، وضغط الهواء المنخفض في االرتفاعات الشاهقة.
- قد يتسبب استبدال البطارية بنوع بطاريات خطأ في إزالة عناصر السالمة من البطارية )كما هو الحال مع بعض أنواع بطاريات الليثيوم(.
- قد يتسبب التخلص من البطارية بإلقائها في النار أو فرن ساخن أو تهشيمها أو تقطيعها ميكانيكيا في حدوث انفجار.
	- قد يؤدي ترك البطارية في أماكن بدرجات حرارة عالية إلى انفجارها أو تسرب سوائل أو غازات مشتعلة منها.
		- قد يؤدي تعريض البطارية لضغط هواء منخفض جدا إلى انفجارها أو تسرب سوائل أو غازات مشتغلة منها.

## **حظر استخدام المواد الخطرة في الهند**

بيان حظر استخدام المواد الخطرة (الهند) يتوافق هذا المنتج مع "قانون النفايات الكهربائية والإلكترونية بالهند 2011" الذي يحظر استخدام الرصاص أو الزئبق أو الكروم سداسي التكافؤ أو المركبات ثنائية الفينيل متعدد البروم أو الإيثرات ثنائية الفينيل متعدد البروم في تركيزات يتجاوز وزنها ٠,١٪ و ٠,٠٪ من الكادميوم، باستثناء اإلعفاءات المنصوص عليها في الجدول 2 من القانون.

**التخلص من المنتج عند انتهاء عمره االفتراضي**

تراعي شركة <sup>R</sup>ViewSonic االعتبارات البيئية، كما تلتزم بالعمل والعيش في نطاق صديق للبيئة. كما تشكركم على الانضمام للحوسبة الذكية والخضراء. لمعرفة المزيد يُرجى زيارة موقع شركة @ViewSonic.

**الواليات المتحدة األمريكية وكندا:**

http://www.viewsonic.com/company/green/recycle-program/

**أوروبا:**

http://www.viewsoniceurope.com/eu/support/call-desk/

**تايوان:** 

https://recycle.epa.gov.tw/

# **معلومات حقوق الطبع والنشر**

حقوق الطبع والنشر محفوظة لمصلحة شركة <sup>R</sup>ViewSonic .2021 جميع الحقوق محفوظة.

تُعد ماكنتوش وباور ماكنتوش علامات تجارية مسجّلة لشركة أبل.

تُعد مايكروسوفت وويندوز وشعار ويندوز علامات تجارية مسجَّلة لشركة مايكروسوفت بالولايات المتحدة األمريكية ودول أخرى.

ُعد <sup>R</sup>ViewSonic وشعار الطيور الثالثة وOnView وViewMatch وViewMeter هي عالمات ت َّ تجارية مسجلة لمصلحة شركة <sup>R</sup>ViewSonic.

ُعد VESA هي عالمة تجارية مسجلة لمصلحة مؤسسة Standards Electronics Video ت ُعد DPMS وDisplayPort وDDC ُ عالمات تجارية مسجلة لمصلحة شركة VESA. Association. ت

تُعد @ENERGY STAR علامة تجارية مسجَّلة لمصلحة وكالة حماية البيئة بالولايات المتحدة الأمريكية.

قررت شركة ®ViewSonic -بصفتها شريكًا في ®ENERGY STAR=- توافق هذا المنتج مع توجيهات <sup>R</sup>STAR ENERGY الخاصة بكفاءة استهالك الطاقة.

**إخالء المسؤولية:** شركة <sup>R</sup>ViewSonic غير مسؤولة عن أي أخطاء فنية أو تحريرية في هذا الدليل، أو ما قد يطرأ عليه من حذف، كذلك تخلي الشركة مسؤوليتها عن أي أضرار طارئة أو مترتبة على ما ورد في هذا الدليل أو أداء المنتج أو استخدامه،

ً ونظرا لحرص شركة <sup>R</sup>ViewSonic على مواصلة تحسين المنتج فإنها تحتفظ لنفسها بالحق في تغيير مواصفات المنتج دون إخطار مُسبَق بذلك، كما يمكن تغيير المعلومات الواردة في هذا الدليل أيضًا دون أي إخطار بذلك.

ال يجوز نسخ أي جزء من أجزاء هذا الدليل أو إعادة إصداره أو نقله بأي وسيلة من الوسائل وألي غرض كان دون الحصول على إذن كتابي مُسبَق من شركة ®ViewSonic.

X100-4K+ UG ARB 1a 20201111

# **خدمة العمالء**

ّ لطلب الدعم الفني أو خدمة صيانة المنتج راجع الجدول الموجود أدناه أو اتصل بالموزِ ع. **ةظحالم** ستحتاج إلى الرقم التسلسلي للمنتج.

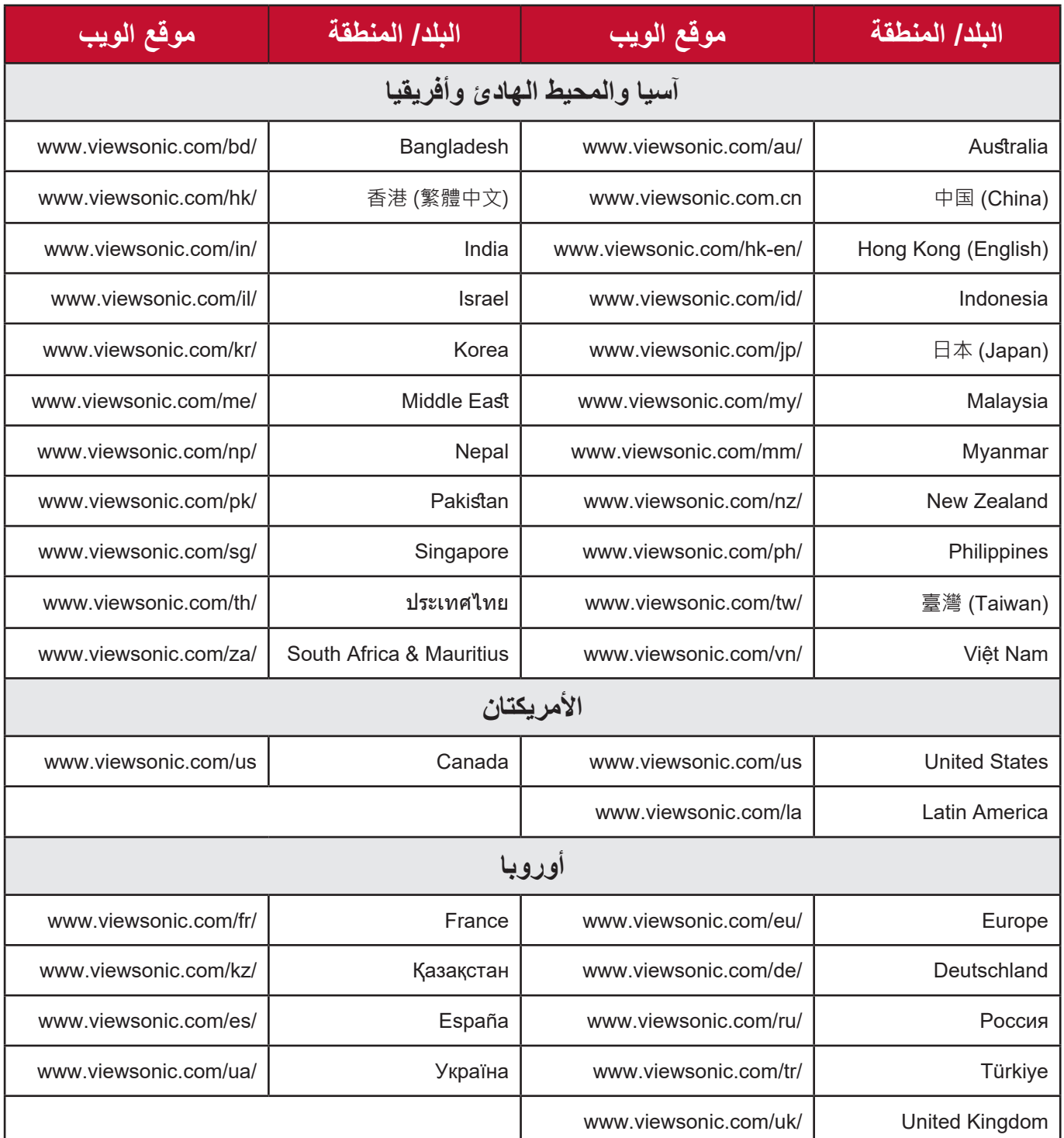

# **الضمان المحدود** جهاز عرض <sup>R</sup>ViewSonic

**ما الذي يغطيه الضمان:**

تضمن <sup>R</sup>ViewSonic خلو منتجاتها من العيوب في المواد والتصنيع في ظل االستخدام العادي خالل فترة الضمان. إذا ثبت أن المنتج به عيوب في المواد أو التصنيع خالل فترة الضمان، فسيكون الخيار الوحيد لدى شركة <sup>R</sup>ViewSonic هو القيام بعملية إصالح المنتج أو استبداله بنفس المنتج. قد يتضمن الجهاز البديل أو قطع الغيار المستخدمة بعض الأجزاء أو المكونات التي تم إعادة تصنيعها أو تجديدها.

**ضمان محدود لمدة ثالث )3( سنوات:** ر هنًا بالضمان المحدود لمدة سنة واحدة (١) المحدَّد أدناه، أمريكا الشمالية والجنوبية: ضمان ثلاث (٣) سنوات لجميع الأجزاء باستثناء المصباح، وثلاث (٣) سنوات من العمل، وسنة واحدة (١) للمصباح الأصلي من تاريخ الشراء الأول للمستهلك. مناطق أو دول أخرى: يرجى مراجعة الوكيل المحلي أو مكتب <sup>R</sup>ViewSonic للحصول على معلومات الضمان.

### **ضمان محدود لمدة سنة واحدة )1( لالستخدام المفرط:**

بموجب إعدادات الاستخدام المفرط يتضمن استخدام جهاز العرض أكثر من أربعة عشر (١٤) ساعة وفقًا لمتوسط الاستخدام اليومي، أمريكا الشمالية والجنوبية: ضمان لمدة سنة (١) واحدة لجميع الأجزاء باستثناء المصباح، سنة واحدة (١) للعمل، وتسعين (٩٠) يومًا للمصباح الأصلي من تاريخ الشراء الأول للمستهلك، أوروبا: ضمان لمدة سنة (١) واحدة لجميع الأجزاء باستثناء المصباح، سنة واحدة (١) للعمل، وتسعين (٩٠) يومًا للمصباح الأصلي من تاريخ الشراء الأول للمستهلك. مناطق أو دول أخرى: يرجى مراجعة الوكيل المحلي أو مكتب <sup>R</sup>ViewSonic للحصول على معلومات الضمان. ضمان المصباح يخضع للشروط والأحكام والتحقق والموافقة. ينطبق على مصباح الشركة المصنعة المثبت فقط. جميع مصابيح الملحقات المشتراه بشكل منفصل لها ضمان لمدة 90 ً يوما.

> **َمن يسري عليه الضمان:** يسري الضمان فقط على المستهلك األول الذي يقوم بشراء المنتج.

**ما الذي ال يغطيه الضمان:** -أي منتج يُشوَّه الرقم التسلسلي من عليه أو يُعدَّل أو يُزال<sub>.</sub> **-**حدوث ضرر أو تلف أو عطل ناتج عن:

 حادث أو سوء استخدام أو إهمال أو التعرض لنار أو ماء أو ماس كهربائي أو أي حادثة من فعل ُ الطبيعة أو إجراء أي تعديالت غير مصرح بها أو عدم اتباع التعليمات المتاحة مع المنتج. التشغيل خارج مواصفات المنتج. تشغيل المنتج لغير االستخدام المقصود العادي أو في غير الظروف العادية. َّ أي تصليح أو أي محاولة إلصالح المنتج من خالل أي شخص غير مفوض من شركة <sup>R</sup> ViewSonic. أي ضرر يلحق بالمنتج بسبب الشحن. فك المنتج أو تركيبه. أي أضرار تلحق بالمنتج نتيجة عوامل خارجية، مثل اضطرابات في التيار الكهربائي أو انقطاعه. استخدام ملحقات أو أجزاء ال تتوافق مع مواصفات شركة ViewSonic. البلى من االستعمال العادي أي سبب آخر ال صلة له بالعيوب الموجودة بالمنتج. **-**تكاليف خدمات إخراج المنتج ونركيبه وإعداده.

### **كيفية الحصول على خدمة الصيانة:**

- لمزيد من المعلومات المتعلقة بالحصول على الخدمة في فترة الضمان اتصل بدعم عمالء <sup>R</sup> **-** ViewSonic (يرجى الرجوع إلى صفحة "دعم العملاء"). سيُطلب منك الرقم التسلسلي للمنتج.
	- -للحصول على خدمة الضمان سيُطلب منك ما يلي: (أ) فاتورة الشراء الأصلية المؤرخة (ب) اسمك (ج) عنوانك (د) وصف المشكلة (هـ) الرقم التسلسلي للمنتج.
		- **-**استالم المنتج أو شحنه أو النقل المسبق الدفع في الحاوية األصلية إلى حد مراكز الصيانة المعتمدة من شركة <sup>R</sup>ViewSonic أو إلى الشركة نفسها.
		- **-**للحصول على المزيد من المعلومات أو لالستفسار عن اسم أقرب مركز خدمة يرجى االتصال بشركة .ViewSonic<sup>®</sup>

### **قيود الضمانات الضمنية:**

لا توجد هناك أي ضمانات -صريحة أو ضمنية- أكثر شمولاً من تلك المبينة في هذه الوثيقة، بما في ذلك الضمانات الضمنية المتعلقة بالرواج والمالءمة لهدف معين.

**األضرار المستثناة:**

تقتصر مسؤولية شركة ViewSonic على تكاليف إصالح المنتج واستبداله. وال تتحمل الشركة المسؤولية عما يلي:

**-**األضرار التي تلحق بممتلكات أخرى نتيجة وجود أي عيوب بالمنتج أو األضرار الناشئة عن عدم مالءمته أو عدم القدرة على استخدامه أو ضياع الوقت أو خسارة الأرباح أو فرص العمل أو السمعة أو التعارض مع المصالح التجارية أو أي خسارة تجارية أخرى حتى لو تم الإبلاغ بإمكانية حدوث مثل هذه الأضرار . **-**أي أضرار أخرى، سواء أكانت عرضية أم غير ذلك. ِبل طرف آخر. **-** َّ أي دعوى مقدمة ضد العميل من ق

**نفاذ قوانين الدولة:**

يمنحك هذا الضمان حقوقًا قانونية محددة، وقد يكون لك أيضًا حقوق أخرى تختلف من سلطة محلية لأخرى. ال تسمح بعض الحكومات المحلية بفرض قيود على الضمانات الضمنية و/أو ال تسمح باستثناء األضرار العرضية أو التبعية؛ لذا قد ال تنطبق عليك القيود واالستثناءات المذكورة أعاله.

**المبيعات خارج الواليات المتحدة األمريكية وكندا:**

لمزيد من المعلومات عن الضمانات والخدمات التي تقدمها شركة <sup>R</sup>ViewSonic على منتجاتها المباعة خارج الواليات المتحدة وكندا يرجى االتصال بشركة <sup>R</sup>ViewSonic ّ والموزِ ع المحلي لها.

تخضع فترة ضمان هذا الجهاز في الأجزاء الرئيسية من الصين (باستثناء هونج كونج ومكاو وتايوان) للبنود والشروط الخاصة ببطاقة ضمان الصيانة.

َّ فيما يخص المستخدمون في أوروبا وروسيا يمكن العثور على التفاصيل الكاملة للضمان المقدم على: /http://www.viewsonic.com/eu/ تحت "Support/Warranty Information" (معلومات الضمان/الدعم).

> نموذج بنود ضمان جهاز العرض في دليل المستخدم VSC\_TEMP\_2005

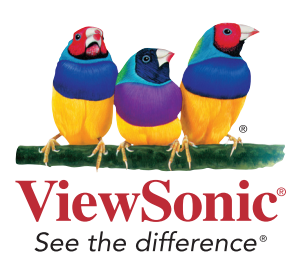